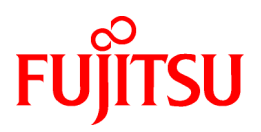

# **FUJITSU Software Infrastructure Manager for PRIMEFLEX V2.5**

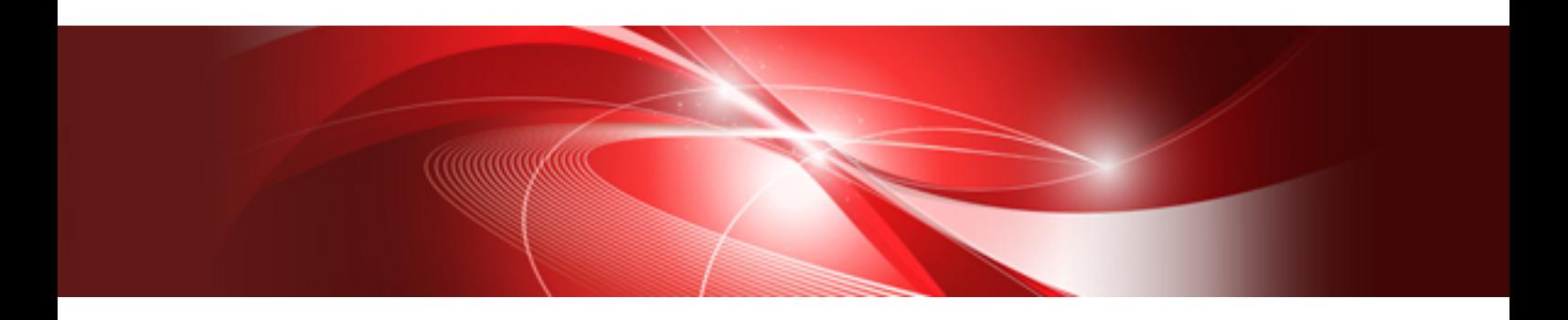

# クラスタ作成/拡張機能 設定値一覧

CA92344-3301-05 2020年1月

### 本書の目的

本書では、サーバー、ストレージ、スイッチなどのICT機器からファシリティ機器(PDUなど)までを統合的に管理、運用する運用管理ソ フトウェアであるFUJITSU Software Infrastructure Manager(以降、「ISM」と表記)に仮想基盤向け拡張機能を追加した、FUJITSU Software Infrastructure Manager for PRIMEFLEX(以降、「ISM for PRIMEFLEX」と表記)の各機能で設定するパラメーターについて説明 します。

### 製品マニュアル

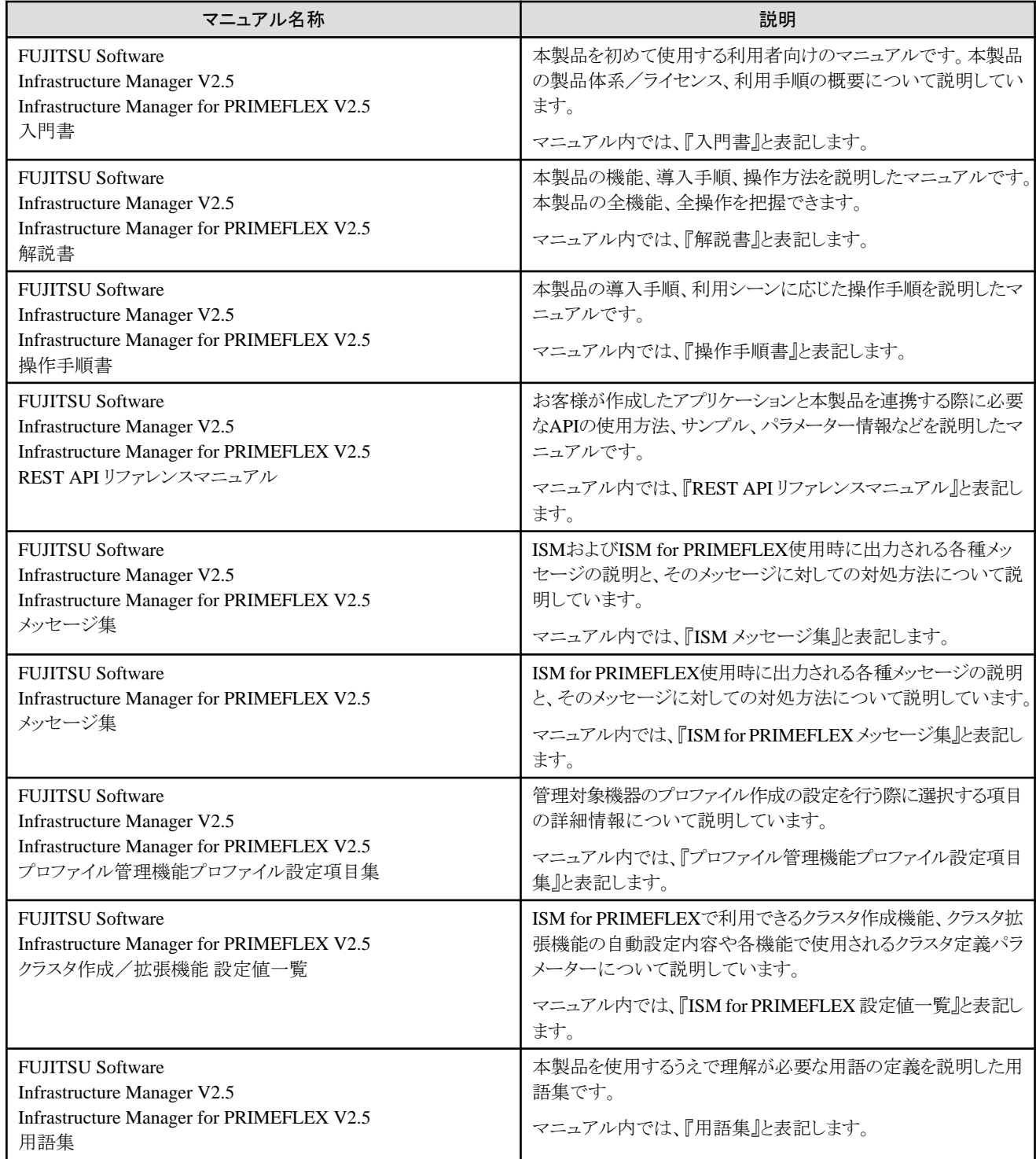

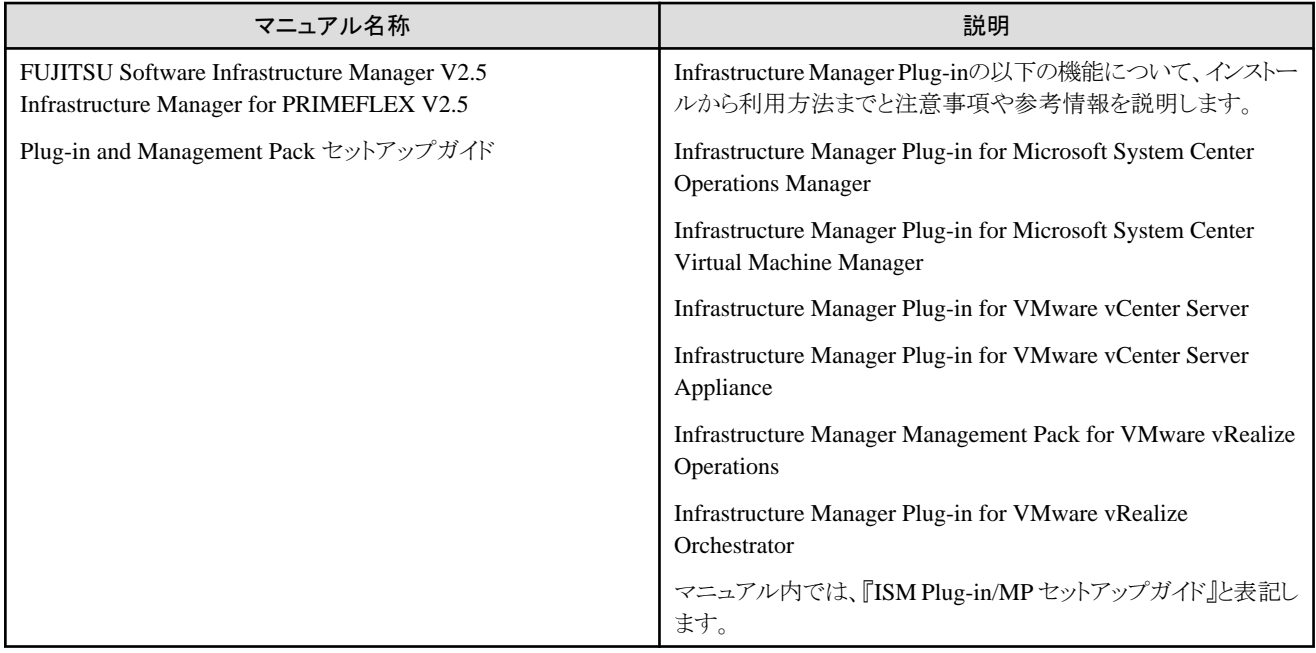

上記マニュアルと併せて、ISMに関する最新情報については、当社の本製品Webサイトを参照してください。

[https://www.fujitsu.com/jp/products/software/infrastructure-software/infrastructure-software/serverviewism/](http://www.fujitsu.com/jp/products/software/infrastructure-software/infrastructure-software/serverviewism/)

管理対象の各ハードウェアについては、各ハードウェアのマニュアルを参照してください。

PRIMERGYの場合は、「ServerView Suite ServerBooks」、またはPRIMERGYマニュアルページを参照してください。

<http://jp.fujitsu.com/platform/server/primergy/manual/>

### 本書の読者

このマニュアルは、サーバーやストレージなどのICT機器の統合的な管理・運用を検討される方で、かつ、ハードウェア、オペレーティン グシステムおよびソフトウェアについて基礎的な知識を持つ方を対象とします。

### 本書の表記について

#### 表記

### キーボード

印字されない文字のキーストロークは、[Enter]や[F1]などのキーアイコンで表示されます。例えば、[Enter]はEnterというラベルの付 いたキーを押すことを意味し、[Ctrl]+[B]は、CtrlまたはControlというラベルの付いたキーを押しながら[B]キーを押すことを意味し ます。

### 記号

特に注意すべき事項の前には、以下の記号が付いています。

### 日 ポイント

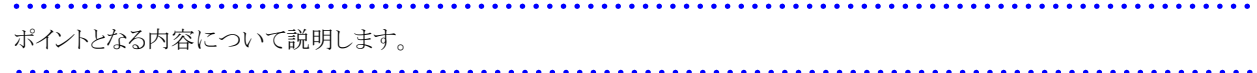

# 注意

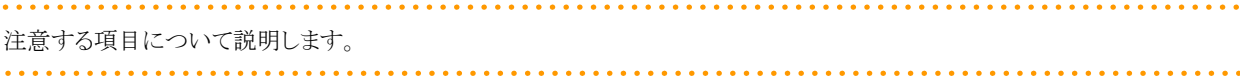

#### 変数:<xxx>

お使いの環境に応じた数値/文字列に置き換える必要のある変数を表します。

#### 例:<IPアドレス>

#### 略称

本書では、以下の例のとおりOSを略称で記載することがあります。

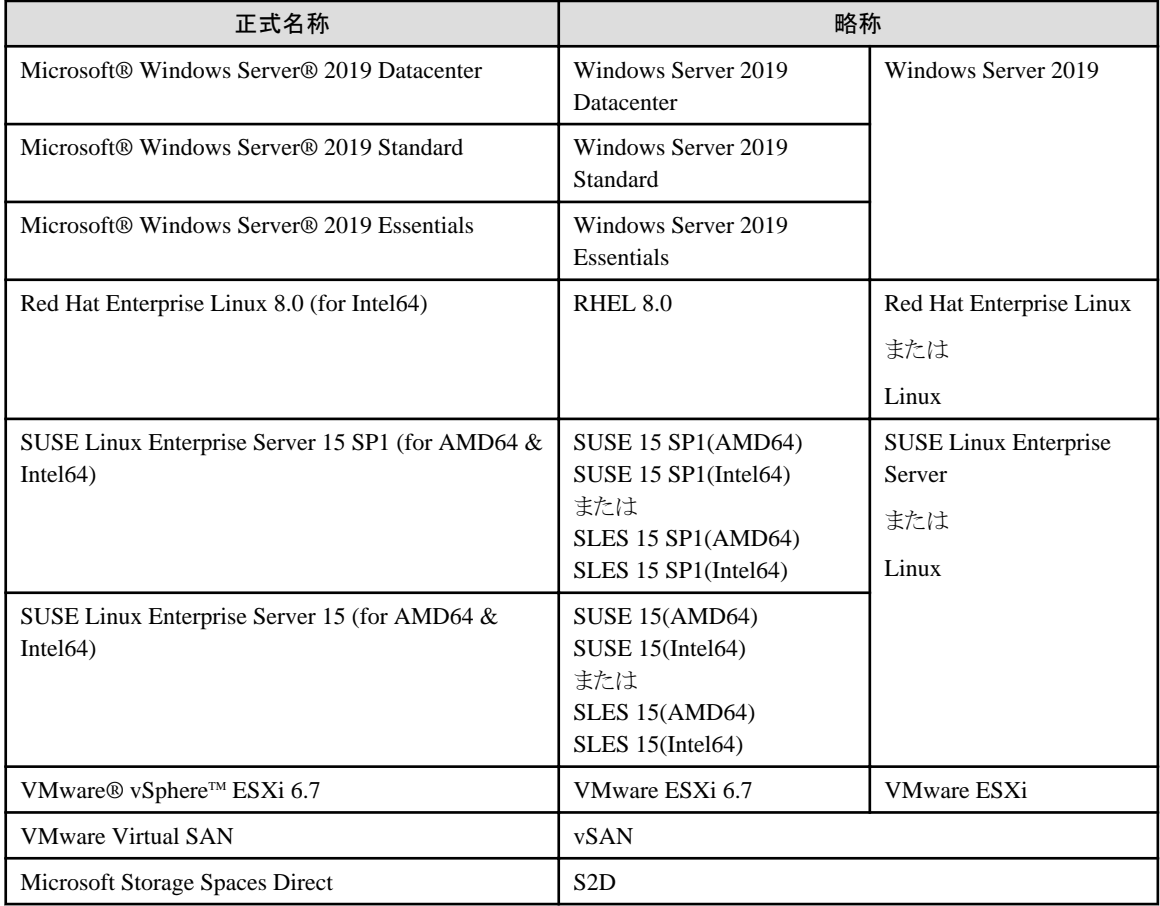

#### 用語

本書で使用している主な略語および用語については、『用語集』を参照してください。

#### PDF表示アプリケーション(Adobe Readerなど)での操作について

PDF表示アプリケーションで以下の操作を行った場合、表示アプリケーションの仕様により、不具合(余分な半角空白の追加、半 角空白の欠落、行末のハイフンの欠落、改行だけの行の欠落など)が発生することがあります。

- テキストファイルへの保存
- テキストのコピー&ペースト

#### 高度な安全性が要求される用途への使用について

本製品は、一般事務用、パーソナル用、家庭用、通常の産業等の一般的用途を想定して開発・設計・製造されているものであり、原子 力施設における核反応制御、航空機自動飛行制御、航空交通管制、大量輸送システムにおける運行制御、生命維持のための医療用機器、 兵器システムにおけるミサイル発射制御など、極めて高度な安全性が要求され、仮に当該安全性が確保されない場合、直接生命・身体に 対する重大な危険性を伴う用途(以下「ハイセイフティ用途」という)に使用されるよう開発・設計・製造されたものではありません。お客様は 本製品を必要な安全性を確保する措置を施すことなくハイセイフティ用途に使用しないでください。また、お客様がハイセイフティ用途に 本製品を使用したことにより発生する、お客様または第三者からのいかなる請求または損害賠償に対しても富士通株式会社およびその 関連会社は一切責任を負いかねます。

### 安全にお使いいただくために

本書には、本製品を安全に正しくお使いいただくための重要な情報が記載されています。本製品をお使いになる前に、本書を熟読し てください。また、本製品を安全にお使いいただくためには、本製品のご使用にあたり各製品(ハードウェア、ソフトウェア)をご理解いただく

必要があります。必ず各製品の注意事項に従ったうえで本製品をご使用ください。本書は本製品の使用中にいつでもご覧になれるよう大切 に保管してください。

### 改造等

お客様は、本ソフトウェアを改造したり、あるいは、逆コンパイル、逆アセンブルをともなうリバースエンジニアリングを行うことはできません。

### 免責事項

本製品の運用を理由とする損失、免失利益等の請求につきましては、いかなる責任も負いかねます。本書の内容に関しては将来予告な しに変更することがあります。

### 登録商標について

Microsoft、Windows、Windows Vista、Windows Server、Hyper-V、Active Directory、またはその他のマイクロソフト製品の名称および製 品名は、米国Microsoft Corporation の米国およびその他の国における登録商標または商標です。

Linux は、Linus Torvalds 氏の米国およびその他の国における登録商標あるいは商標です。

Red Hat およびRed Hat をベースとしたすべての商標とロゴは、米国およびその他の国におけるRed Hat, Inc.の商標または登録商標です。

SUSEおよびSUSEロゴは、米国およびその他の国におけるSUSE LLCの商標または登録商標です。

VMware、VMwareロゴ、VMware ESXi、VMware SMPおよびVMotionはVMware,Incの米国およびその他の国における登録商標または 商標です。

Intel、インテル、Xeonは、米国およびその他の国におけるIntel Corporationまたはその子会社の商標または登録商標です。

Java は、Oracle Corporation およびその子会社、関連会社の米国およびその他の国における登録商標です。

Zabbixはラトビア共和国にあるZabbix LLCの商標です。

PostgreSQLはPostgreSQLの米国およびその他の国における商標です。

Apacheは、Apache Software Foundationの商標または登録商標です。

Ciscoは、米国およびその他の国における Cisco Systems, Inc. およびその関連会社の商標です。

Elasticsearchは、Elasticsearch BVの米国およびその他の国における登録商標または商標です。

Xenは、XenSource, Inc.の商標です。

Trend MicroおよびDeep Securityは、トレンドマイクロ株式会社の商標又は登録商標です。

その他の会社名と各製品名は、各社の商標、または登録商標です。

その他の各製品は、各社の著作物です。

### 著作権表示

#### Copyright 2019 FUJITSU LIMITED

本書を無断で複載・転載することを禁止します。

### 改版履歴

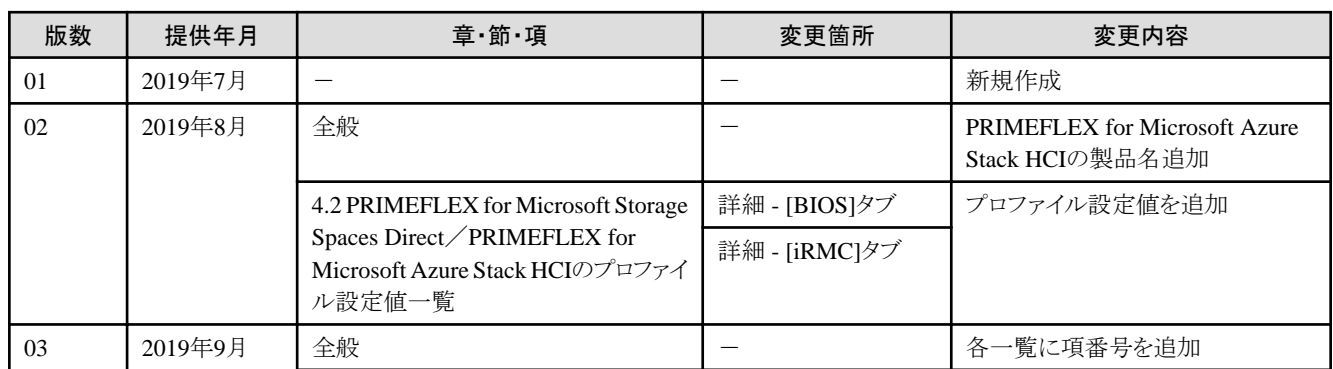

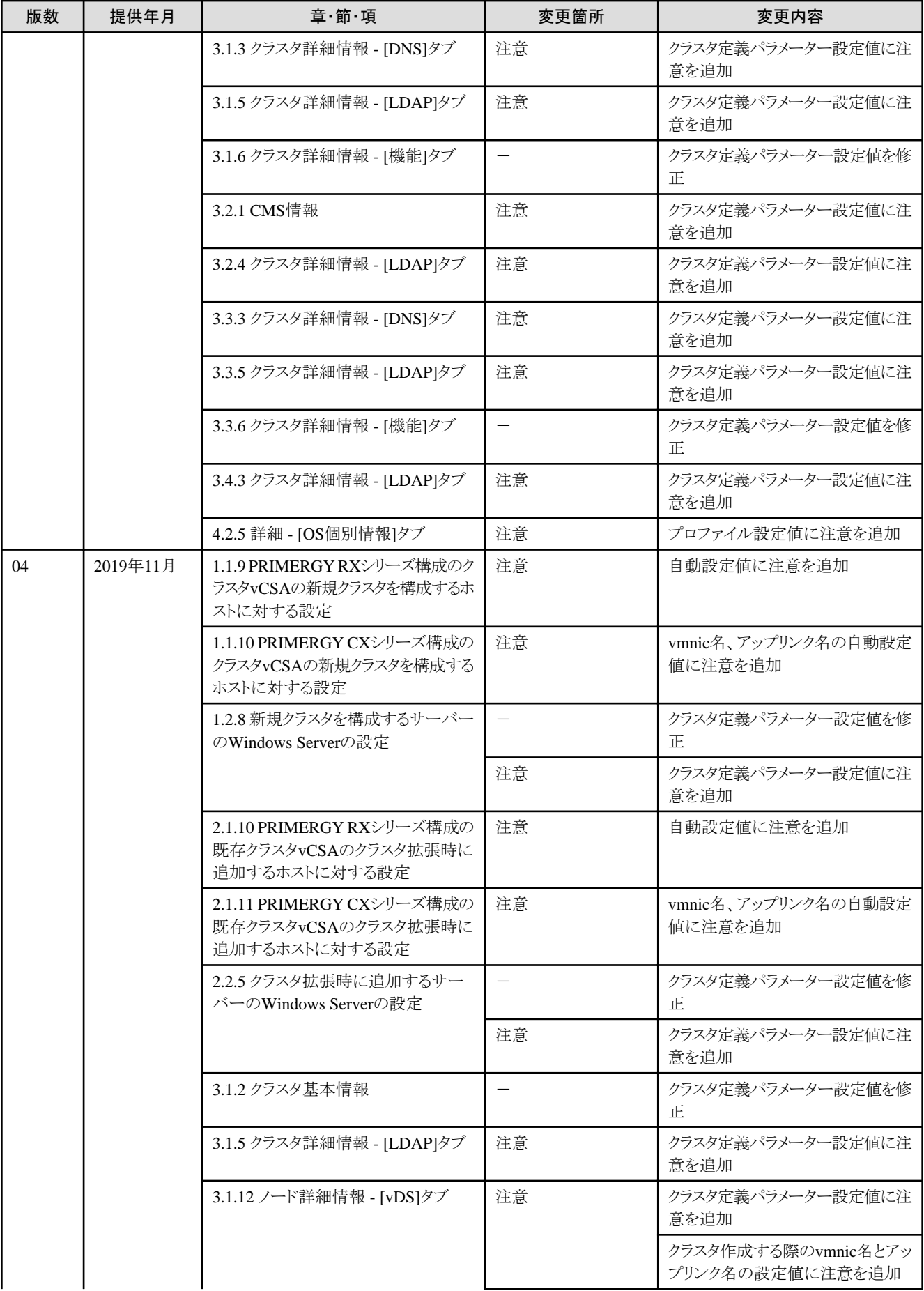

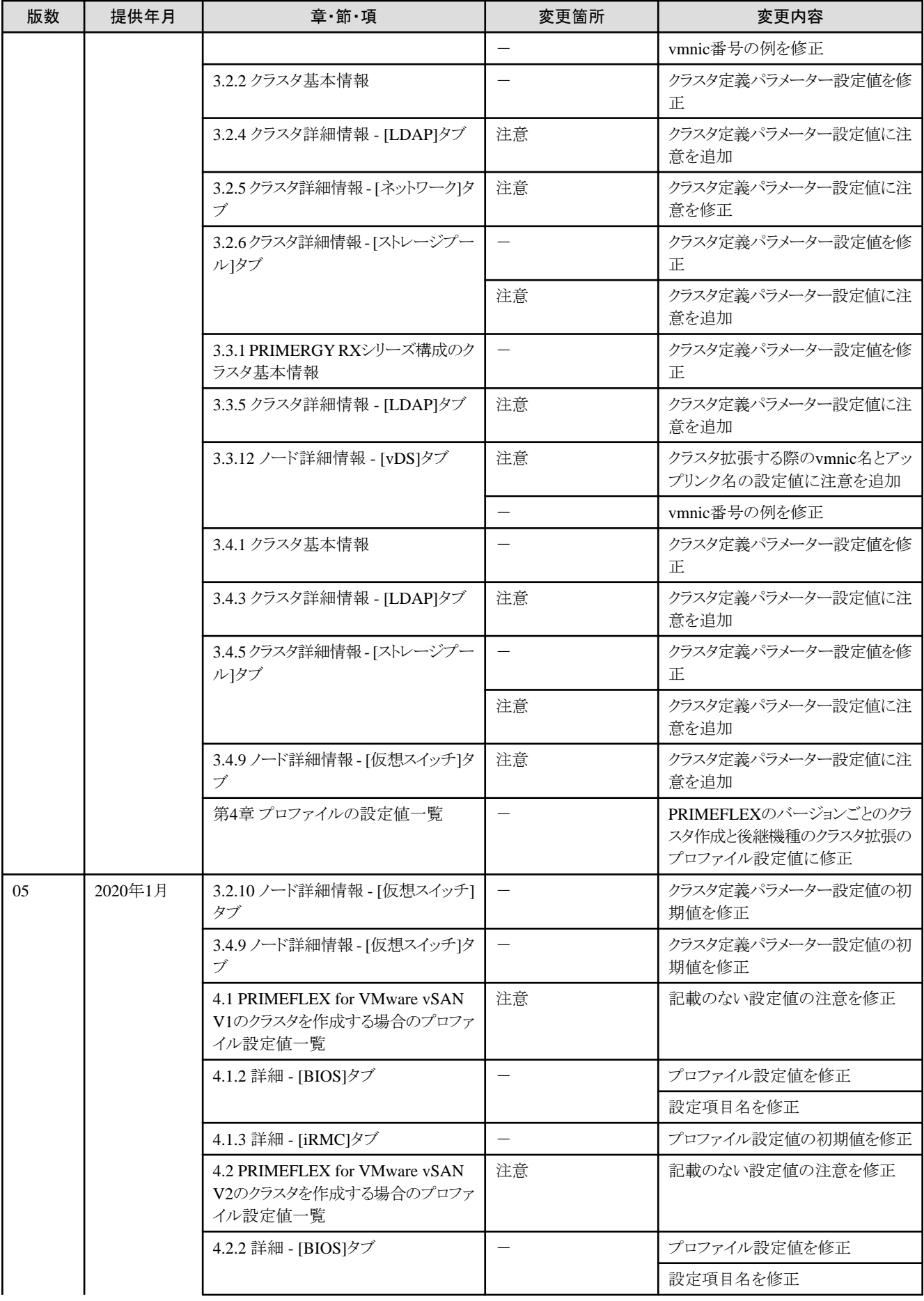

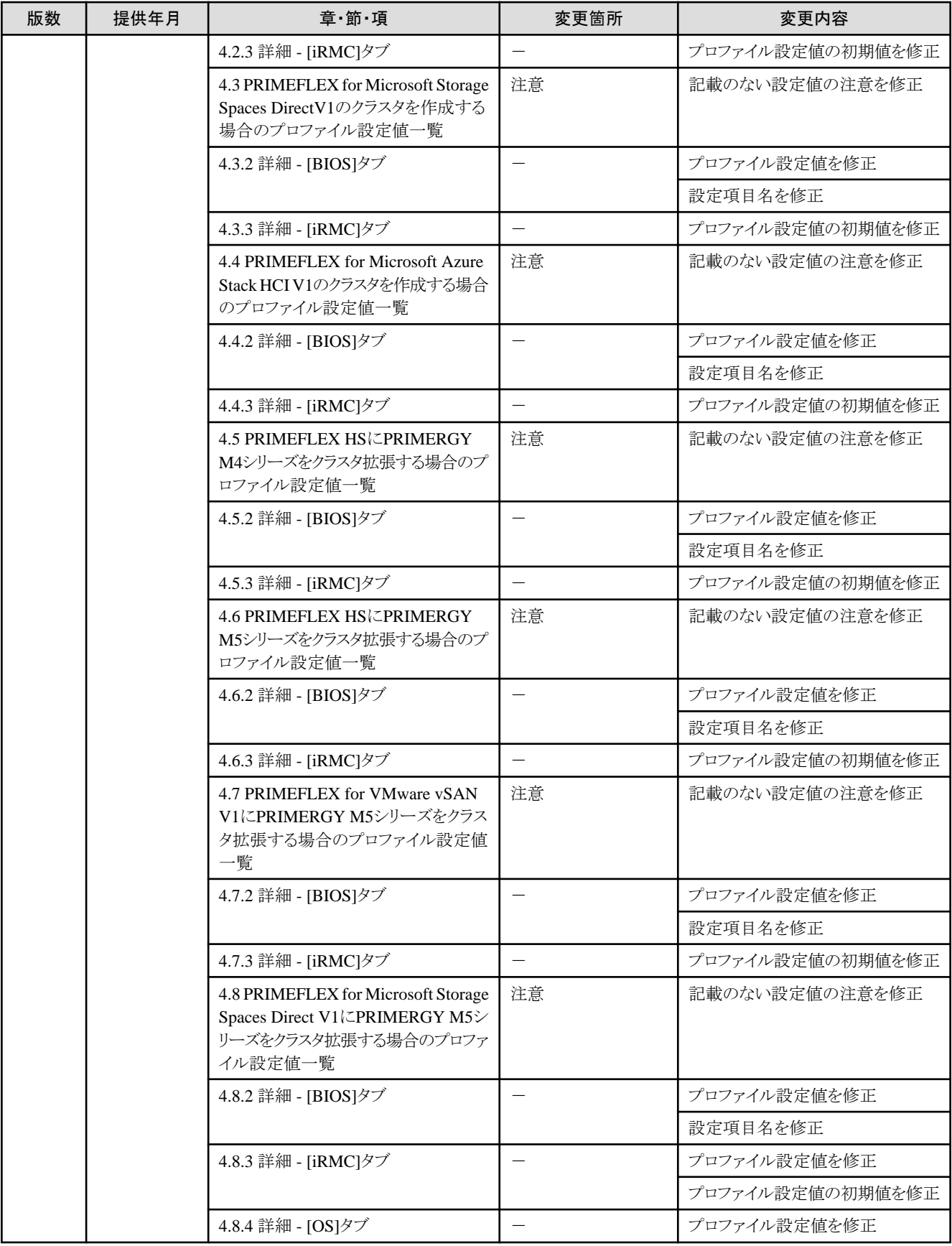

# 且次

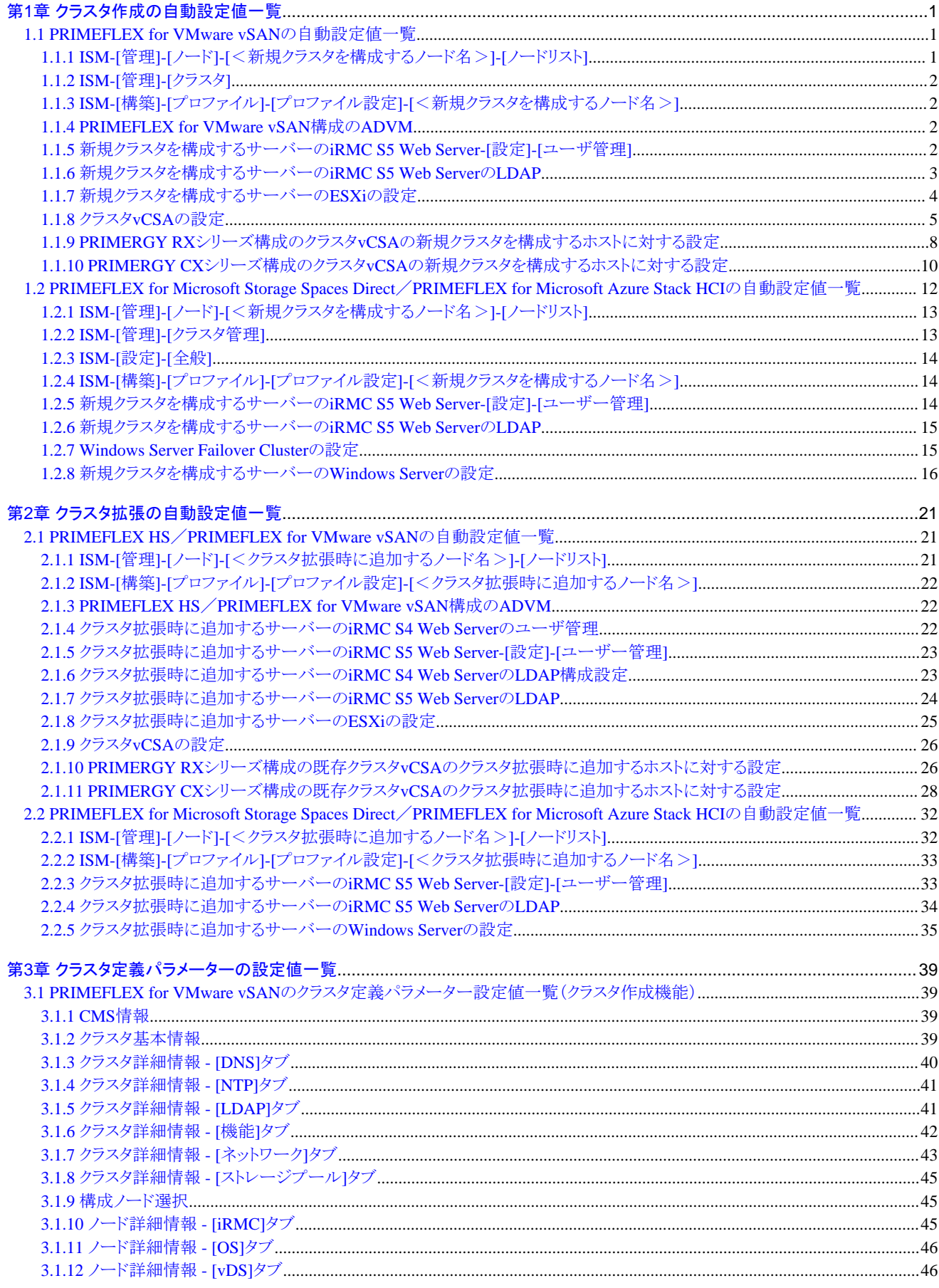

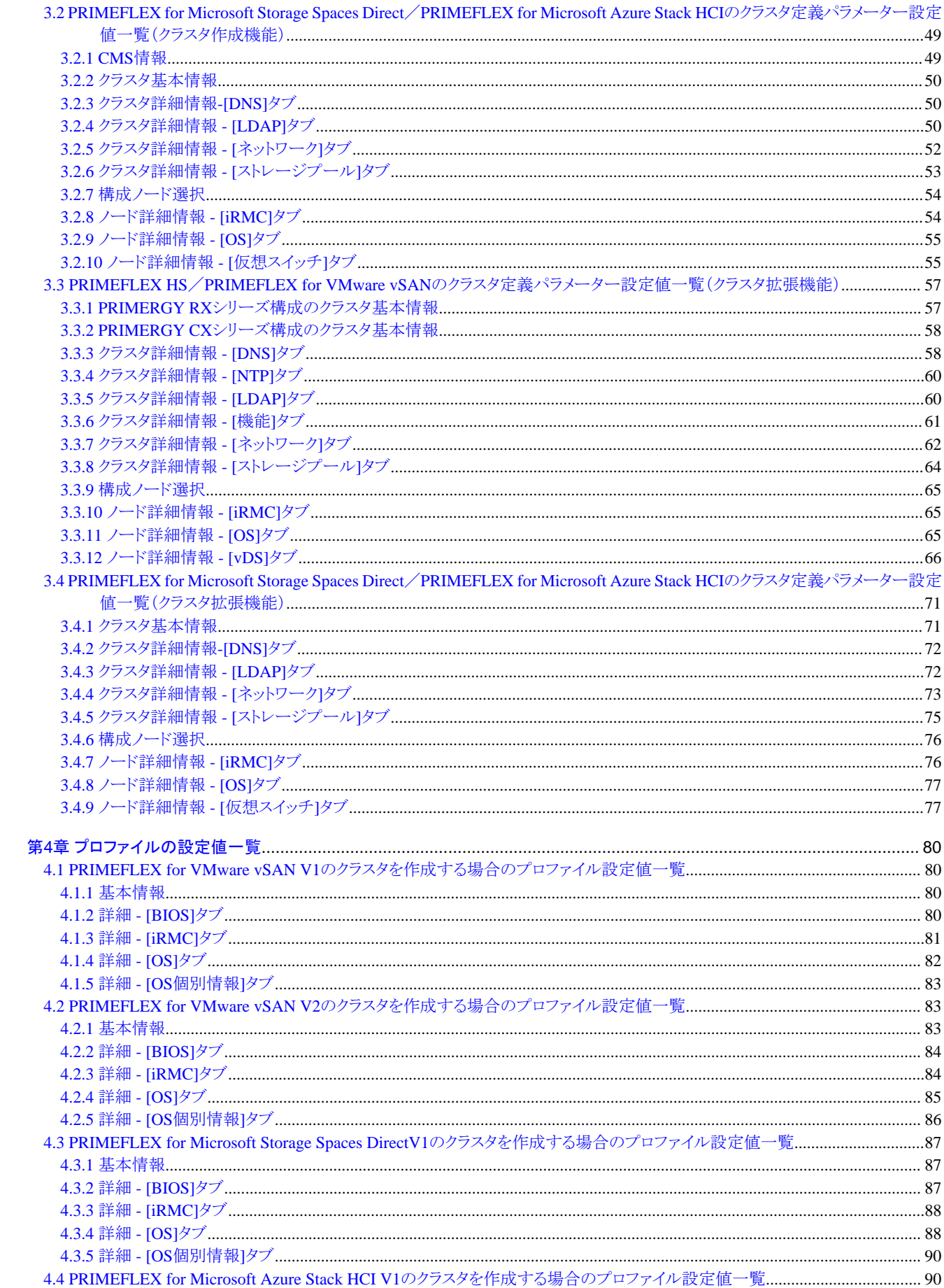

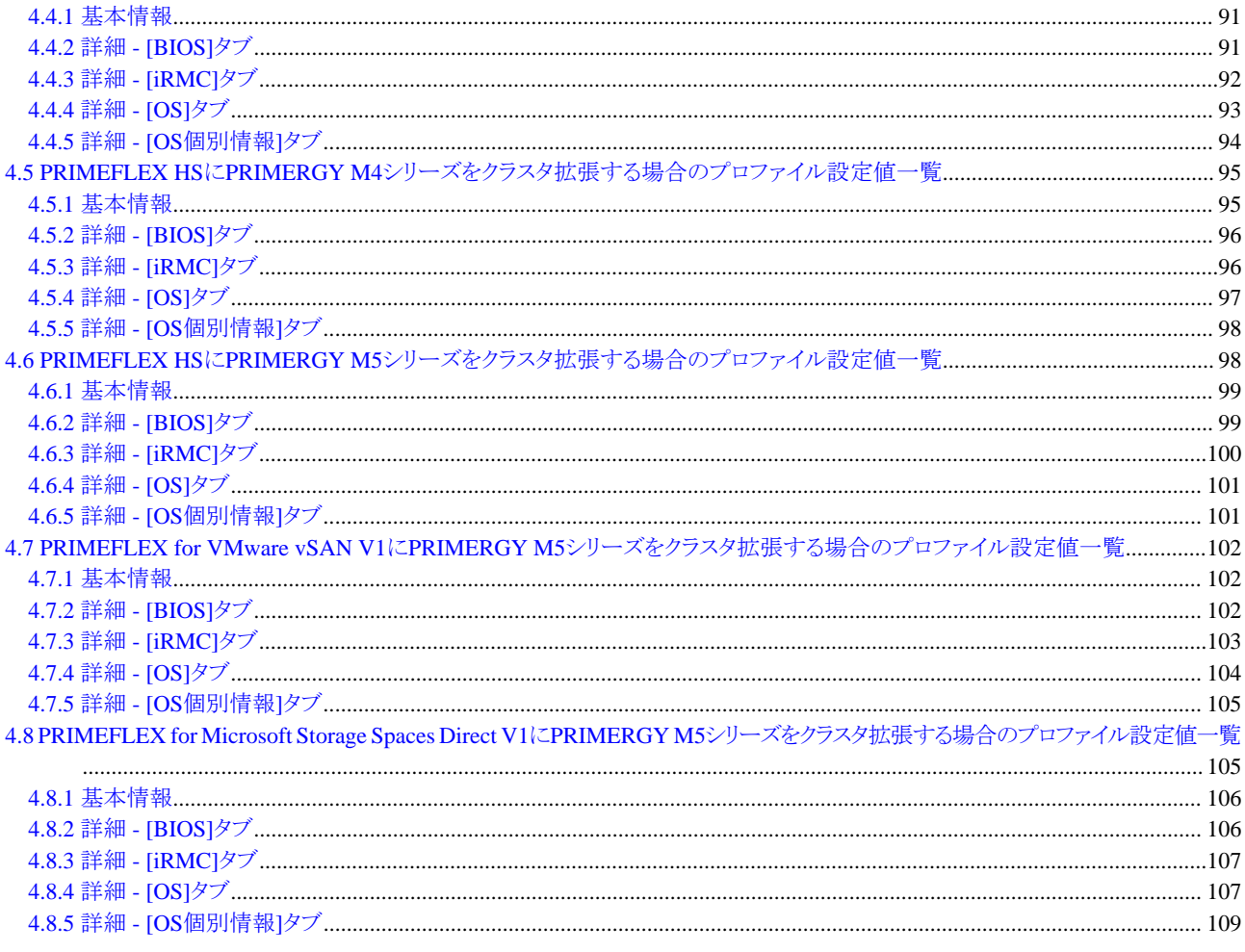

# <span id="page-11-0"></span>第**1**章 クラスタ作成の自動設定値一覧

クラスタ作成機能の実行により、自動で設定される設定値について説明します。

# **1.1 PRIMEFLEX for VMware vSAN**の自動設定値一覧

#### PRIMEFLEX for VMware vSANの自動設定値について説明します。

以降の表の「変更可否」列の記載は、既存クラスタの設定値をPRIMEFLEX構成の設定値から変更していた場合、クラスタ作成の実行が 可能かどうかを表しています。

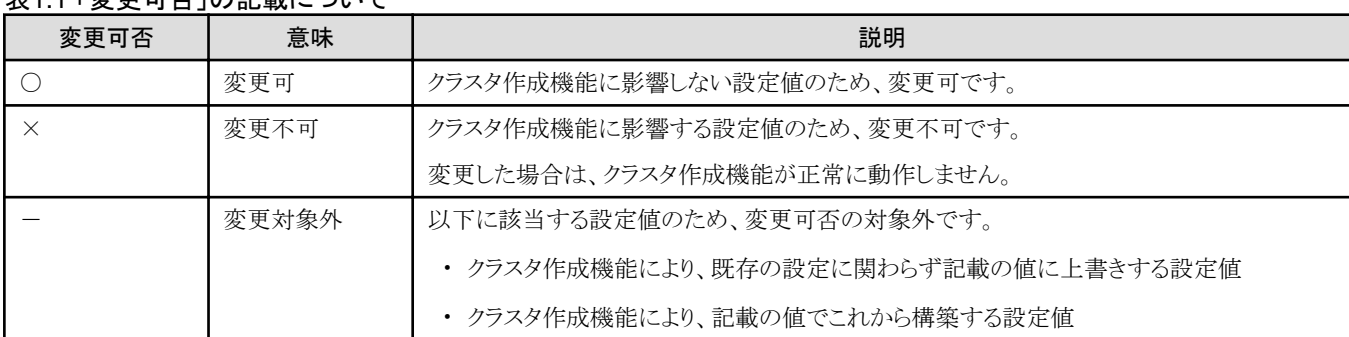

### 表11「変更可否」の記載について

![](_page_11_Picture_7.jpeg)

- ・ 「設定値」の記載について
	- 設定値のうしろに\*がある設定値は、「クラスタ作成」ウィザードで入力した値が設定されます。
	- 「設定値」の一部には、値ではなく設定箇所が記載されているものがあります。実際の値については、該当の設定箇所をご確認く ださい。

**\*\*\*\*\*\*\*\*\*\*\*\***\*

# **1.1.1 ISM-[**管理**]-[**ノード**]-[**<新規クラスタを構成するノード名>**]-[**ノードリスト**]**

![](_page_11_Picture_251.jpeg)

<span id="page-12-0"></span>![](_page_12_Picture_266.jpeg)

# **1.1.2 ISM-[**管理**]-[**クラスタ**]**

![](_page_12_Picture_267.jpeg)

### **1.1.3 ISM-[**構築**]-[**プロファイル**]-[**プロファイル設定**]-[**<新規クラスタを構成するノード名 >**]**

![](_page_12_Picture_268.jpeg)

## **1.1.4 PRIMEFLEX for VMware vSAN**構成の**ADVM**

![](_page_12_Picture_269.jpeg)

[注1]:PRIMEFLEX構成のADVMを使用していない時は登録しません。お客様環境の既存AD構成時は、『操作手順書』の「6.7.1.3 DNS へホストレコードを登録する」で登録してください。

[注2]:新規クラスタを構成するサーバーのESXi IPアドレスは、「ノードリスト」画面-[<新規クラスタを構成するノード名 > ]-[OS]タブ-[基 本情報]-[登録IPアドレス]の値が設定されます。

# **1.1.5** 新規クラスタを構成するサーバーの**iRMC S5 Web Server-[**設定**]-[**ユーザ管理**]**

![](_page_12_Picture_270.jpeg)

<span id="page-13-0"></span>![](_page_13_Picture_329.jpeg)

# **1.1.6** 新規クラスタを構成するサーバーの**iRMC S5 Web Server**の**LDAP**

![](_page_13_Picture_330.jpeg)

<span id="page-14-0"></span>![](_page_14_Picture_360.jpeg)

[注1]:クラスタ定義パラメーターの[クラスタ詳細情報]-[LDAP]タブの[LDAP設定を有効にする]のチェックを外した場合は設定されません。

# **1.1.7** 新規クラスタを構成するサーバーの**ESXi**の設定

![](_page_14_Picture_361.jpeg)

<span id="page-15-0"></span>![](_page_15_Picture_357.jpeg)

[注1]: VMware ESXi 6.5.0.5310538の場合に設定する設定値です。

[注2]:クラスタ作成の実行中は起動に設定します。

[注3]:クラスタ定義パラメーターの[クラスタ詳細情報]-[LDAP]タブの[LDAP設定を有効にする]のチェックを外した場合は起動されません。

[注4]:クラスタ定義パラメーターの[クラスタ詳細情報]-[LDAP]タブの[LDAP設定を有効にする]のチェックを外した場合は設定されません。 [注5]:datastore1からリネームされます。 <ホスト名>は「ノードリスト」画面-[<新規クラスタを構成するノード名>]-[OS]タブ-[OSからの取 得情報]-[ホスト名]の値が設定されます。

[注6]:/etc/ntp.confファイルの「tos maxdist」に設定する設定値です。

## **1.1.8** クラスタ**vCSA**の設定

![](_page_15_Picture_358.jpeg)

![](_page_16_Picture_412.jpeg)

![](_page_17_Picture_402.jpeg)

<span id="page-18-0"></span>![](_page_18_Picture_266.jpeg)

[注1]:既存クラスタのvDSを指定した場合は設定されません。

[注2]:新規クラスタを構成するホストごとに指定します。

# **1.1.9 PRIMERGY RX**シリーズ構成のクラスタ**vCSA**の新規クラスタを構成するホストに 対する設定

![](_page_18_Picture_267.jpeg)

![](_page_19_Picture_437.jpeg)

<span id="page-20-0"></span>![](_page_20_Picture_373.jpeg)

[注1]:PRIMERGY RX4770 M5の場合、お客様環境に応じて適切なvmnic名を入力してください。

[注2]:2種類のSSDのうち、本数が少ない方(SSDの本数が同じとき、容量の小さい方)はキャッシュ用のSSDとして設定されます。

[注3]:<ホスト名>は「ノードリスト」画面-[<新規クラスタを構成するノード名>]-[OS]タブ-[OSからの取得情報]-[ホスト名]の値が設定さ れます。

### **1.1.10 PRIMERGY CX**シリーズ構成のクラスタ**vCSA**の新規クラスタを構成するホストに 対する設定

![](_page_20_Picture_374.jpeg)

![](_page_21_Picture_415.jpeg)

[注1]:2種類のSSDのうち、本数が少ない方(SSDの本数が同じとき、容量の小さい方)はキャッシュ用のSSDとして設定されます。

[注2]:<ホスト名>は「ノードリスト」画面-[<新規クラスタを構成するノード名>]-[OS]タブ-[OSからの取得情報]-[ホスト名]の値が設定さ れます。

### 表1.2 vmnic名、アップリンク名の自動設定値

![](_page_21_Picture_416.jpeg)

<span id="page-22-0"></span>![](_page_22_Picture_322.jpeg)

[注1]:PRIMERGY RX4770 M5の場合、お客様環境に応じて適切なvmnic名を入力してください。

[注2]:拡張カードを複数枚ご購入いただいた場合、2枚目の拡張カードは、お客様環境に応じて適切なvmnic名を入力してください。

# **1.2 PRIMEFLEX for Microsoft Storage Spaces Direct**/**PRIMEFLEX for Microsoft Azure Stack HCI**の自動設定値一覧

PRIMEFLEX for Microsoft Storage Spaces Direct/PRIMEFLEX for Microsoft Azure Stack HCIの自動設定値について説明します。 以降の表の「変更可否」列の記載は、既存クラスタの設定値をPRIMEFLEX構成の設定値から変更していた場合、クラスタ作成の実行が 可能かどうかを表しています。

![](_page_22_Picture_323.jpeg)

### 表1.3 「変更可否」の記載について

<span id="page-23-0"></span>![](_page_23_Picture_0.jpeg)

### 「設定値」の記載について

. . . . . . . . . . . . . . . . . .

- ・ 設定値のうしろに\*がある設定値は、「クラスタ作成」ウィザードで入力した値が設定されます。
- ・ 「設定値」の一部には、値ではなく設定箇所が記載されているものがあります。実際の値については、該当の設定箇所をご確認ください。

# **1.2.1 ISM-[**管理**]-[**ノード**]-[**<新規クラスタを構成するノード名>**]-[**ノードリスト**]**

![](_page_23_Picture_282.jpeg)

[注1]:PRIMERGY M4シリーズの場合に設定する設定値です。

[注2]:PRIMERGY M5シリーズの場合に設定する設定値です。

### **1.2.2 ISM-[**管理**]-[**クラスタ管理**]**

![](_page_23_Picture_283.jpeg)

<span id="page-24-0"></span>![](_page_24_Picture_306.jpeg)

### **1.2.3 ISM-[**設定**]-[**全般**]**

![](_page_24_Picture_307.jpeg)

[注1]:ISMのプロファイルに指定したOSのインストールメディアを設定します。

[注2]:ISMのユーザグループに登録されているpfadministratorsまたはpfadministratorを設定します。両方登録されている場合には、 pfadministratorsを設定します。

# **1.2.4 ISM-[**構築**]-[**プロファイル**]-[**プロファイル設定**]-[**<新規クラスタを構成するノード名 >**]**

![](_page_24_Picture_308.jpeg)

### **1.2.5** 新規クラスタを構成するサーバーの**iRMC S5 Web Server-[**設定**]-[**ユーザー管 理**]**

![](_page_24_Picture_309.jpeg)

<span id="page-25-0"></span>![](_page_25_Picture_340.jpeg)

# **1.2.6** 新規クラスタを構成するサーバーの**iRMC S5 Web Server**の**LDAP**

![](_page_25_Picture_341.jpeg)

[注1]:クラスタ定義パラメーターの[クラスタ詳細情報]-[LDAP]タブの[LDAP設定を有効にする]のチェックを外した場合は設定されません。

### **1.2.7 Windows Server Failover Cluster**の設定

<span id="page-26-0"></span>![](_page_26_Picture_390.jpeg)

[注1]:PRIMERGY M5シリーズの場合、[クラスタ詳細情報]-[ネットワーク]タブ-[管理用仮想スイッチ<ライブマイグレーション、Microsoft Storage Spaces Direct用ネットワークアダプタ2 名>]は「Storage」に変更して設定します。

# **1.2.8** 新規クラスタを構成するサーバーの**Windows Server**の設定

![](_page_26_Picture_391.jpeg)

![](_page_27_Picture_327.jpeg)

![](_page_28_Picture_406.jpeg)

![](_page_29_Picture_370.jpeg)

[注1]:PRIMERGY M4シリーズの場合に設定する設定値です。

[注2]:PRIMERGY M5シリーズの場合に設定する設定値です。

[注3]:各記号は以下の値を表しています。 X:プロセッサコア数 Y:1コア当たりの論理プロセッサ数 M:仮想マシンキューの設定を行う物理ネットワークポートの数 N:仮想マシンキューの設定を行う物理ネットワークポートの連番(1~M)

[注4]:PRIMEFLEX for Microsoft Azure Stack HCIのストレージ構成がAll-Flashの場合に設定する設定値です。

[注5]:PRIMEFLEX for Microsoft Storage Spaces Directの場合、およびPRIMEFLEX for Microsoft Azure Stack HCIのストレージ構成が Hybridの場合に設定する設定値です。

# <span id="page-31-0"></span>第**2**章 クラスタ拡張の自動設定値一覧

クラスタ拡張機能の実行により、自動で設定される設定値について説明します。

# **2.1 PRIMEFLEX HS**/**PRIMEFLEX for VMware vSAN**の自動設定値一 覧

PRIMEFLEX HS/PRIMEFLEX for VMware vSANの自動設定値について説明します。

以降の表の「変更可否」列の記載は、既存クラスタの設定値をPRIMEFLEX構成の設定値から変更していた場合、クラスタ拡張の実行が 可能かどうかを表しています。

#### 表2.1 「変更可否」の記載について

![](_page_31_Picture_248.jpeg)

![](_page_31_Picture_7.jpeg)

- ・ 「設定値」の記載について
	- 設定値のうしろに\*がある設定値は、「クラスタ拡張」ウィザードで入力した値が設定されます。
	- 「設定値」の一部には、値ではなく設定箇所が記載されているものがあります。実際の値については、該当の設定箇所をご確認く ださい。

# **2.1.1 ISM-[**管理**]-[**ノード**]-[**<クラスタ拡張時に追加するノード名>**]-[**ノードリスト**]**

![](_page_31_Picture_249.jpeg)

<span id="page-32-0"></span>![](_page_32_Picture_313.jpeg)

# **2.1.2 ISM-[**構築**]-[**プロファイル**]-[**プロファイル設定**]-[**<クラスタ拡張時に追加するノード 名>**]**

![](_page_32_Picture_314.jpeg)

## **2.1.3 PRIMEFLEX HS**/**PRIMEFLEX for VMware vSAN**構成の**ADVM**

![](_page_32_Picture_315.jpeg)

[注1]:PRIMEFLEX構成のADVMを使用していないときは登録しません。PRIMEFLEX構成のADVMを使用していないときは、『操作 手順書』の「6.7.1.3 DNSへホストレコードを登録する」で登録してください。

[注2]:クラスタ拡張時に追加するサーバーのESXi IPアドレスは、「ノードリスト」画面-[<クラスタ拡張時に追加するノード名>]-[OS]タブ-[基本情報]-[登録IPアドレス]の値が設定されます。

## **2.1.4** クラスタ拡張時に追加するサーバーの**iRMC S4 Web Server**のユーザ管理

![](_page_32_Picture_316.jpeg)

<span id="page-33-0"></span>![](_page_33_Picture_289.jpeg)

# **2.1.5** クラスタ拡張時に追加するサーバーの**iRMC S5 Web Server-[**設定**]-[**ユーザー 管理**]**

![](_page_33_Picture_290.jpeg)

# **2.1.6** クラスタ拡張時に追加するサーバーの**iRMC S4 Web Server**の**LDAP**構成設定

![](_page_33_Picture_291.jpeg)

<span id="page-34-0"></span>![](_page_34_Picture_442.jpeg)

[注1]:クラスタ定義パラメーターの[クラスタ詳細情報]-[LDAP]タブの[LDAP設定を有効にする]のチェックを外した場合は設定されません。

# **2.1.7** クラスタ拡張時に追加するサーバーの**iRMC S5 Web Server**の**LDAP**

![](_page_34_Picture_443.jpeg)

<span id="page-35-0"></span>[注1]:クラスタ定義パラメーターの[クラスタ詳細情報]-[LDAP]タブの[LDAP設定を有効にする]のチェックを外した場合は設定されません。

# **2.1.8** クラスタ拡張時に追加するサーバーの**ESXi**の設定

![](_page_35_Picture_360.jpeg)
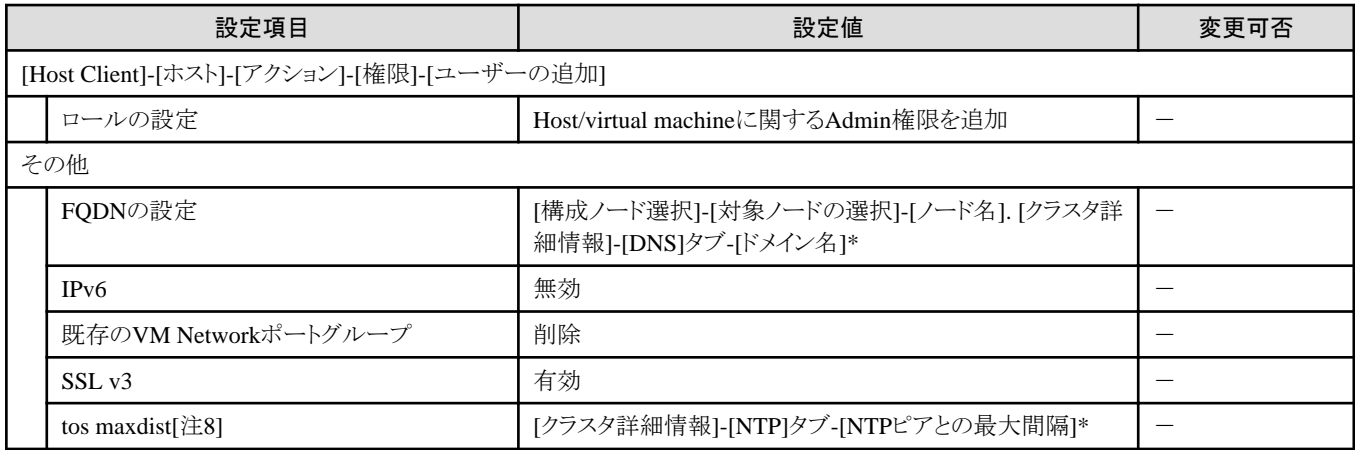

[注1]:PRIMEFLEX for VMware vSANの場合に設定する設定値です。

[注2]: VMware ESXi 6.5.0.5310538の場合に設定する設定値です。

[注3]:VMware ESXi 6.5 Update 1の場合に設定する設定値です。

[注4]:クラスタ拡張の実行中は起動に設定します。

[注5]:クラスタ定義パラメーターの[クラスタ詳細情報]-[LDAP]タブの[LDAP設定を有効にする]のチェックを外した場合は起動されません。 [注6]:クラスタ定義パラメーターの[クラスタ詳細情報]-[LDAP]タブの[LDAP設定を有効にする]のチェックを外した場合は設定されません。 [注7]:datastore1からリネームされます。<ホスト名>は「ノードリスト」画面-[<クラスタ拡張時に追加するノード名>]-[OS]タブ-[OSからの 取得情報]-[ホスト名]の値が設定されます。

[注8]:/etc/ntp.confファイルの「tos maxdist」に設定する設定値です。

### **2.1.9** クラスタ**vCSA**の設定

クラスタvCSAの設定は、クラスタvCSAの[ストレージへのディスクの追加]の設定が「手動」の場合に設定します。

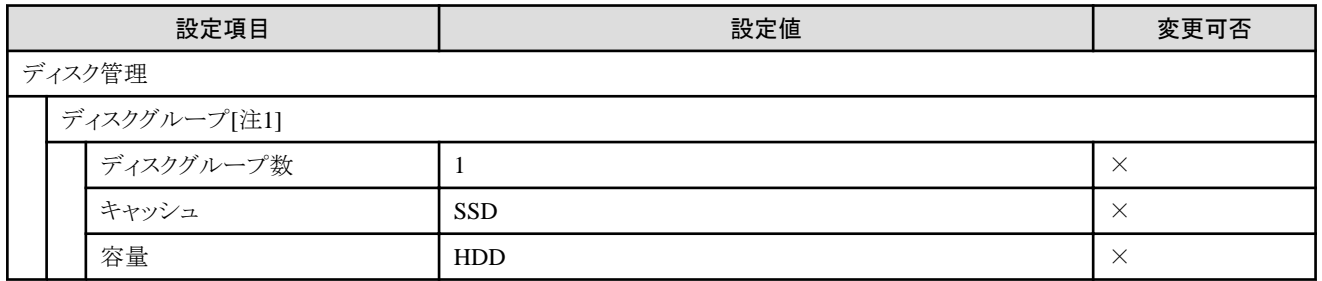

[注1]:クラスタ拡張時に追加するホストごとに指定します。

### **2.1.10 PRIMERGY RX**シリーズ構成の既存クラスタ**vCSA**のクラスタ拡張時に追加す るホストに対する設定

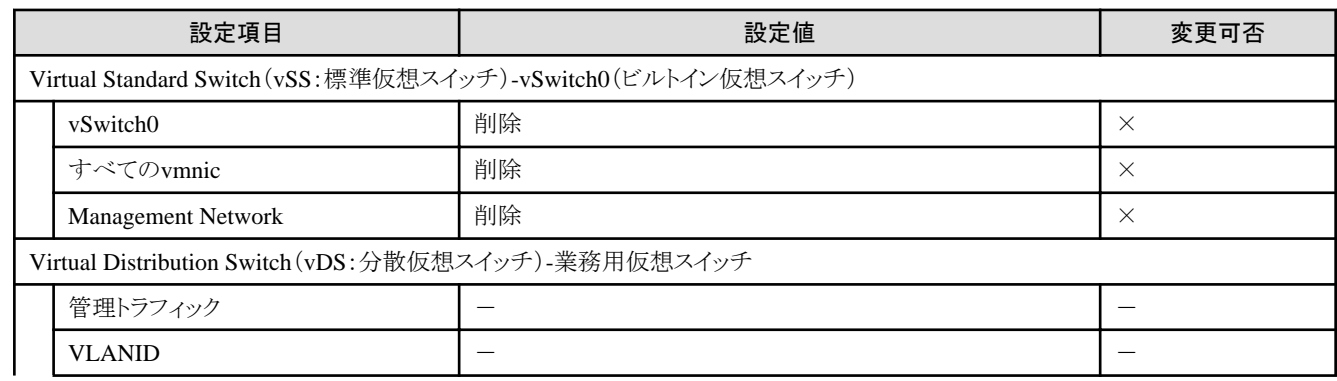

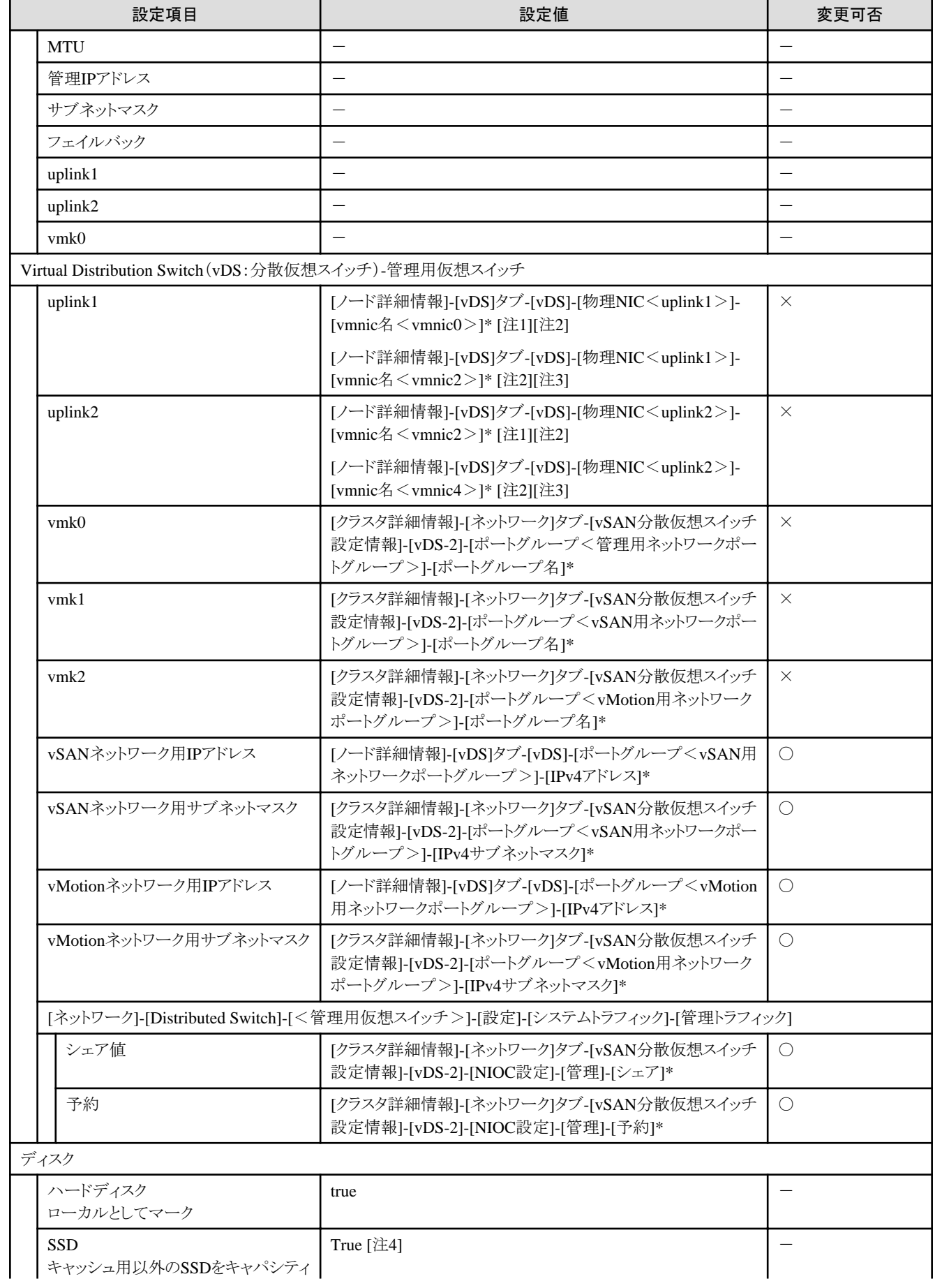

- 27 -

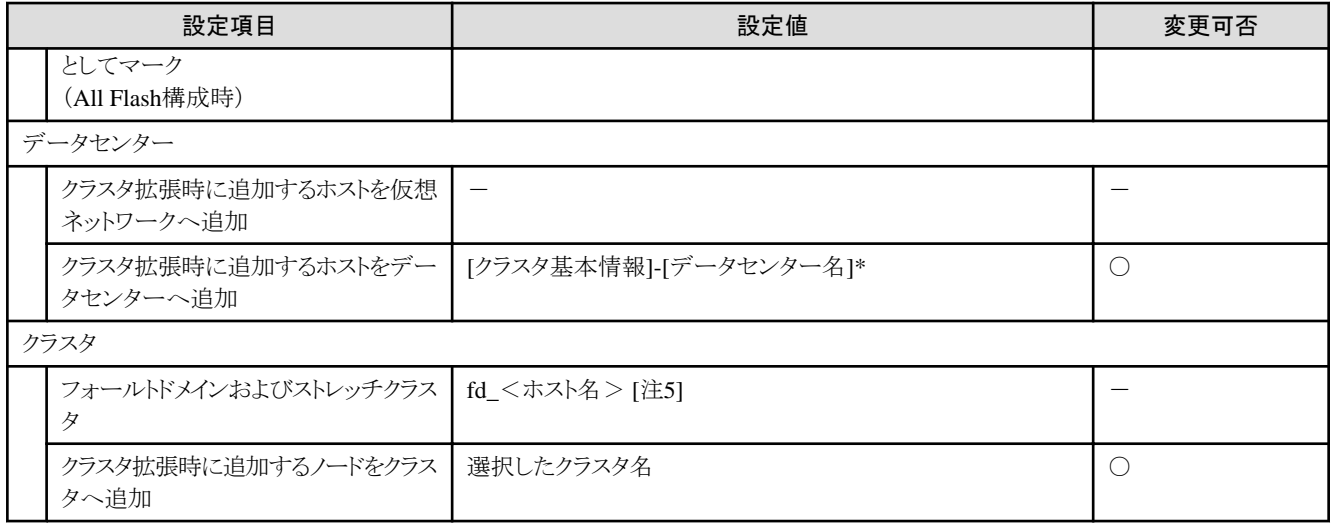

[注1]:PRIMEFLEX HSの場合に設定する設定値です。

[注2]:PRIMERGY RX4770 M5の場合、お客様環境に応じて適切なvmnic名を入力してください。

[注3]:PRIMEFLEX for VMware vSANの場合に設定する設定値です。

[注4]:以下の条件にあてはまるSSDはキャッシュ用のSSDとして設定されます。

PRIMEFLEX HS:容量が160~210GB、320~420GB

PRIMEFLEX for VMware vSAN:2種類のSSDのうち、本数が少ない方(SSDの本数が同じとき、容量の小さい方)

[注5]:<ホスト名>は「ノードリスト」画面-[<クラスタ拡張時に追加するノード名>]-[OS]タブ-[OSからの取得情報]-[ホスト名]の値が設定 されます。

### **2.1.11 PRIMERGY CX**シリーズ構成の既存クラスタ**vCSA**のクラスタ拡張時に追加す るホストに対する設定

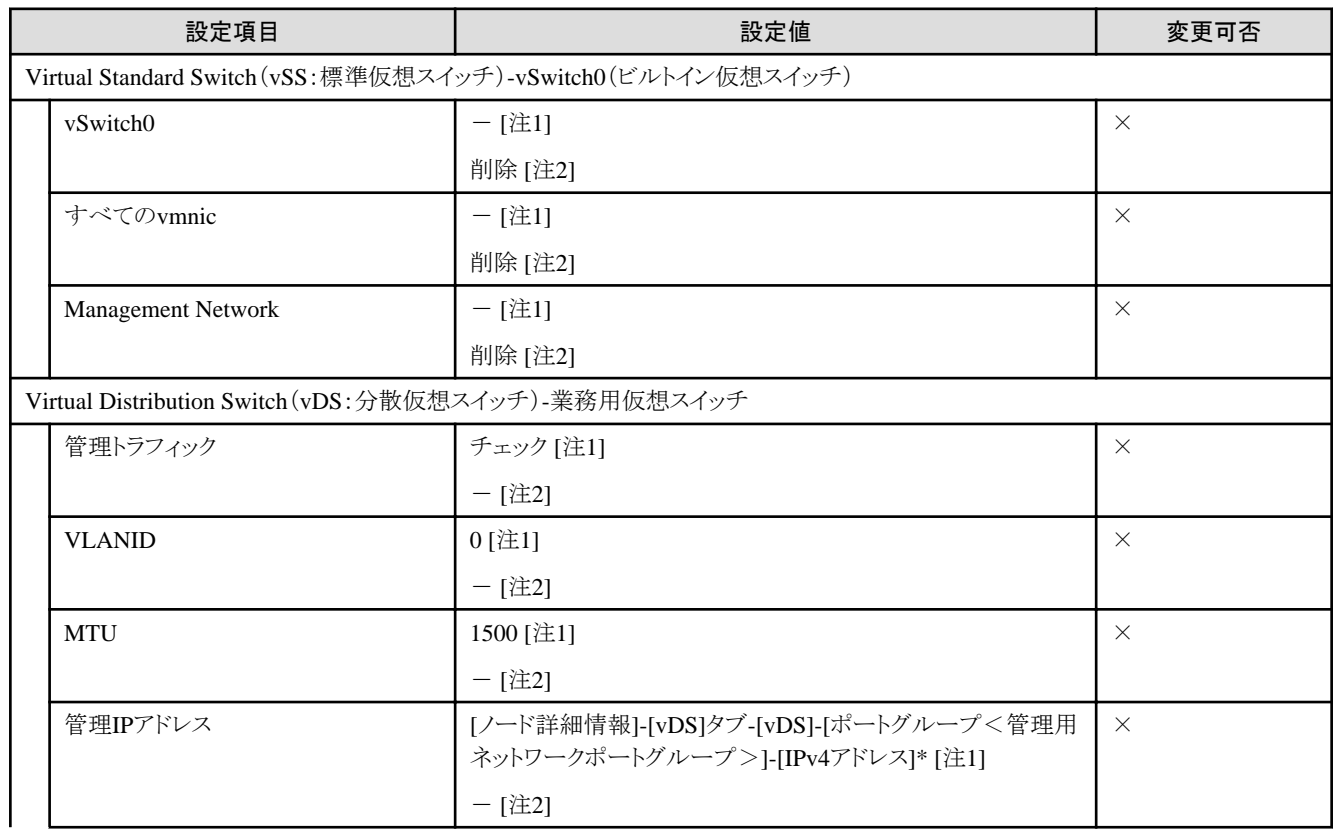

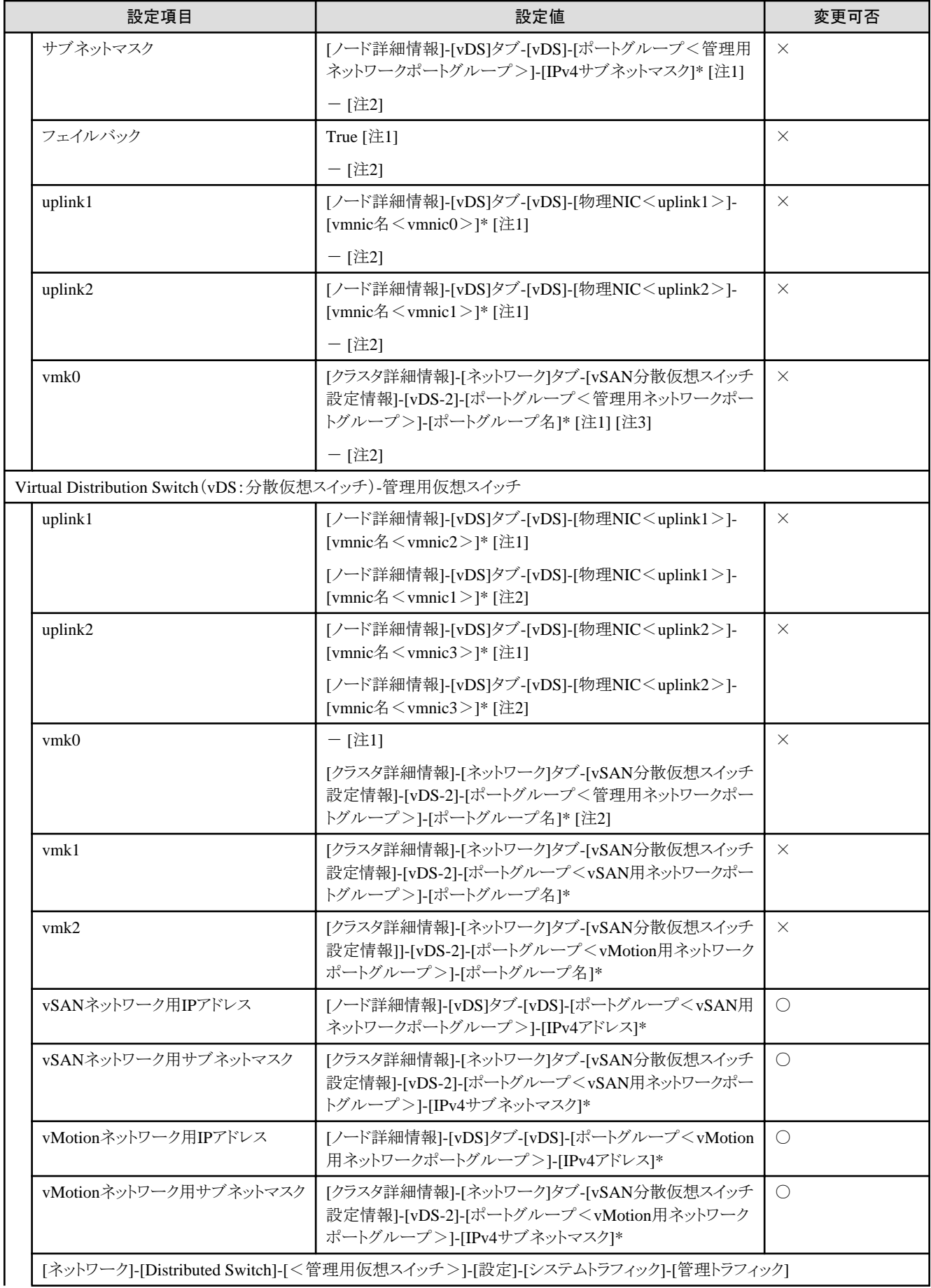

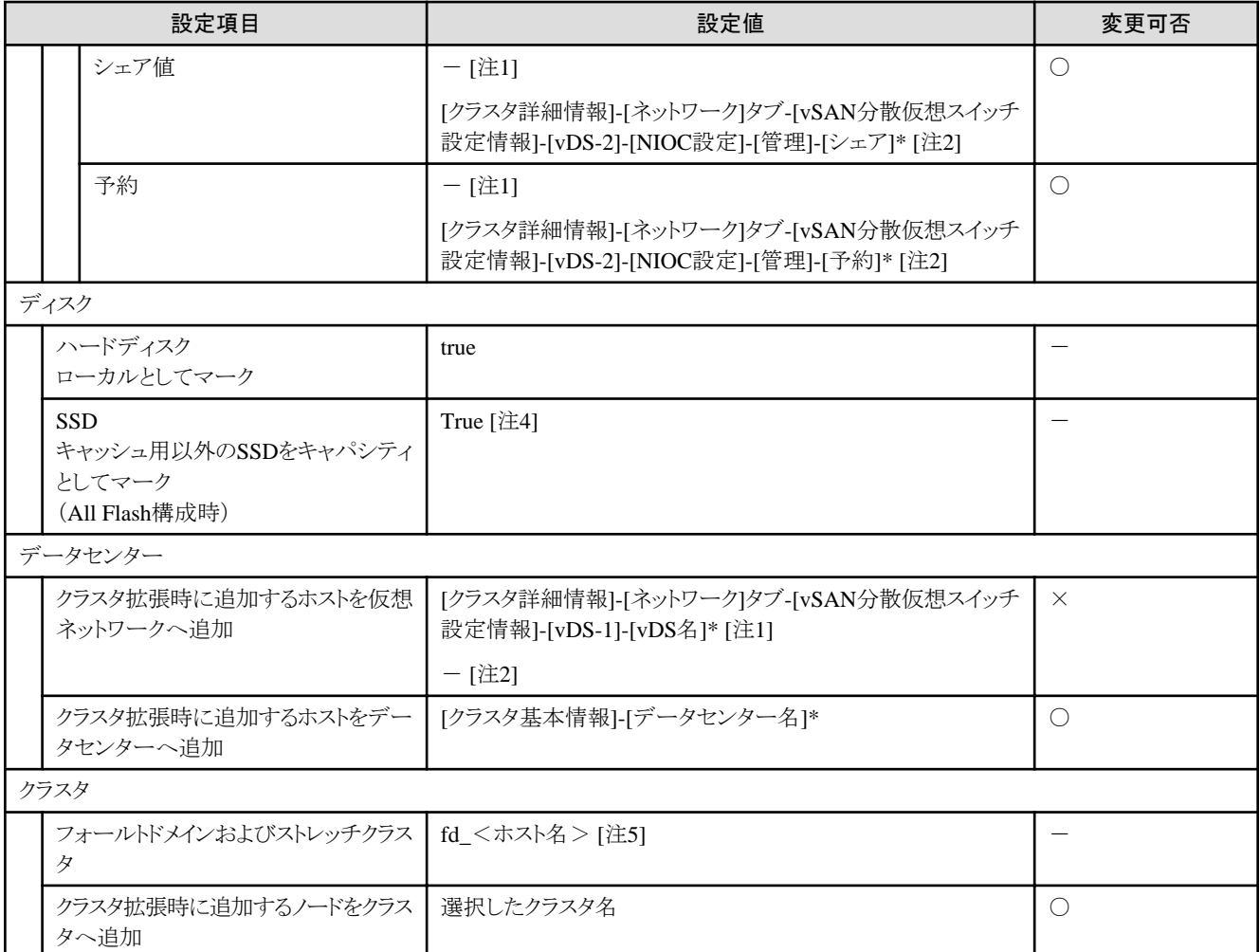

[注1]:PRIMEFLEX HSの場合に設定する設定値です。

[注2]:PRIMEFLEX for VMware vSANの場合に設定する設定値です。

[注3]:vSSからvDSへ移行されます。

[注4]:以下の条件にあてはまるSSDはキャッシュ用のSSDとして設定されます。

PRIMEFLEX HS:容量が160~210GB、320~420GB

PRIMEFLEX for VMware vSAN:2種類のSSDのうち、本数が少ない方(SSDの本数が同じとき、容量の小さい方)

[注5]:<ホスト名>は「ノードリスト」画面-[<クラスタ拡張時に追加するノード名>|·[OS]タブ-[OSからの取得情報]-[ホスト名]の値が設定 されます。

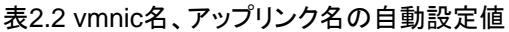

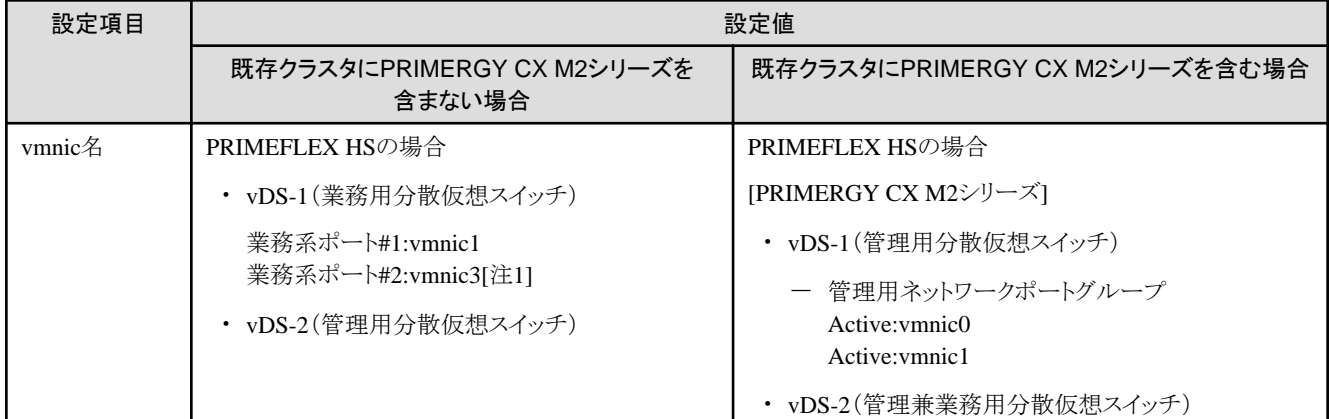

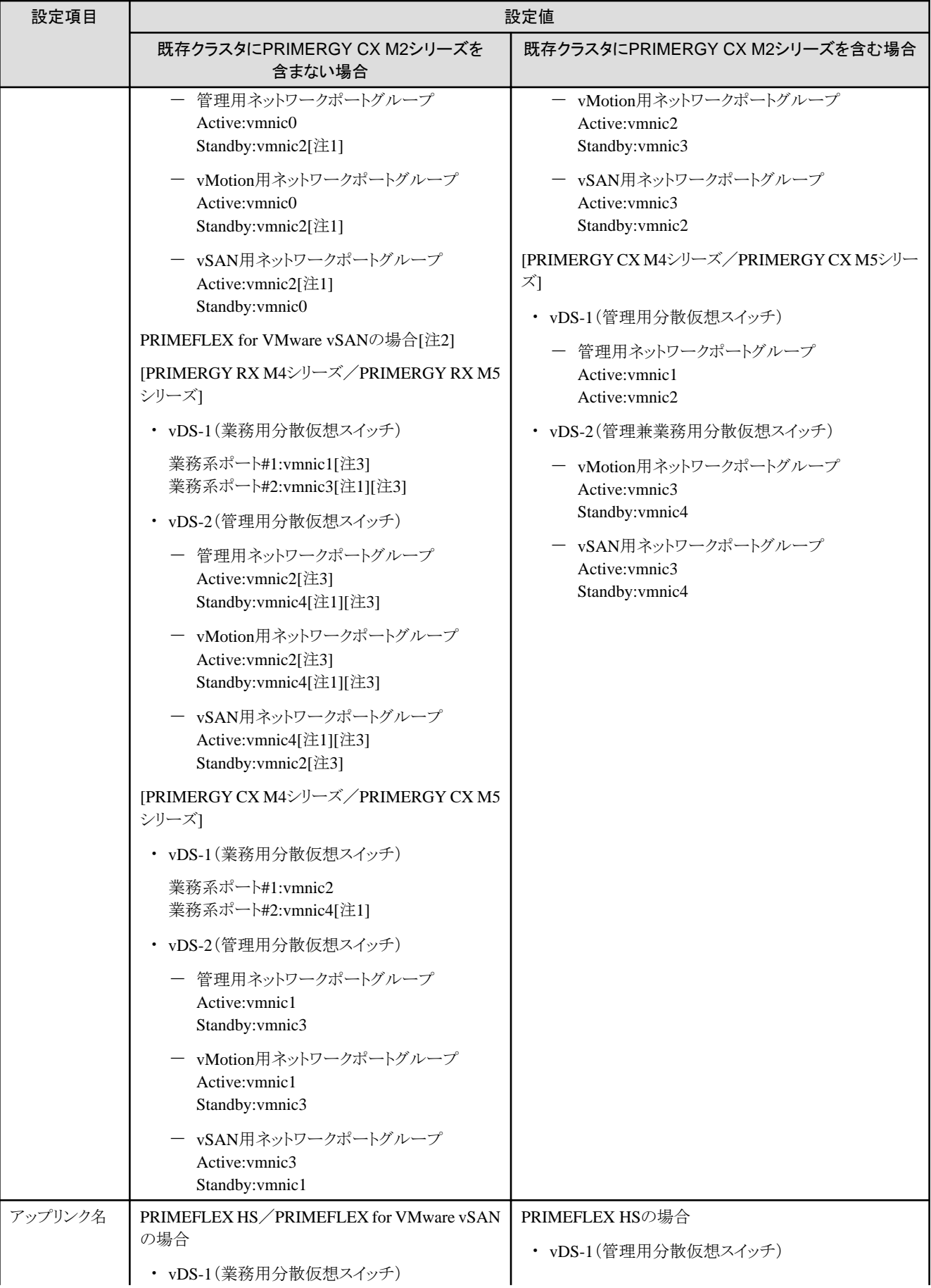

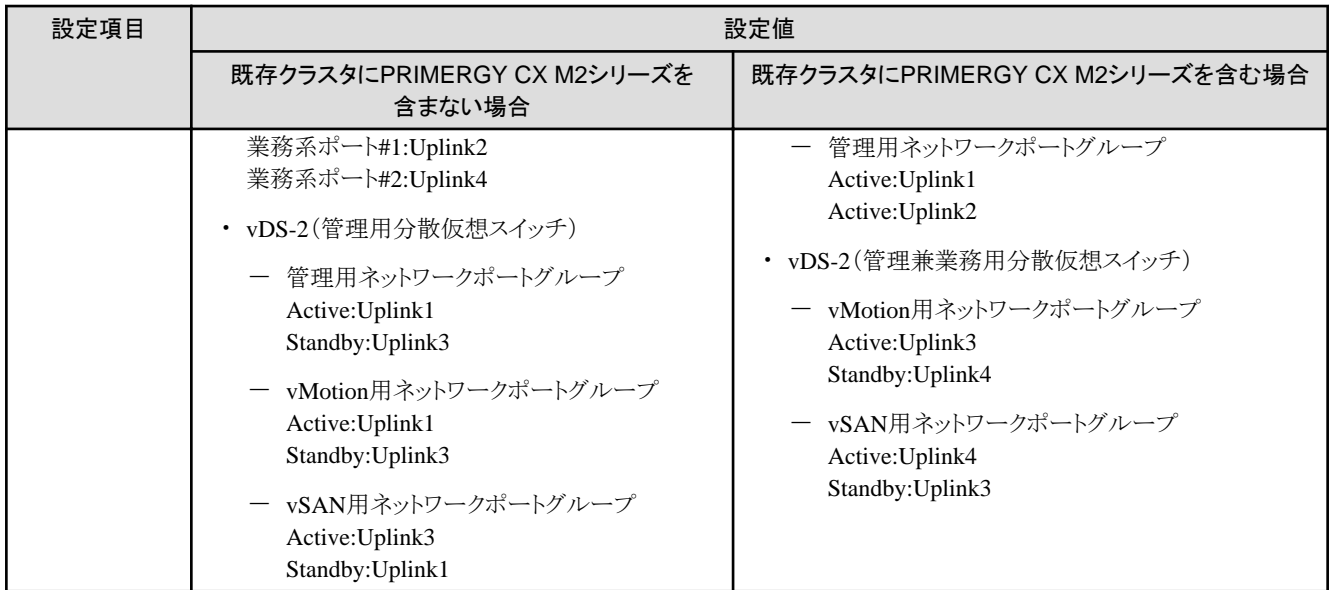

[注1]:拡張カードを複数枚ご購入いただいた場合、2枚目の拡張カードは、お客様環境に応じて適切なvmnic名を入力してください。

[注2]: PRIMEFLEX HSにPRIMERGY M4シリーズ/PRIMERGY RX M5シリーズを追加する場合も同様です。

[注3]:PRIMERGY RX4770 M5の場合、お客様環境に応じて適切なvmnic名を入力してください。

# **2.2 PRIMEFLEX for Microsoft Storage Spaces Direct**/**PRIMEFLEX for Microsoft Azure Stack HCI**の自動設定値一覧

PRIMEFLEX for Microsoft Storage Spaces Direct/PRIMEFLEX for Microsoft Azure Stack HCIの自動設定値について説明します。

以降の表の「変更可否」列の記載は、既存クラスタの設定値をPRIMEFLEX構成の設定値から変更していた場合、クラスタ拡張の実行が 可能かどうかを表しています。

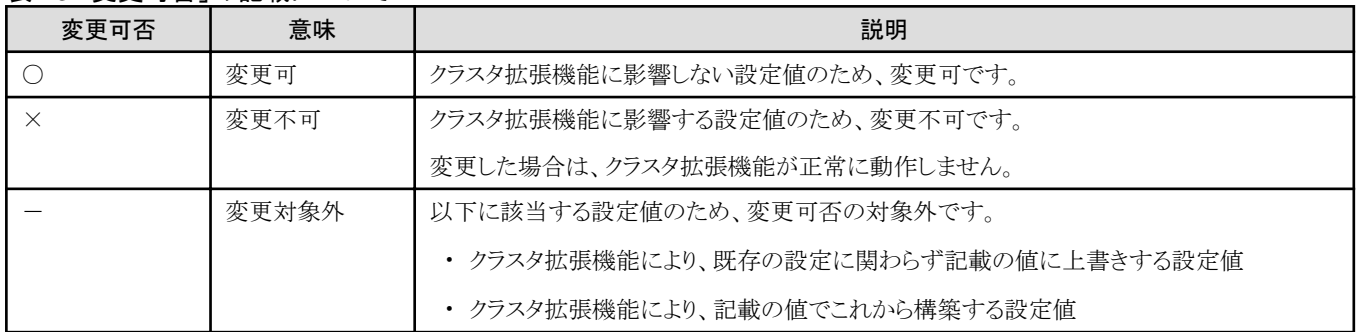

#### 表2.3 「変更可否」の記載について

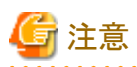

「設定値」の記載について

- ・ 設定値のうしろに\*がある設定値は、「クラスタ拡張」ウィザードで入力した値が設定されます。
- ・ 「設定値」の一部には、値ではなく設定箇所が記載されているものがあります。実際の値については、該当の設定箇所をご確認ください。

# **2.2.1 ISM-[**管理**]-[**ノード**]-[**<クラスタ拡張時に追加するノード名>**]-[**ノードリスト**]**

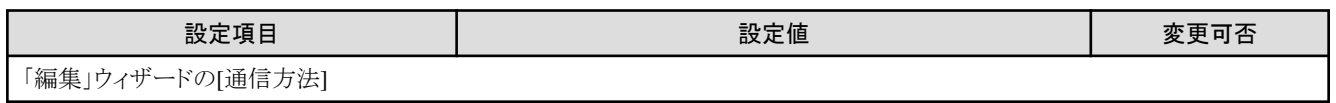

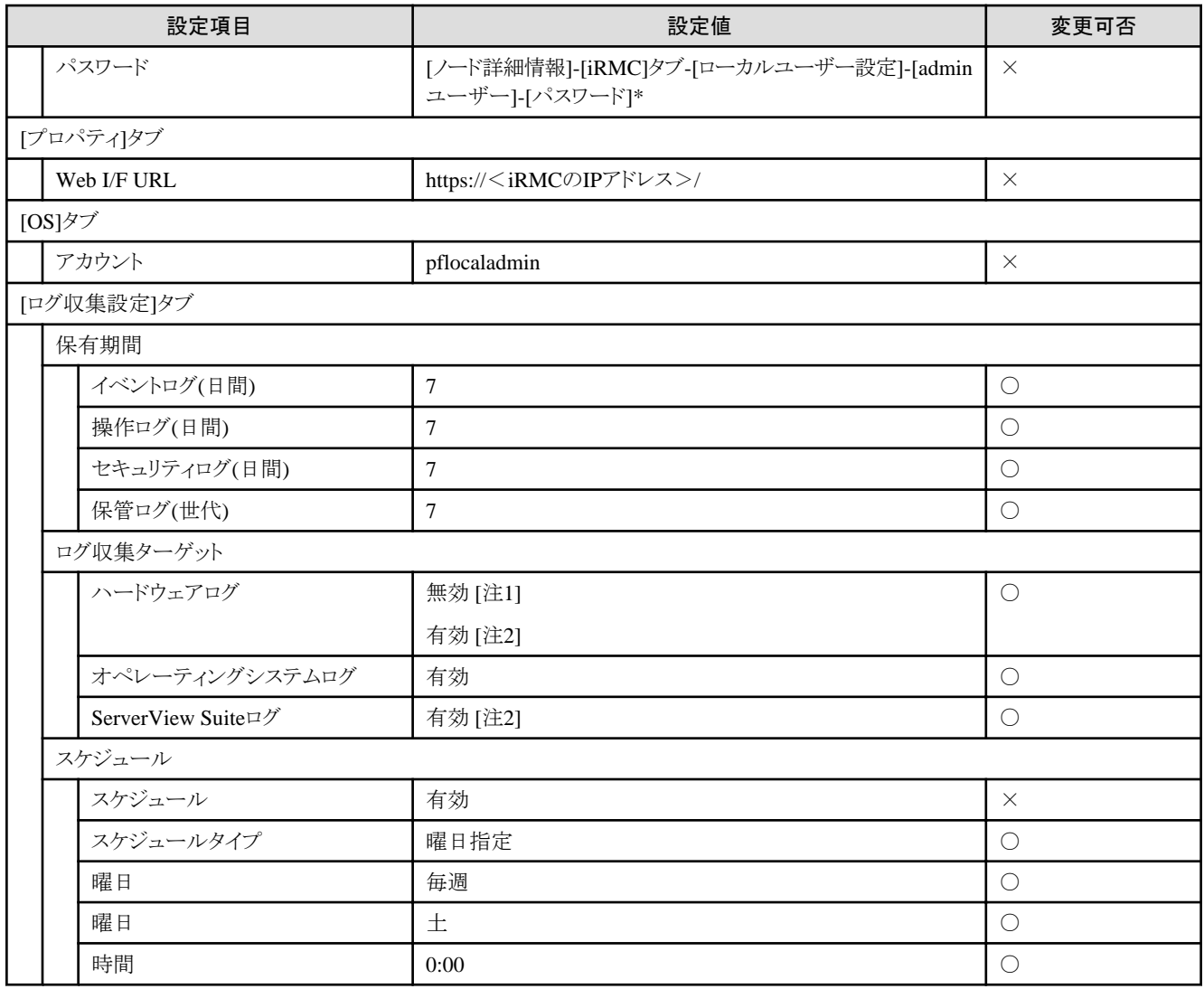

[注1]:PRIMERGY M4シリーズの場合に設定する設定値です。

[注2]:PRIMERGY M5シリーズの場合に設定する設定値です。

## **2.2.2 ISM-[**構築**]-[**プロファイル**]-[**プロファイル設定**]-[**<クラスタ拡張時に追加するノード 名>**]**

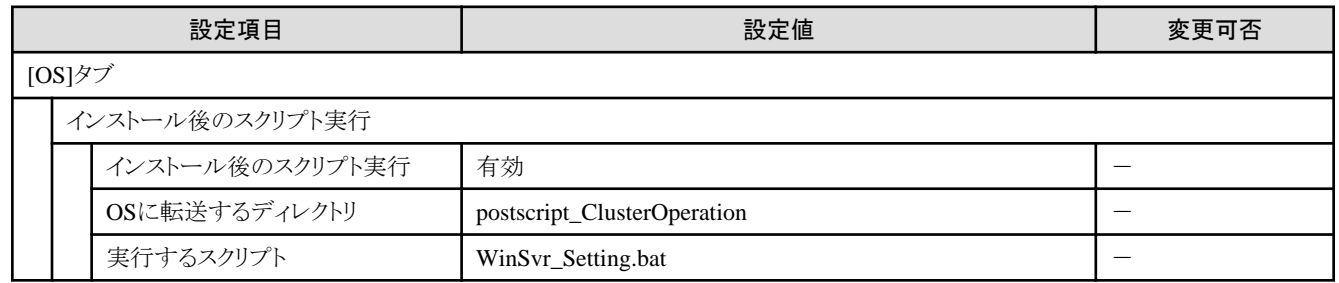

## **2.2.3** クラスタ拡張時に追加するサーバーの**iRMC S5 Web Server-[**設定**]-[**ユーザー 管理**]**

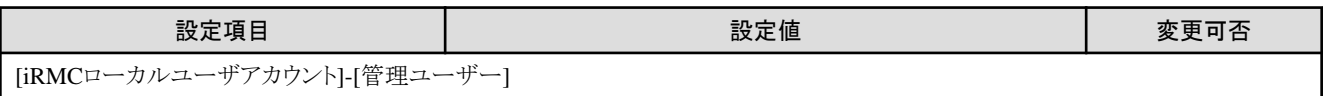

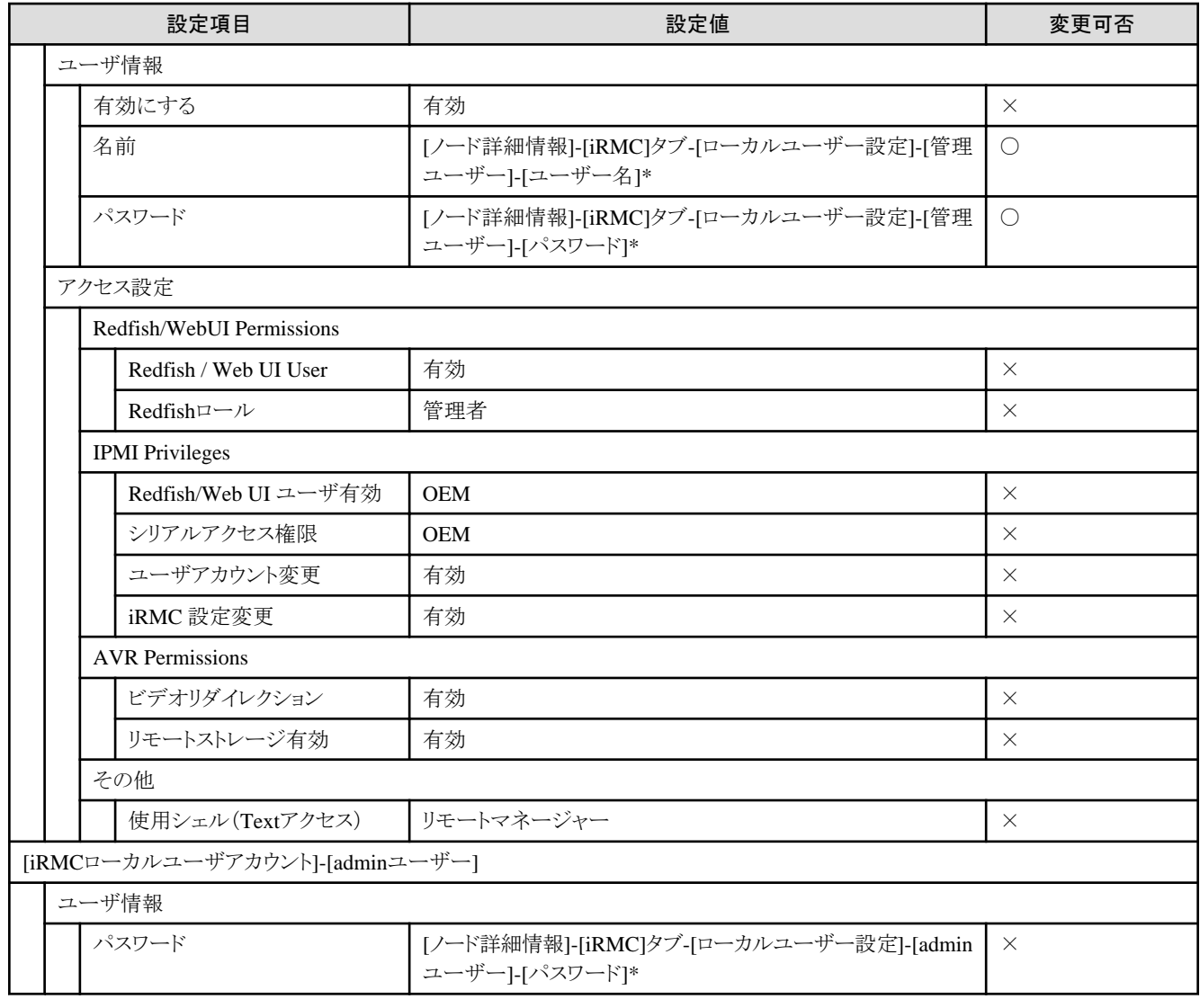

# **2.2.4** クラスタ拡張時に追加するサーバーの**iRMC S5 Web Server**の**LDAP**

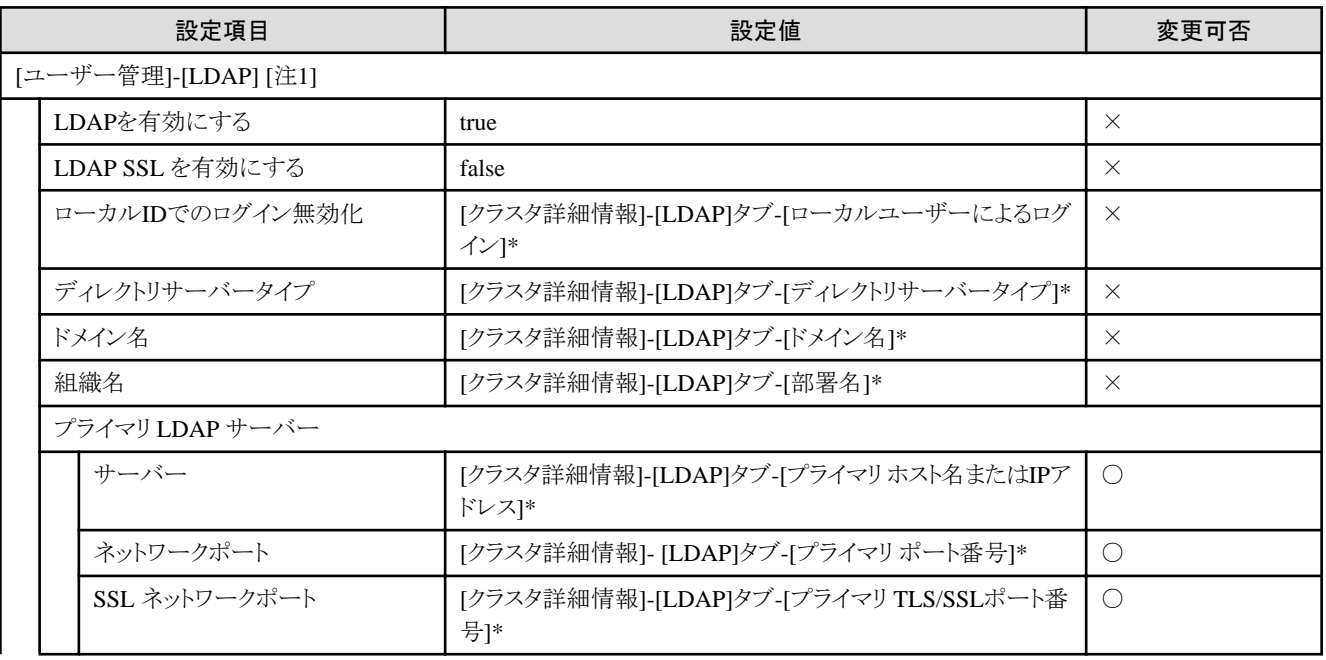

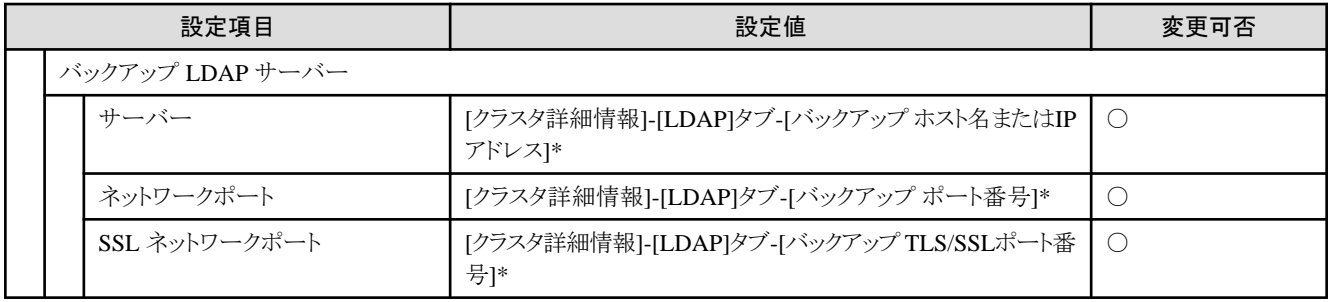

[注1]:クラスタ定義パラメーターの[クラスタ詳細情報]-[LDAP]タブの[LDAP設定を有効にする]のチェックを外した場合は設定されません。

### **2.2.5** クラスタ拡張時に追加するサーバーの**Windows Server**の設定

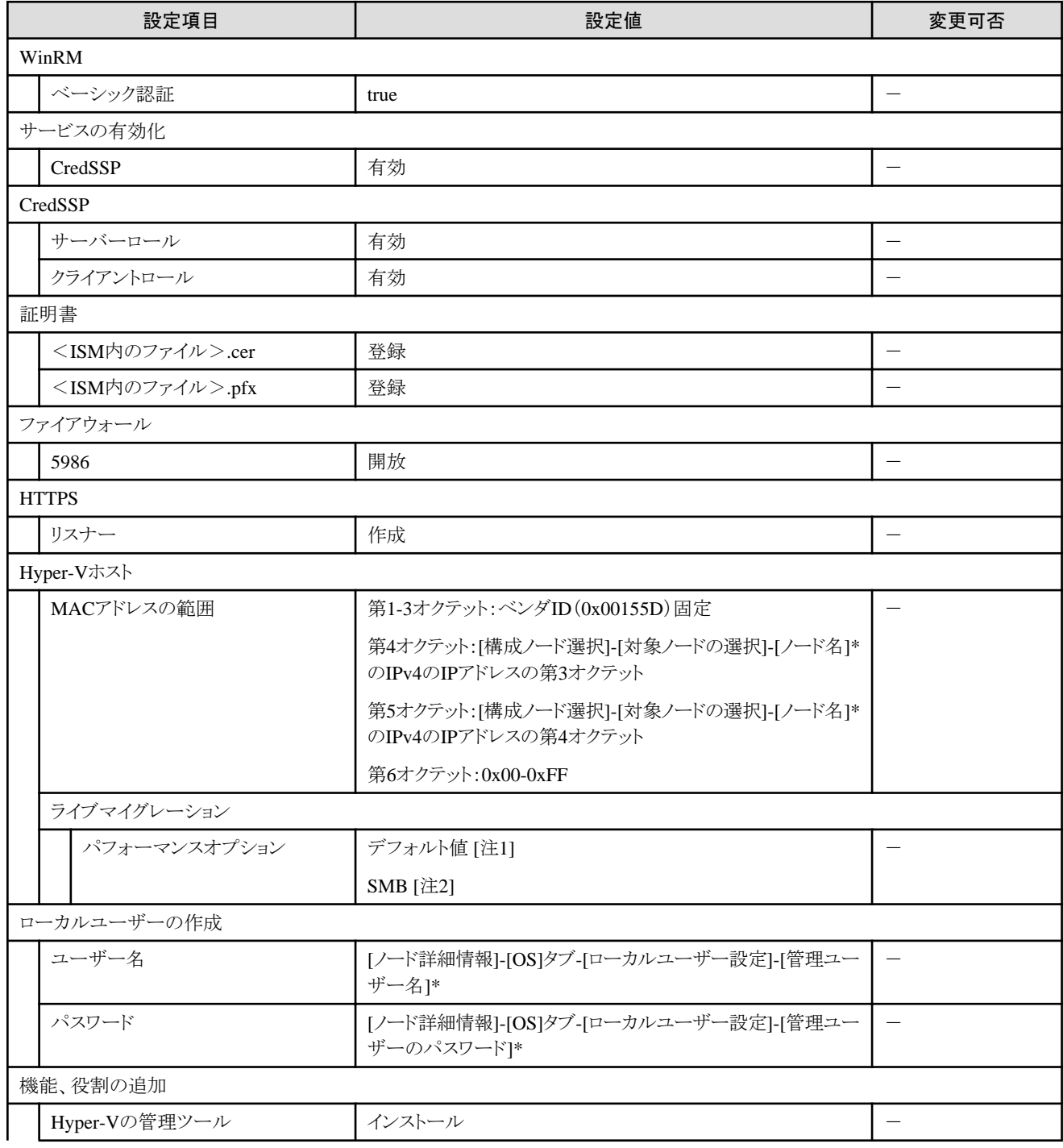

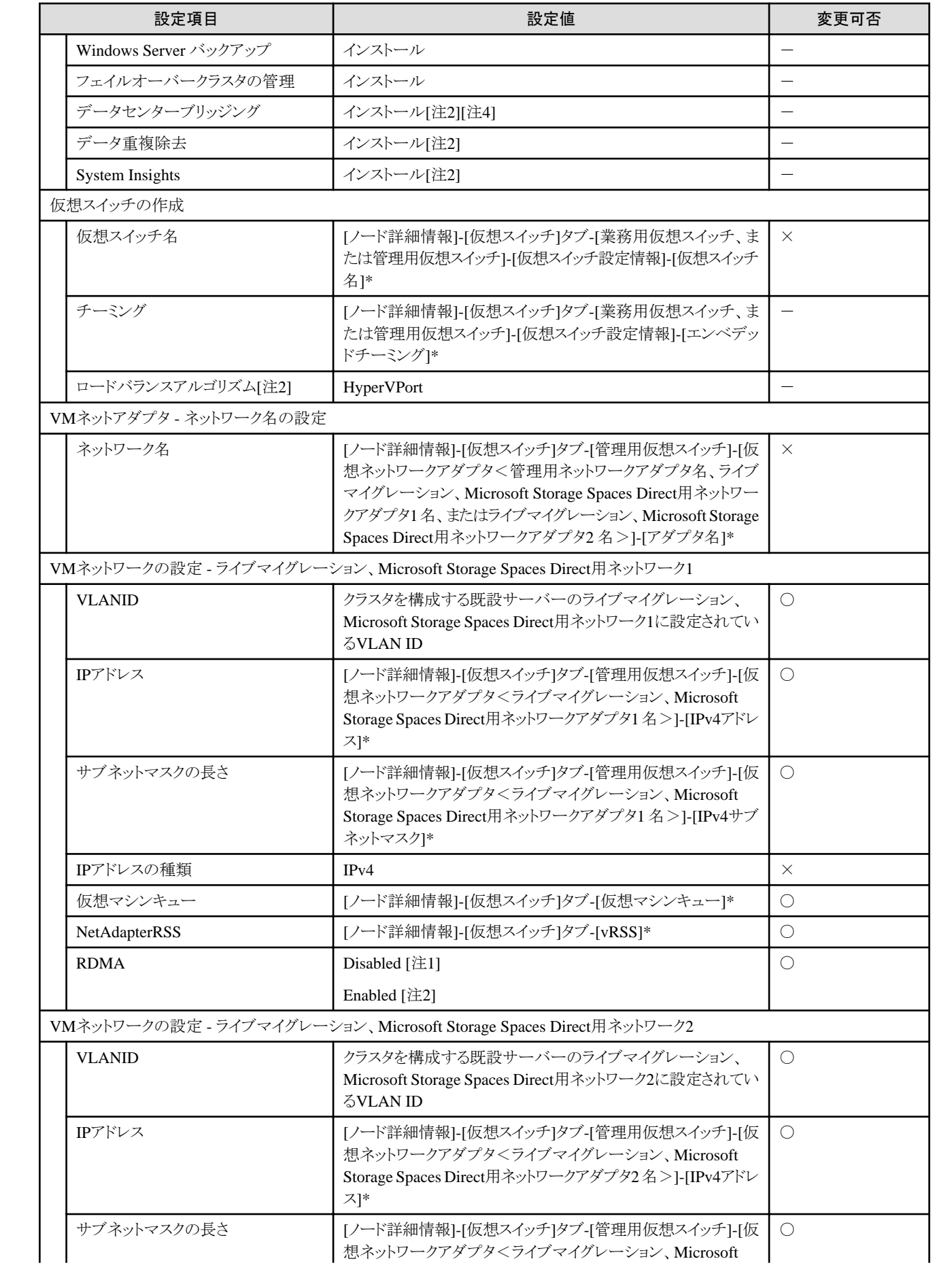

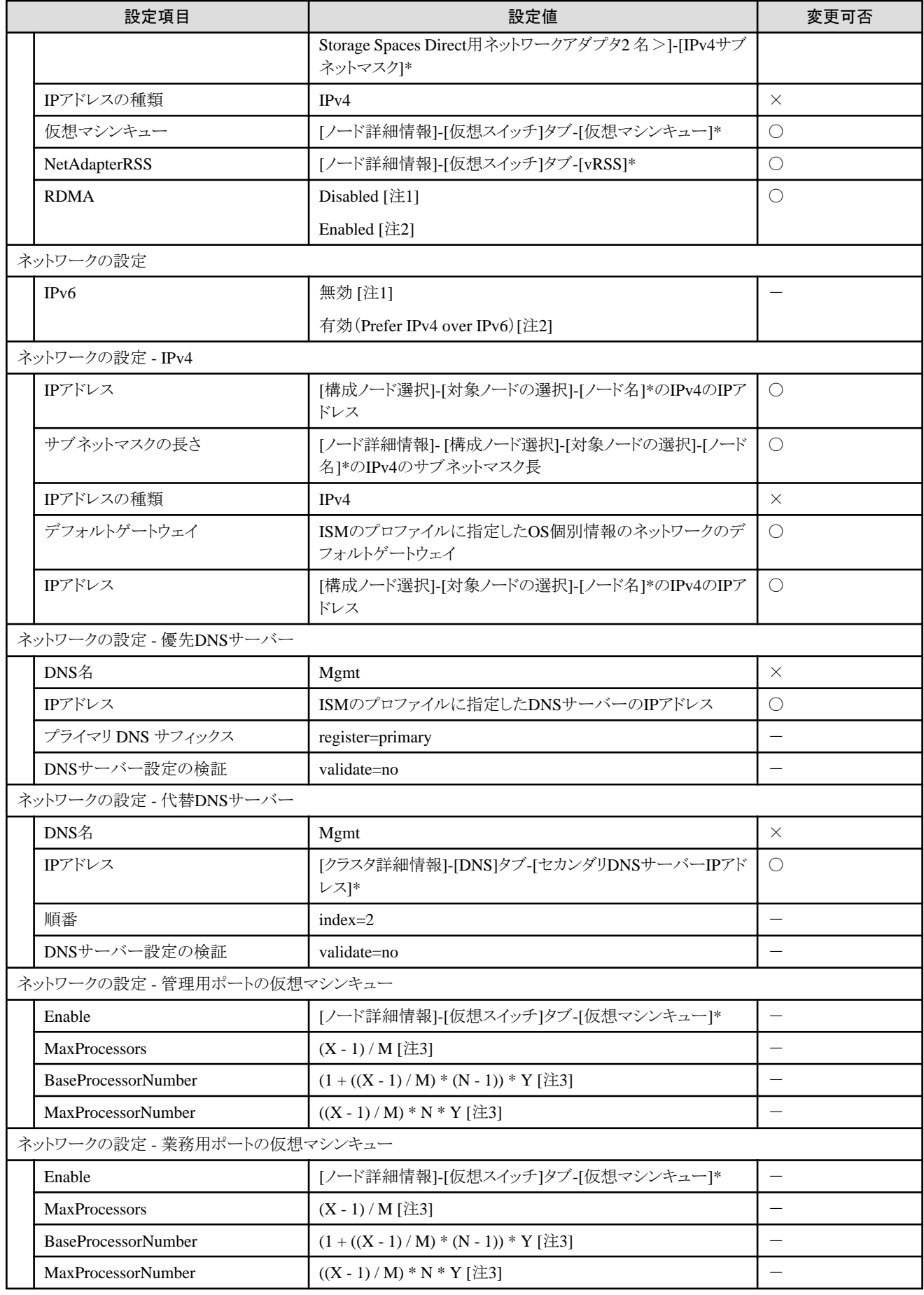

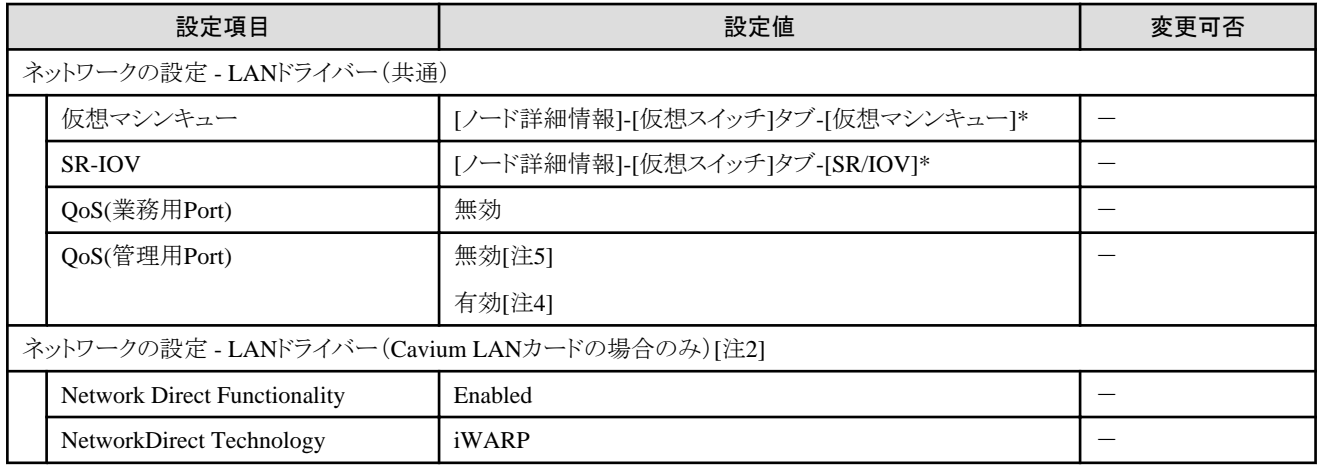

[注1]:PRIMERGY M4シリーズの場合に設定する設定値です。

[注2]:PRIMERGY M5シリーズの場合に設定する設定値です。

[注3]:各記号は以下の値を表しています。

X:プロセッサコア数

Y:1コア当たりの論理プロセッサ数

M:仮想マシンキューの設定を行う物理ネットワークポートの数

N:仮想マシンキューの設定を行う物理ネットワークポートの連番(1~M)

[注4]:PRIMEFLEX for Microsoft Azure Stack HCIのストレージ構成がAll-Flashの場合に設定する設定値です。

[注5]:PRIMEFLEX for Microsoft Storage Spaces Directの場合、およびPRIMEFLEX for Microsoft Azure Stack HCIのストレージ構成が Hybridの場合に設定する設定値です。

# 第**3**章 クラスタ定義パラメーターの設定値一覧

クラスタ作成機能およびクラスタ拡張機能を実行する際に使用するクラスタ定義パラメーターの設定値について説明します。

# **3.1 PRIMEFLEX for VMware vSAN**のクラスタ定義パラメーター設定値一 覧(クラスタ作成機能)

PRIMEFLEX HS/PRIMEFLEX for VMware vSANのクラスタ作成機能のクラスタ定義パラメーター設定値について説明します。

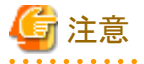

・ PRIMEFLEX HS/PRIMEFLEX for VMware vSANのクラスタ作成機能をご利用の場合は、下記のクラスタ定義パラメーター設定値 を「クラスタ作成」ウィザードで設定してください。

・ クラスタ定義パラメーターのエクスポート/インポートを使用した場合は、クラスタ定義パラメーターの編集でお客様環境に応じて適切に 設定してください。

### **3.1.1 CMS**情報

CMS情報は、クラスタ定義パラメーターを作成する場合に設定する項目です。このパラメーターは、クラスタ定義パラメーターを編集する 場合には表示されません。

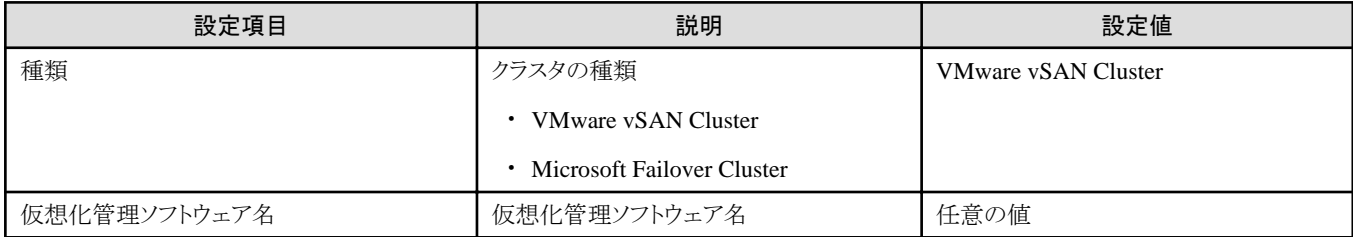

### **3.1.2** クラスタ基本情報

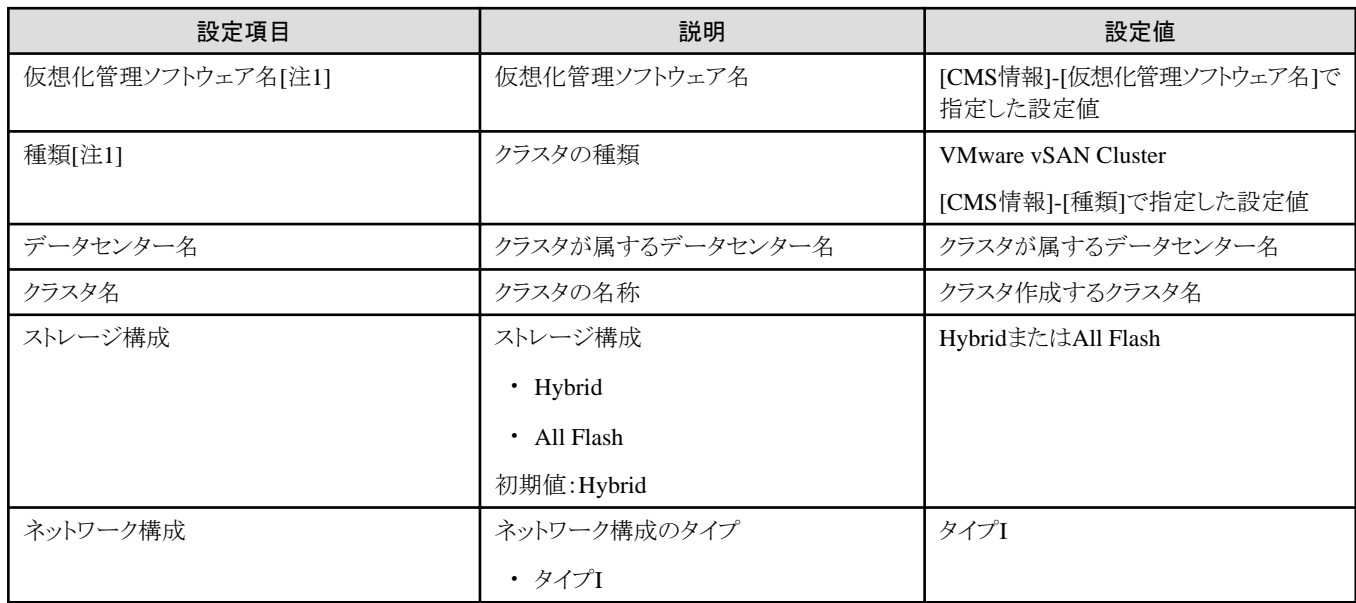

[注1]:このパラメーターは指定できません。

# **3.1.3** クラスタ詳細情報 **- [DNS]**タブ

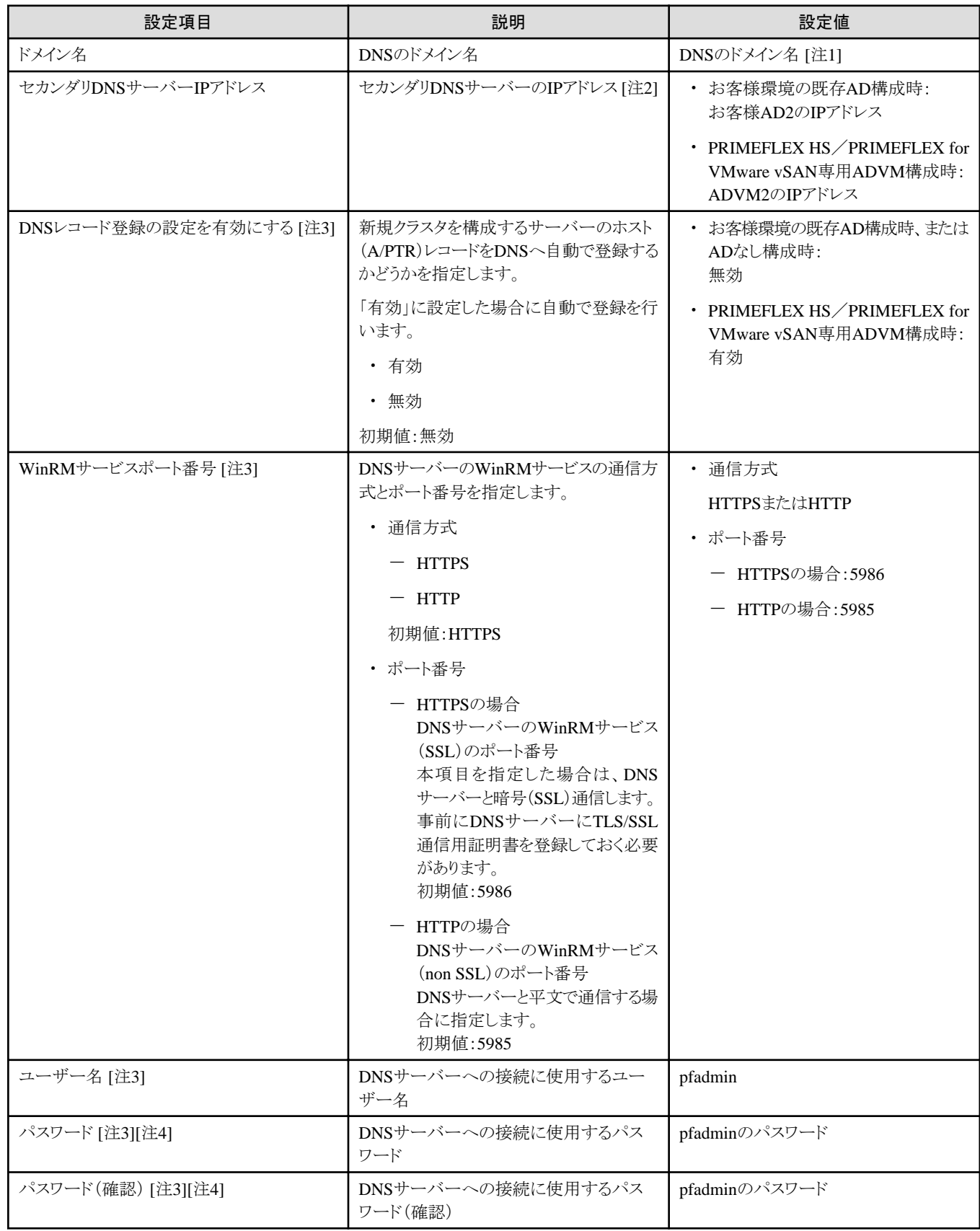

[注1]:ドメイン名は、UPN(User Principal Name)形式で指定してください。

[注2]:プライマリDNSサーバーのIPアドレスは、ISMのプロファイルに指定します。

[注3]:DNSサーバーがWindows Serverの場合のみ有効です。PRIMEFLEX構成のADVM、またはお客様環境のADサーバーを使用し たActive Directory連携を行わない場合は、[DNSレコード登録]に「無効」を指定してください。また、[WinRMサービスポート番号]、 [WinRMサービス(SSL)ポート番号]、[ユーザー名]、[パスワード]は、指定不要です。

[注4]:このパラメーターはクラスタ定義パラメーターのエクスポート/インポートに含まれません。クラスタ定義パラメーターの編集で設定が 必要な項目です。

# **3.1.4** クラスタ詳細情報 **- [NTP]**タブ

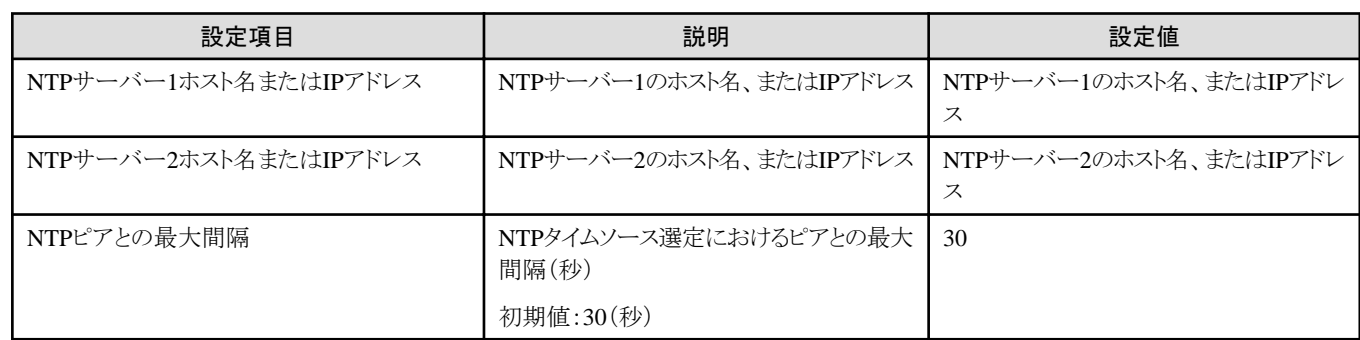

# **3.1.5** クラスタ詳細情報 **- [LDAP]**タブ

クラスタ詳細情報 - [LDAP]タブは、PRIMEFLEX構成のADVM、またはお客様環境のADサーバーを使用したActive Directory連携を行 わない場合は、指定不要です([LDAP]タブの[LDAP設定を有効にする]のチェックを外してください)。

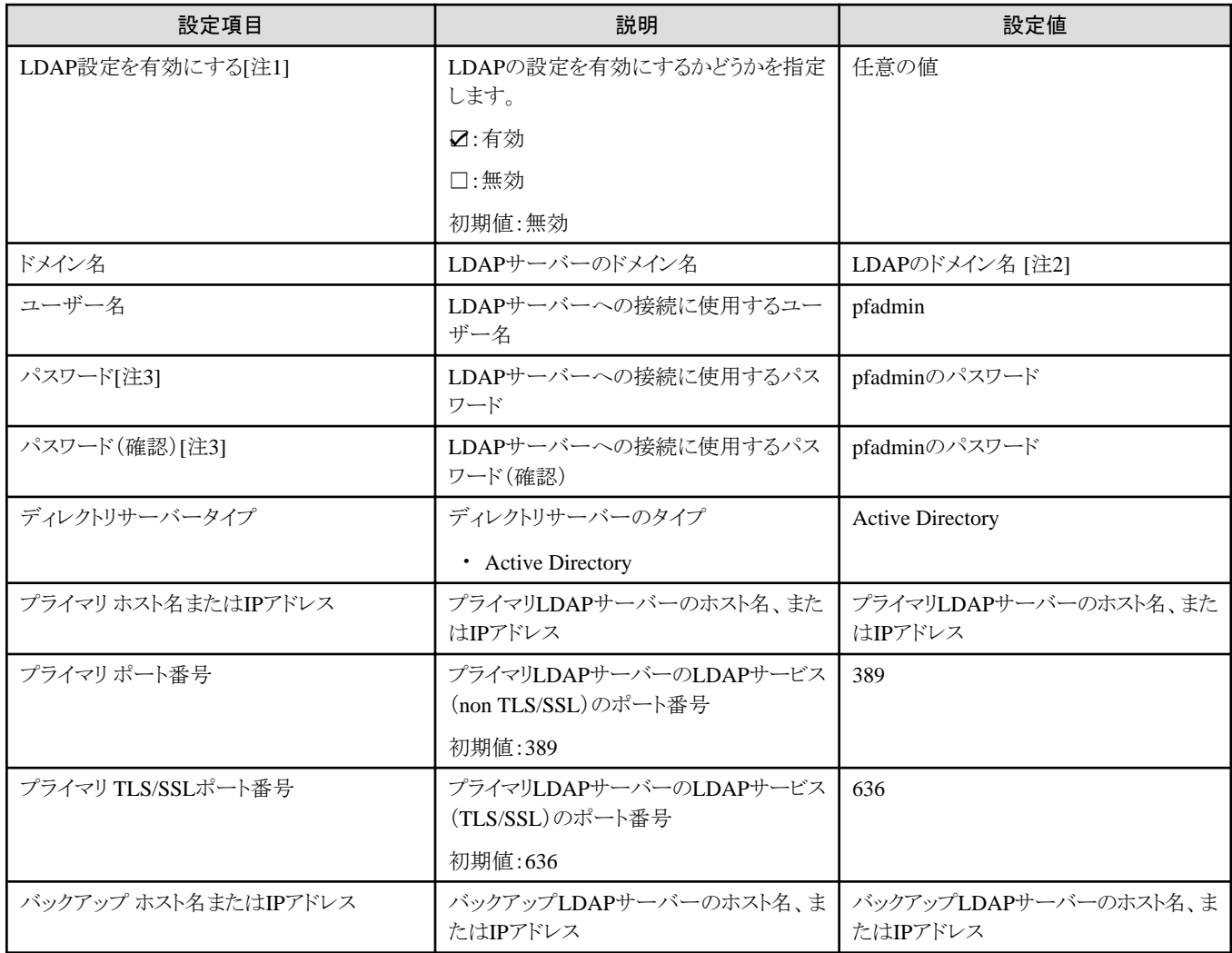

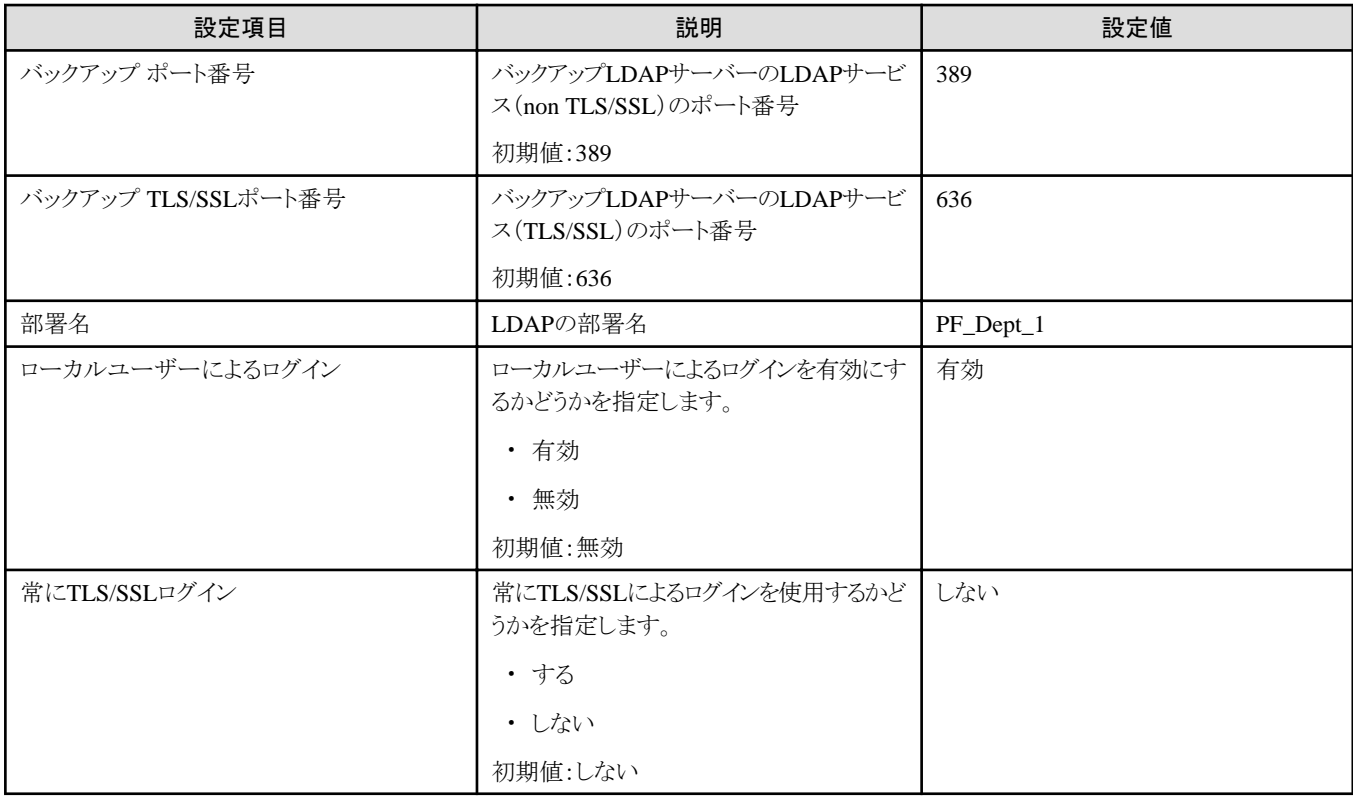

[注1]:このパラメーターはActive Directory連携を行わない場合は、指定不要です([LDAP]タブの[LDAP設定を有効にする]のチェックを外 してください)。[LDAP設定を有効にする]のチェックを付けた場合は、iRMCとESXiに対してLDAP設定をします。

[注2]:ドメイン名は、UPN(User Principal Name)形式で指定してください。

[注3]:このパラメーターはクラスタ定義パラメーターのエクスポート/インポートに含まれません。クラスタ定義パラメーターの編集で設定が 必要な項目です。

# **3.1.6** クラスタ詳細情報 **- [**機能**]**タブ

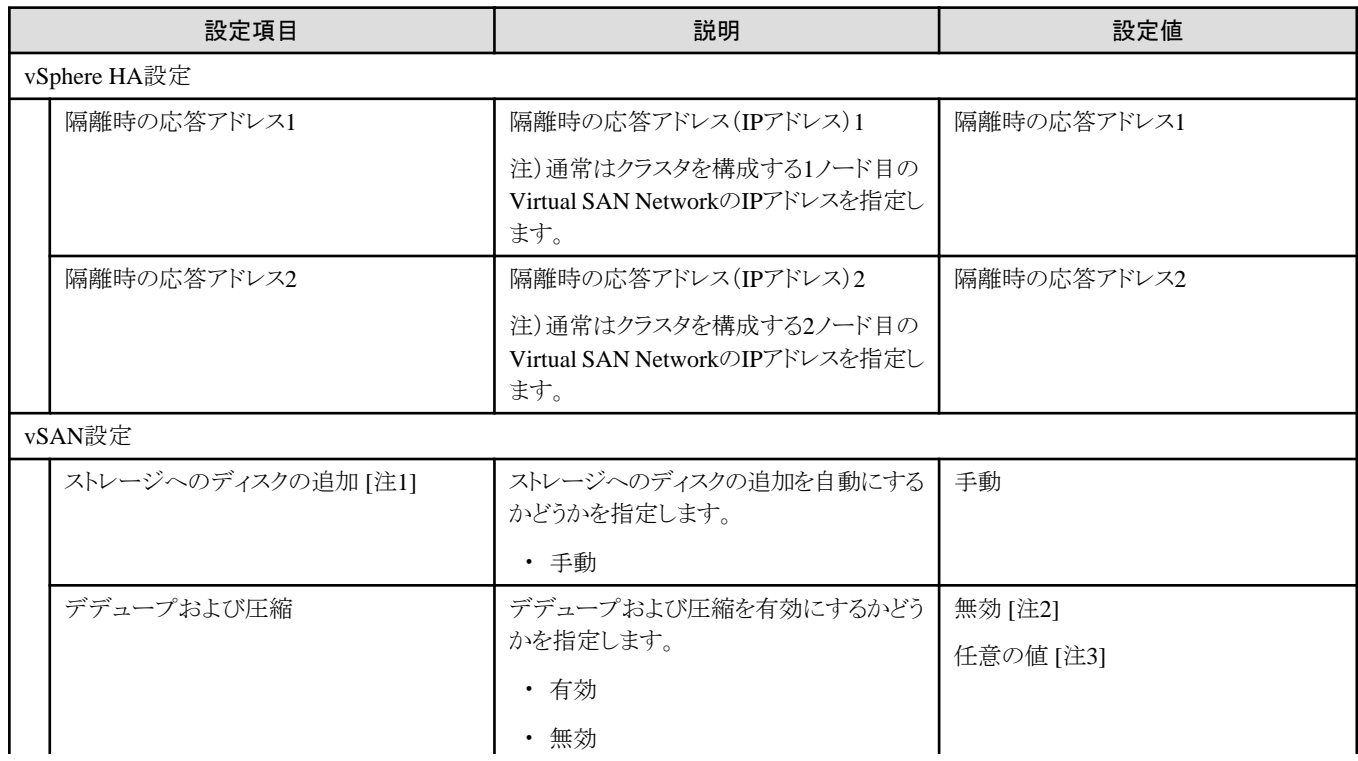

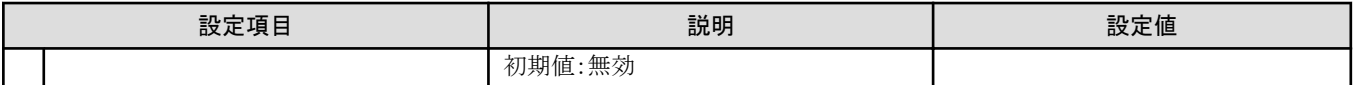

[注1]:このパラメーターはISM 2.5.0.010以降では指定できません。

[注2]:ストレージ構成がHybridの場合に指定します。ISM 2.5.0.010以降では指定できません。

[注3]:ストレージ構成がAll-Flashの場合に指定します。

# **3.1.7** クラスタ詳細情報 **- [**ネットワーク**]**タブ

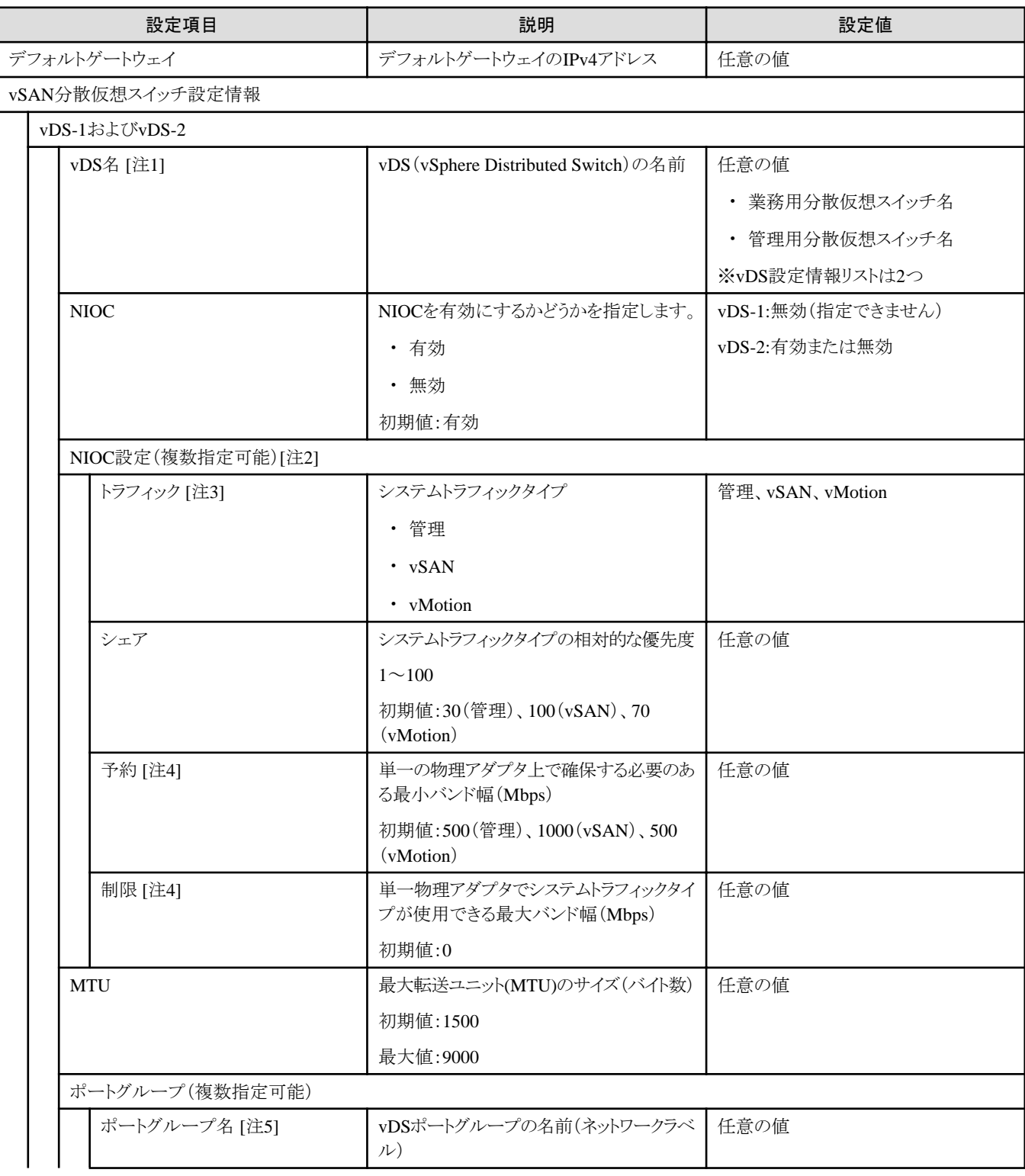

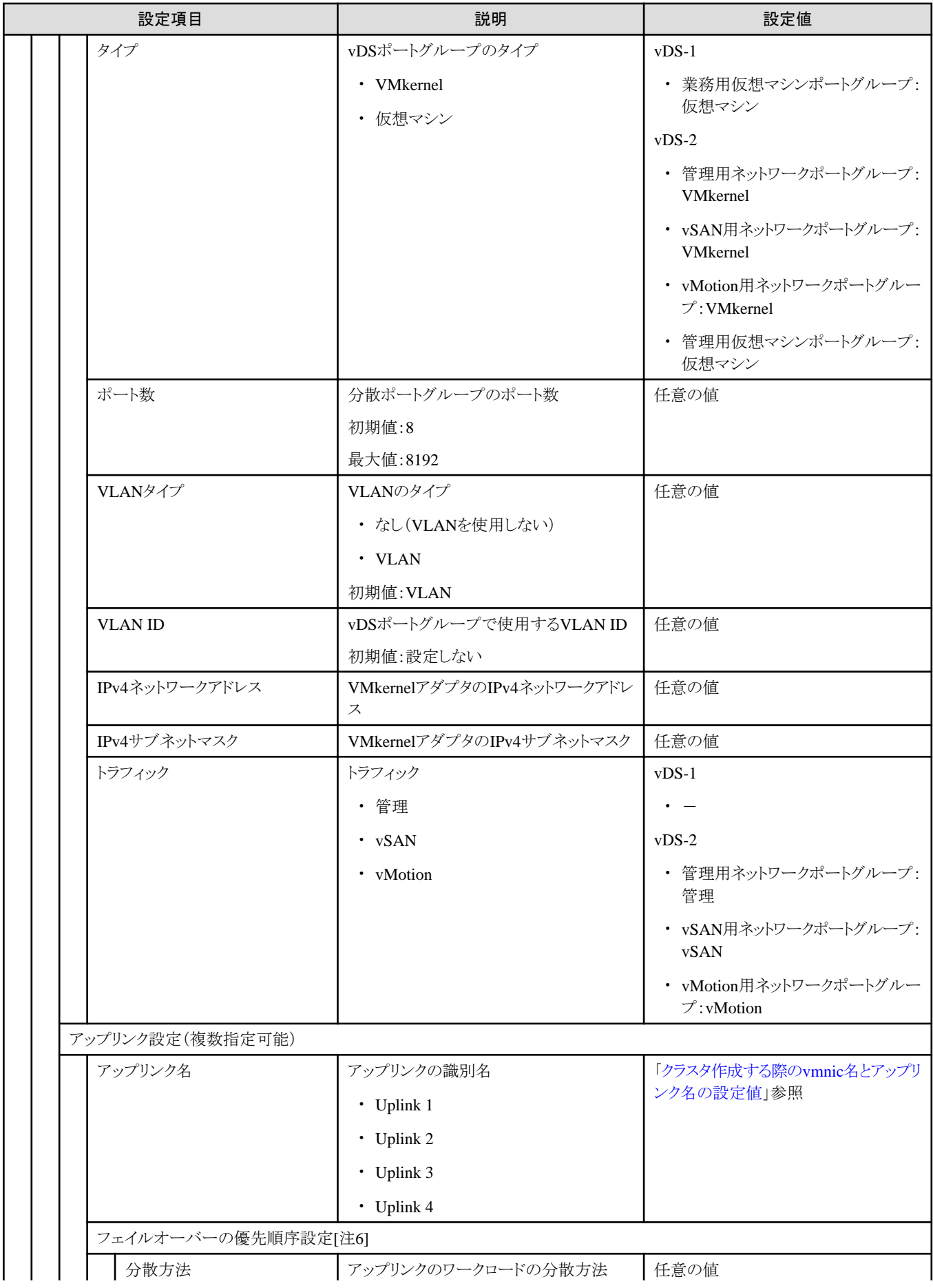

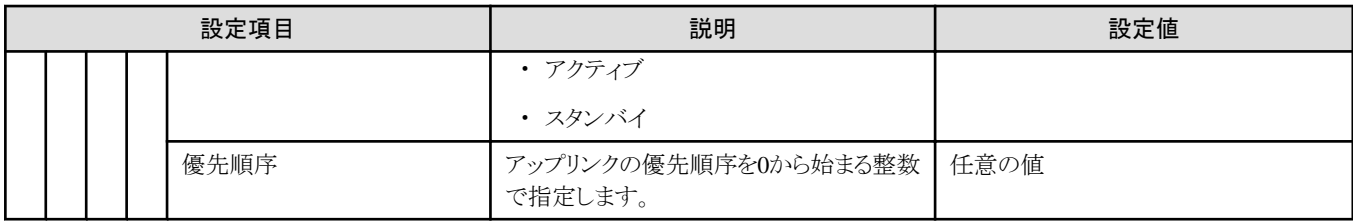

[注1]:既存クラスタと同じ[vDS名]を指定した場合、既存クラスタに設定します。既存クラスタと同じ[vDS名]はPRIMEFLEX for VMware vSANで作成したvDSを指定してください。既存クラスタと異なる[vDS名]を指定した場合、新規のvDSが作成されます。

[注2]:[NIOC]を[有効]に指定した場合、[設定]ボタンを選択すると、[トラフィック]、[シェア]、[予約]、[制限]の指定が可能です。

[注3]:このパラメーターは指定できません。

[注4]:[制限]に指定する値は、[予約]に指定した値以上を指定してください。

[注5]:既存クラスタと同じ[vDS名]の[ポートグループ名]を指定した場合、既存クラスタの[ポートグループ名]に設定します。

・ 既存のvDSを使用時

既存クラスタと同じ[ポートグループ名]を指定した場合、既存vDSのポートグループが使用されます。 既存クラスタと異なる[ポートグループ名]を指定した場合、新規のポートグループが作成されます。

・ 新規のvDS作成時

新規のポートグループが作成されます。既存クラスタと重複しない[ポートグループ名]を指定してください。

[注6]:[ポートグループ名]を指定した場合、[設定]ボタンを選択すると、[分散方法]、[優先順序]の指定が可能です。

### **3.1.8** クラスタ詳細情報 **- [**ストレージプール**]**タブ

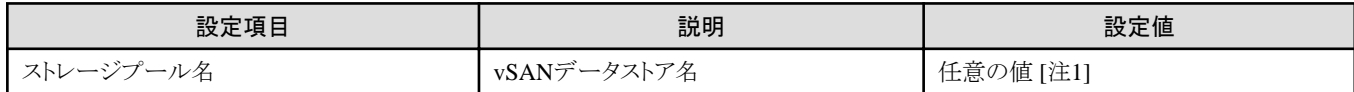

[注1]:既存クラスタのストレージプール名と重複しない値を指定してください。

## **3.1.9** 構成ノード選択

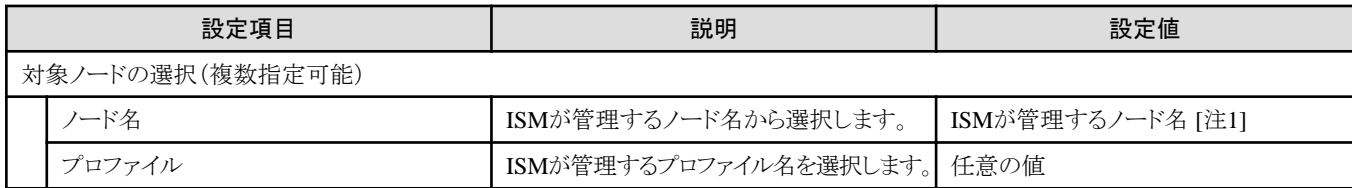

[注1]:新規クラスタを構成するサーバーのノード名を指定します。

### **3.1.10** ノード詳細情報 **- [iRMC]**タブ

ノード詳細情報 - [iRMC]タブは、選択したクラスタを構成するノードごとに指定します。

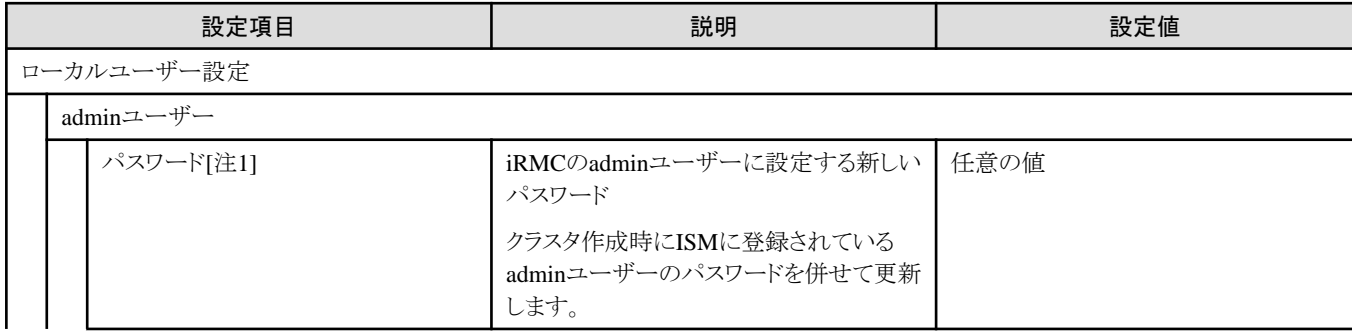

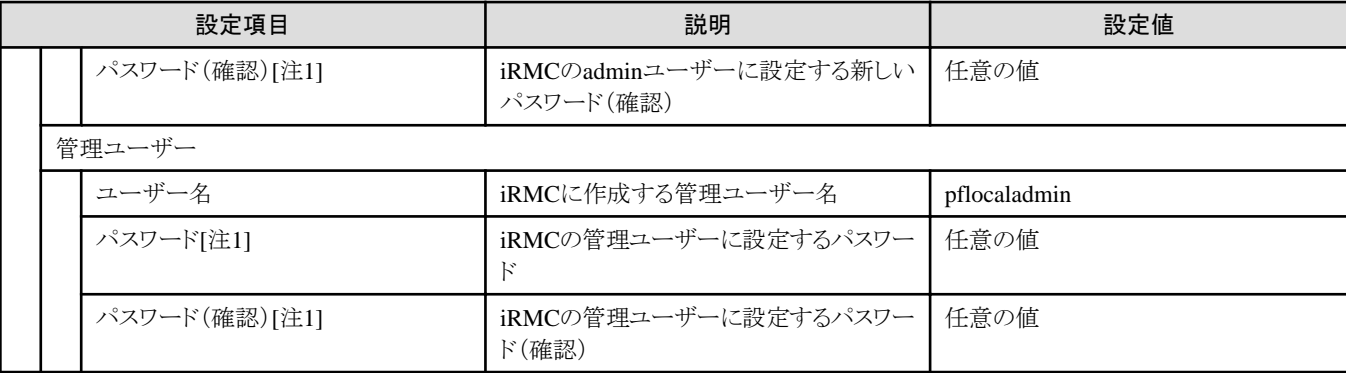

[注1]:このパラメーターはクラスタ定義パラメーターのエクスポート/インポートに含まれません。クラスタ定義パラメーターの編集で設定が 必要な項目です。

## **3.1.11** ノード詳細情報 **- [OS]**タブ

ノード詳細情報 - [OS]タブは、選択したクラスタを構成するノードごとに指定します。

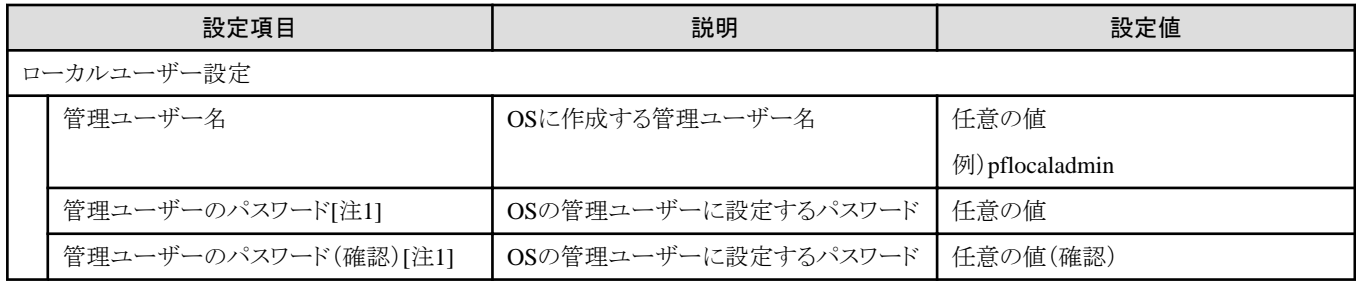

[注1]:このパラメーターはクラスタ定義パラメーターのエクスポート/インポートに含まれません。クラスタ定義パラメーターの編集で設定が 必要な項目です。

# **3.1.12** ノード詳細情報 **- [vDS]**タブ

ノード詳細情報-[vDS]タブは、選択したクラスタを構成するノードごとに指定します。

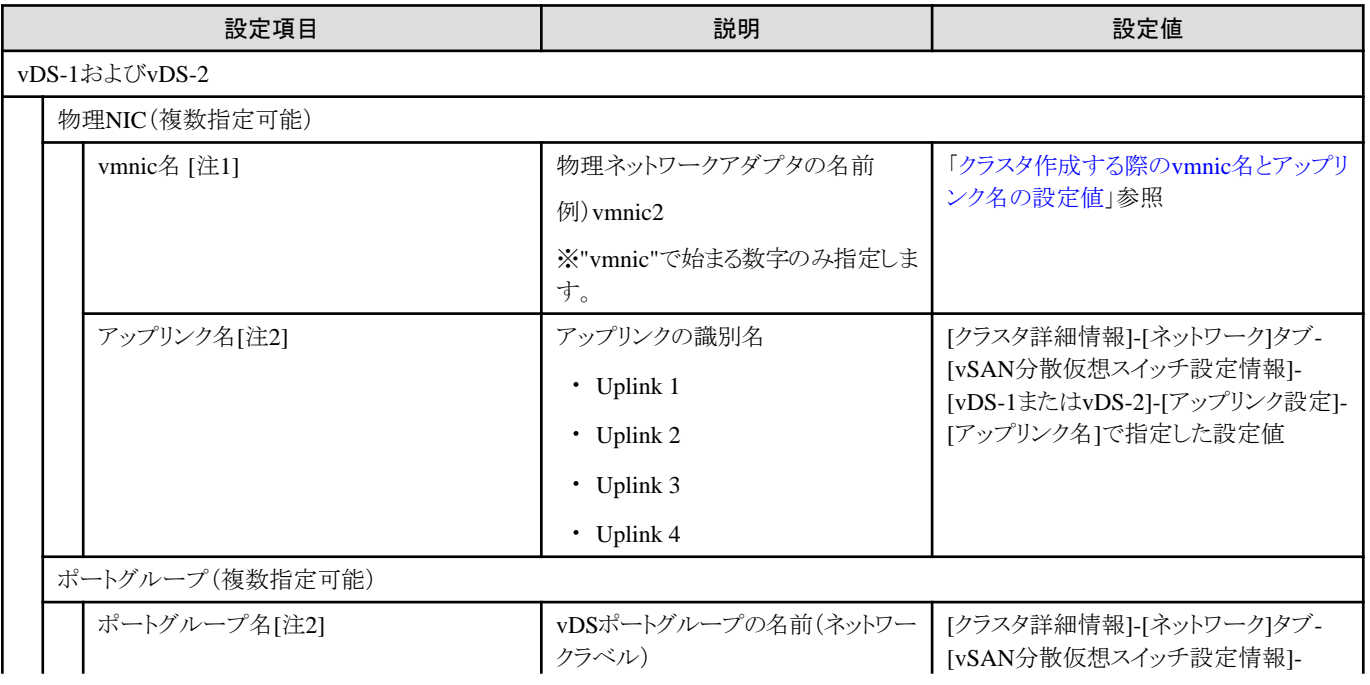

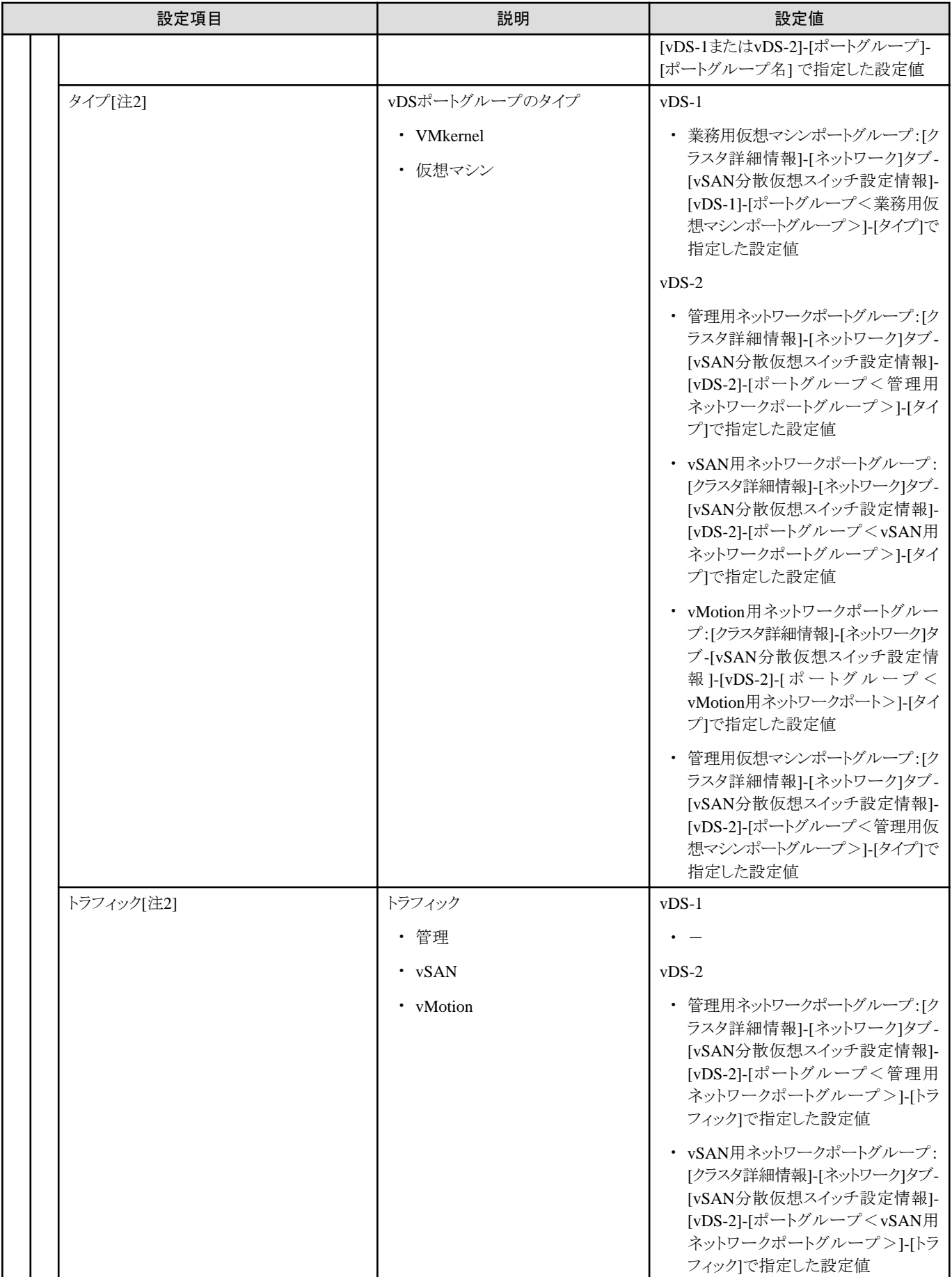

<span id="page-58-0"></span>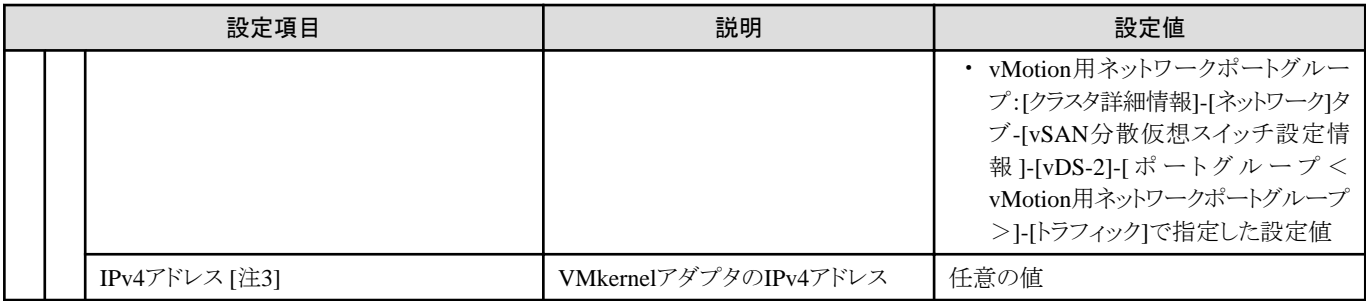

[注1]:プロファイル設定値([詳細]-[OS]タブの[管理LANネットワークポート設定]-[ネットワークポート指定])に指定した物理NICを先頭に 指定してください。

「注21:このパラメーターは指定できません。

[注3]:管理用ネットワークポートグループのIPv4アドレスはプロファイル設定値([詳細]- [OS個別情報]タブ-[ネットワーク]-[DHCP]-[IPア ドレス])と同じものを指定してください。

#### クラスタ作成する際の**vmnic**名とアップリンク名の設定値

表3.1 PRIMEFLEX for VMware vSAN PRIMERGY CX M4シリーズ/PRIMERGY CX M5シリーズをクラスタ作成する 場合

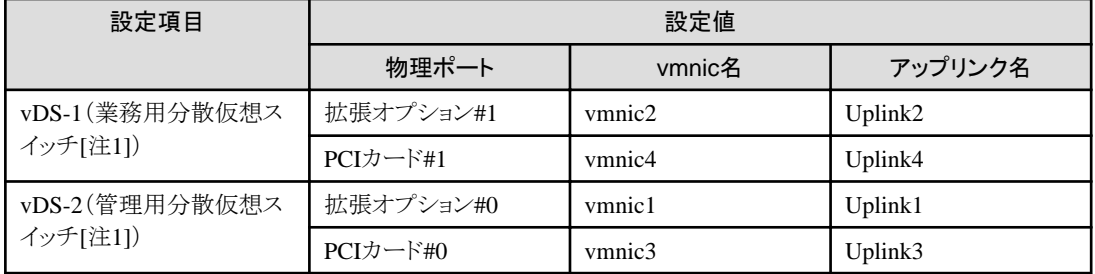

[注1]:PRIMEFLEXのデフォルトの設定値です。

表3.2 PRIMEFLEX for VMware vSAN PRIMERGY RX M4シリーズ/PRIMERGY RX M5シリーズをクラスタ作成する 場合

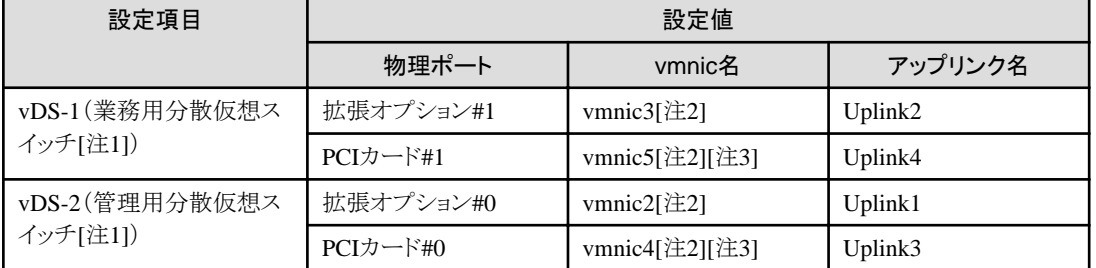

[注1]:PRIMEFLEXのデフォルトの設定値です。

[注2]:PRIMERGY RX4770 M5の場合、お客様環境に応じて適切なvmnic名を入力してください。

[注3]:拡張カードを複数枚ご購入いただいた場合、2枚目の拡張カードは、お客様環境に応じて適切なvmnic名を入力してください。

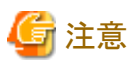

「クラスタ作成する際のvmnic名とアップリンク名の設定値」は、拡張カードが本製品で使用するもののみの場合の設定です。対象サー バーがPRIMERGY RXシリーズで、拡張カードを複数ご購入いただいた場合は、[注2]の部分はお客様の環境に応じて適切なvmnic名を 設定してください。vmnicの番号は、オンボードからPCIスロットの番号の小さい順に割り振られます。

拡張カードを2枚購入し、PCIスロット2、3に搭載した場合(PCIスロット1はSASアレイコントローラーカード)、vmnicの番号は以下のように割り 振られます。PCIスロットの搭載位置については、対象サーバーのシステム構成図を参照してください。

#### 表3.3 vmnic番号の例

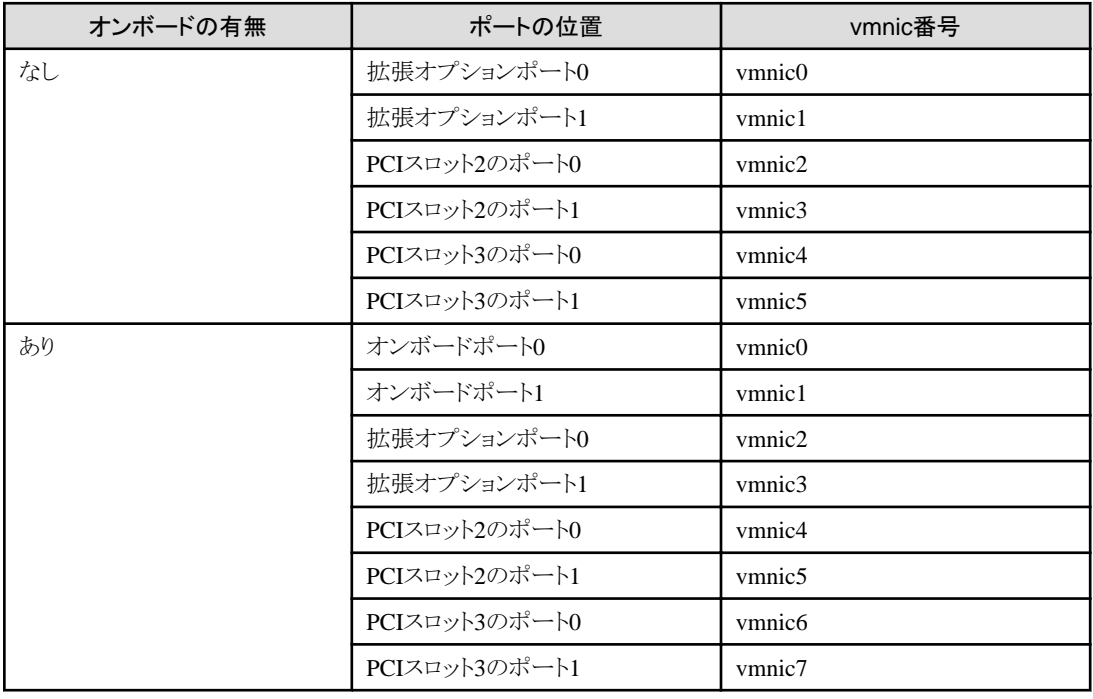

# **3.2 PRIMEFLEX for Microsoft Storage Spaces Direct**/**PRIMEFLEX for Microsoft Azure Stack HCI**のクラスタ定義パラメーター設定値一覧 (クラスタ作成機能)

PRIMEFLEX for Microsoft Storage Spaces Direct/PRIMEFLEX for Microsoft Azure Stack HCIのクラスタ作成機能のクラスタ定義パ ラメーター設定値について説明します。

# 注意

・ PRIMEFLEX for Microsoft Storage Spaces Direct/PRIMEFLEX for Microsoft Azure Stack HCIのクラスタ作成機能をご利用の場合 は、下記のクラスタ定義パラメーター設定値を「クラスタ作成」ウィザードで設定してください。

. . . . . . . . . . . . . . . . .

. . . . . . . . . . . . . . .

・ クラスタ定義パラメーターのエクスポート/インポートを使用した場合は、クラスタ定義パラメーターの編集でお客様環境に応じて適切に 設定してください。

### **3.2.1 CMS**情報

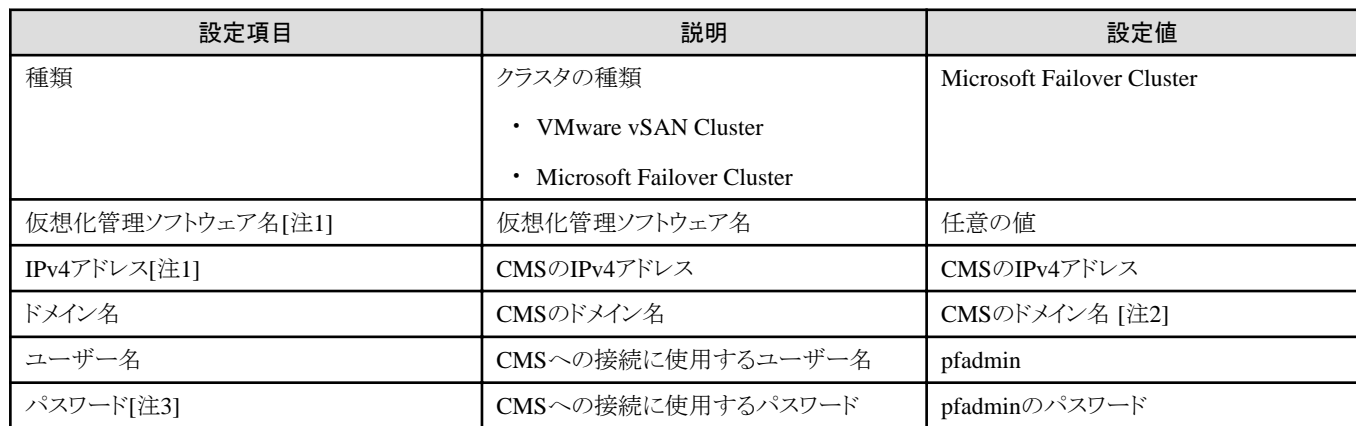

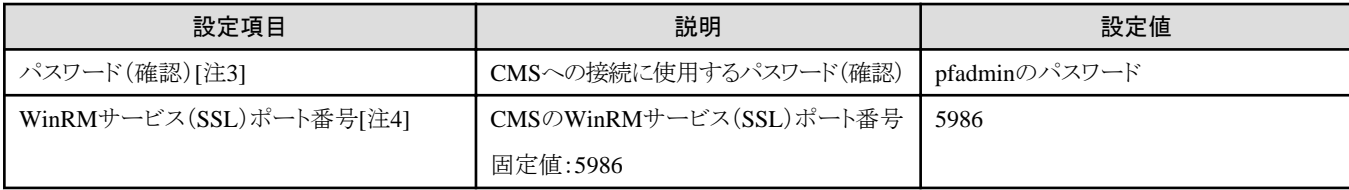

[注1]:既存クラスタと異なる設定値を指定します。

[注2]:ドメイン名は、UPN(User Principal Name)形式で指定してください。

[注3]:このパラメーターはクラスタ定義パラメーターのエクスポート/インポートに含まれません。クラスタ定義パラメーターの編集で設定が 必要な項目です。

[注4]:このパラメーターは指定できません。

### **3.2.2** クラスタ基本情報

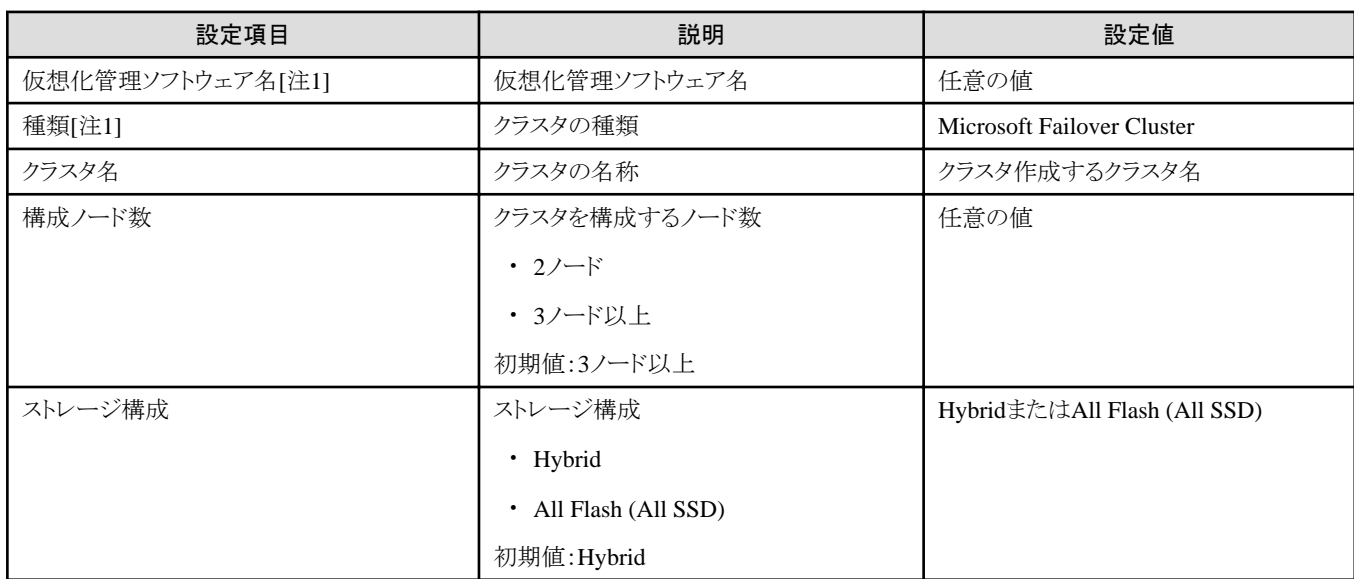

[注1]:このパラメーターは指定できません。

### **3.2.3** クラスタ詳細情報**-[DNS]**タブ

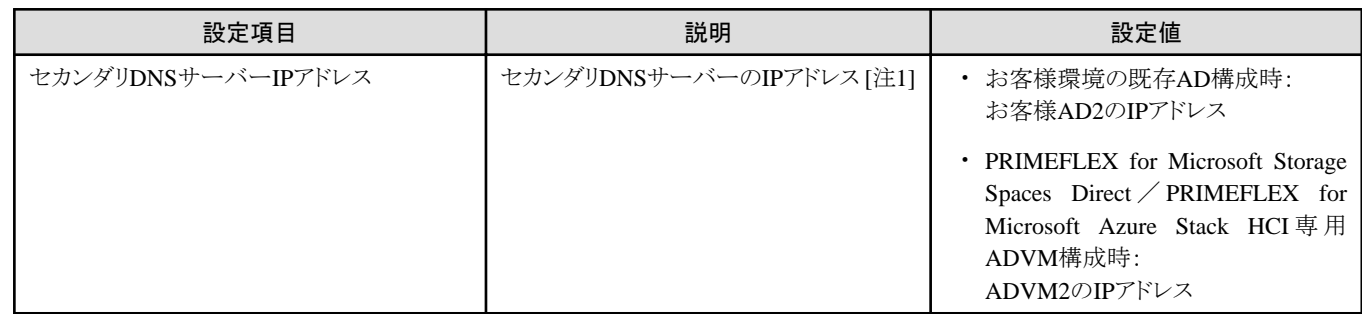

[注1]:プライマリDNSサーバーのIPアドレスは、ISMのプロファイルに指定します。

# **3.2.4** クラスタ詳細情報 **- [LDAP]**タブ

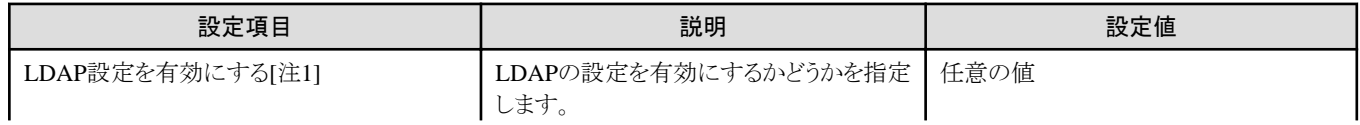

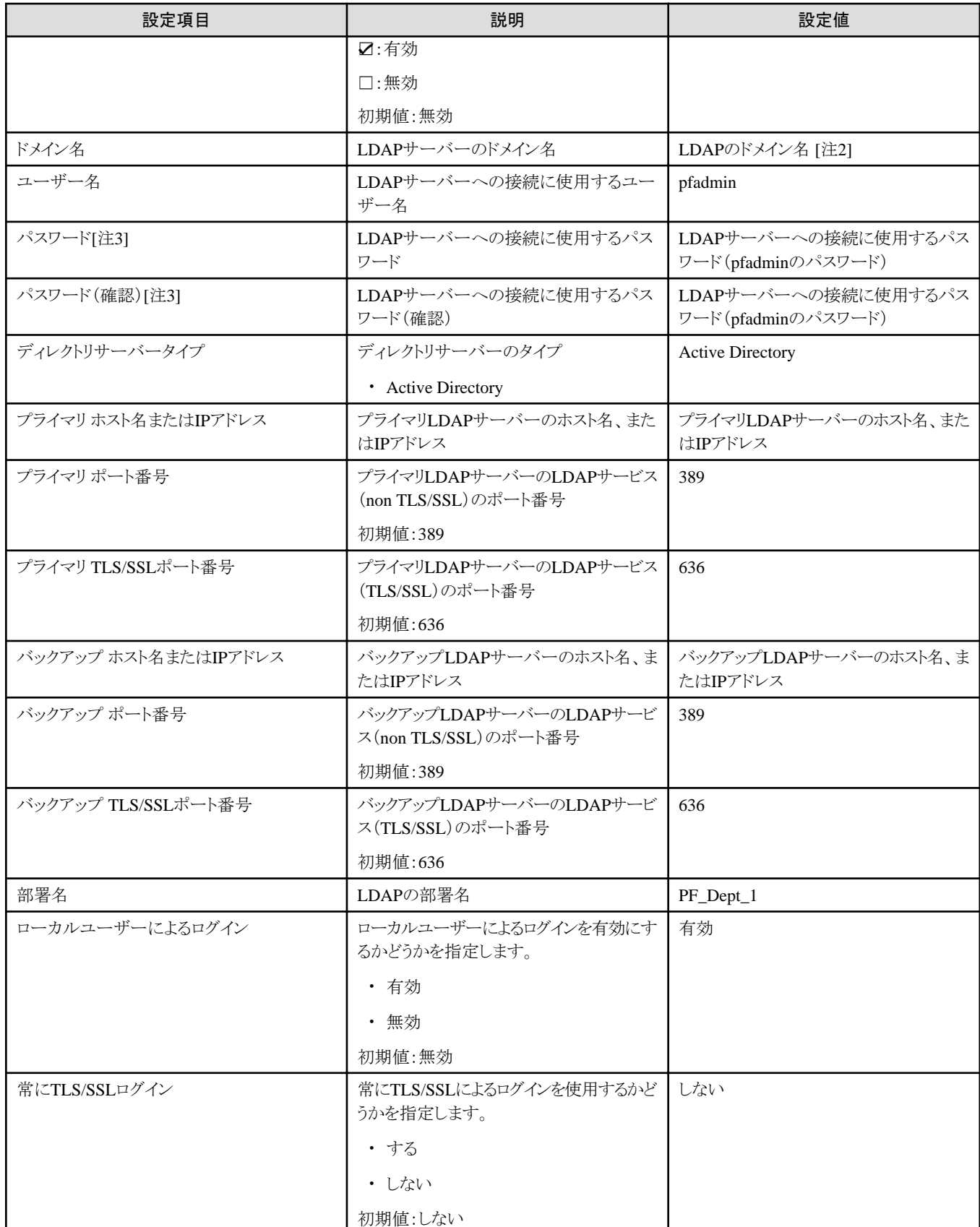

[注1]:このパラメーターはiRMCのActive Directory連携を行わない場合は、指定不要です([LDAP]タブの[LDAP設定を有効にする]の チェックを外してください)。[LDAP設定を有効にする]のチェックを付けた場合は、iRMCのLDAP設定をします。OSは[LDAP設定を有効 にする]のチェックの有無に関わらずLDAP設定をします。

[注2]:ドメイン名は、UPN(User Principal Name)形式で指定してください。

[注3]:このパラメーターはクラスタ定義パラメーターのエクスポート/インポートに含まれません。クラスタ定義パラメーターの編集で設定が 必要な項目です。

# **3.2.5** クラスタ詳細情報 **- [**ネットワーク**]**タブ

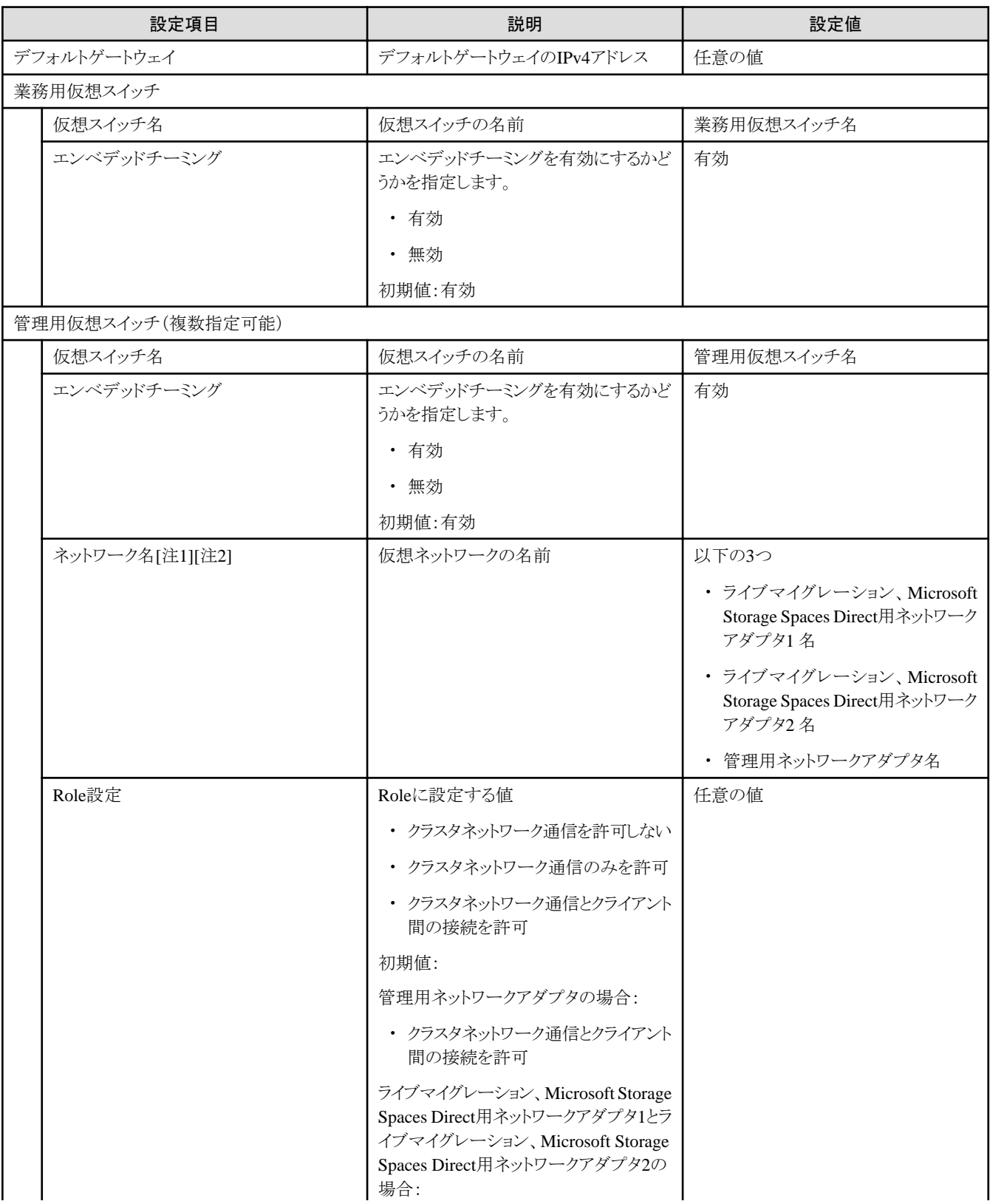

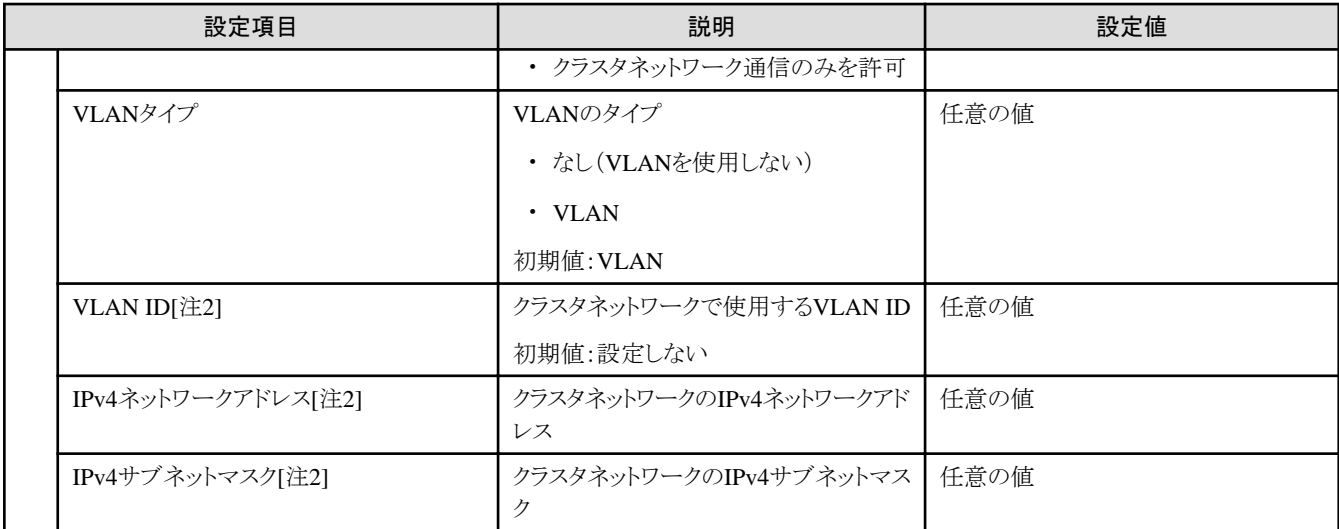

[注1]:このパラメーターはライブマイグレーション、Microsoft Storage Spaces Direct用ネットワークアダプタ1 名とライブマイグレーション、 Microsoft Storage Spaces Direct用ネットワークアダプタ2名の指定した順にライブマイグレーション用ネットワークの優先順序を設定します。

[注2]:PRIMERGY M5シリーズの場合、[ネットワーク名]が「ライブマイグレーション、Microsoft Storage Spaces Direct用ネットワークアダプタ 1名」と「ライブマイグレーション、Microsoft Storage Spaces Direct用ネットワークアダプタ2名」の[VLAN ID]、[ネットワークアドレス]、[サ ブネットマスク]は同じものを指定します。

# **3.2.6** クラスタ詳細情報 **- [**ストレージプール**]**タブ

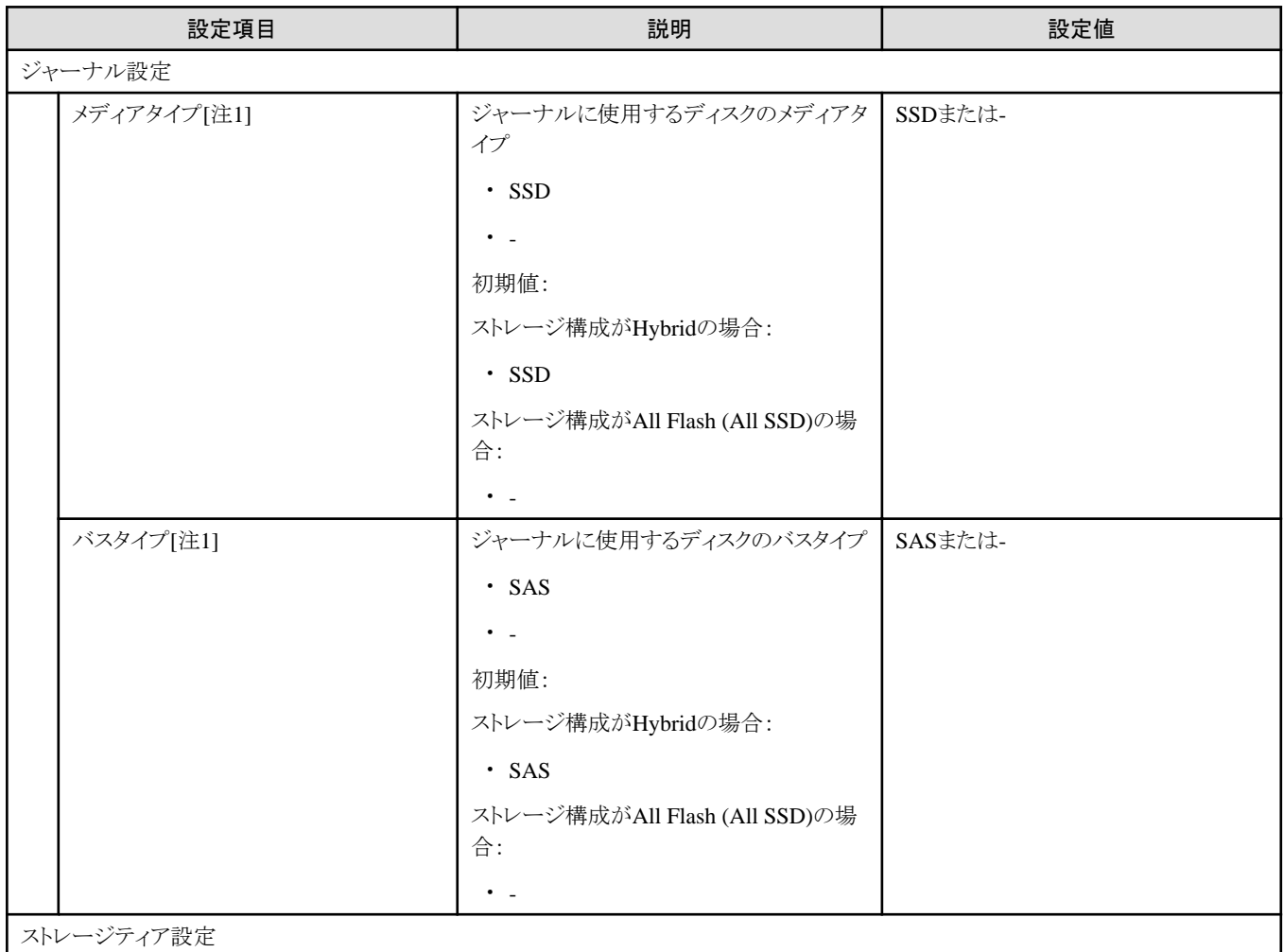

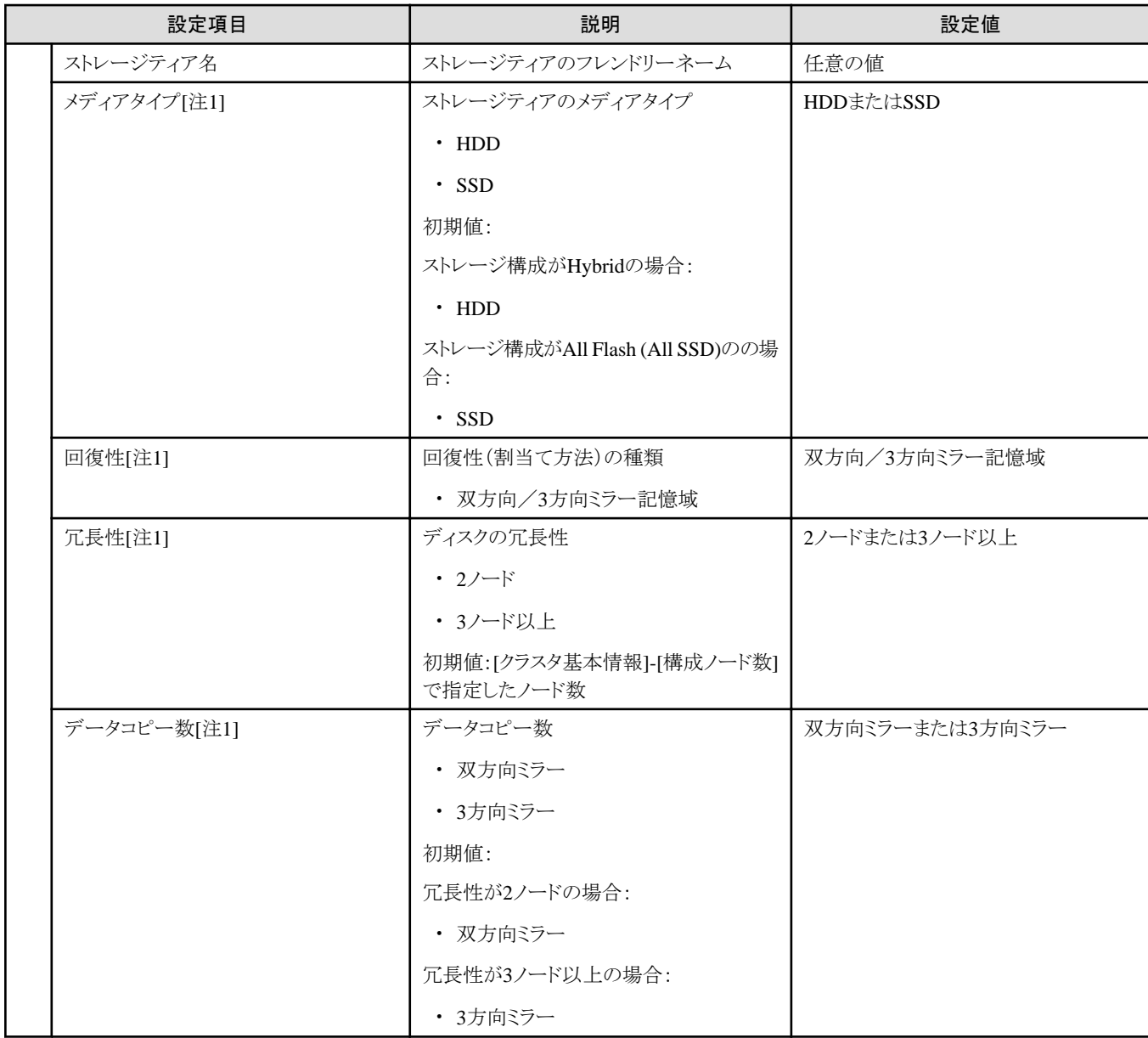

[注1]:このパラメーターは指定できません。

### **3.2.7** 構成ノード選択

![](_page_64_Picture_256.jpeg)

[注1]:[クラスタ基本情報]-[構成ノード数]で指定したノード数に合わせて指定します。

[注2]:新規クラスタを構成するサーバーとなるノード名を指定します。

### **3.2.8** ノード詳細情報 **- [iRMC]**タブ

ノード詳細情報-[iRMC]タブは、選択したクラスタを構成するノードごとに指定します。

![](_page_65_Picture_248.jpeg)

[注1]:このパラメーターはクラスタ定義パラメーターのエクスポート/インポートに含まれません。クラスタ定義パラメーターの編集で設定が 必要な項目です。

# **3.2.9** ノード詳細情報 **- [OS]**タブ

選択したクラスタを構成するノードごとに指定します。

![](_page_65_Picture_249.jpeg)

[注1]:このパラメーターはクラスタ定義パラメーターのエクスポート/インポートに含まれません。クラスタ定義パラメーターの編集で設定が 必要な項目です。

# **3.2.10** ノード詳細情報 **- [**仮想スイッチ**]**タブ

選択したクラスタを構成するノードごとに指定します。

![](_page_65_Picture_250.jpeg)

![](_page_66_Picture_290.jpeg)

![](_page_67_Picture_252.jpeg)

[注1]:管理用ネットワークアダプタのIPv4アドレスはプロファイル設定値([詳細]- [OS個別情報]タブ-[ネットワーク]-[DHCP]-[IPアドレス])と 同じものを指定してください。

# **3.3 PRIMEFLEX HS**/**PRIMEFLEX for VMware vSAN**のクラスタ定義パ ラメーター設定値一覧(クラスタ拡張機能)

PRIMEFLEX HS/PRIMEFLEX for VMware vSANのクラスタ拡張機能のクラスタ定義パラメーター設定値について説明します。

![](_page_67_Picture_4.jpeg)

. . . . . . . . . . . . . . . .

- ・ PRIMEFLEX HS/PRIMEFLEX for VMware vSANのクラスタ拡張機能をご利用の場合は、下記のクラスタ定義パラメーター設定値 を「クラスタ拡張」ウィザードで設定してください。
- クラスタ定義パラメーターのエクスポート/インポートを使用した場合は、クラスタ定義パラメーターの編集でお客様環境に応じて適切に 設定してください。

### **3.3.1 PRIMERGY RX**シリーズ構成のクラスタ基本情報

クラスタ定義パラメーターの作成と編集を行う場合に設定する項目です。

![](_page_67_Picture_253.jpeg)

![](_page_68_Picture_291.jpeg)

[注1]:このパラメーターは指定できません。

[注2]:クラスタ定義パラメーターを作成する場合に設定する項目です。このパラメーターは、クラスタ定義パラメーターを編集する場合には 表示されません。

## **3.3.2 PRIMERGY CX**シリーズ構成のクラスタ基本情報

![](_page_68_Picture_292.jpeg)

クラスタ定義パラメーターの作成と編集を行う場合に設定する項目です。

[注1]:このパラメーターは指定できません。

[注2]:クラスタ定義パラメーターを作成する場合に設定する項目です。このパラメーターは、クラスタ定義パラメーターを編集する場合には 表示されません。

[注3]:PRIMERGY CX M4シリーズ/PRIMERGY CX M5シリーズの場合に指定します。

[注4]:PRIMERGY CX M2シリーズの場合に指定します。

### **3.3.3** クラスタ詳細情報 **- [DNS]**タブ

クラスタ定義パラメーターの作成と編集を行う場合に設定する項目です。

![](_page_68_Picture_293.jpeg)

![](_page_69_Picture_369.jpeg)

[注1]:ドメイン名は、UPN(User Principal Name)形式で指定してください。

[注2]:プライマリDNSサーバーのIPアドレスは、ISMのプロファイルに指定します。

[注3]:DNSサーバーがWindows Serverの場合のみ有効です。PRIMEFLEX構成のADVM、またはお客様環境のADサーバーを使用し たActive Directory連携を行わない場合は、[DNSレコード登録]に「無効」を指定してください。また、[WinRMサービスポート番号]、 [WinRMサービス(SSL)ポート番号]、[ユーザー名]、[パスワード]は、指定不要です。

[注4]:このパラメーターはクラスタ定義パラメーターのエクスポート/インポートに含まれません。クラスタ定義パラメーターの編集で設定が 必要な項目です。

# **3.3.4** クラスタ詳細情報 **- [NTP]**タブ

クラスタ定義パラメーターの作成と編集を行う場合に設定する項目です。

![](_page_70_Picture_344.jpeg)

# **3.3.5** クラスタ詳細情報 **- [LDAP]**タブ

クラスタ定義パラメーターの作成と編集を行う場合に設定する項目です。

PRIMEFLEX構成のADVM、またはお客様環境のADサーバーを使用したActive Directory連携を行わない場合は、指定不要です ([LDAP]タブの[LDAP設定を有効にする]のチェックを外してください)。

![](_page_70_Picture_345.jpeg)

![](_page_71_Picture_280.jpeg)

[注1]:このパラメーターはActive Directory連携を行わない場合は、指定不要です([LDAP]タブの[LDAP設定を有効にする]のチェックを外 してください)。[LDAP設定を有効にする]のチェックを付けた場合は、iRMCとESXiに対してLDAP設定をします。

[注2]:ドメイン名は、UPN(User Principal Name)形式で指定してください。

[注3]:このパラメーターはクラスタ定義パラメーターのエクスポート/インポートに含まれません。クラスタ定義パラメーターの編集で設定が 必要な項目です。

### **3.3.6** クラスタ詳細情報 **- [**機能**]**タブ

クラスタ定義パラメーターの作成と編集を行う場合に設定する項目です。

![](_page_71_Picture_281.jpeg)
[注1]:このパラメーターはISM 2.5.0.010以降では指定できません。

[注2]:ストレージ構成がHybridの場合に指定します。ISM 2.5.0.010以降では指定できません。

[注3]:ストレージ構成がAll-Flashの場合に指定します。

## **3.3.7** クラスタ詳細情報 **- [**ネットワーク**]**タブ

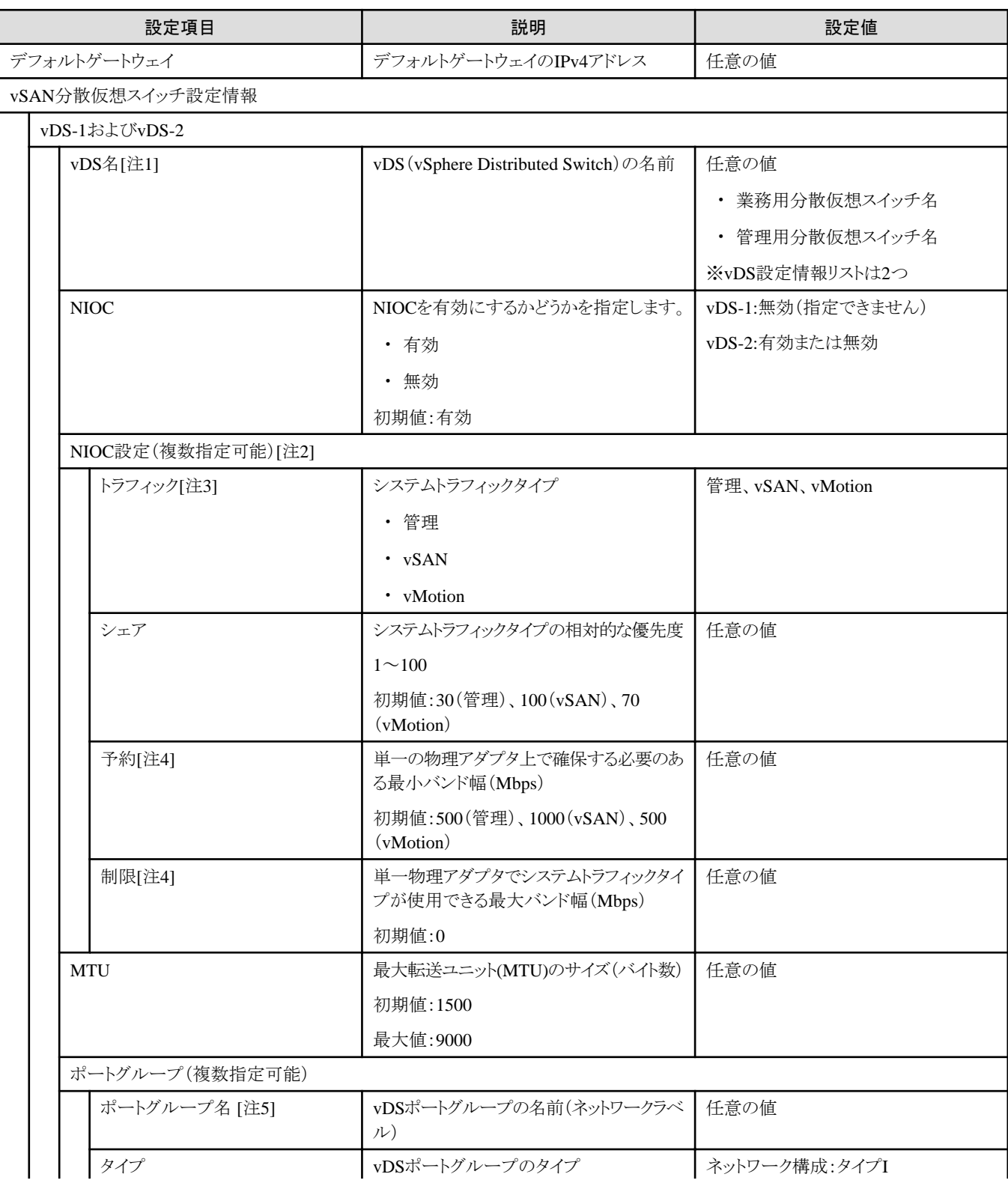

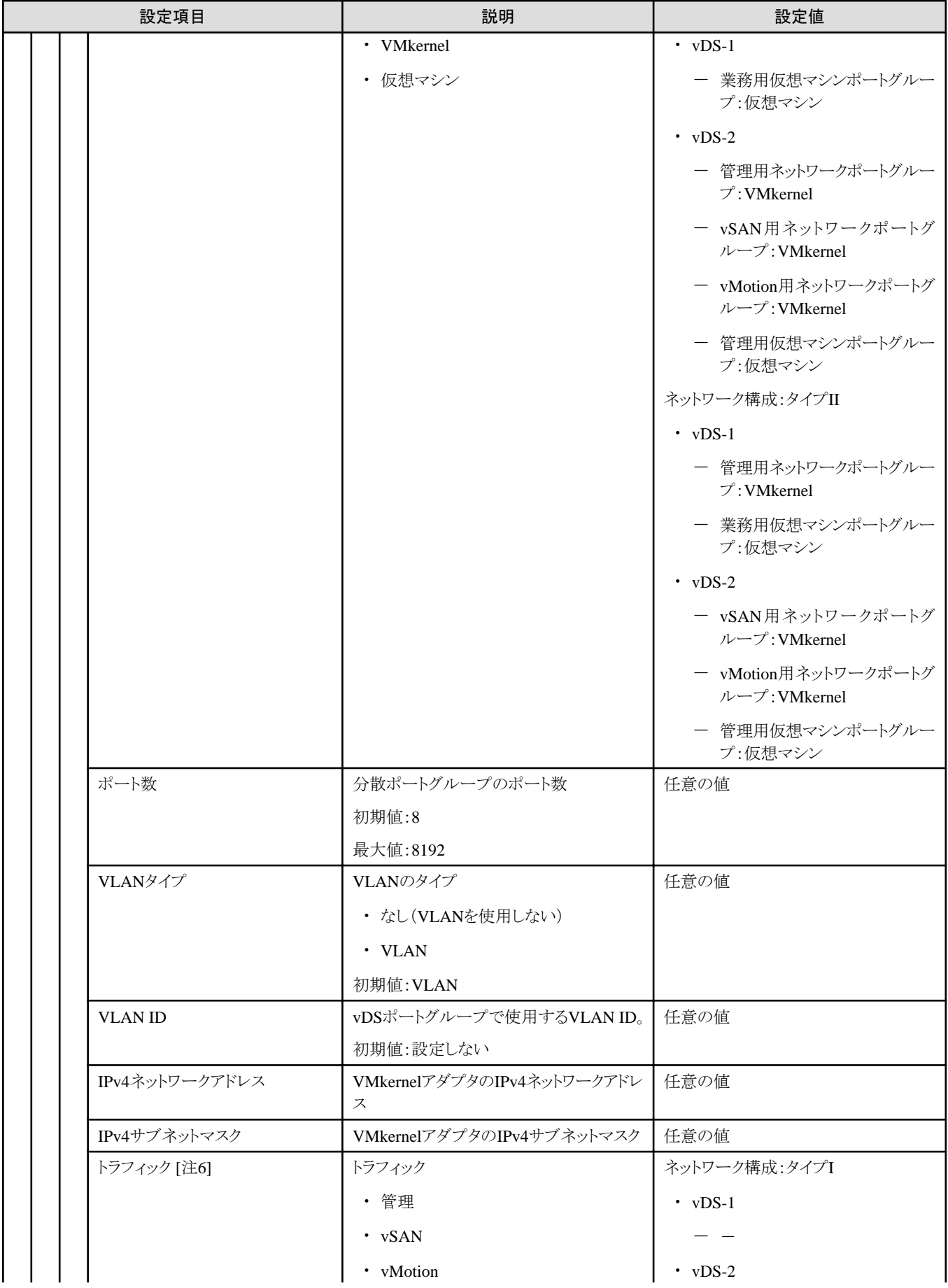

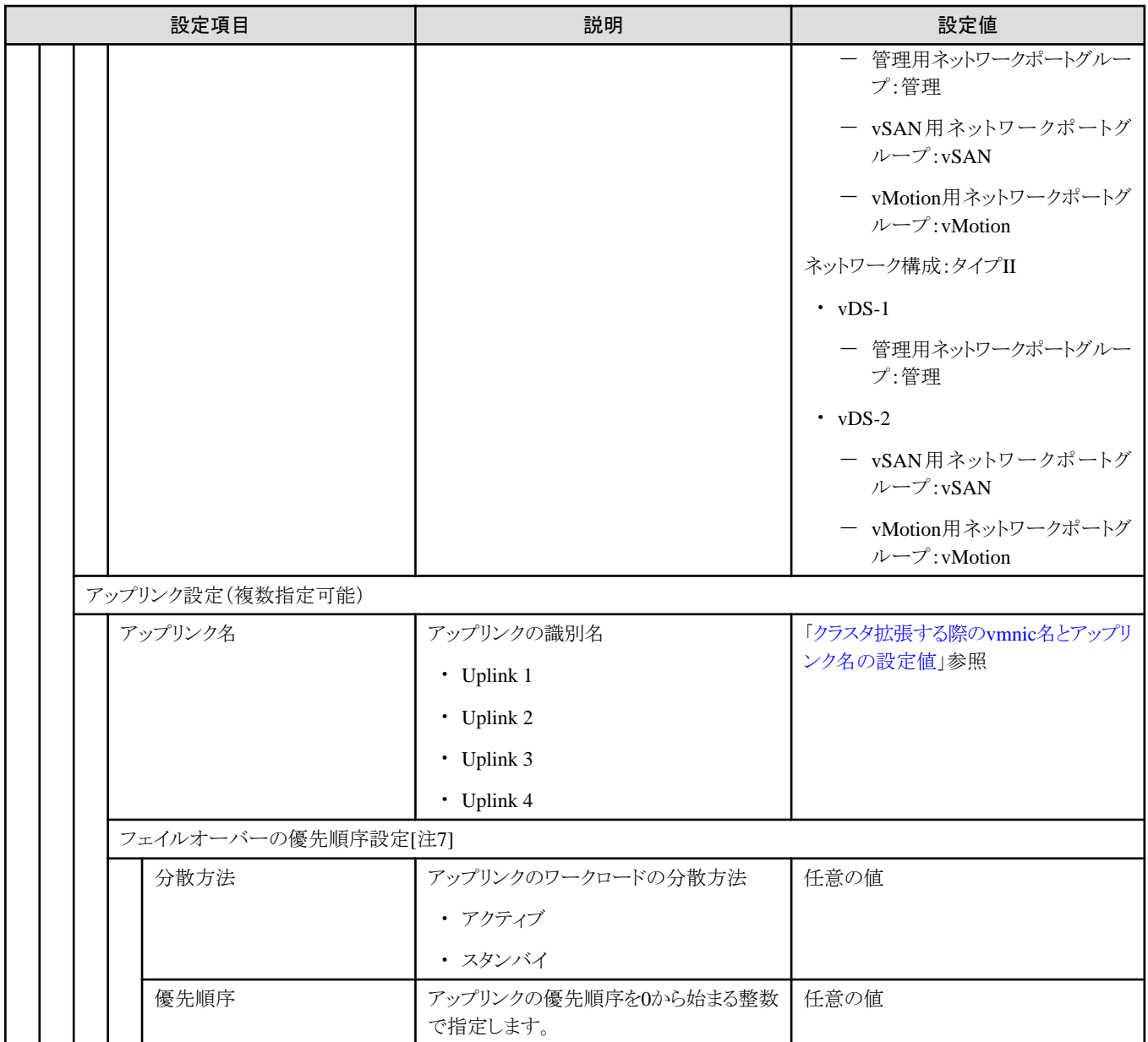

[注1]:vDS名は、お客様環境に応じて適切なvDS名を指定してください。

[注2]:[設定]ボタンを選択すると、[トラフィック]、[シェア]、[予約]、[制限]の指定が可能です。

[注3]:このパラメーターは指定できません。

[注4]:[制限]に指定する値は、[予約]に指定した値以上を指定してください。

[注5]:vDSのポートグループ名は、お客様環境に応じて適切なポートグループ名を指定してください。

[注6]:vDSポートグループのタイプが「VMkernel」の場合のみ有効です。

[注7]:[ポートグループ名]を指定した場合、[設定]ボタンを選択すると、[分散方法]、[優先順序]の指定が可能です。

#### **3.3.8** クラスタ詳細情報 **- [**ストレージプール**]**タブ

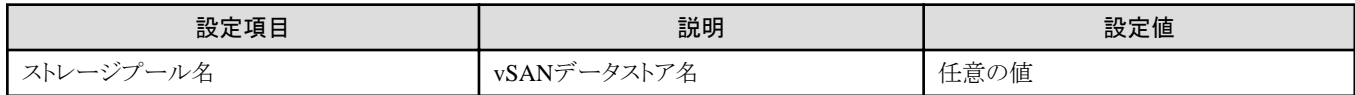

#### **3.3.9** 構成ノード選択

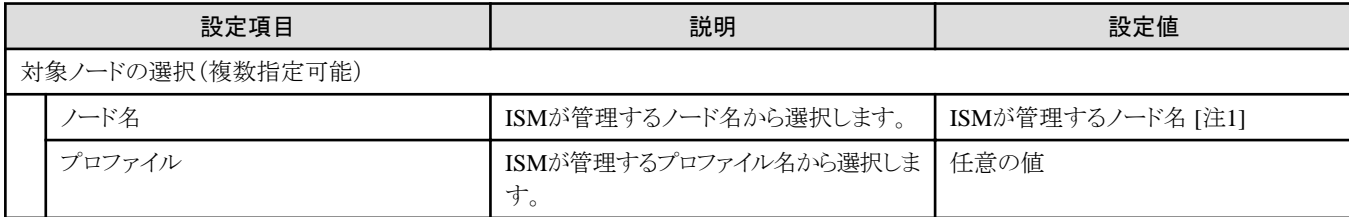

[注1]:クラスタ拡張時に追加するサーバーとなるノード名を指定します。

#### **3.3.10** ノード詳細情報 **- [iRMC]**タブ

選択したクラスタを構成するノードごとに指定します。

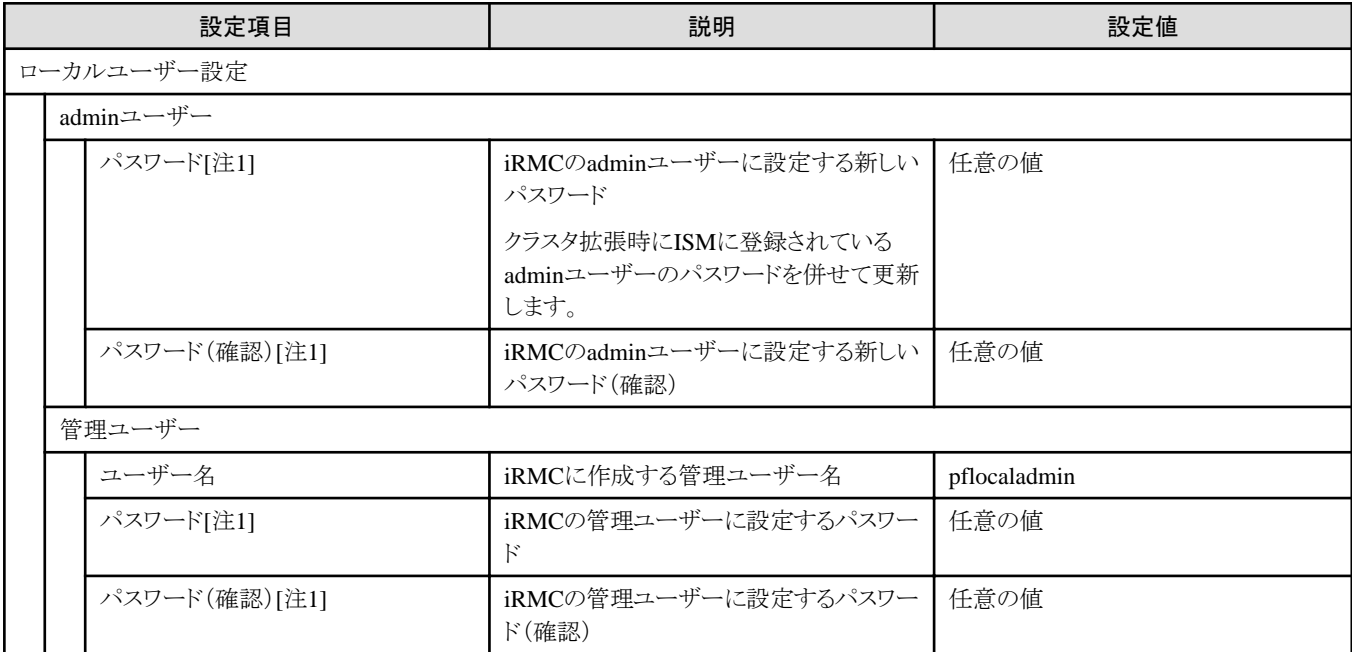

[注1]:このパラメーターはクラスタ定義パラメーターのエクスポート/インポートに含まれません。クラスタ定義パラメーターの編集で設定が 必要な項目です。

#### **3.3.11** ノード詳細情報 **- [OS]**タブ

選択したクラスタを構成するノードごとに指定します。

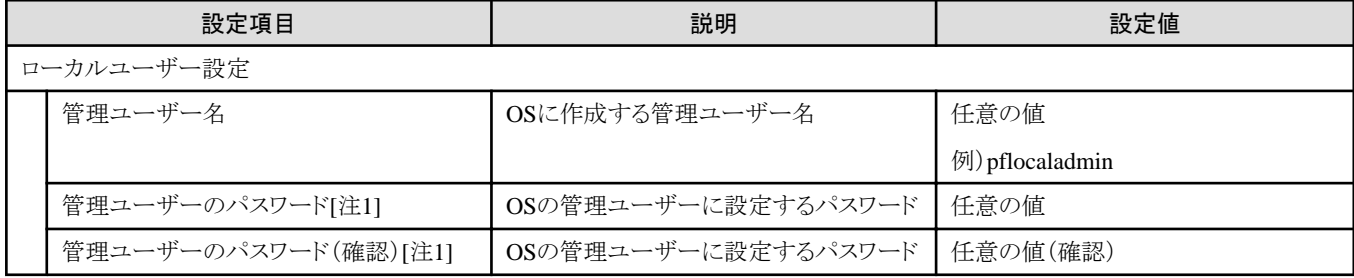

[注1]:このパラメーターはクラスタ定義パラメーターのエクスポート/インポートに含まれません。クラスタ定義パラメーターの編集で設定が 必要な項目です。

## **3.3.12** ノード詳細情報 **- [vDS]**タブ

選択したクラスタを構成するノードごとに指定します。

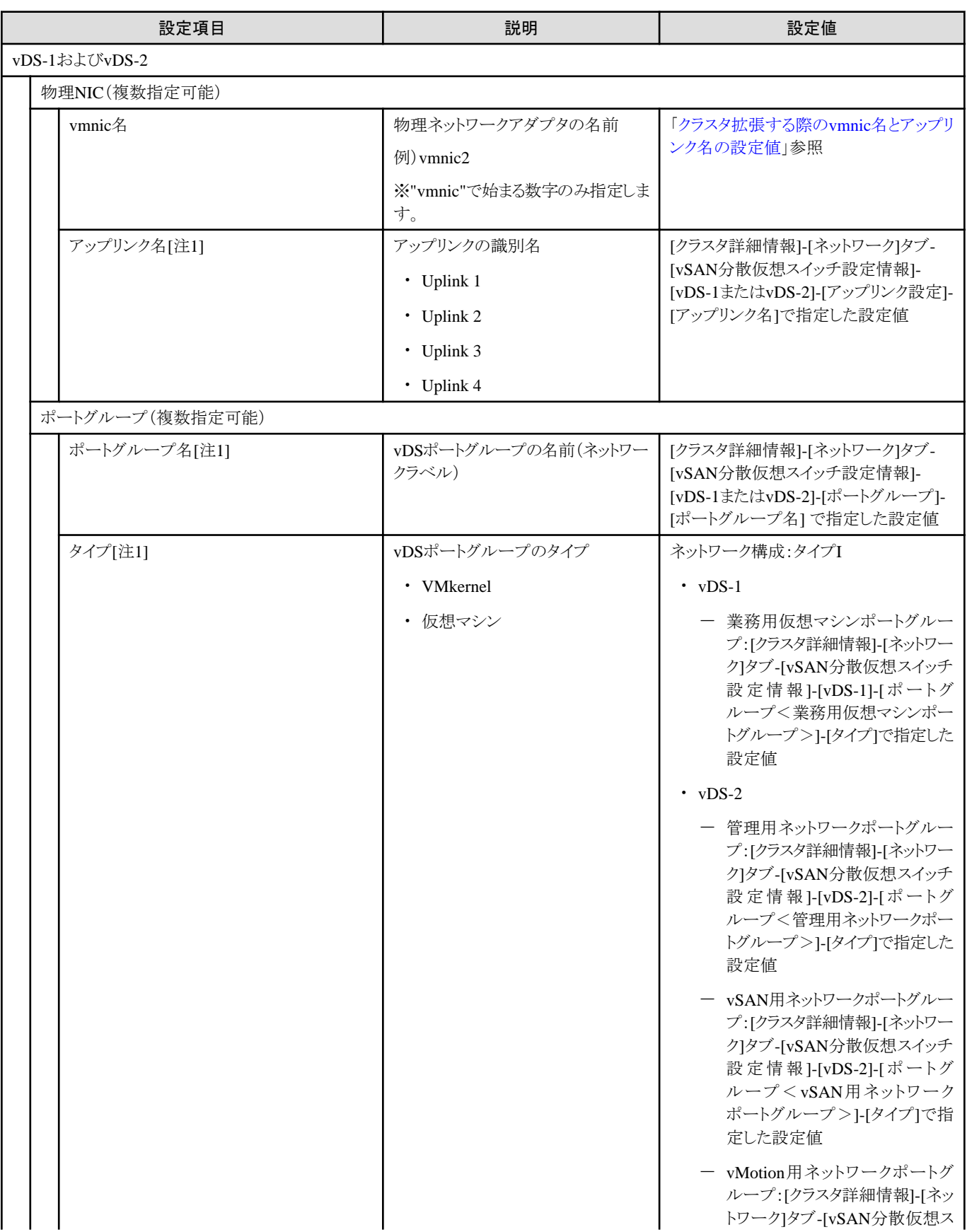

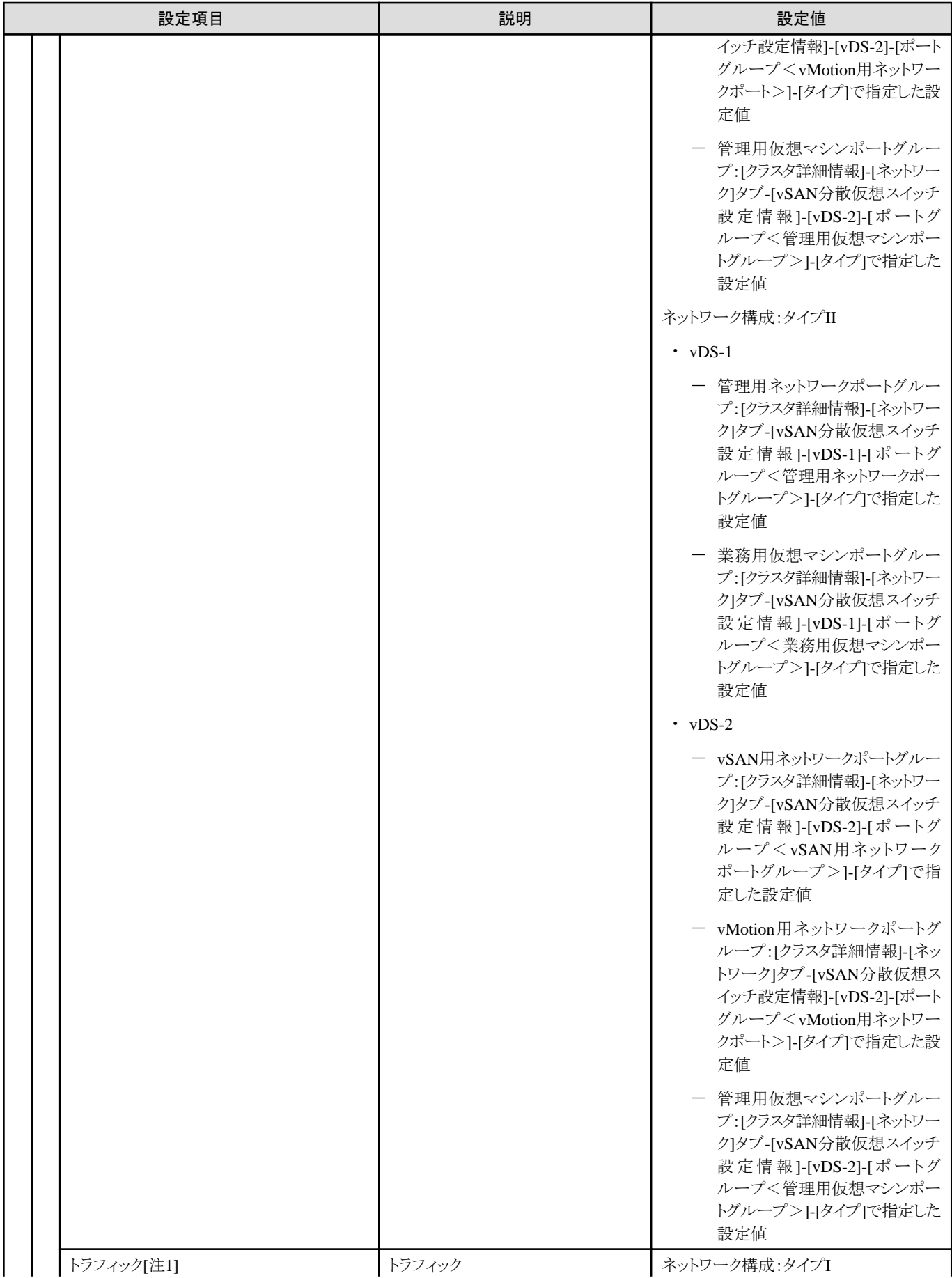

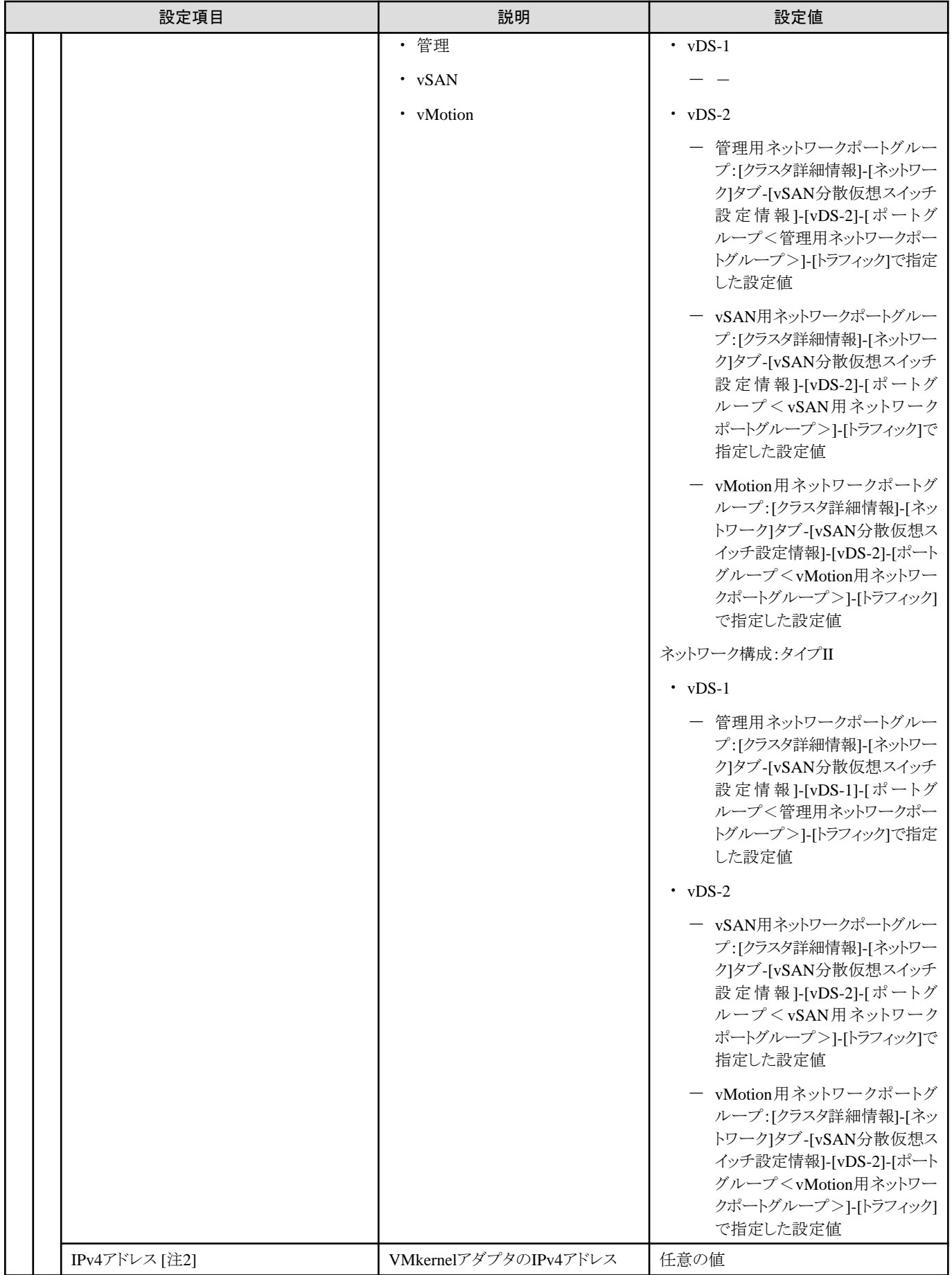

<span id="page-79-0"></span>[注1]:このパラメーターは指定できません。

[注2]:管理用ネットワークポートグループのIPv4アドレスはプロファイル設定値([詳細]- [OS個別情報]タブ-[ネットワーク]-[DHCP]-[IPア ドレス])と同じものを指定してください。

#### クラスタ拡張する際の**vmnic**名とアップリンク名の設定値

#### 表3.4 PRIMEFLEX HS PRIMERGY CX M2シリーズにPRIMERGY CX M2シリーズを追加する場合

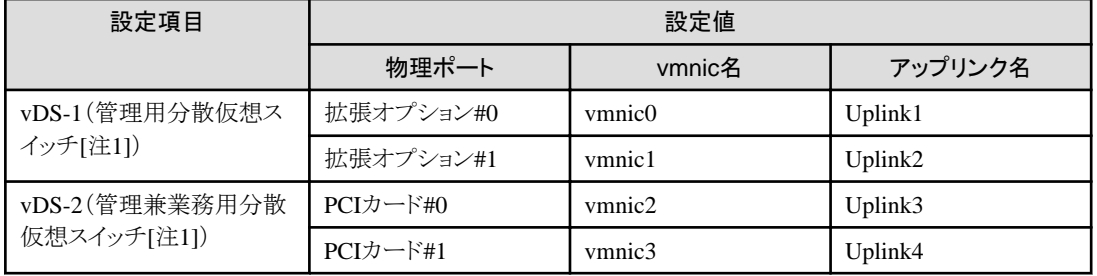

[注1]:PRIMEFLEXの初期値です。

#### 表3.5 PRIMEFLEX HS PRIMERGY RX M2シリーズにPRIMERGY RX M2シリーズを追加する場合

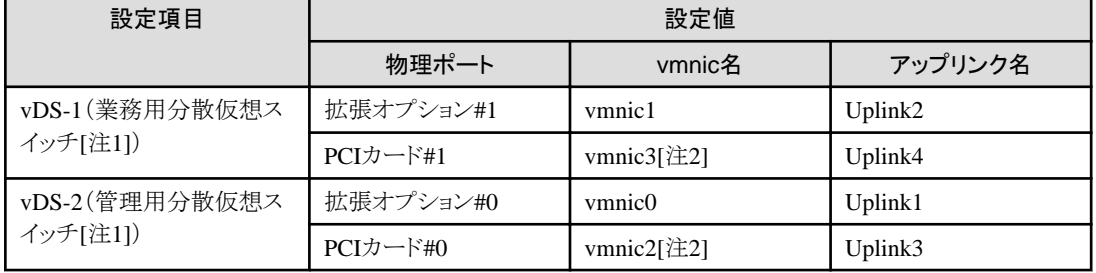

#### [注1]:PRIMEFLEXの初期値です。

[注2]:拡張カードを複数枚ご購入いただいた場合、2枚目の拡張カードは、お客様環境に応じて適切なvmnic名を入力してください。

#### 表3.6 PRIMEFLEX HS PRIMERGY CX M2シリーズにPRIMERGY CX M4シリーズ/PRIMERGY CX M5シリーズを 追加する場合

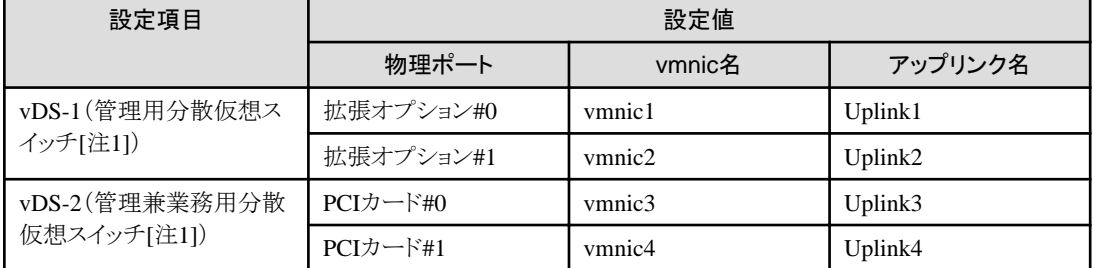

[注1]:PRIMEFLEXの初期値です。

#### 表3.7 PRIMEFLEX HS PRIMERGY RX M2シリーズにPRIMERGY RX M4シリーズ/PRIMERGY RX M5シリーズを 追加する場合

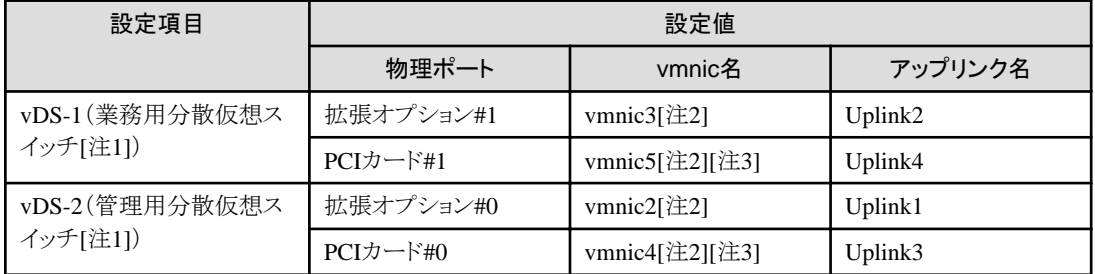

[注1]:PRIMEFLEXの初期値です。

[注2]:PRIMERGY RX4770 M5の場合、お客様環境に応じて適切なvmnic名を入力してください。

[注3]:拡張カードを複数枚ご購入いただいた場合、2枚目の拡張カードは、お客様環境に応じて適切なvmnic名を入力してください。

#### 表3.8 PRIMEFLEX for VMware vSAN PRIMERGY CX M4シリーズにPRIMERGY CX M4シリーズ/PRIMERGY CX M5シリーズを追加する場合

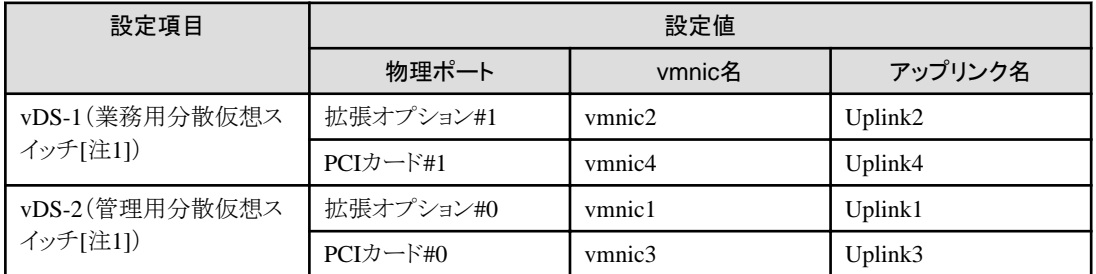

[注1]:PRIMEFLEXの初期値です。

#### 表3.9 PRIMEFLEX for VMware vSAN PRIMERGY RX M4シリーズにPRIMERGY RX M4シリーズ/PRIMERGY RX M5シリーズを追加する場合

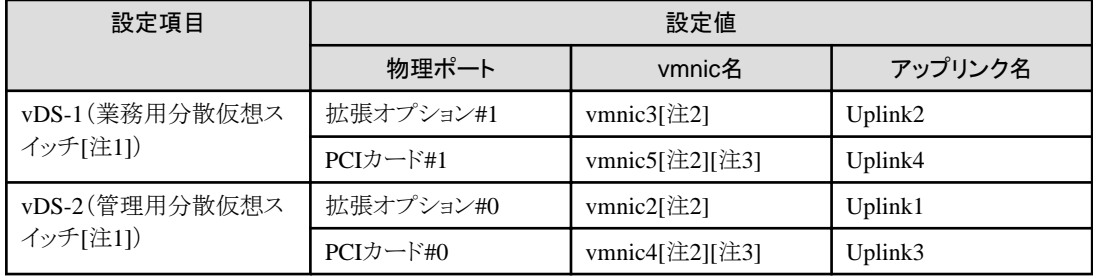

[注1]:PRIMEFLEXの初期値です。

[注2]:PRIMERGY RX4770 M5の場合、お客様環境に応じて適切なvmnic名を入力してください。

[注3]:拡張カードを複数枚ご購入いただいた場合、2枚目の拡張カードは、お客様環境に応じて適切なvmnic名を入力してください。

#### 表3.10 PRIMEFLEX for VMware vSAN PRIMERGY CX M5シリーズにPRIMERGY CX M5シリーズを追加する場合

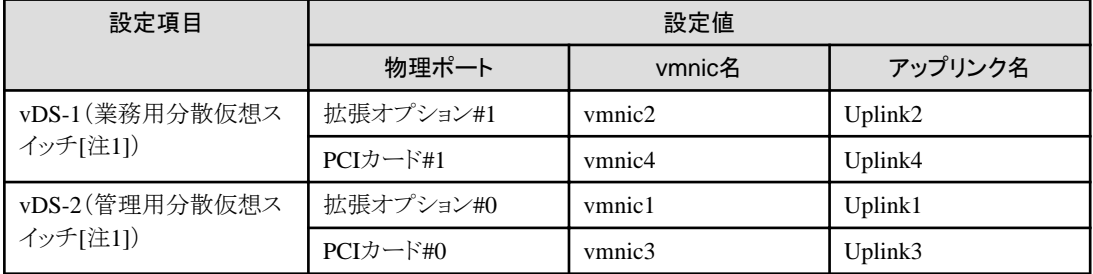

[注1]:PRIMEFLEXの初期値です。

#### 表3.11 PRIMEFLEX for VMware vSAN PRIMERGY RX M5シリーズにPRIMERGY RX M5シリーズを追加する場合

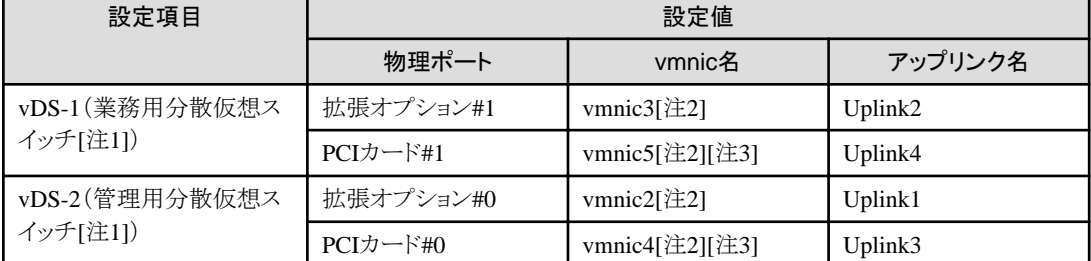

[注1]:PRIMEFLEXの初期値です。

[注2]:PRIMERGY RX4770 M5の場合、お客様環境に応じて適切なvmnic名を入力してください。

[注3]:拡張カードを複数枚ご購入いただいた場合、2枚目の拡張カードは、お客様環境に応じて適切なvmnic名を入力してください。

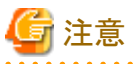

「クラスタ拡張する際のvmnic[名とアップリンク名の設定値」](#page-79-0)は、拡張カードが本製品で使用するもののみの場合の設定です。対象サー バーがPRIMERGY RXシリーズで、拡張カードを複数ご購入いただいた場合は、[注2]の部分はお客様の環境に応じて適切なvmnic名を 設定してください。vmnicの番号は、オンボードからPCIスロットの番号の小さい順に割り振られます。

拡張カードを2枚購入し、PCIスロット2、3に搭載した場合(PCIスロット1はSASアレイコントローラーカード)、vmnicの番号は以下のように割り 振られます。PCIスロットの搭載位置については、対象サーバーのシステム構成図を参照してください。

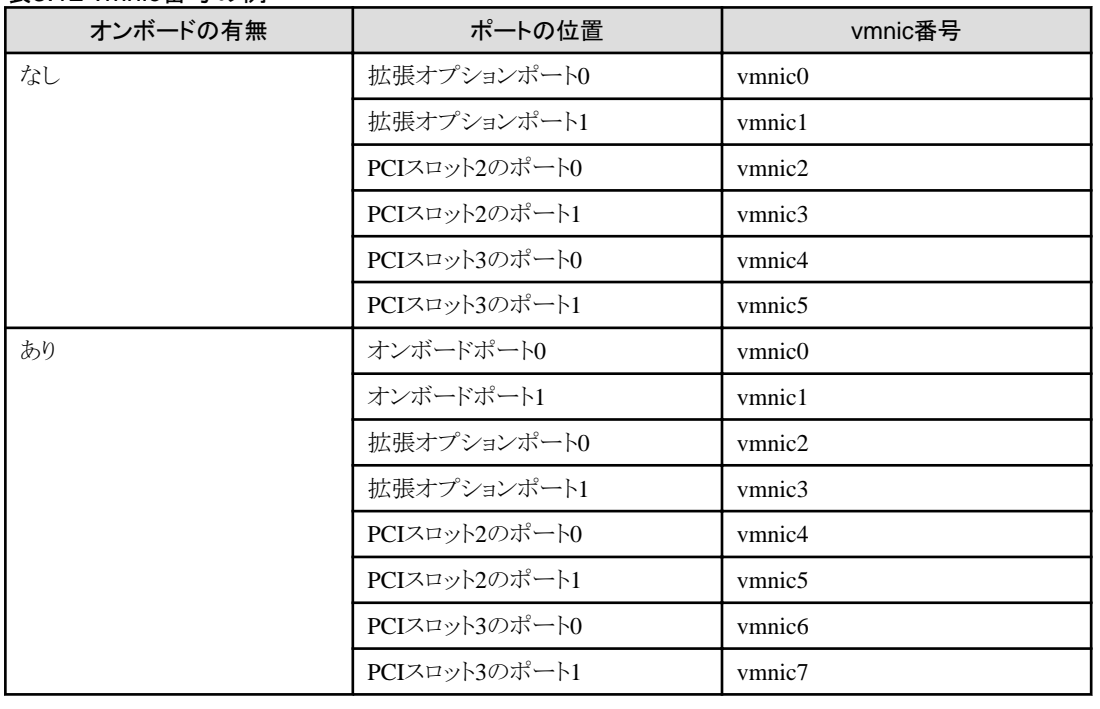

#### 表3.12 vmnic番号の例

### **3.4 PRIMEFLEX for Microsoft Storage Spaces Direct**/**PRIMEFLEX for Microsoft Azure Stack HCI**のクラスタ定義パラメーター設定値一覧 (クラスタ拡張機能)

PRIMEFLEX for Microsoft Storage Spaces Direct/PRIMEFLEX for Microsoft Azure Stack HCIのクラスタ拡張機能のクラスタ定義パ ラメーター設定値について説明します。

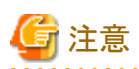

・ PRIMEFLEX for Microsoft Storage Spaces Direct/PRIMEFLEX for Microsoft Azure Stack HCIのクラスタ拡張機能をご利用の場合 は、下記のクラスタ定義パラメーター設定値を「クラスタ拡張」ウィザードで設定してください。

. . . . . . . . . . . . . . . . . .

・ クラスタ定義パラメーターのエクスポート/インポートを使用した場合は、クラスタ定義パラメーターの編集でお客様環境に応じて適切に 設定してください。

#### **3.4.1** クラスタ基本情報

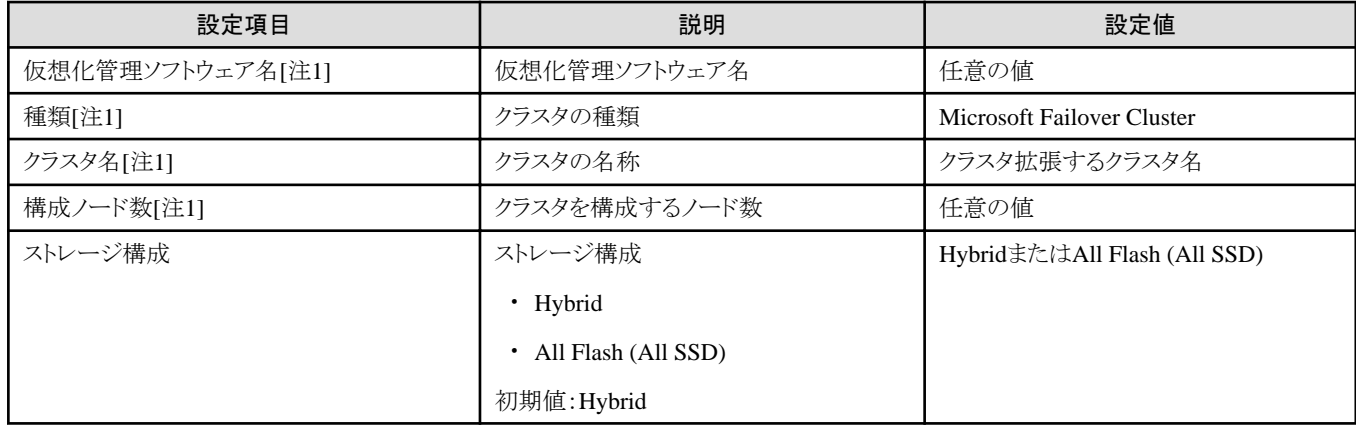

[注1]:このパラメーターは指定できません。

#### **3.4.2** クラスタ詳細情報**-[DNS]**タブ

クラスタ定義パラメーターの作成と編集を行う場合に設定する項目です。

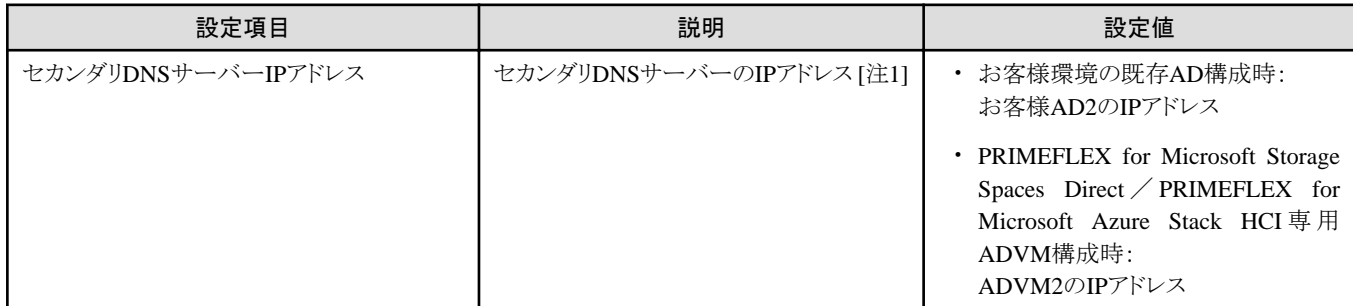

[注1]:プライマリDNSサーバーのIPアドレスは、ISMのプロファイルに指定します。

#### **3.4.3** クラスタ詳細情報 **- [LDAP]**タブ

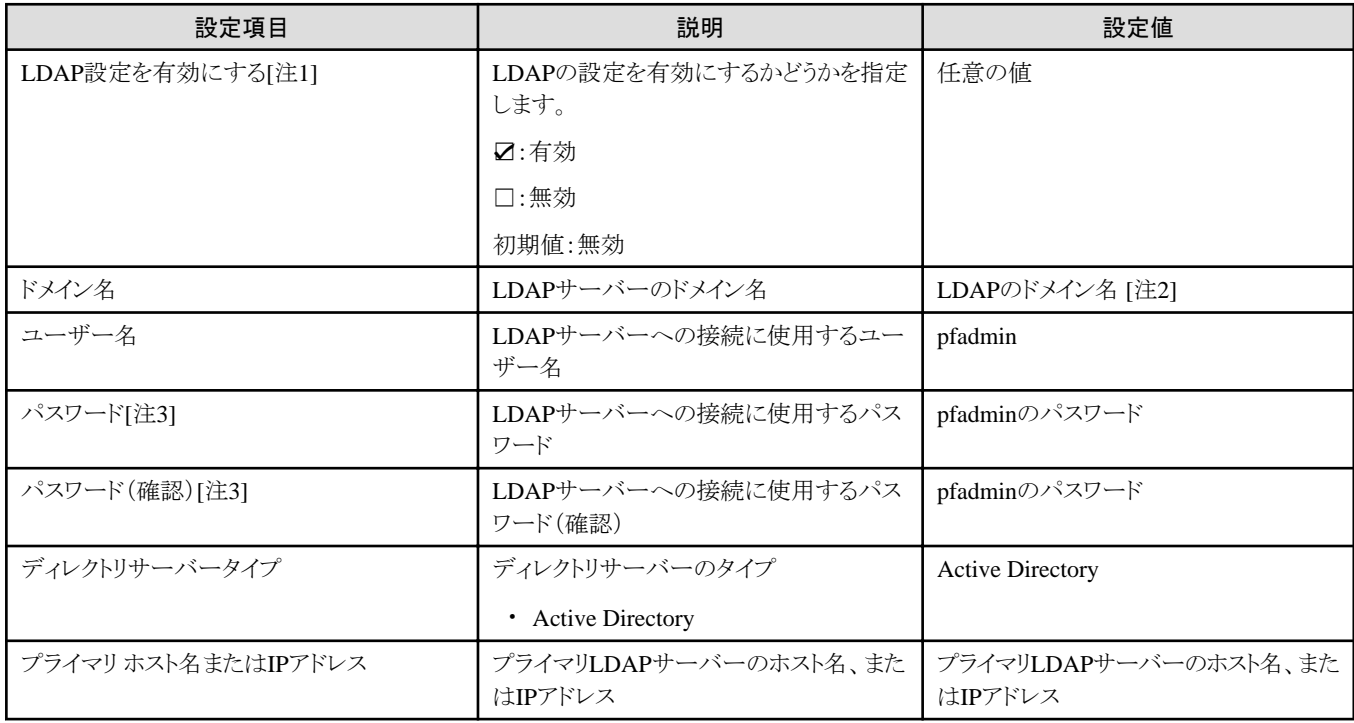

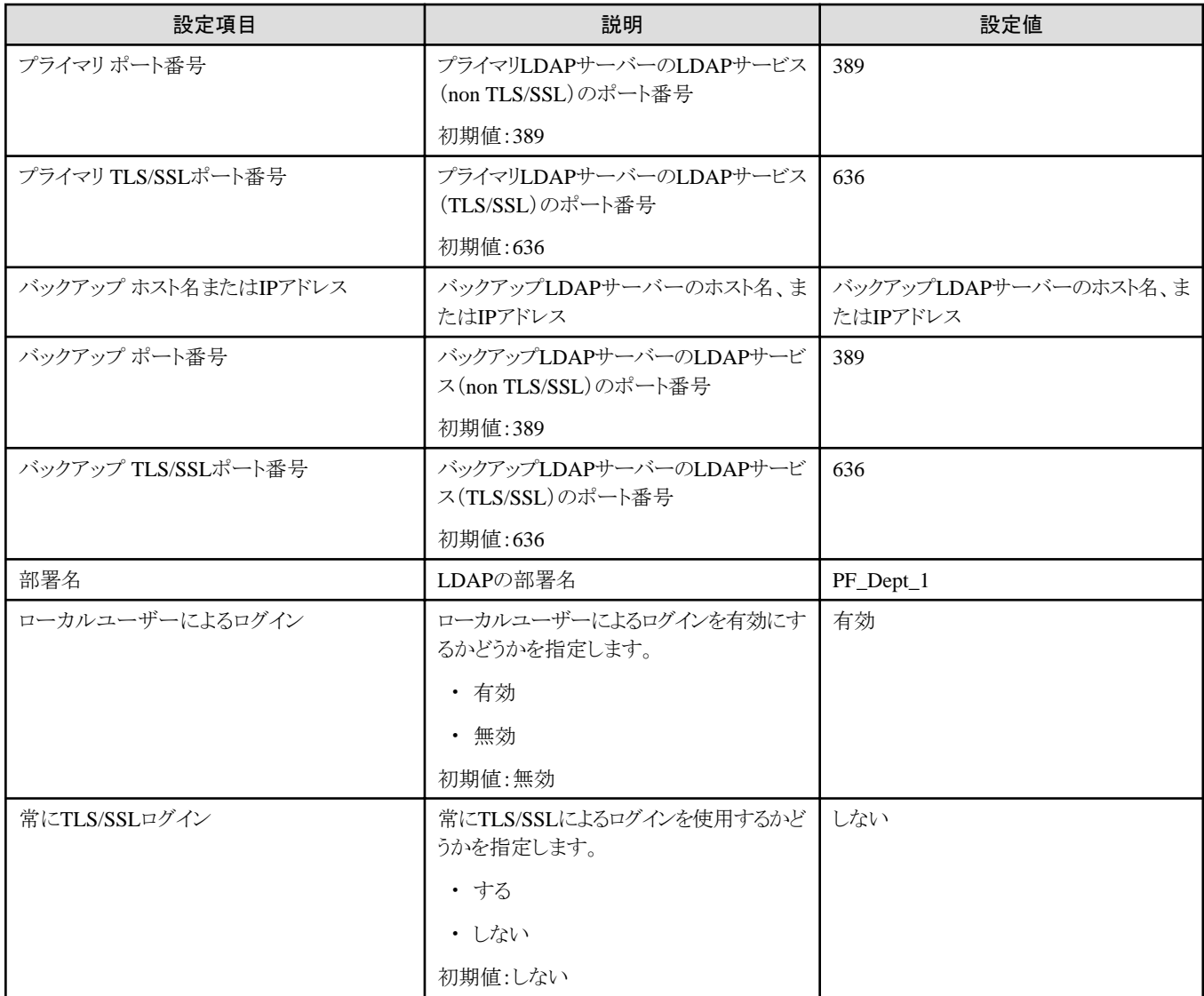

[注1]:このパラメーターはiRMCのActive Directory連携を行わない場合は、指定不要です([LDAP]タブの[LDAP設定を有効にする]の チェックを外してください)。[LDAP設定を有効にする]のチェックを付けた場合は、iRMCのLDAP設定をします。OSは[LDAP設定を有効 にする]のチェックの有無に関わらずLDAP設定します。

[注2]:ドメイン名は、UPN(User Principal Name)形式で指定してください。

[注3]:このパラメーターはクラスタ定義パラメーターのエクスポート/インポートに含まれません。クラスタ定義パラメーターの編集で設定が 必要な項目です。

### **3.4.4** クラスタ詳細情報 **- [**ネットワーク**]**タブ

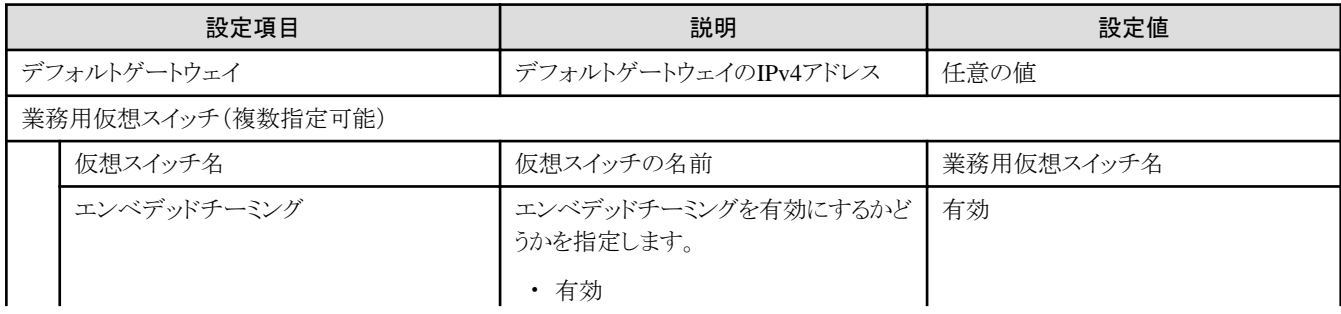

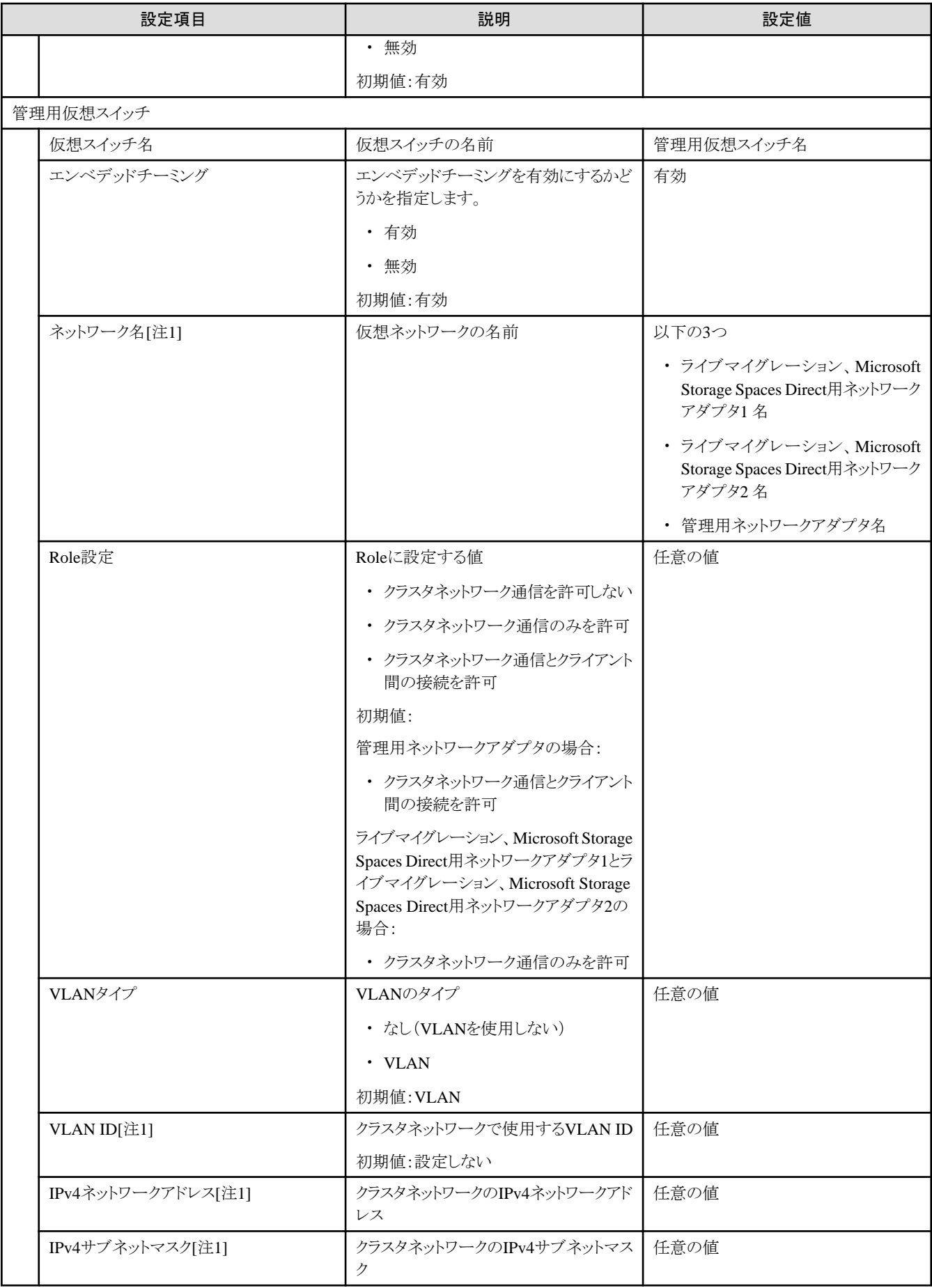

[注1]:PRIMERGY M5シリーズの場合、[ネットワーク名]が「ライブマイグレーション、Microsoft Storage Spaces Direct用ネットワークアダプタ 1 名」と「ライブマイグレーション、Microsoft Storage Spaces Direct用ネットワークアダプタ2 名」の[VLAN ID]、[ネットワークアドレス]、[サ ブネットマスク]は同じものを指定します。

## **3.4.5** クラスタ詳細情報 **- [**ストレージプール**]**タブ

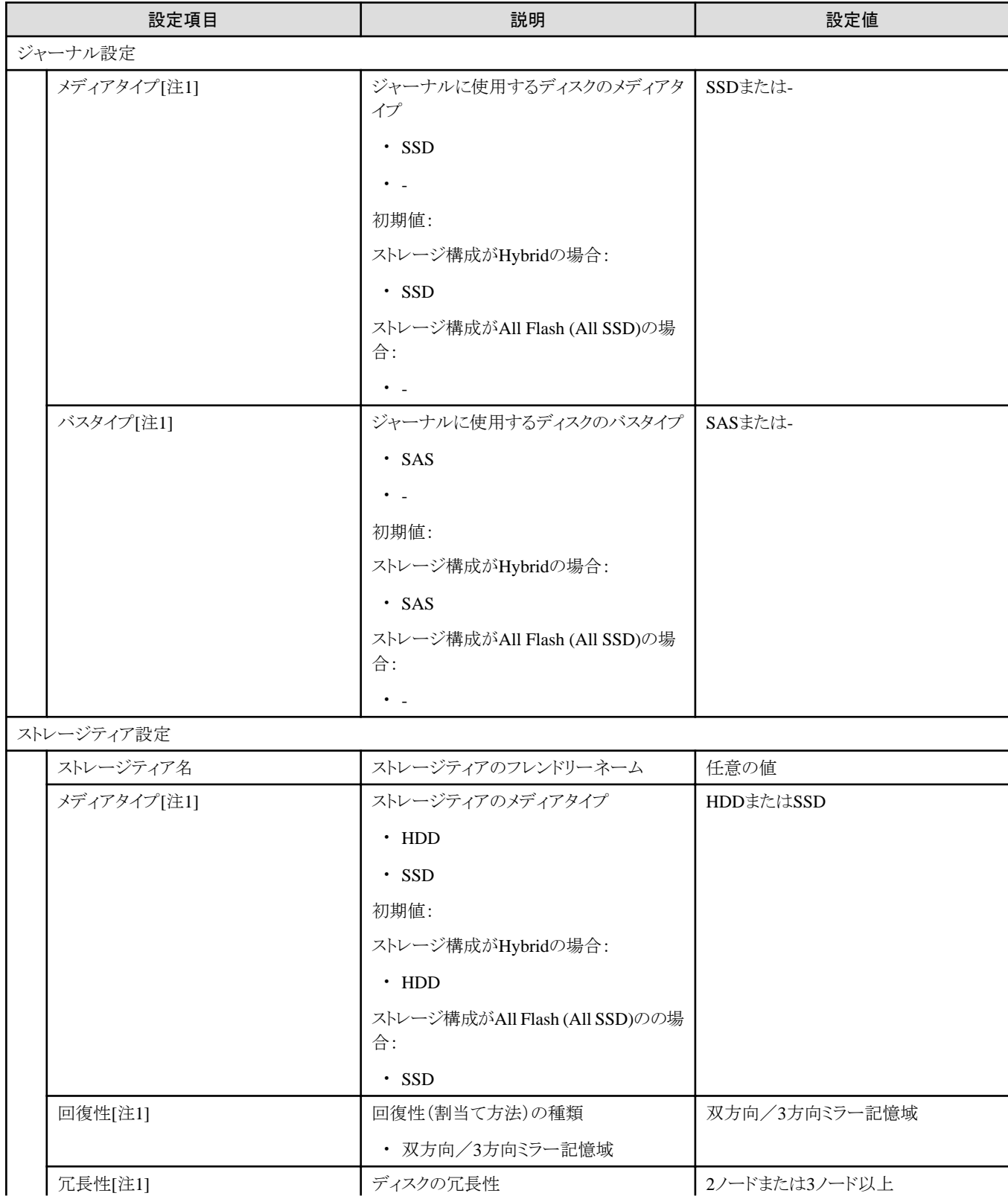

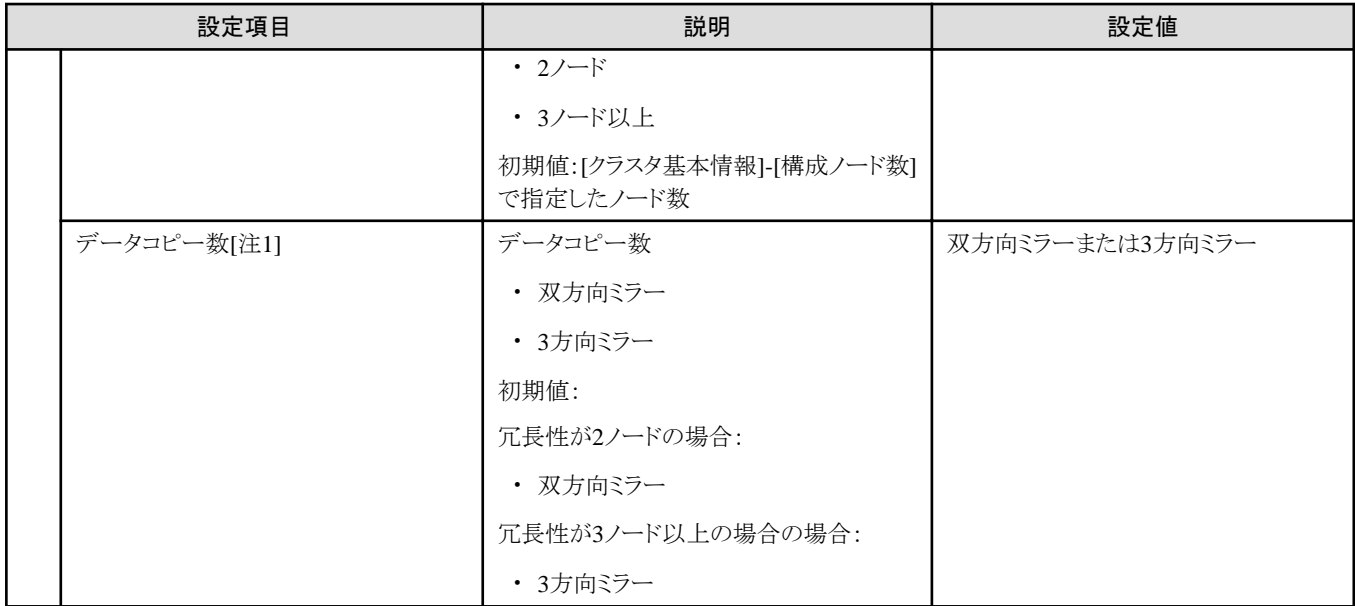

[注1]:このパラメーターは指定できません。

### **3.4.6** 構成ノード選択

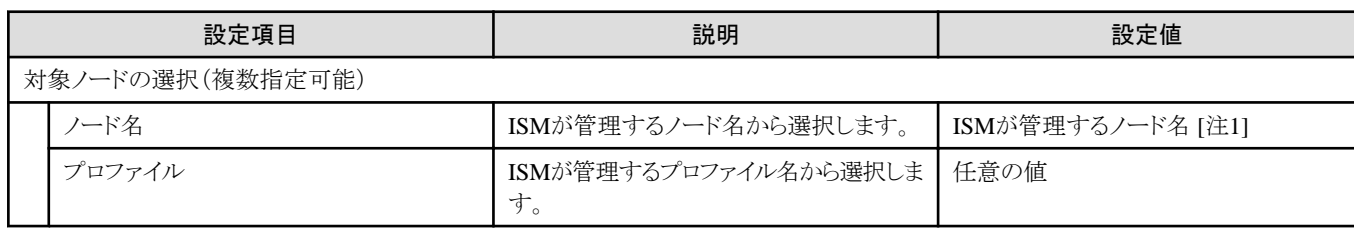

[注1]:クラスタ拡張時に追加するサーバーとなるノード名を指定します。

## **3.4.7** ノード詳細情報 **- [iRMC]**タブ

選択したクラスタを構成するノードごとに指定します。

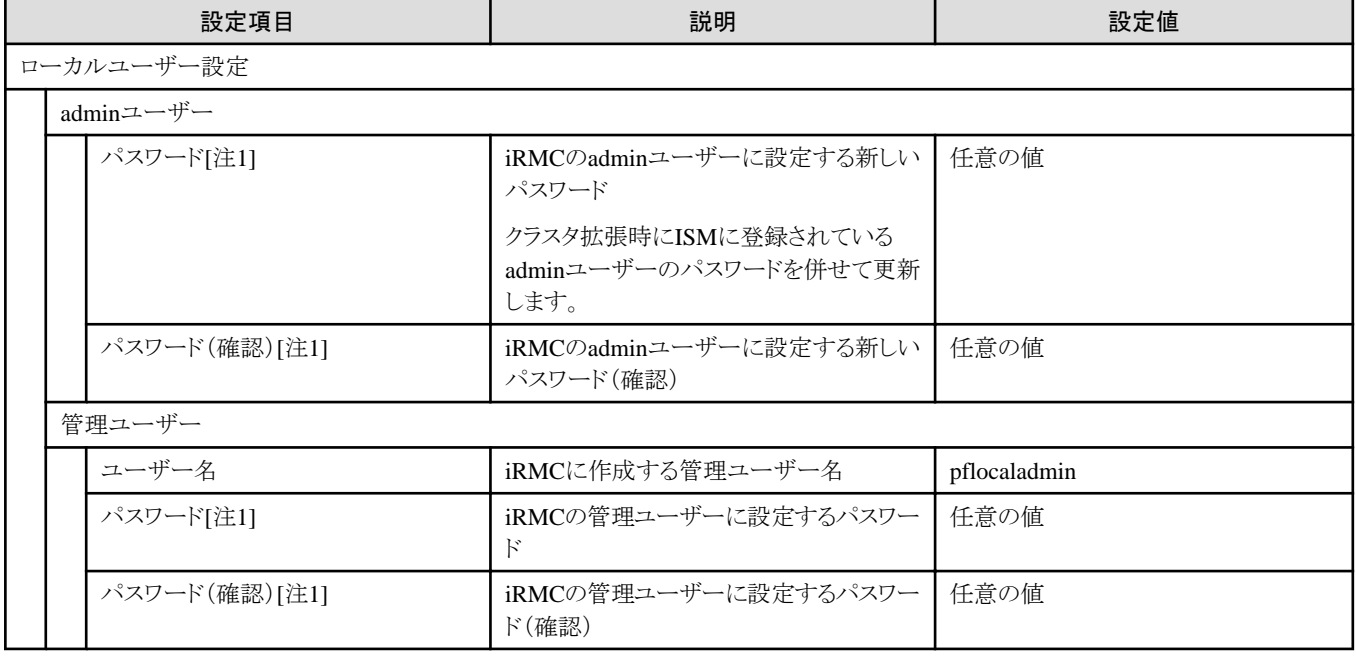

[注1]:このパラメーターはクラスタ定義パラメーターのエクスポート/インポートに含まれません。クラスタ定義パラメーターの編集で設定が 必要な項目です。

#### **3.4.8** ノード詳細情報 **- [OS]**タブ

選択したクラスタを構成するノードごとに指定します。

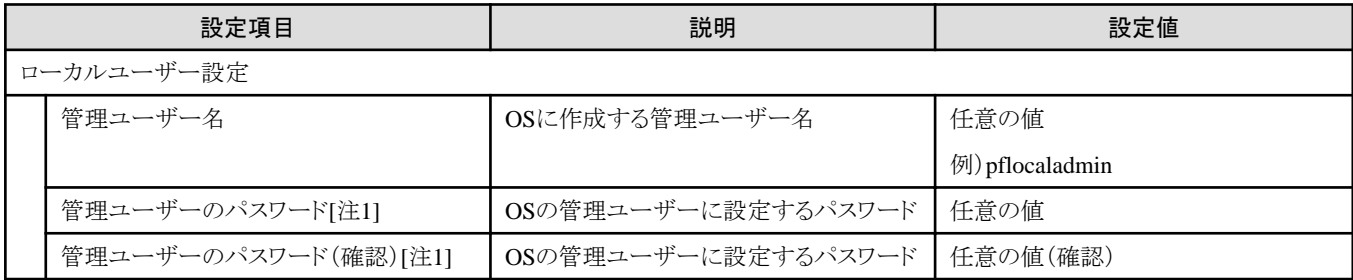

[注1]:このパラメーターはクラスタ定義パラメーターのエクスポート/インポートに含まれません。クラスタ定義パラメーターの編集で設定が 必要な項目です。

#### **3.4.9** ノード詳細情報 **- [**仮想スイッチ**]**タブ

選択したクラスタを構成するノードごとに指定します。

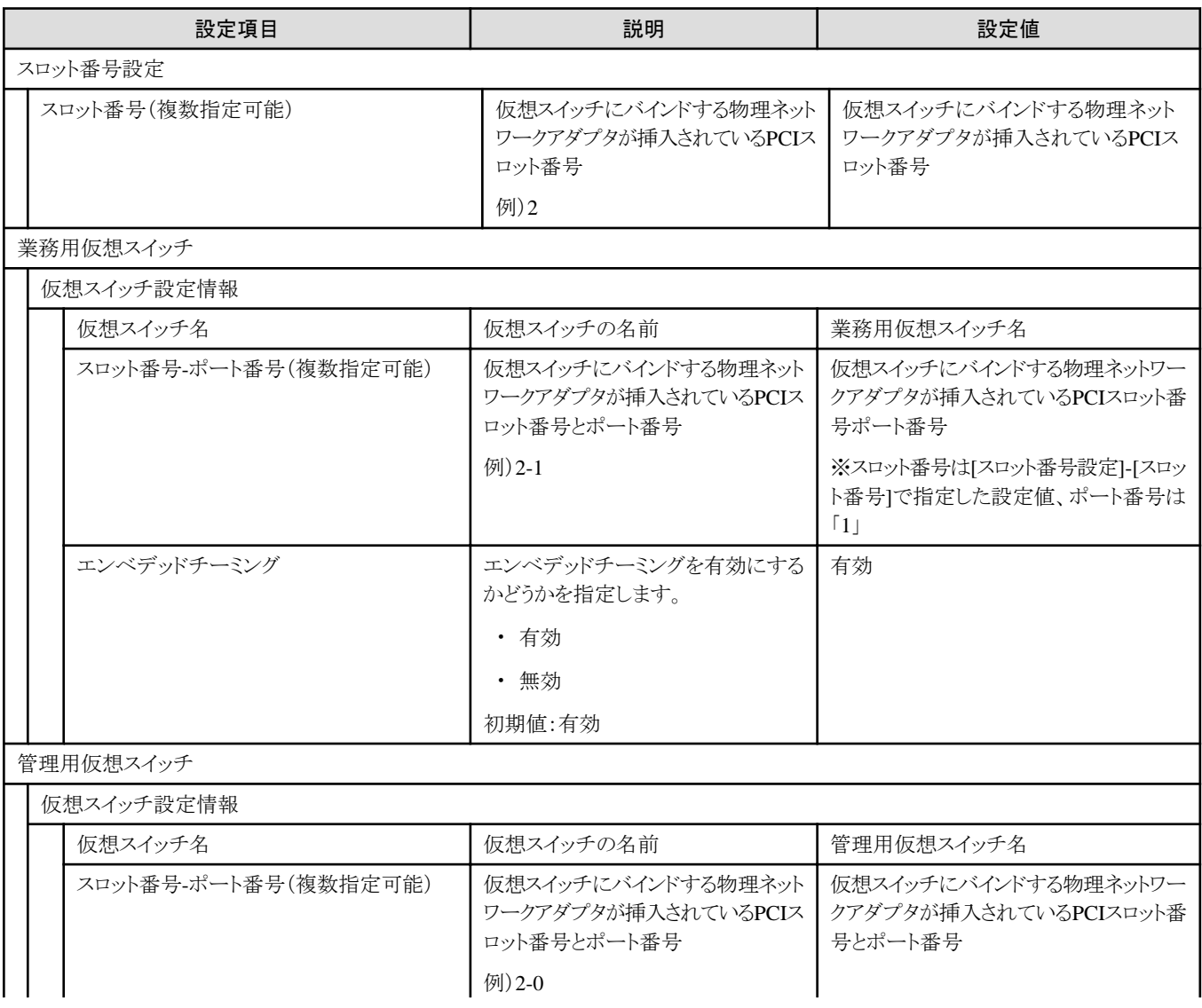

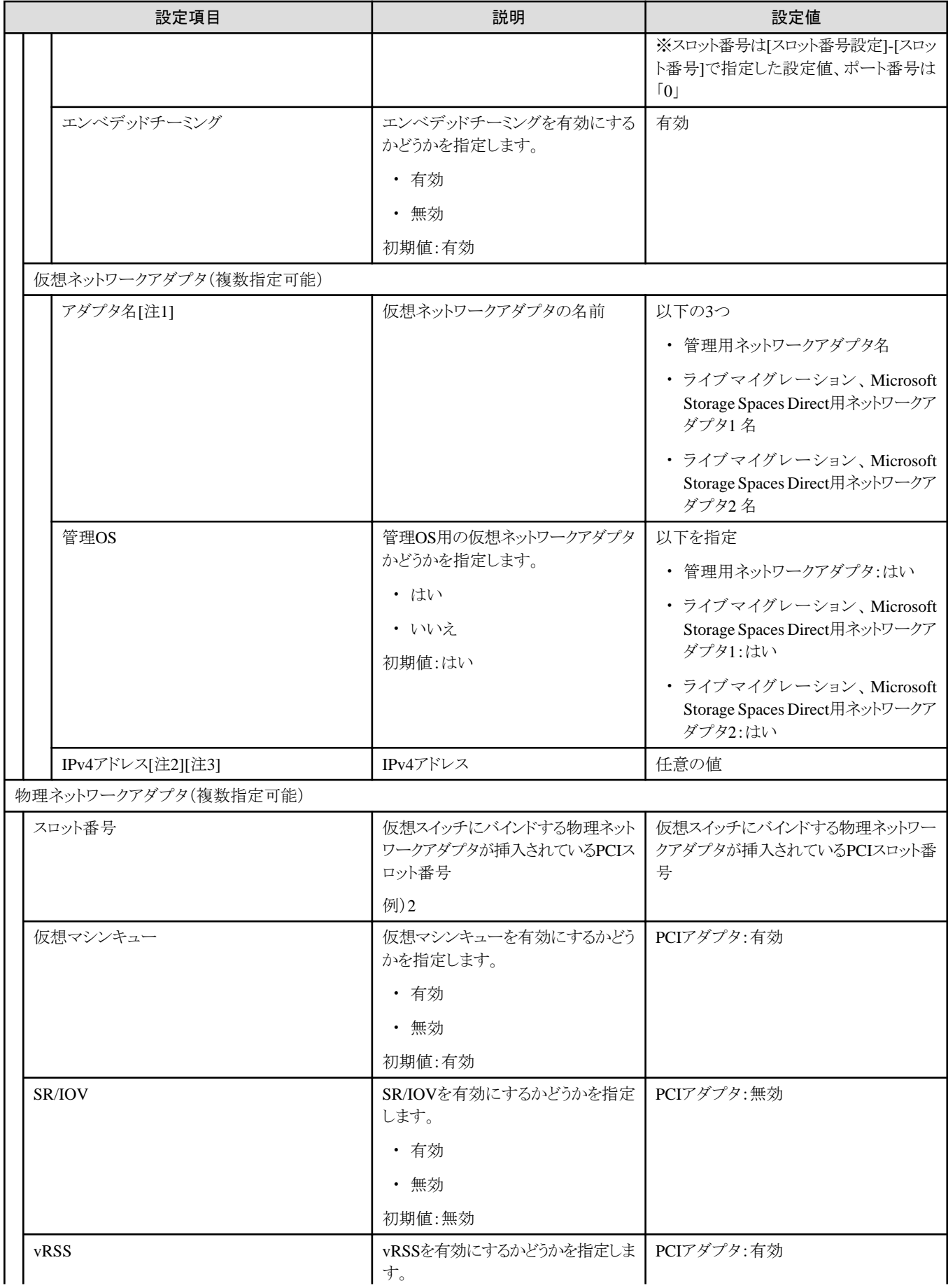

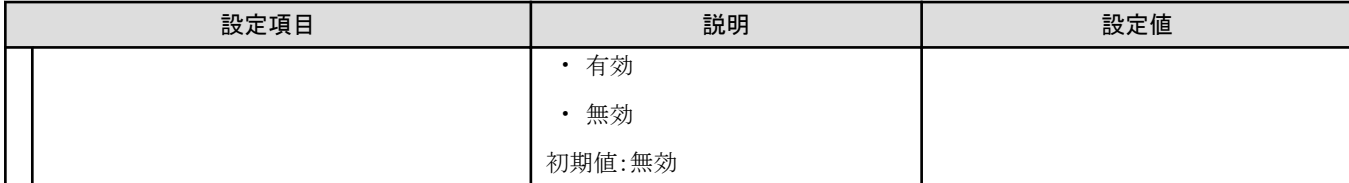

[注1]:クラスタを構成する既存サーバーに指定した名称の仮想ネットワークアダプタが存在しない場合、クラスタ拡張機能はエラー終了し ます。

[注2]:クラスタを構成する既存サーバーにおける同名の仮想ネットワークアダプタと同じサブネットのIPアドレスを指定します。

[注3]:管理用ネットワークアダプタのIPv4アドレスはプロファイル設定値([詳細]- [OS個別情報]タブ-[ネットワーク]-[DHCP]-[IPアドレス])と 同じものを指定してください。

# 第**4**章 プロファイルの設定値一覧

プロファイルの設定値について説明します。

既存クラスタと同じ世代のサーバーをクラスタ作成またはクラスタ拡張する場合は、ISM for PRIMEFLEX納品時の環境設定書を参照し てください。

### **4.1 PRIMEFLEX for VMware vSAN V1**のクラスタを作成する場合のプロ ファイル設定値一覧

. . . . . . . . . . . . .

本節はPRIMEFLEX for VMware vSAN V1(PRIMERGY M4シリーズ)のクラスタを作成する場合に参照してください。

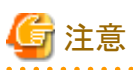

- ・ 記載のない設定値は、チェックを付けないでください。
- ・ 以下のポリシーで設定する設定項目については、各ポリシーに設定してください。
	- BIOSポリシー
	- iRMCポリシー
	- OSポリシー

#### **4.1.1** 基本情報

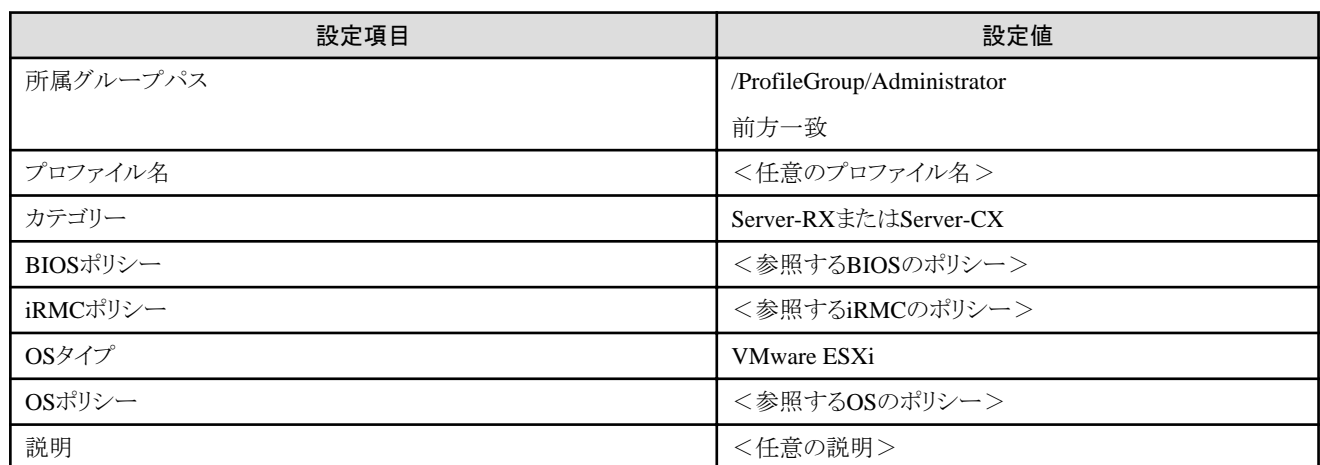

### **4.1.2** 詳細 **- [BIOS]**タブ

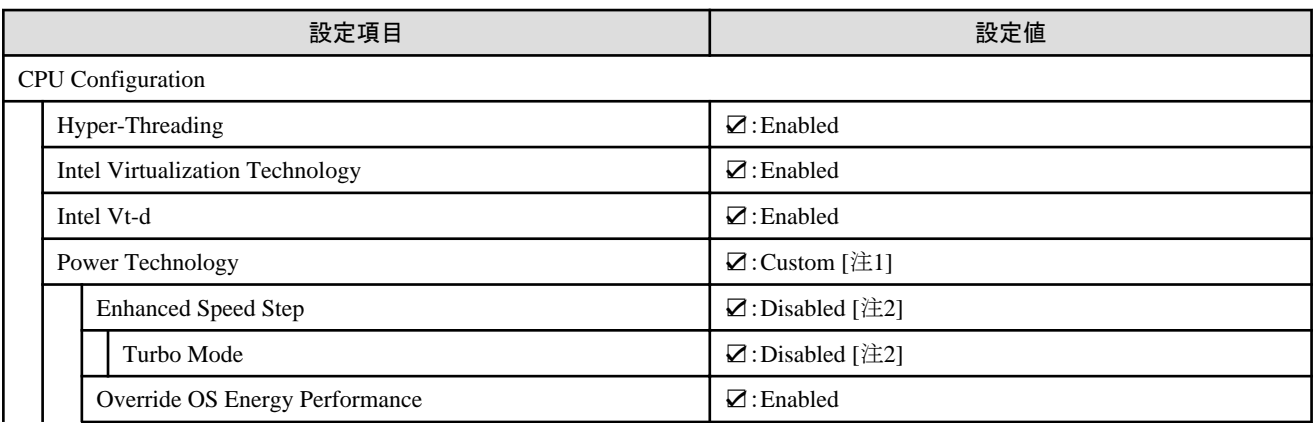

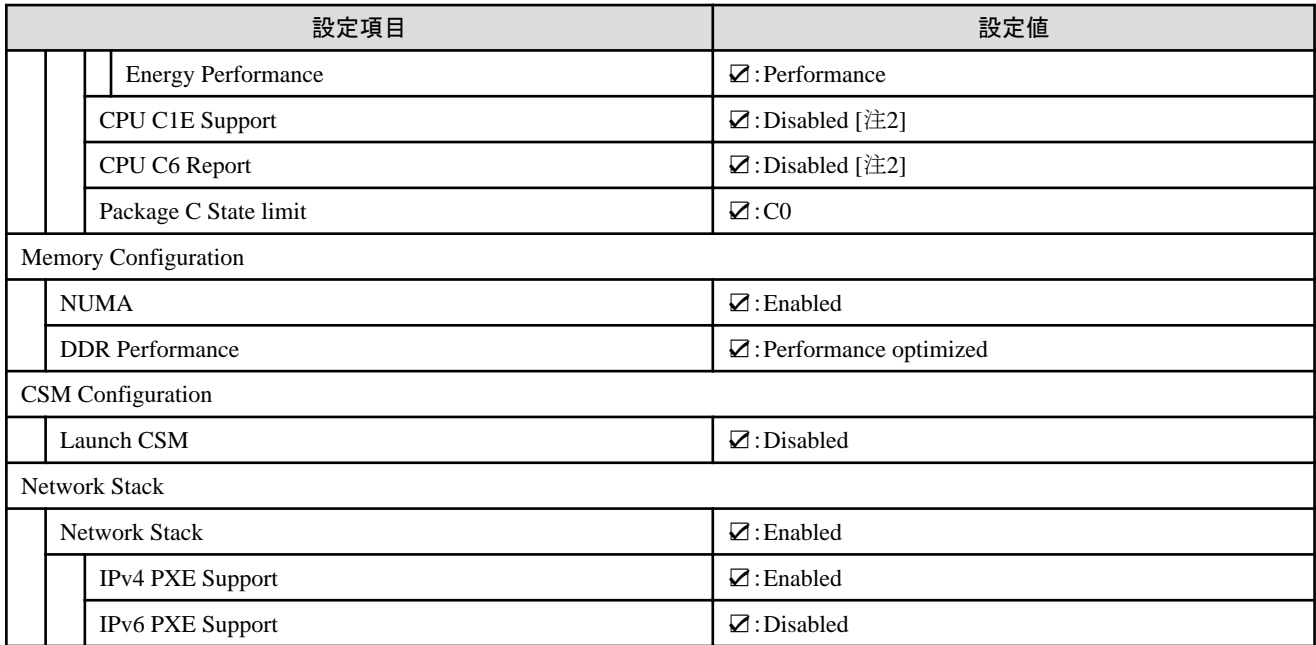

[注1]:PRIMERGY RXシリーズ構成の場合、「BIOS設定」画面に表示されない項目ですが、[Override OS Energy Performance]と[Energy Performance]を設定するために必要な設定値です。

[注2]:PRIMERGY CXシリーズ構成の場合に設定する設定値です。

## **4.1.3** 詳細 **- [iRMC]**タブ

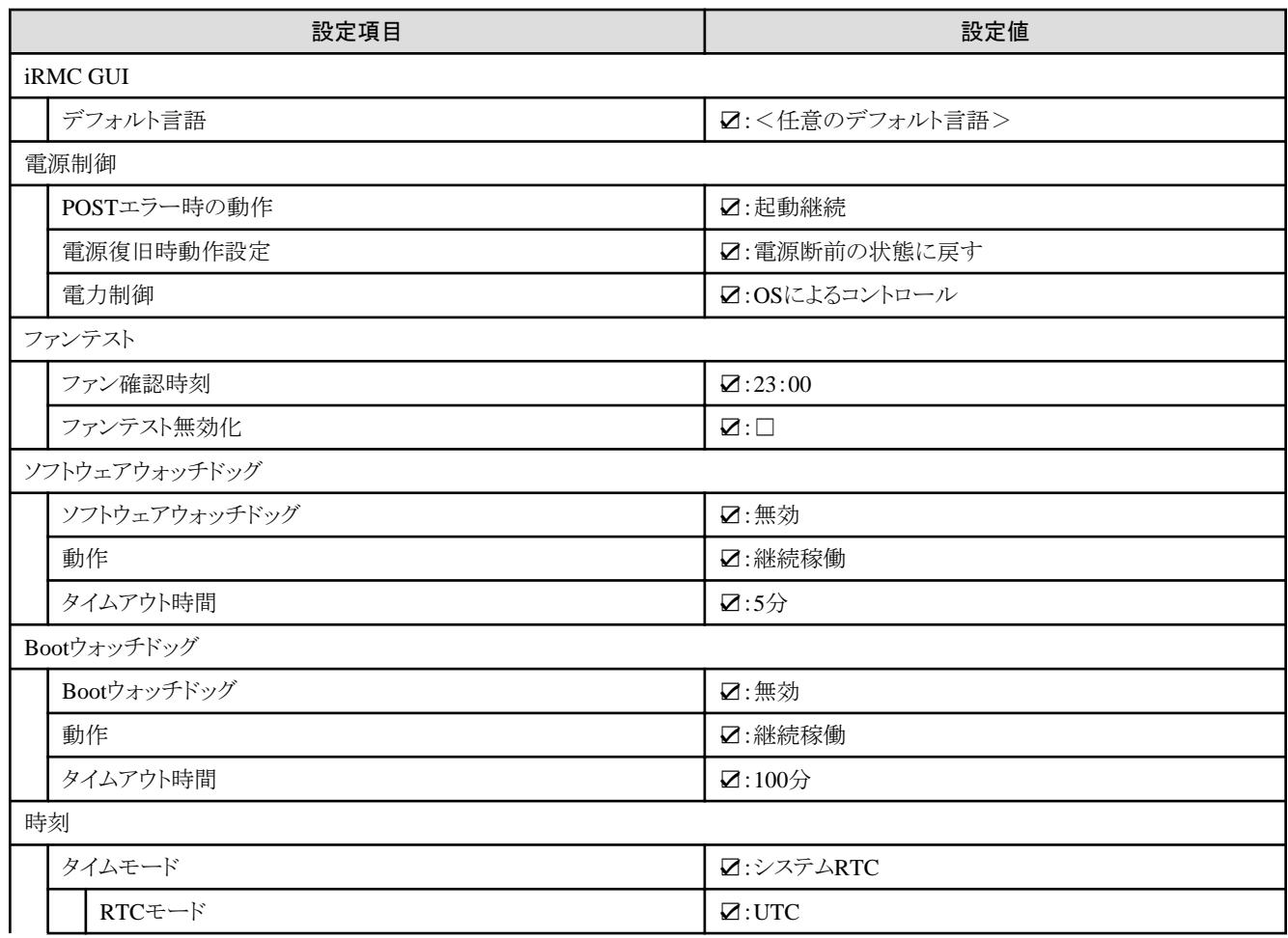

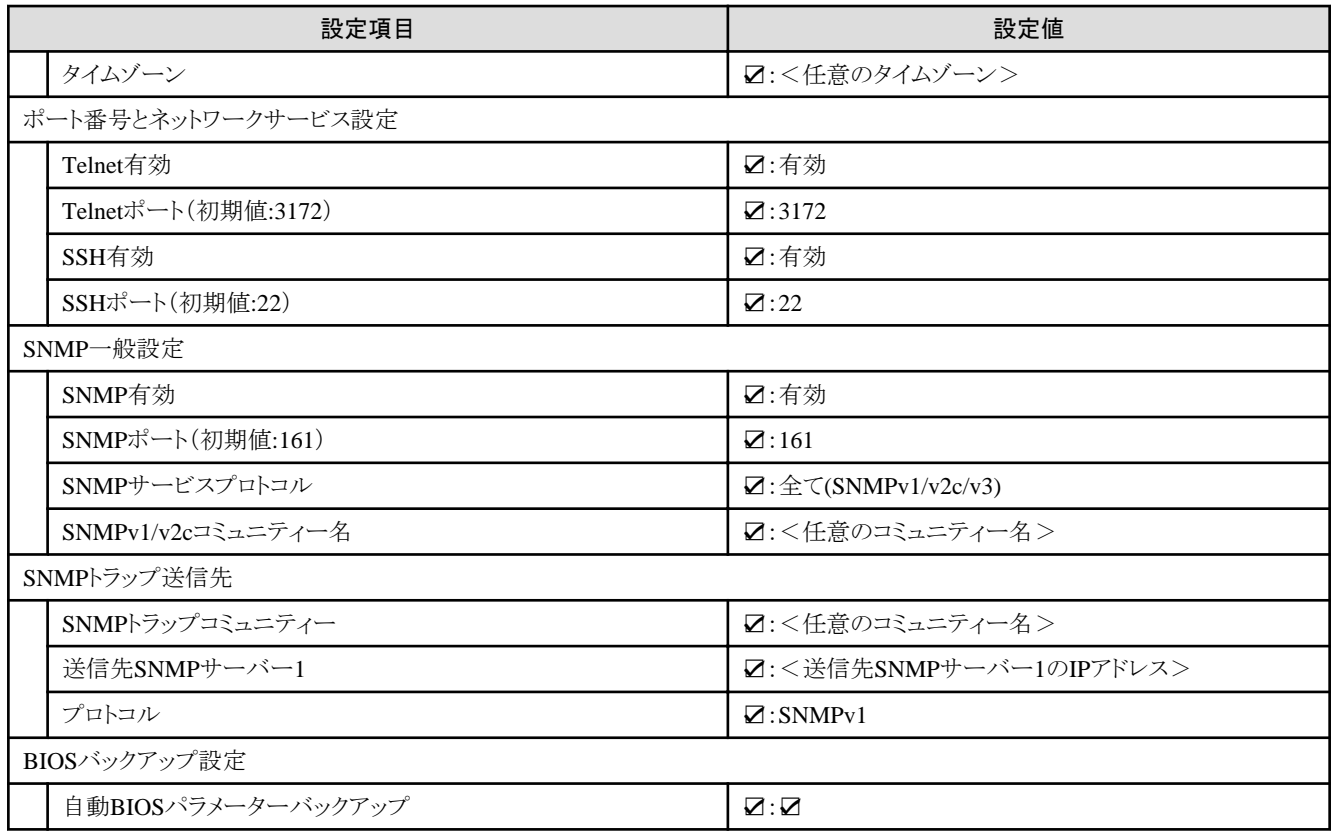

## **4.1.4** 詳細 **- [OS]**タブ

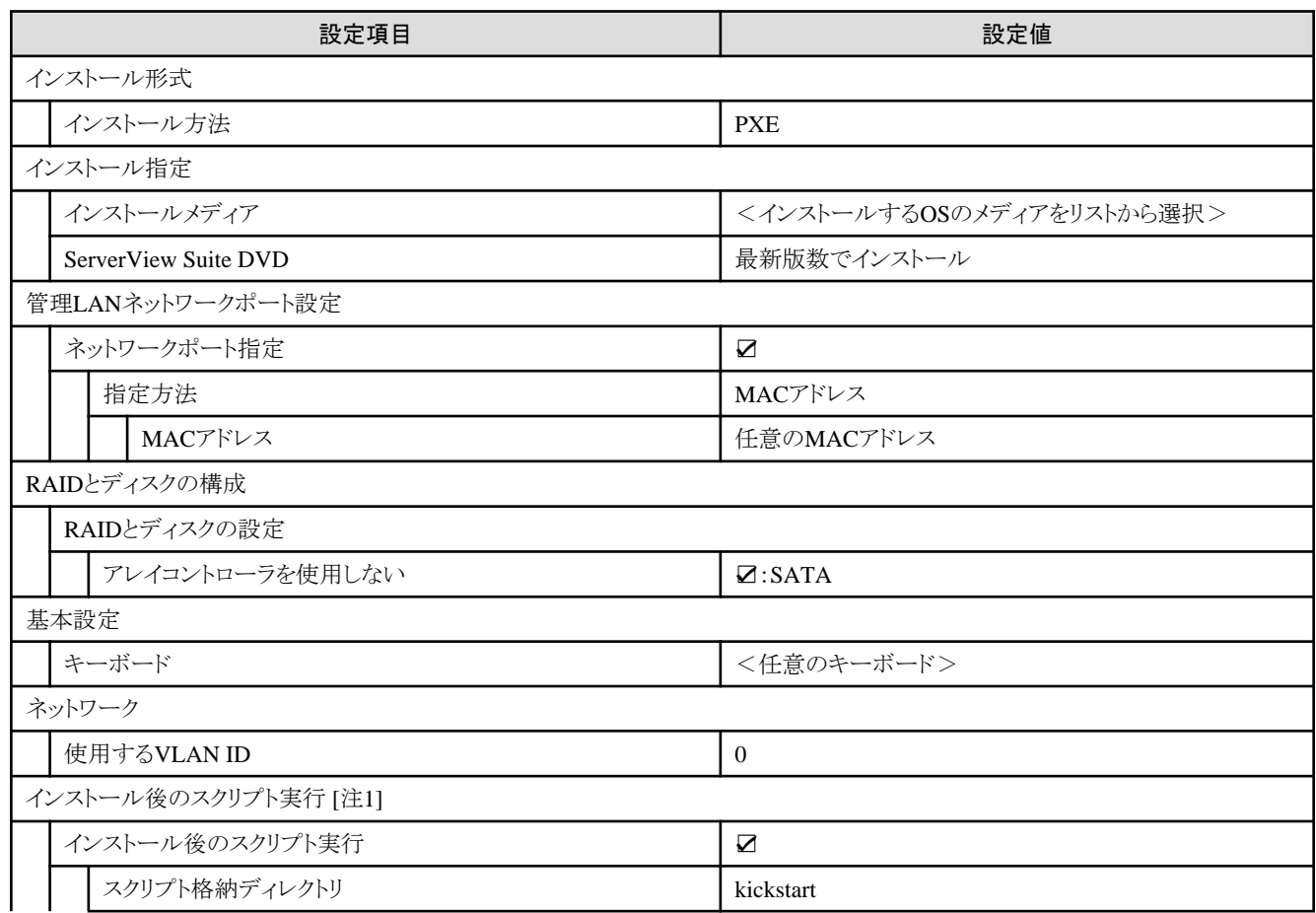

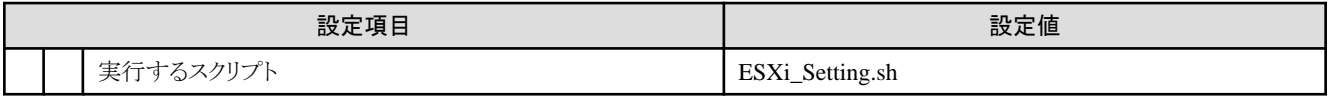

[注1]:この設定項目はクラスタ作成機能が自動で設定します。手動では設定しない(チェックを付けない)でください。

#### **4.1.5** 詳細 **- [OS**個別情報**]**タブ

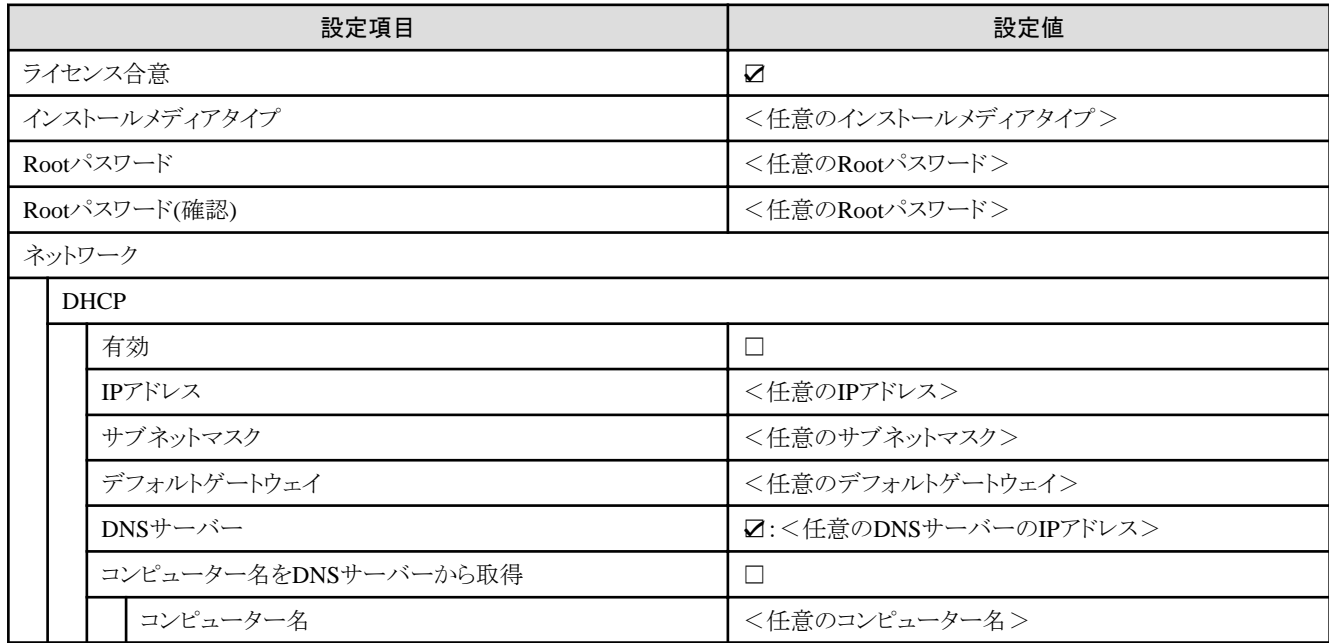

### **4.2 PRIMEFLEX for VMware vSAN V2**のクラスタを作成する場合のプロ ファイル設定値一覧

. . . . . . . . . . . . . .

本節はPRIMEFLEX for VMware vSAN V2(PRIMERGY M5シリーズ)のクラスタを作成する場合に参照してください。

- 注意
- ・ 記載のない設定値は、チェックを付けないでください。
- ・ 以下のポリシーで設定する設定項目については、各ポリシーに設定してください。
	- BIOSポリシー
	- iRMCポリシー
	- OSポリシー

#### **4.2.1** 基本情報

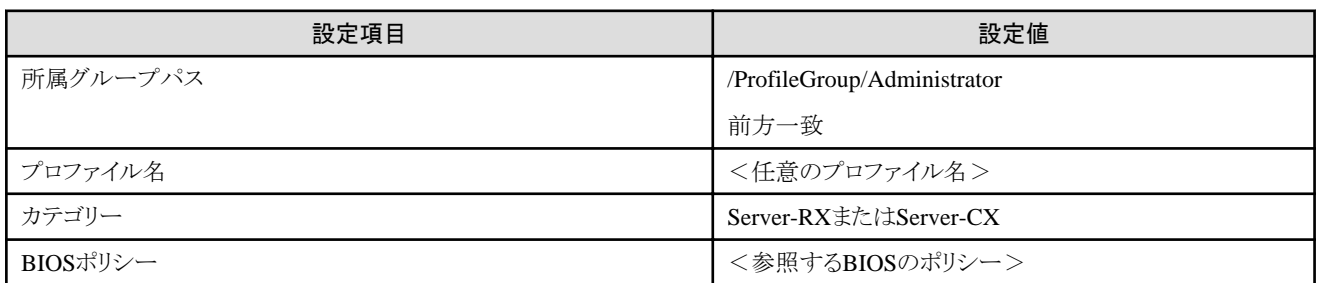

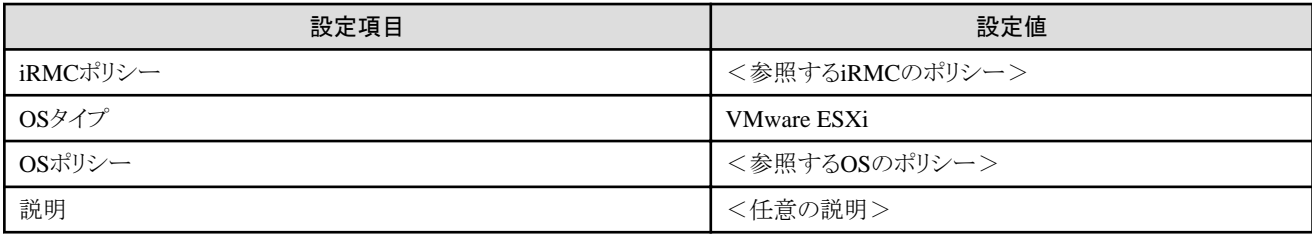

## **4.2.2** 詳細 **- [BIOS]**タブ

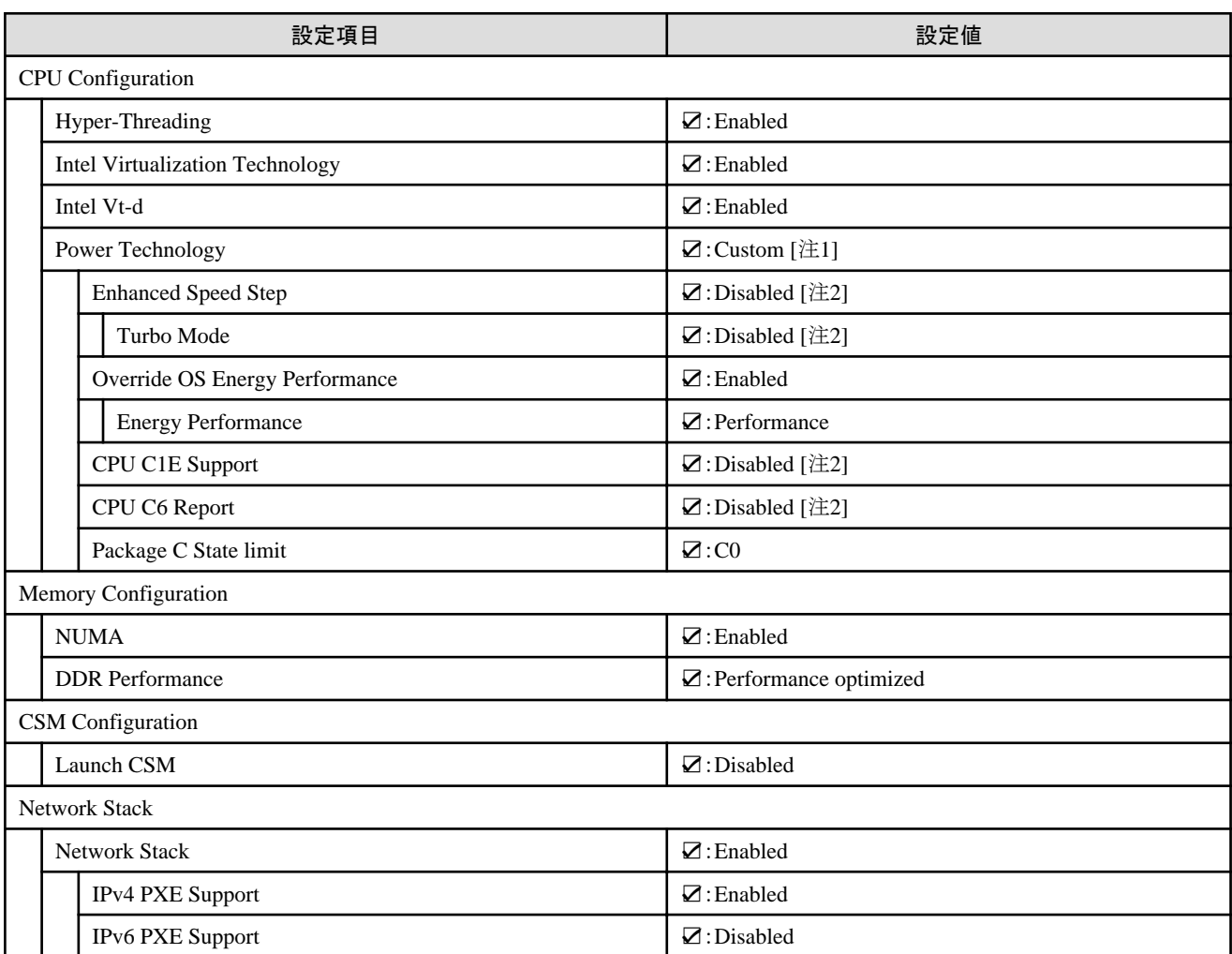

[注1]:PRIMERGY RXシリーズ構成の場合、「BIOS設定」画面に表示されない項目ですが、[Override OS Energy Performance]と[Energy Performance]を設定するために必要な設定値です。

[注2]:PRIMERGY CXシリーズ構成の場合に設定する設定値です。

## **4.2.3** 詳細 **- [iRMC]**タブ

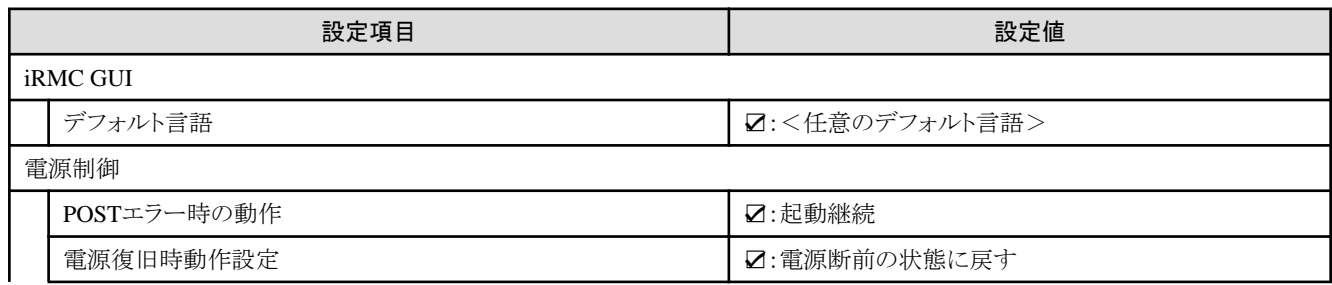

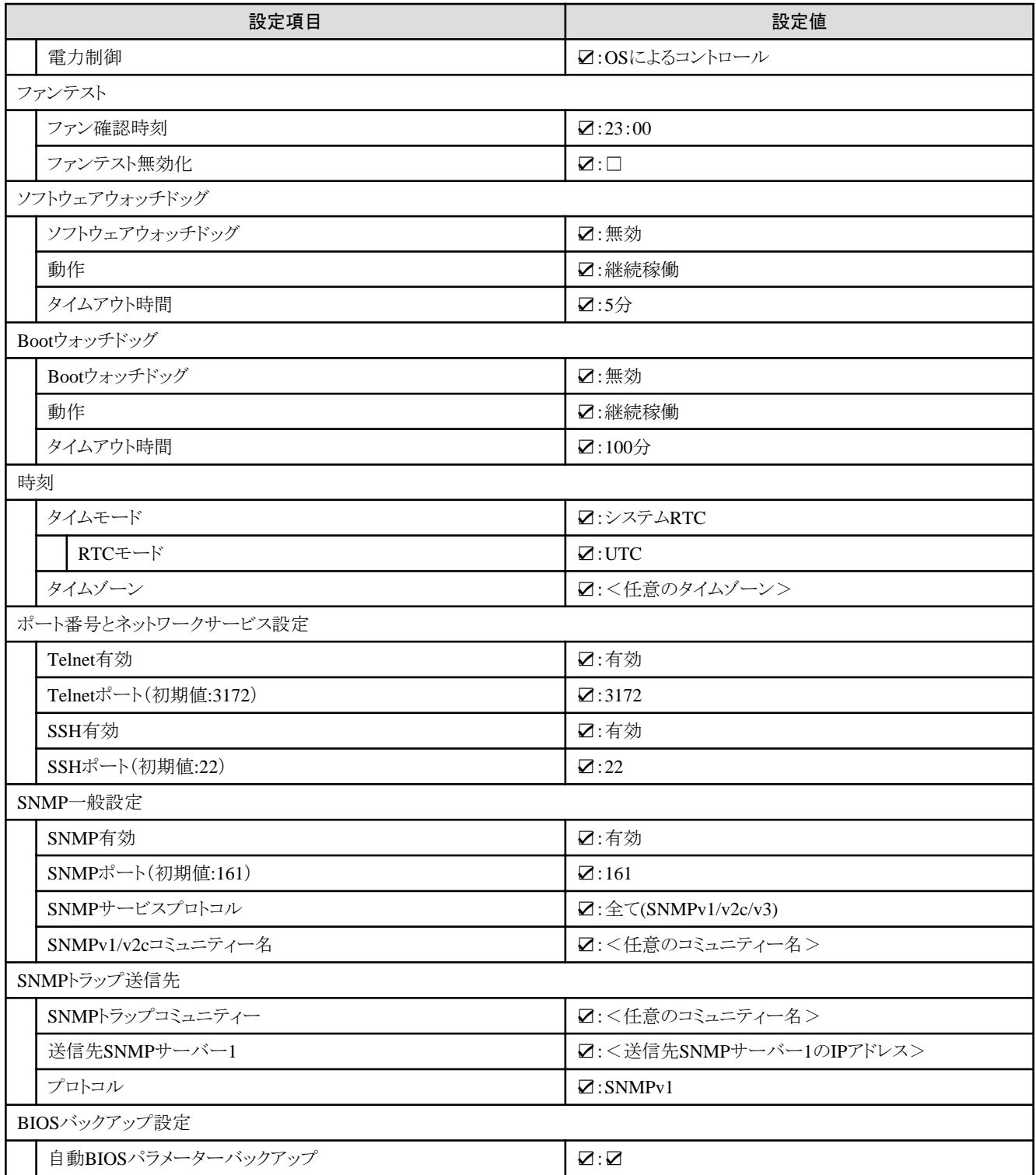

## **4.2.4** 詳細 **- [OS]**タブ

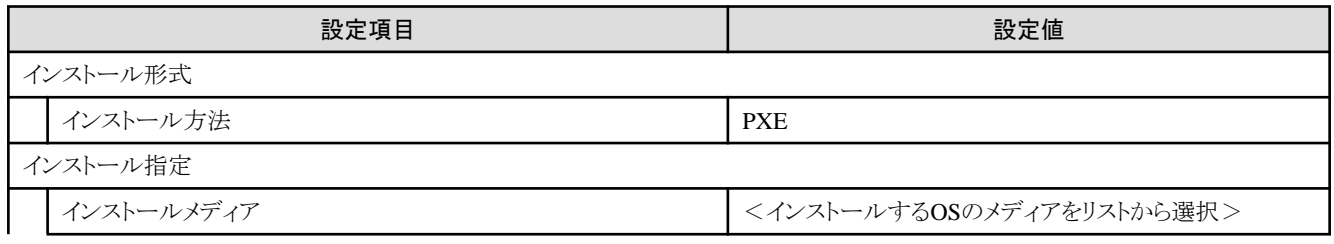

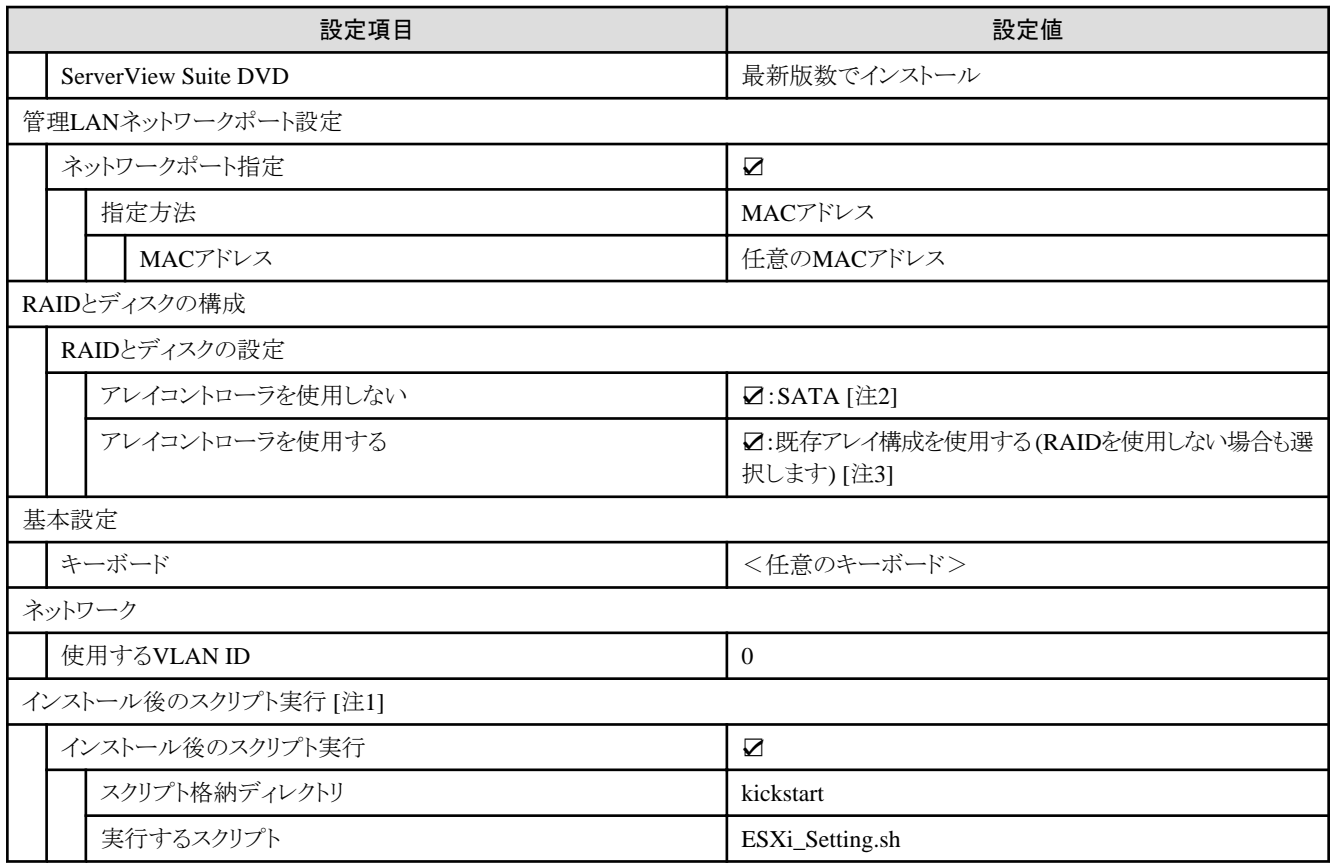

[注1]:この設定項目はクラスタ作成機能が自動で設定します。手動では設定しない(チェックを付けない)でください。

[注2]:ブートデバイス(M.2)非冗長化構成の場合に指定します。

[注3]:ブートデバイス(M.2)冗長化構成の場合に指定します。

## **4.2.5** 詳細 **- [OS**個別情報**]**タブ

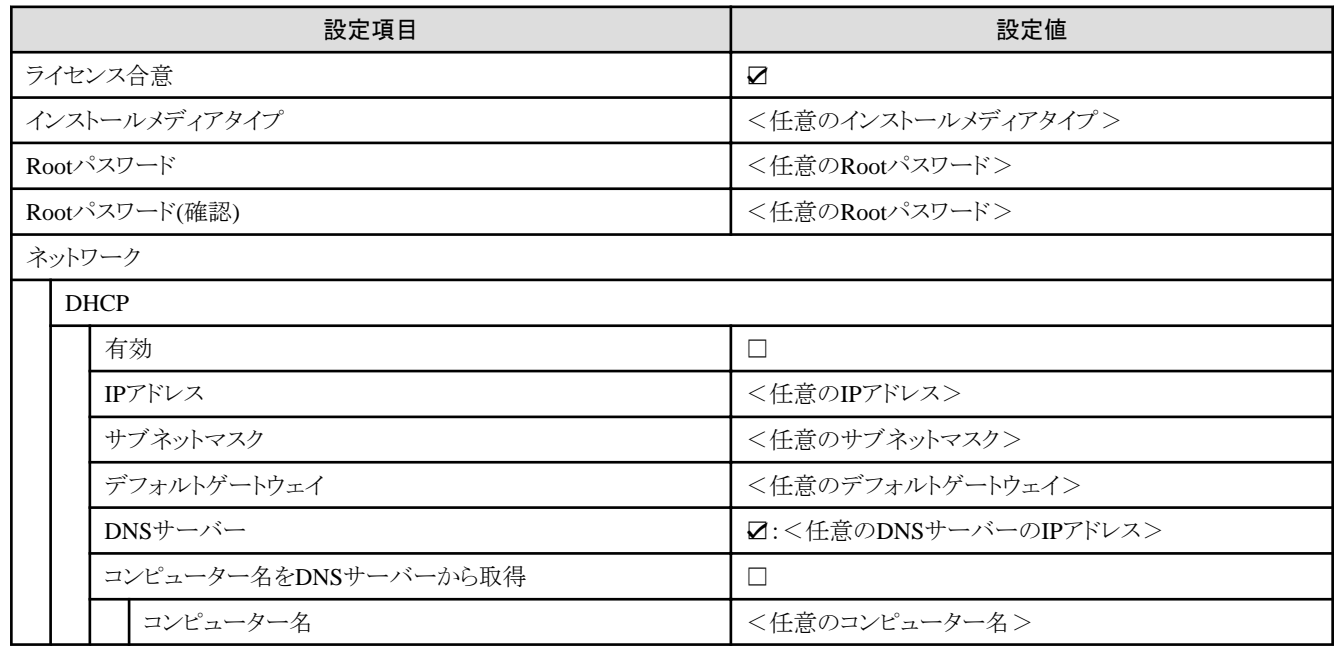

### **4.3 PRIMEFLEX for Microsoft Storage Spaces DirectV1**のクラスタを 作成する場合のプロファイル設定値一覧

本節はPRIMEFLEX for Microsoft Storage Spaces Direct V1(PRIMERGY M4シリーズ)のクラスタを作成する場合に参照してください。

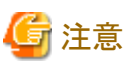

- ・ 記載のない設定値は、チェックを付けないでください。
- ・ 以下のポリシーで設定する設定項目については、各ポリシーに設定してください。
	- BIOSポリシー
	- iRMCポリシー

#### **4.3.1** 基本情報

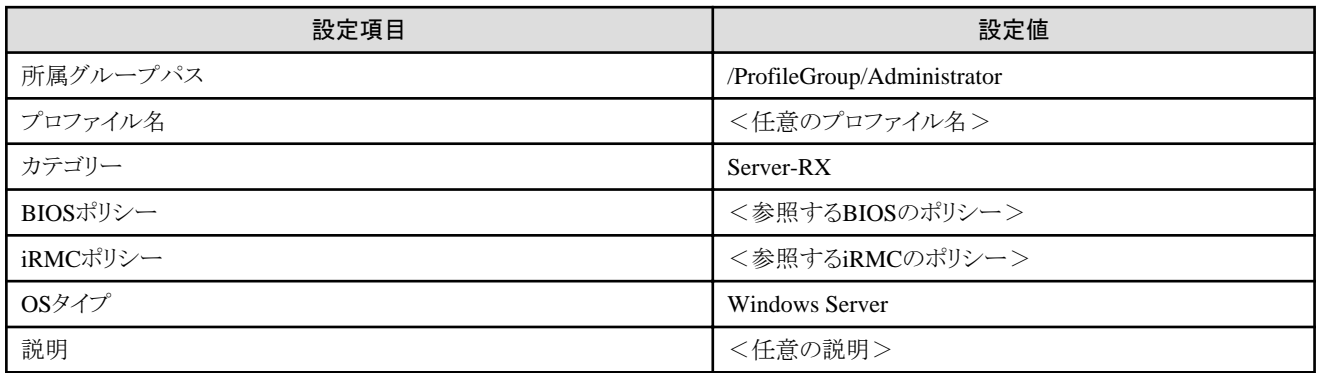

#### **4.3.2** 詳細 **- [BIOS]**タブ

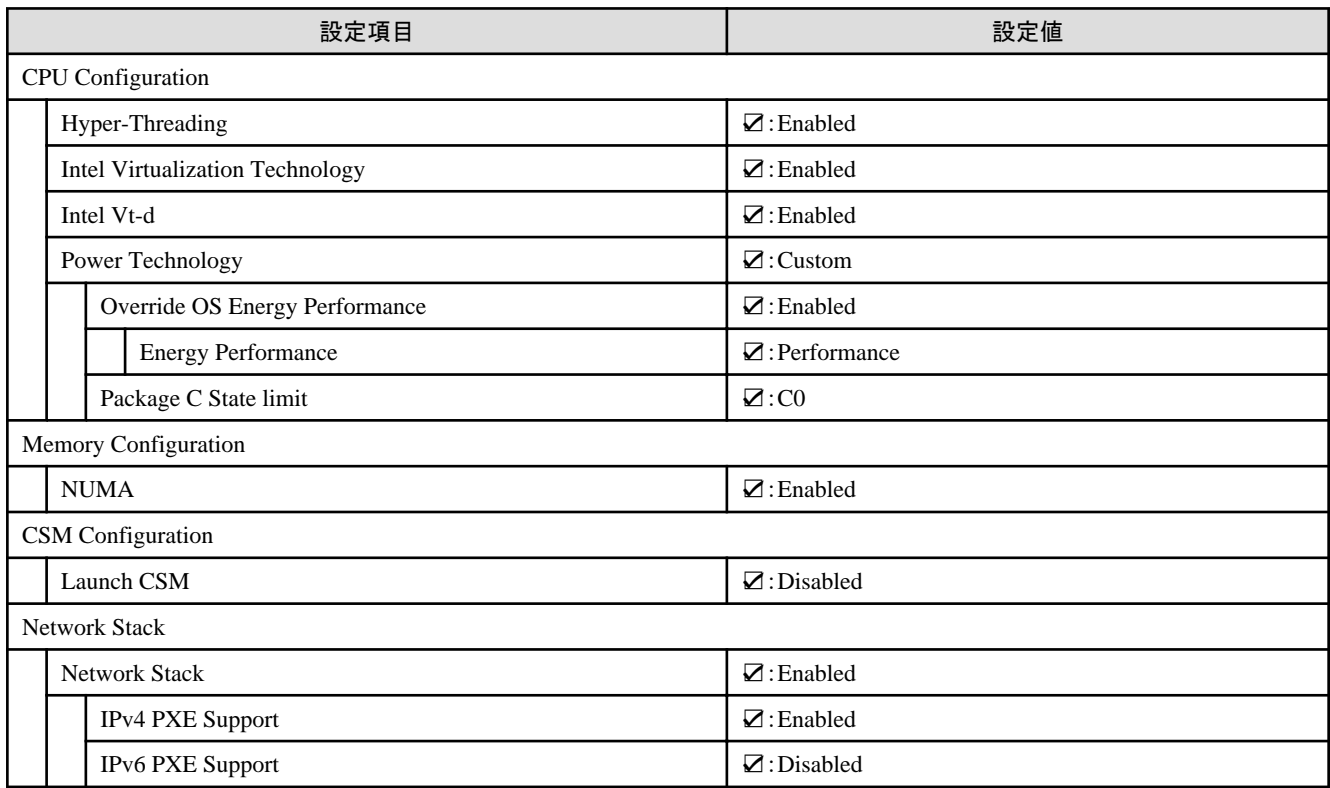

## **4.3.3** 詳細 **- [iRMC]**タブ

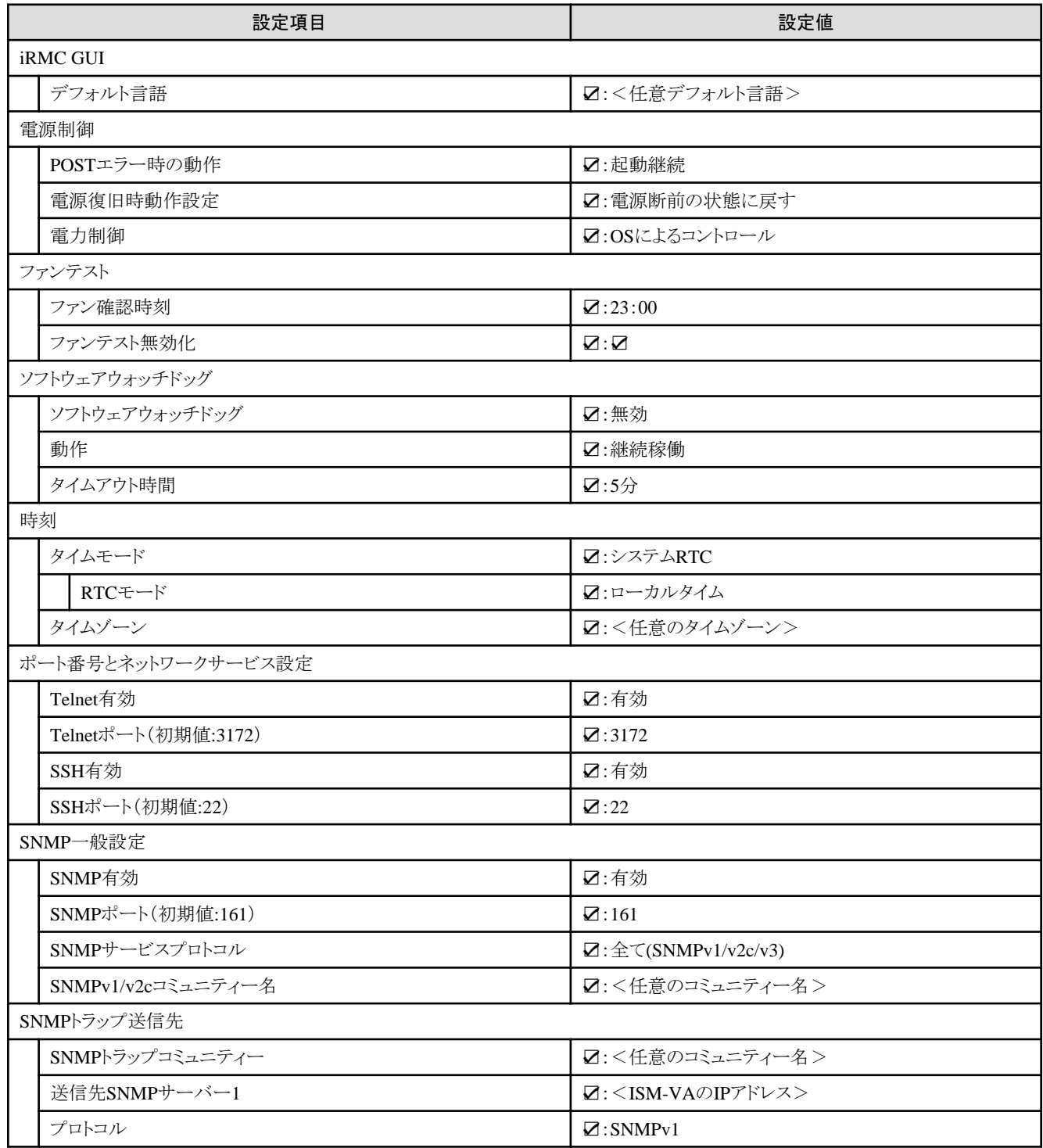

## **4.3.4** 詳細 **- [OS]**タブ

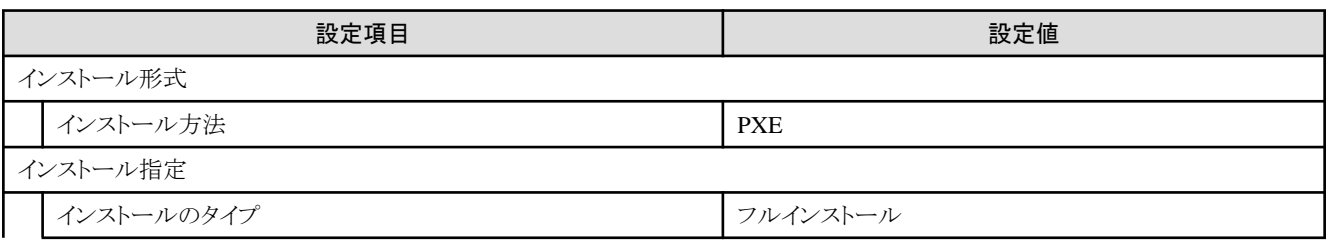

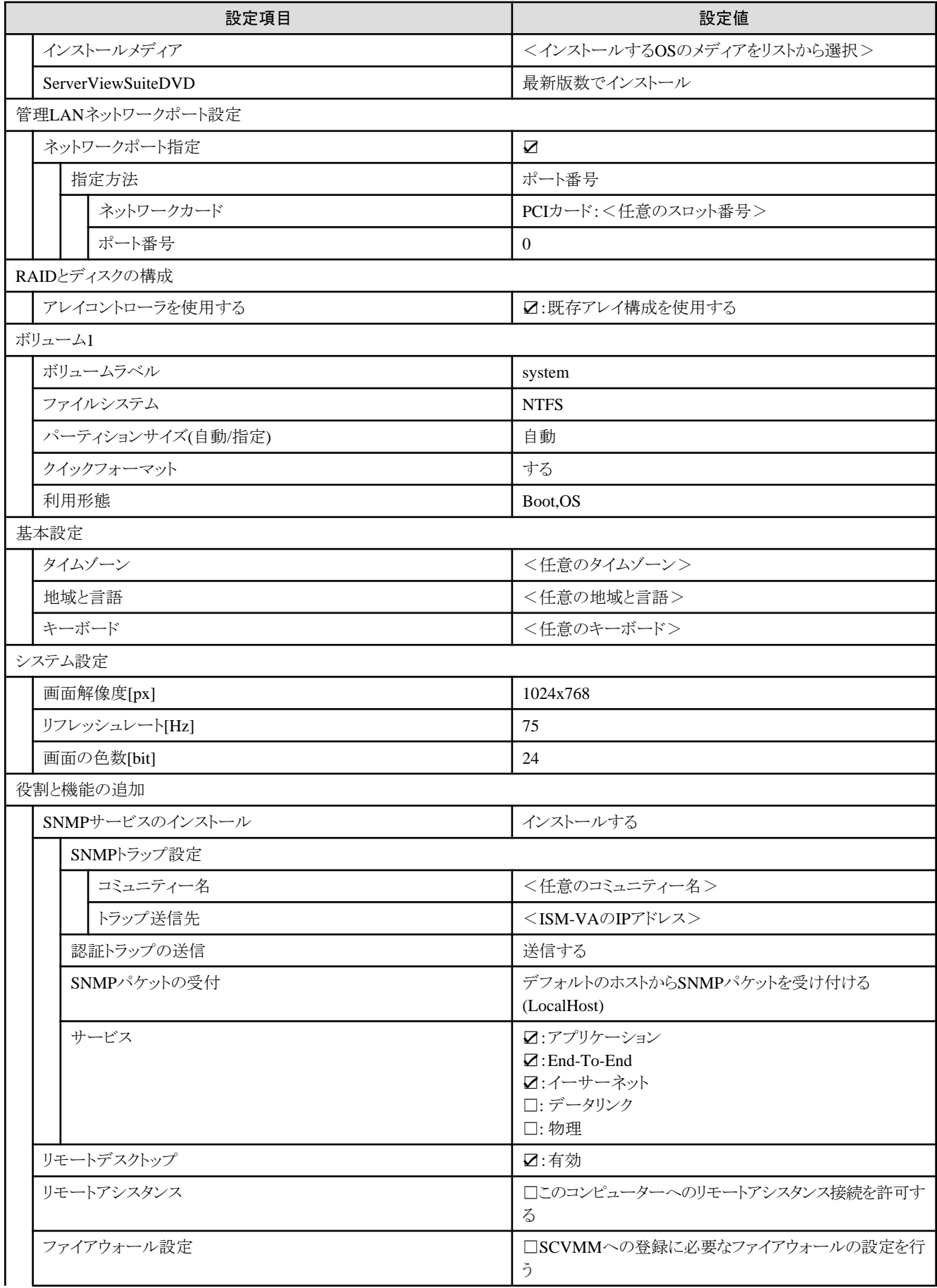

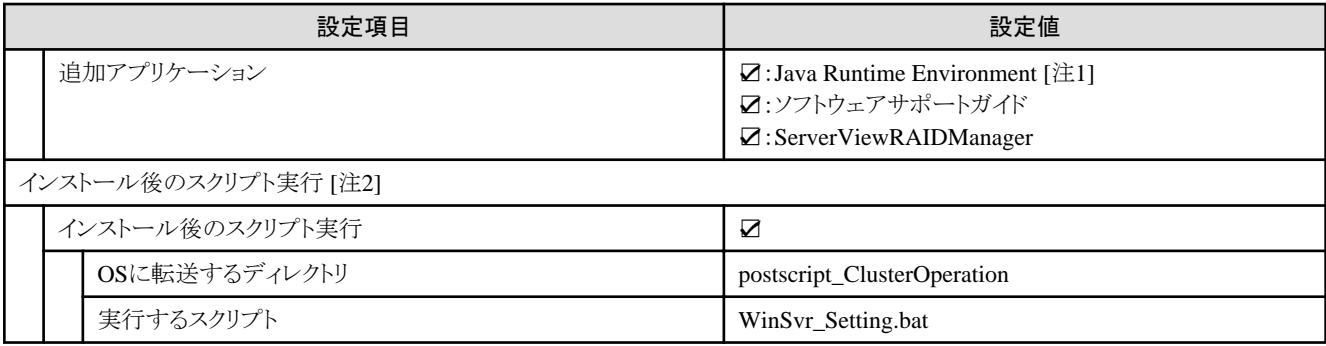

[注1]:SVIM V13.18.12以降を使用する場合は、Javaのインストールができません。チェックを外してください。

[注2]:この設定項目はクラスタ作成機能が自動で設定します。手動では設定しない(チェックを付けない)でください。

#### **4.3.5** 詳細 **- [OS**個別情報**]**タブ

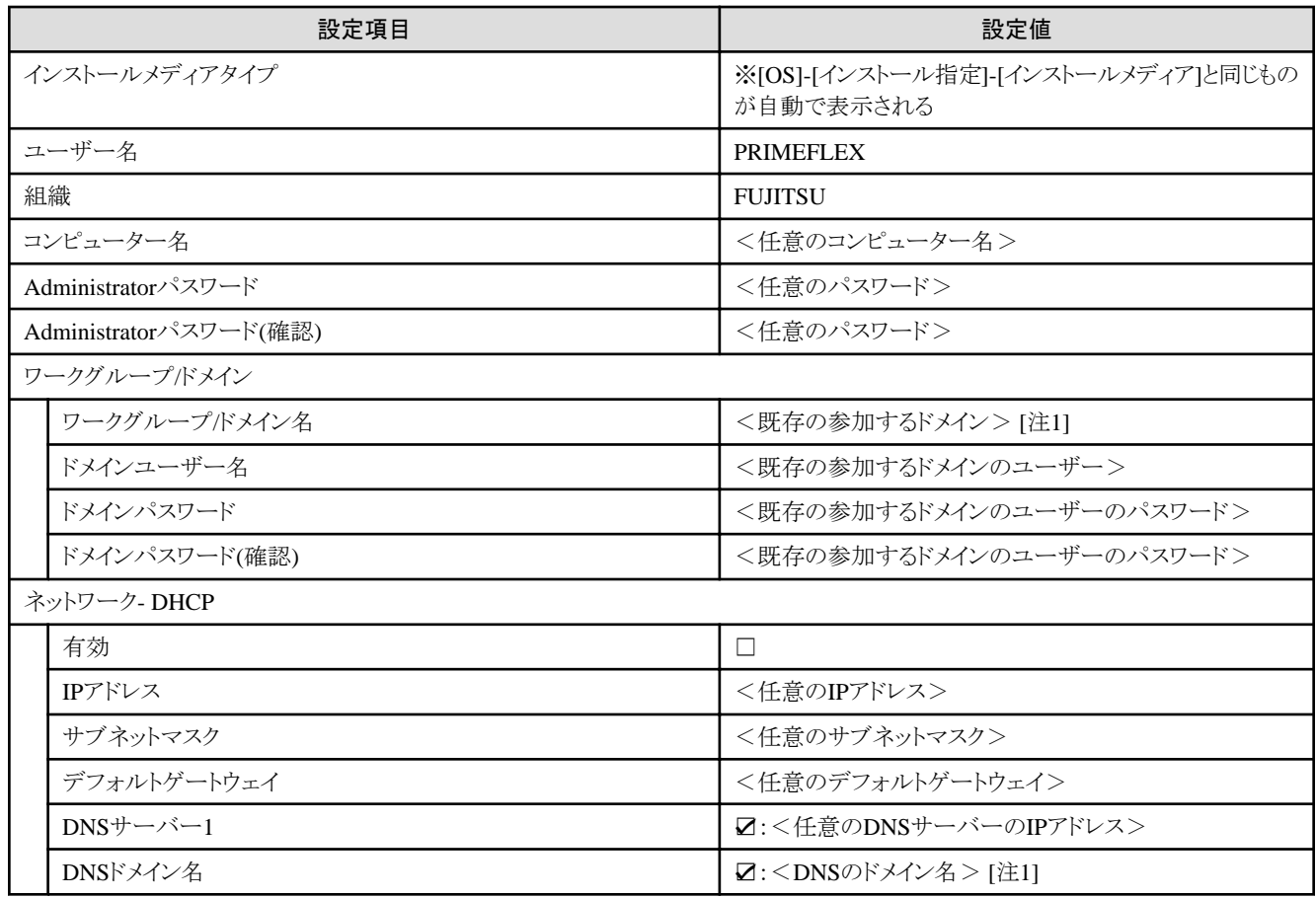

[注1]:ドメイン名は、UPN(User Principal Name)形式で指定してください。

### **4.4 PRIMEFLEX for Microsoft Azure Stack HCI V1**のクラスタを作成す る場合のプロファイル設定値一覧

本節はPRIMEFLEX for Microsoft Azure Stack HCI V1(PRIMERGY M5シリーズ)のクラスタを作成する場合に参照してください。

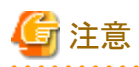

・ 記載のない設定値は、チェックを付けないでください。

- ・ 以下のポリシーで設定する設定項目については、各ポリシーに設定してください。
	- BIOSポリシー
	- iRMCポリシー
	- OSポリシー

#### **4.4.1** 基本情報

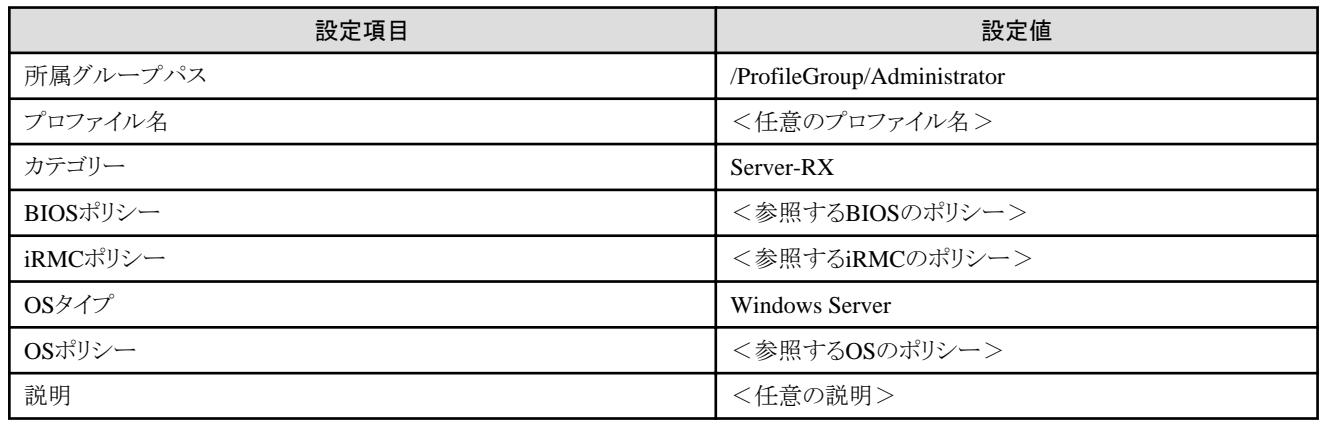

### **4.4.2** 詳細 **- [BIOS]**タブ

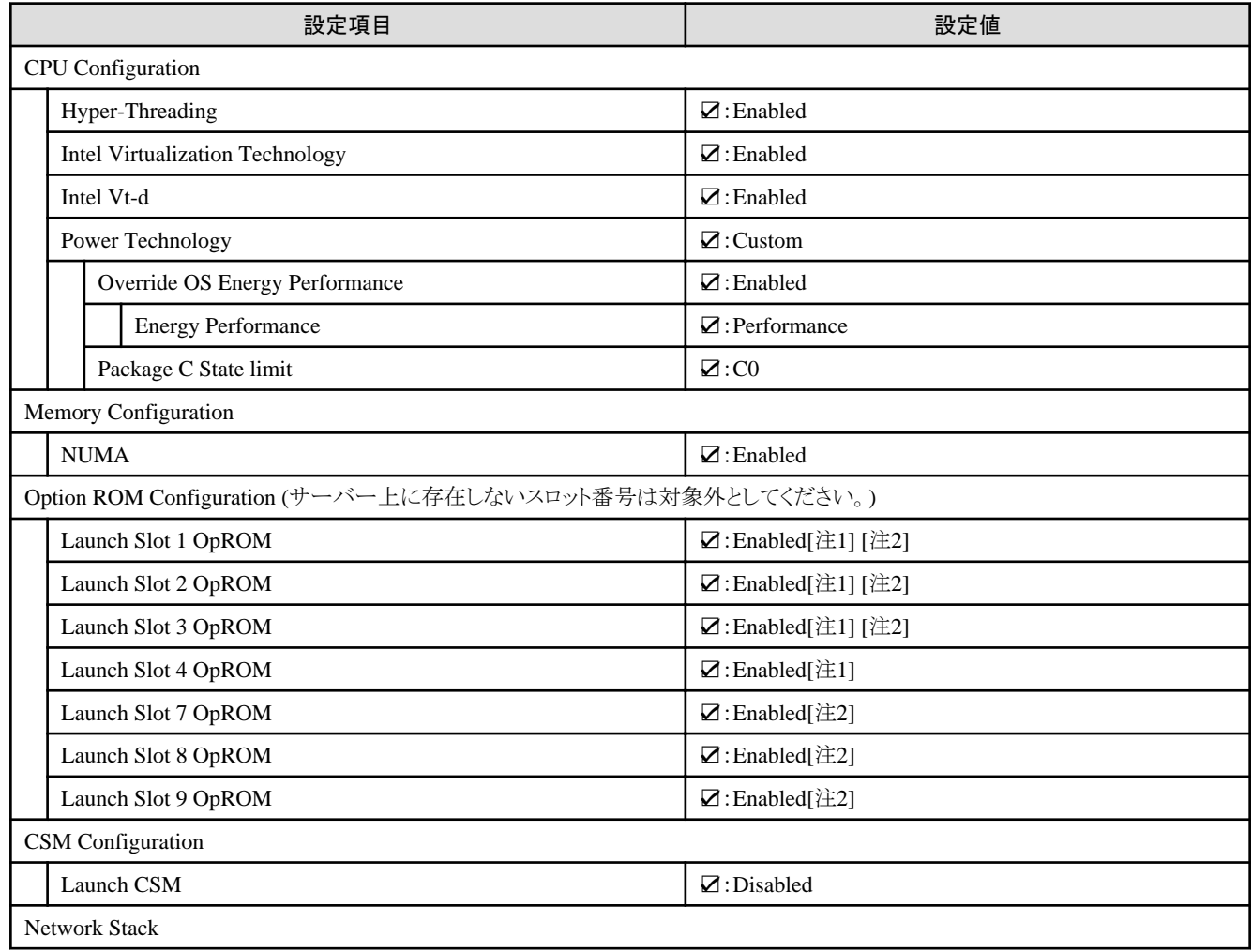

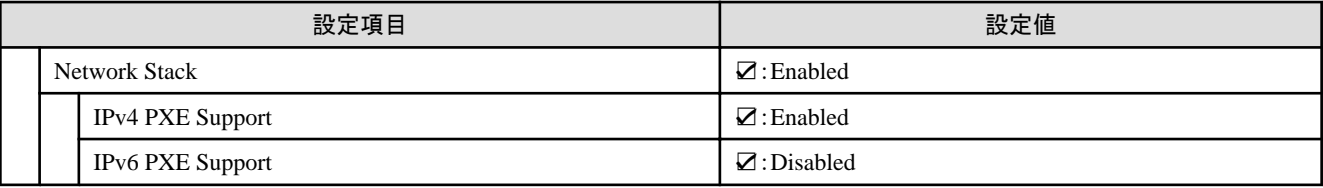

[注1]:PRIMERGY RX2530 M5の場合に指定します。

[注2]:PRIMERGY RX2540 M5の場合に指定します。

## **4.4.3** 詳細 **- [iRMC]**タブ

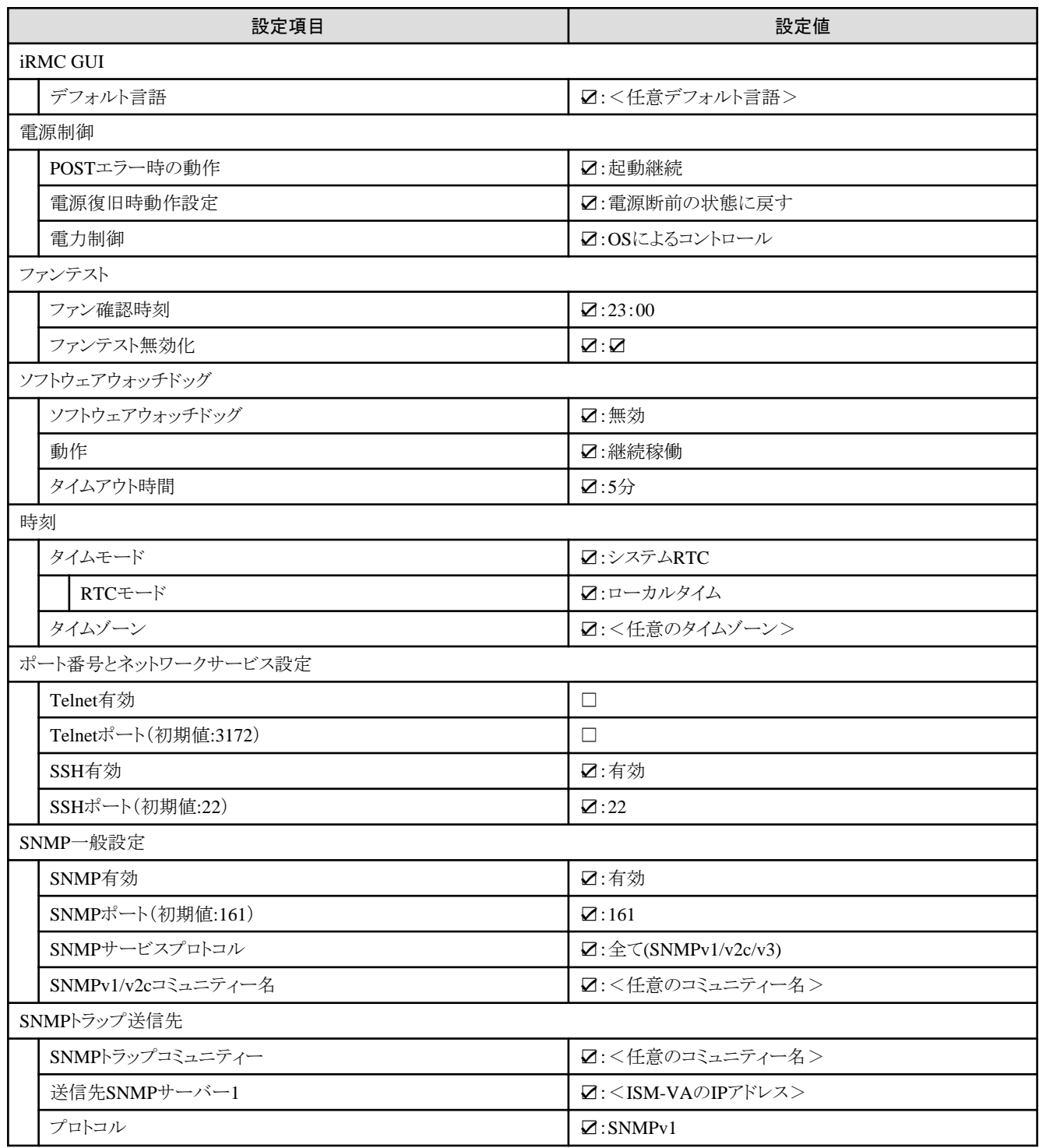

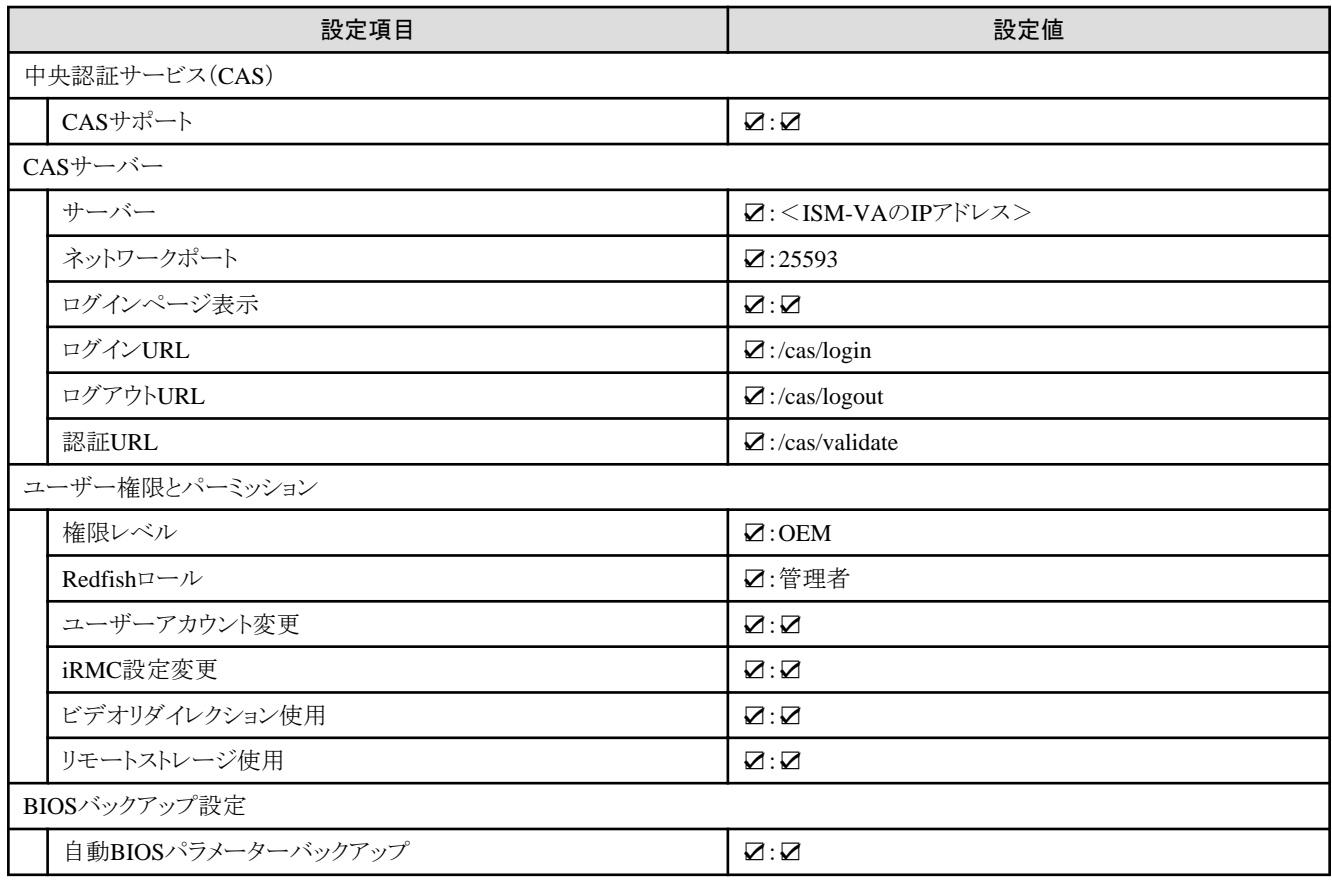

## **4.4.4** 詳細 **- [OS]**タブ

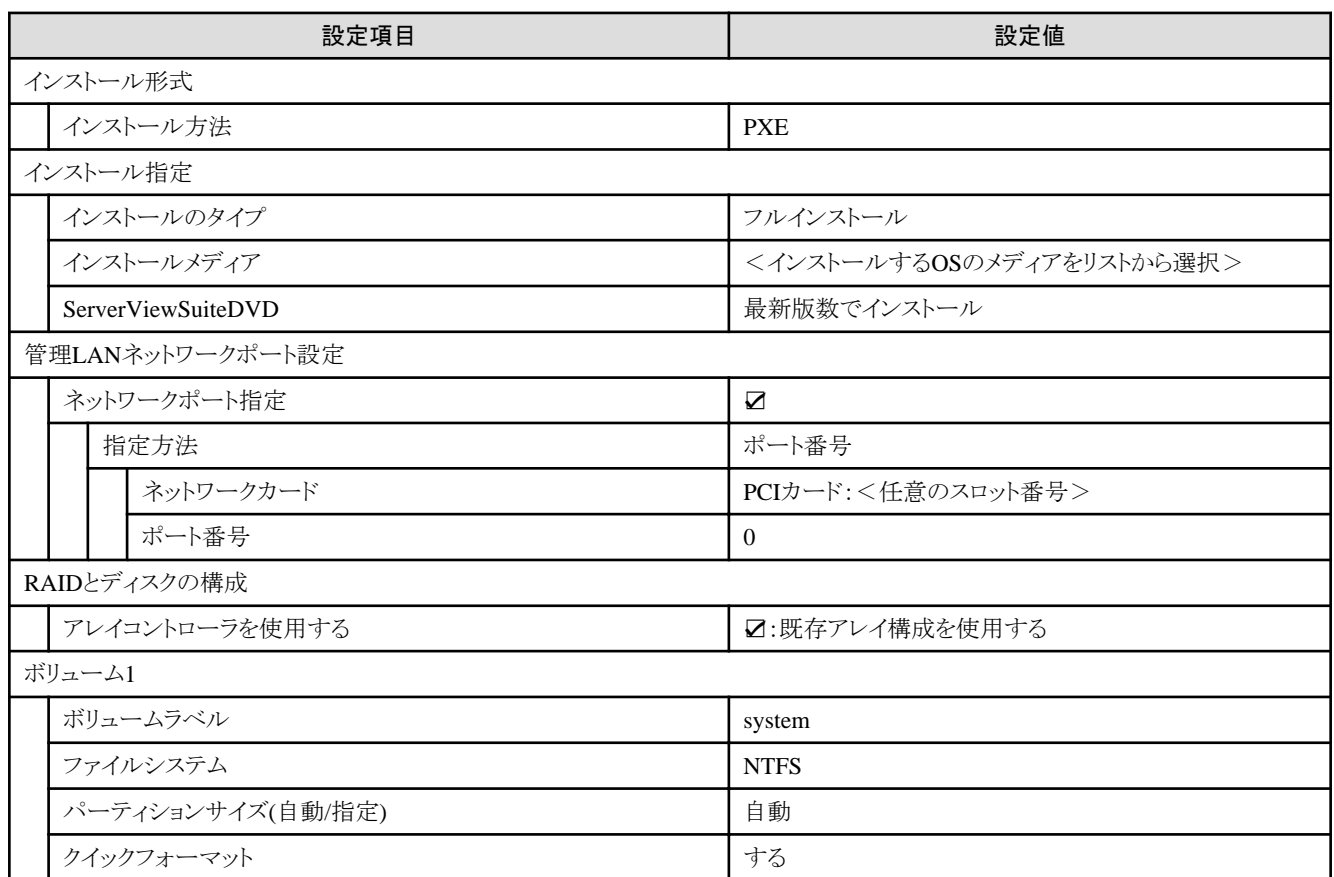

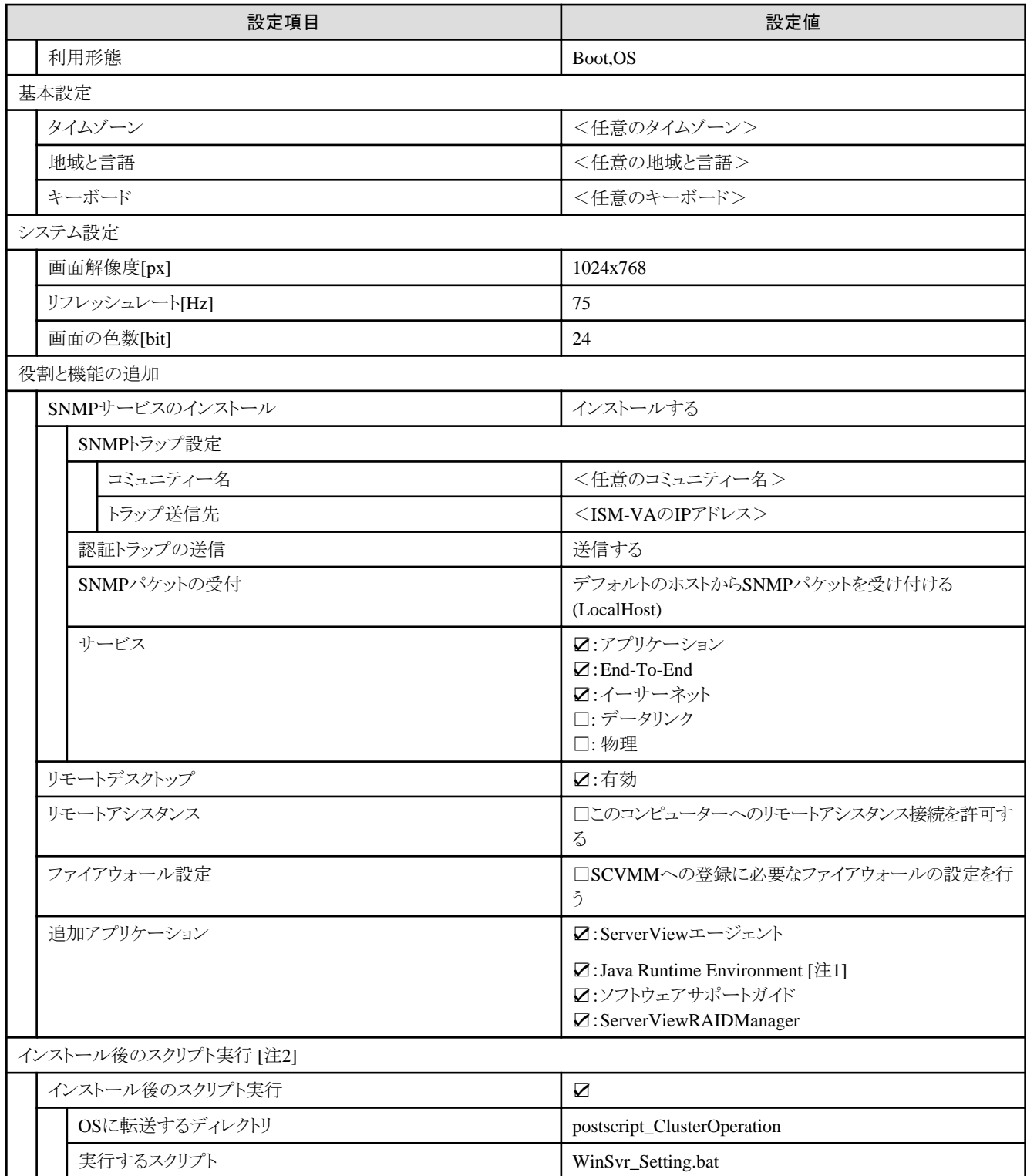

[注1] SVIM V13.18.12以降を使用する場合は、Javaのインストールができません。チェックを外してください。

[注2]:この設定項目はクラスタ作成機能が自動で設定します。手動では設定しない(チェックを付けない)でください。

## **4.4.5** 詳細 **- [OS**個別情報**]**タブ

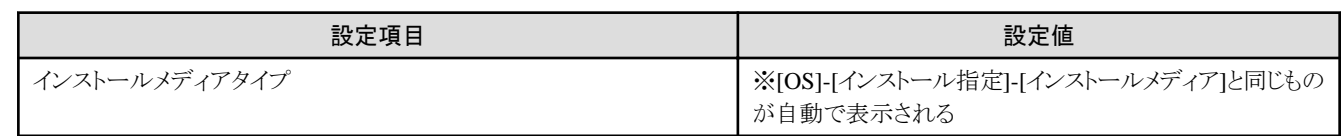

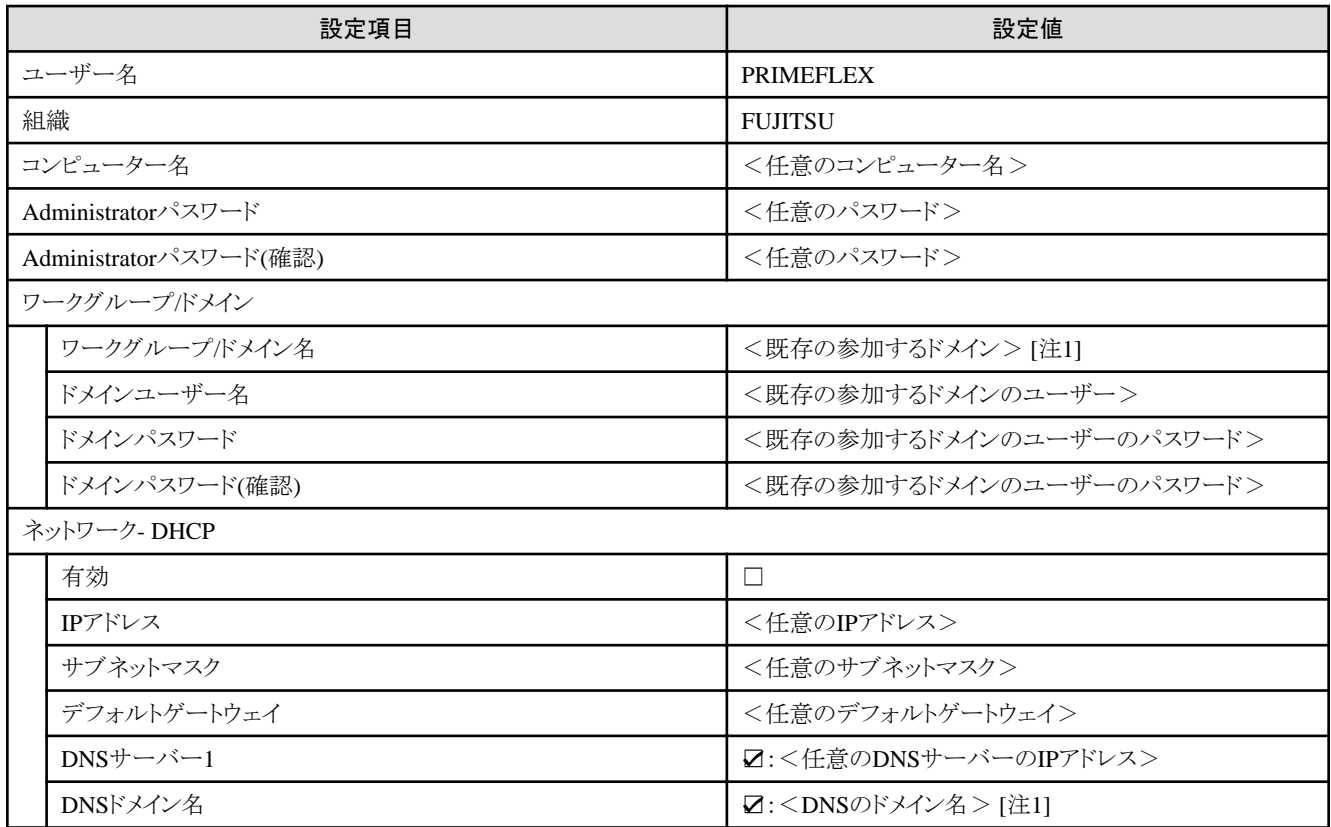

[注1]:ドメイン名は、UPN(User Principal Name)形式で指定してください。

## **4.5 PRIMEFLEX HS**に**PRIMERGY M4**シリーズをクラスタ拡張する場合の プロファイル設定値一覧

本節はPRIMEFLEX HS(PRIMERGY M2シリーズ)に後継機種PRIMERGY M4シリーズを拡張する場合に参照してください。

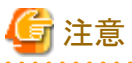

- ・ 記載のない設定値は、チェックを付けないでください。
- ・ 以下のポリシーで設定する設定項目については、各ポリシーに設定してください。
	- BIOSポリシー
	- iRMCポリシー
- OSポリシー . . . . . . . . . . . . . .

#### **4.5.1** 基本情報

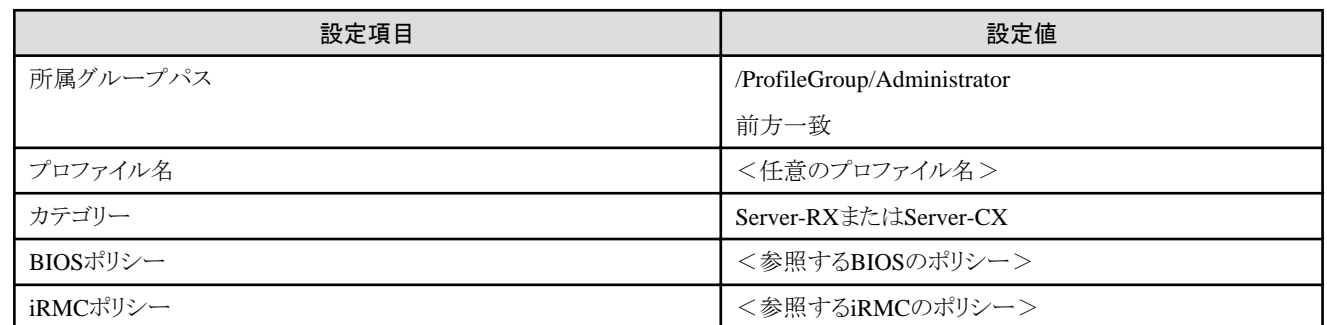

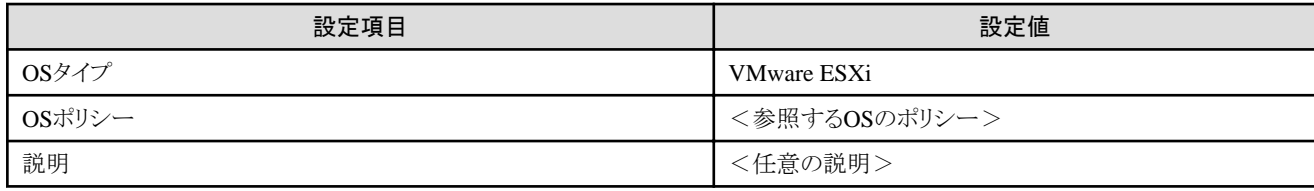

## **4.5.2** 詳細 **- [BIOS]**タブ

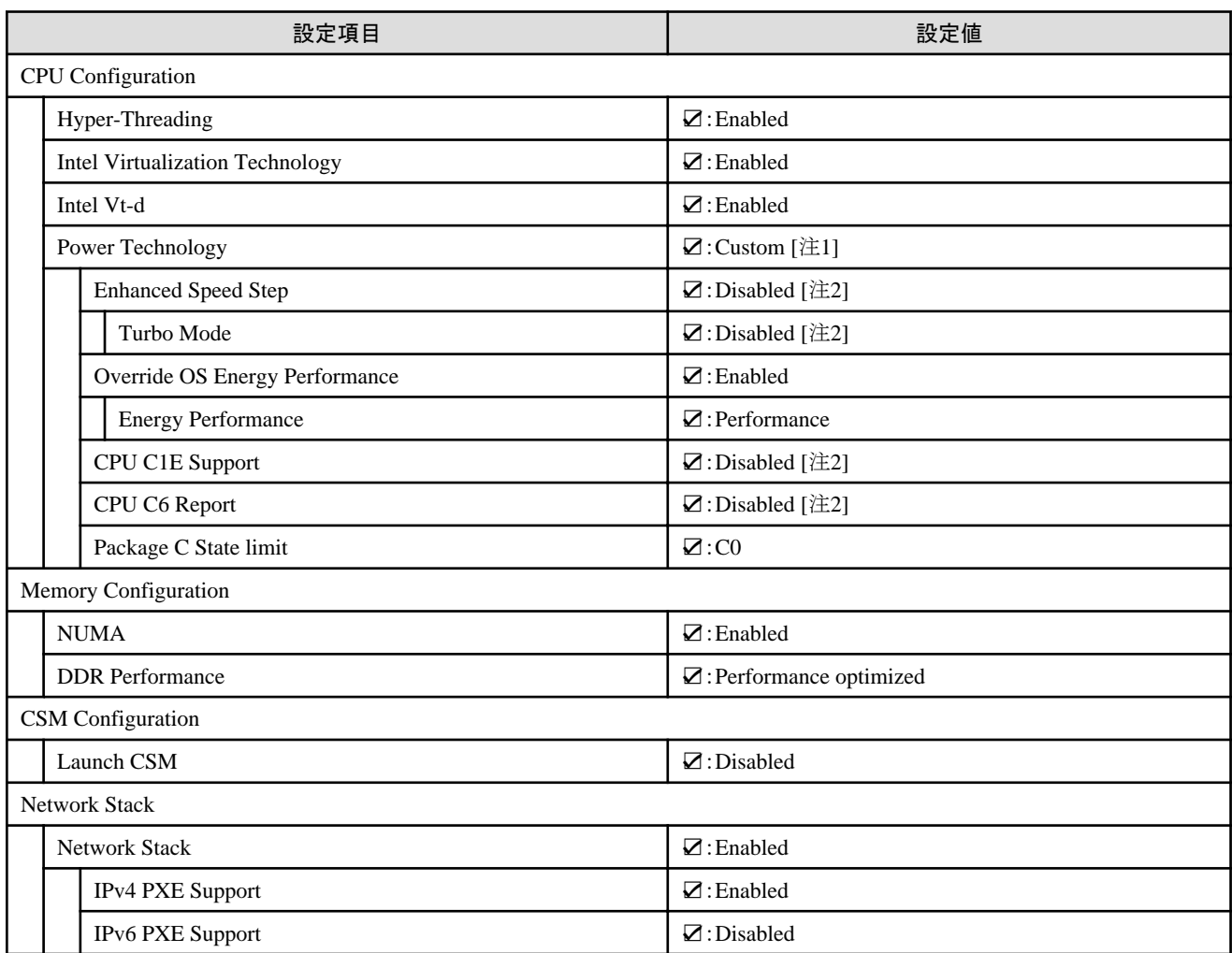

[注1]:PRIMERGY RXシリーズ構成の場合、「BIOS設定」画面に表示されない項目ですが、[Override OS Energy Performance]と[Energy Performance]を設定するために必要な設定値です。

[注2]:PRIMERGY CXシリーズ構成の場合に設定する設定値です。

### **4.5.3** 詳細 **- [iRMC]**タブ

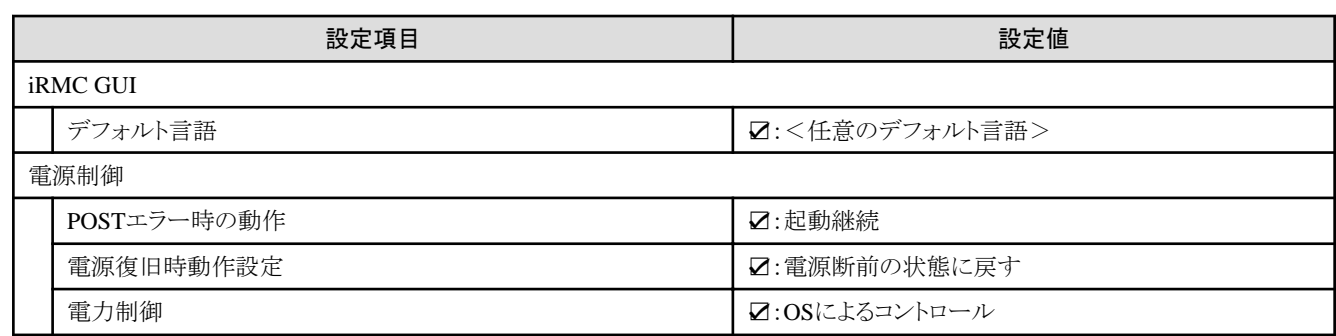

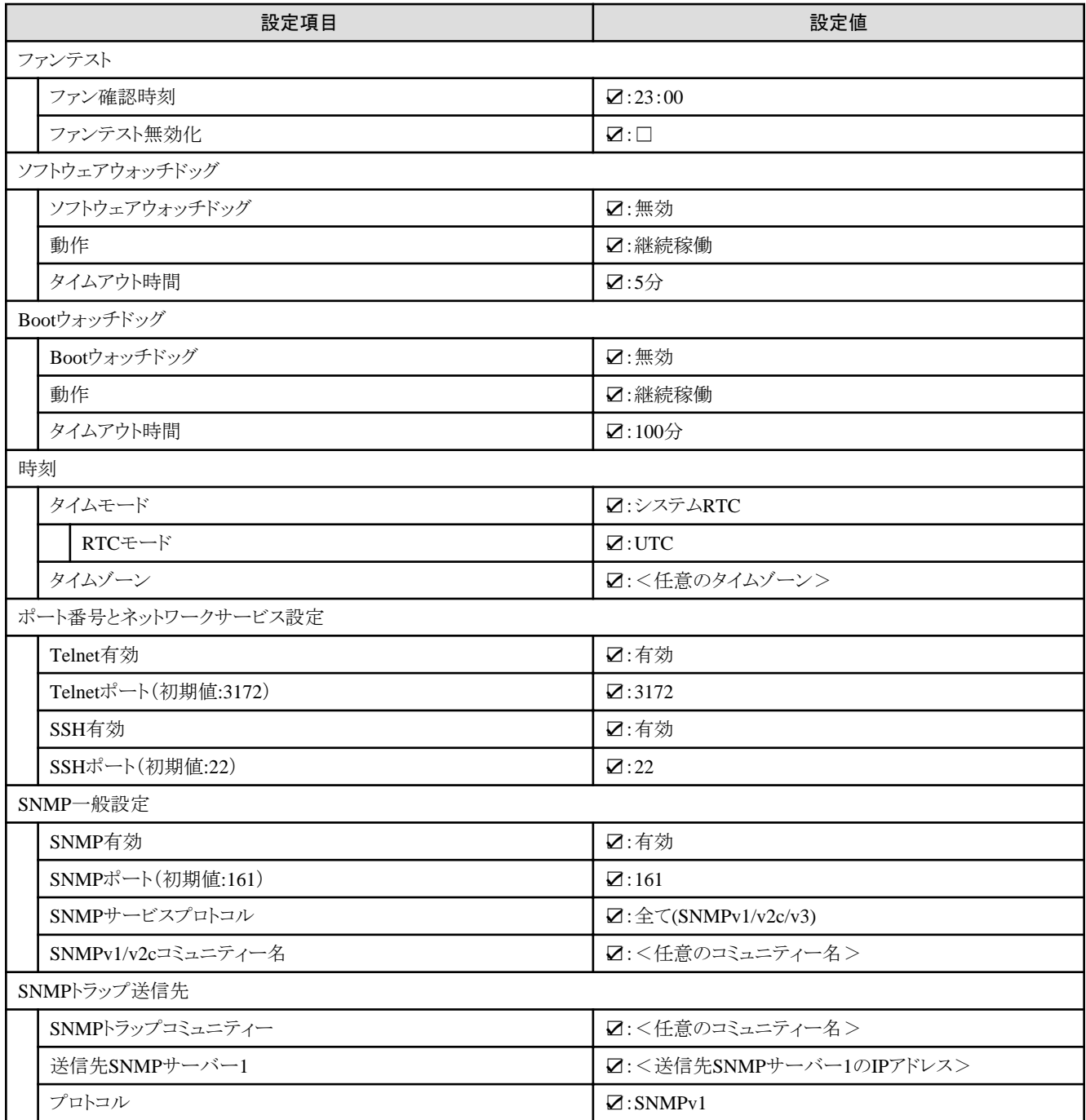

## **4.5.4** 詳細 **- [OS]**タブ

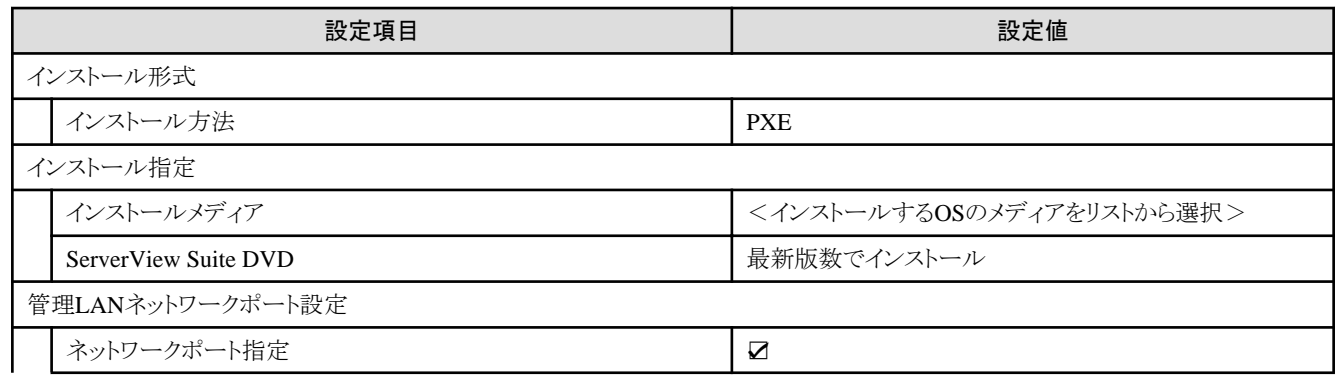
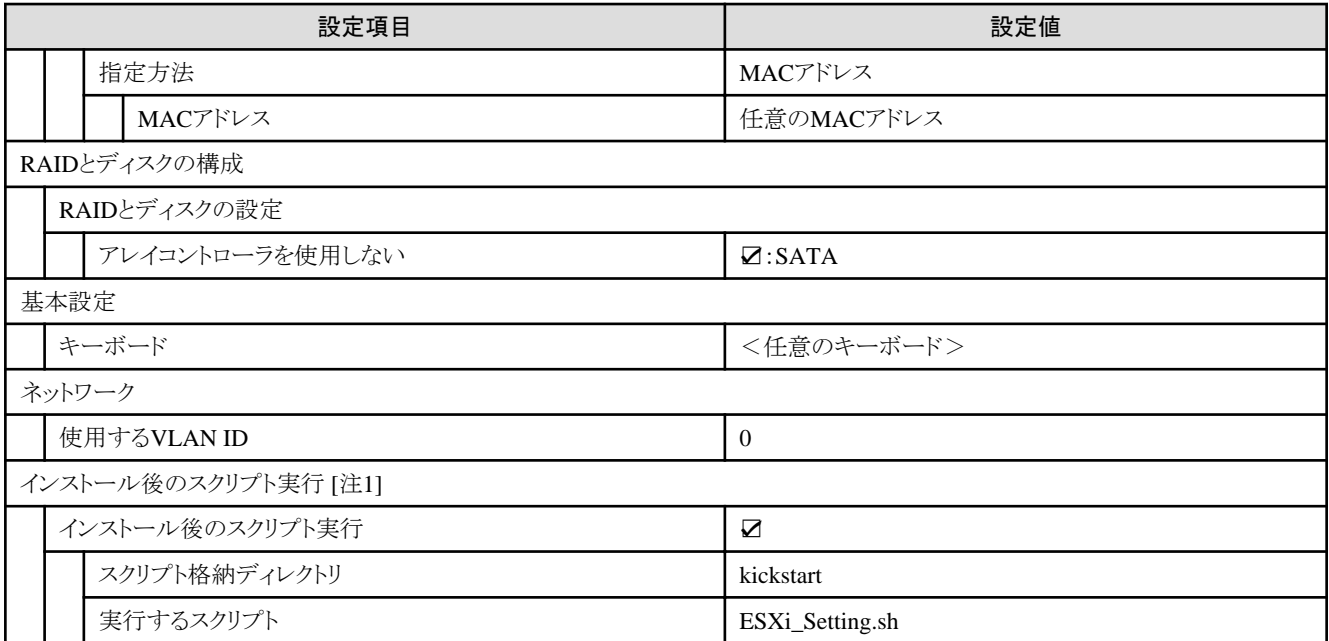

[注1]:この設定項目はクラスタ拡張機能が自動で設定します。手動では設定しない(チェックを付けない)でください。

#### **4.5.5** 詳細 **- [OS**個別情報**]**タブ

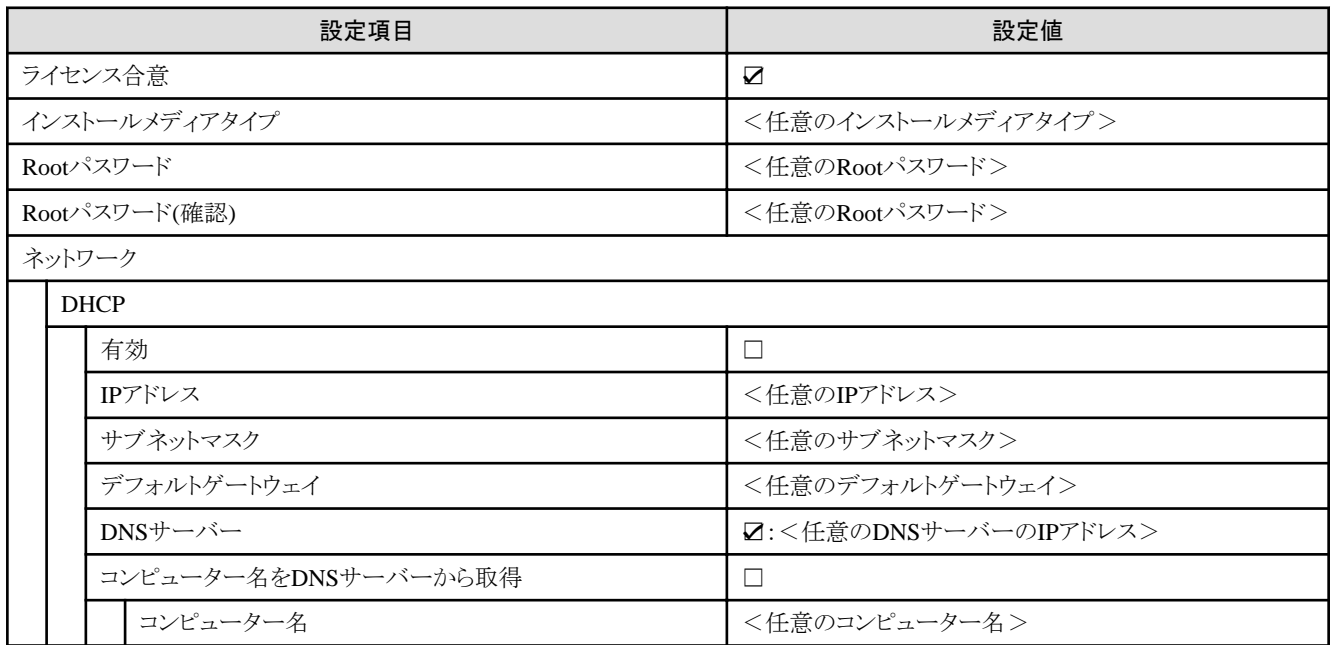

## **4.6 PRIMEFLEX HS**に**PRIMERGY M5**シリーズをクラスタ拡張する場合の プロファイル設定値一覧

本節はPRIMEFLEX HS(PRIMERGY M2シリーズ)に後継機種PRIMERGY M5シリーズを拡張する場合に参照してください。

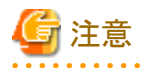

・ 記載のない設定値は、チェックを付けないでください。

- ・ 以下のポリシーで設定する設定項目については、各ポリシーに設定してください。
	- BIOSポリシー
	- iRMCポリシー
	- OSポリシー

#### **4.6.1** 基本情報

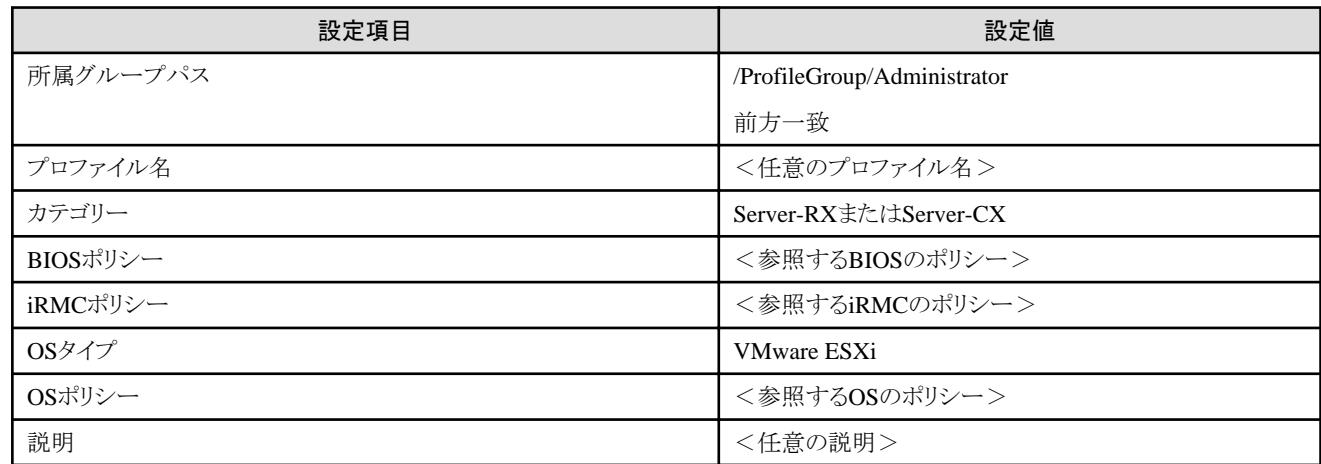

# **4.6.2** 詳細 **- [BIOS]**タブ

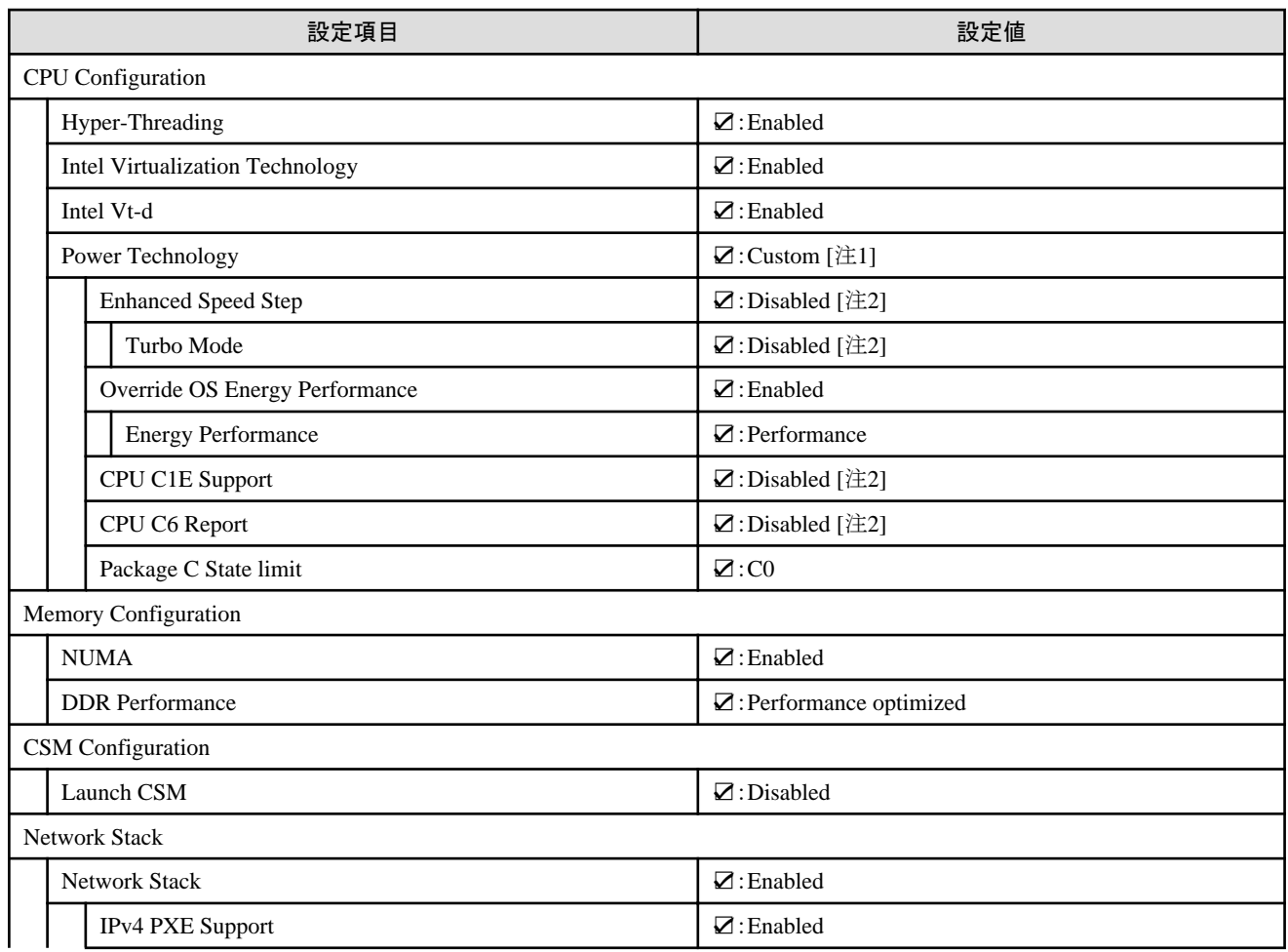

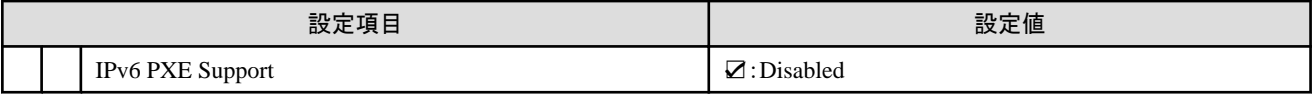

[注1]:PRIMERGY RXシリーズ構成の場合、「BIOS設定」画面に表示されない項目ですが、[Override OS Energy Performance]と[Energy Performance]を設定するために必要な設定値です。

[注2]:PRIMERGY CXシリーズ構成の場合に設定する設定値です。

### **4.6.3** 詳細 **- [iRMC]**タブ

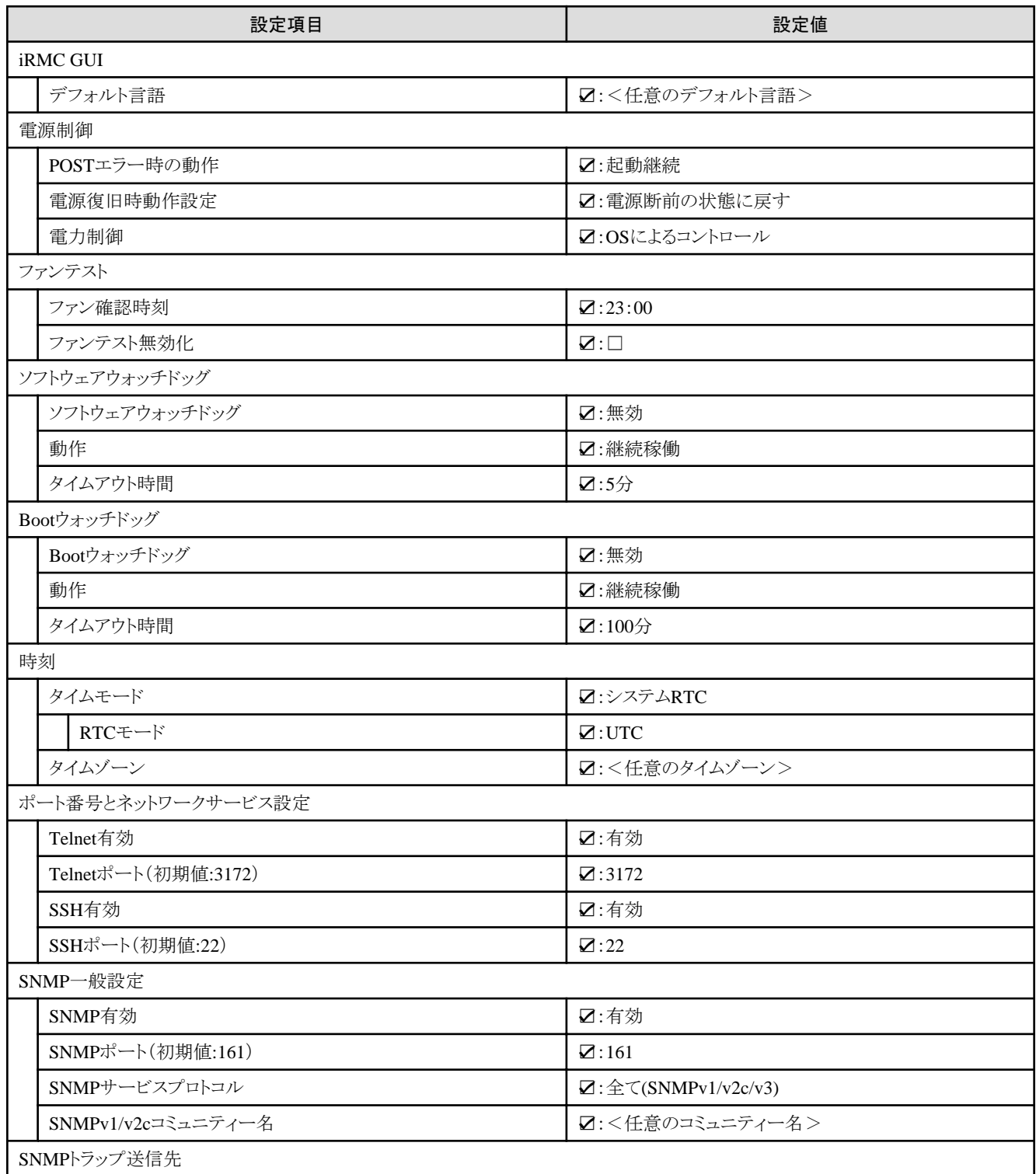

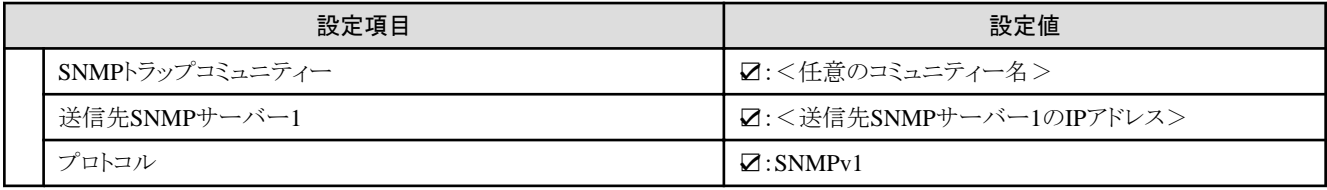

## **4.6.4** 詳細 **- [OS]**タブ

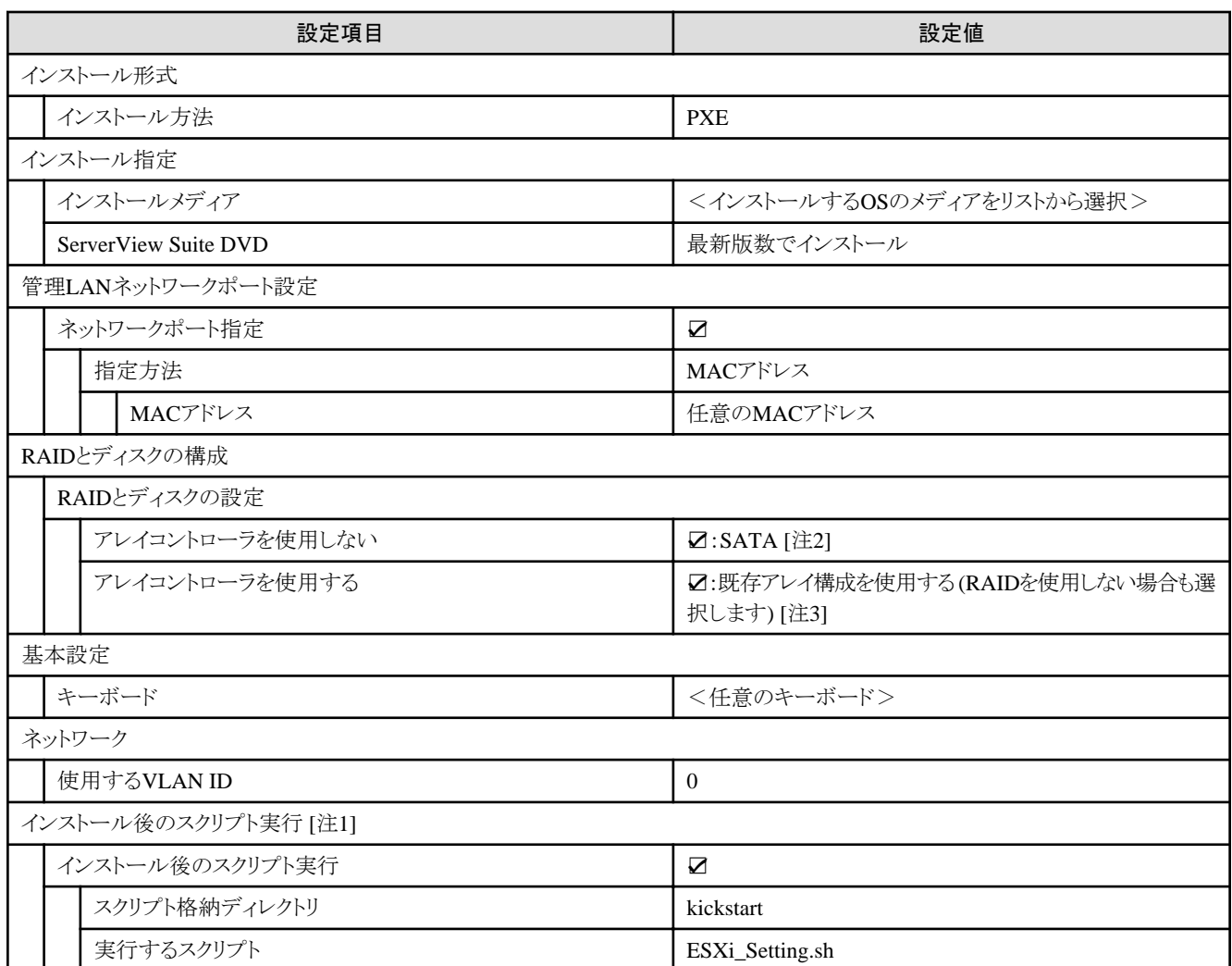

[注1]:この設定項目はクラスタ拡張機能が自動で設定します。手動では設定しない(チェックを付けない)でください。

[注2]:ブートデバイス(M.2)非冗長化構成の場合に指定します。

[注3]:ブートデバイス(M.2)冗長化構成の場合に指定します。

# **4.6.5** 詳細 **- [OS**個別情報**]**タブ

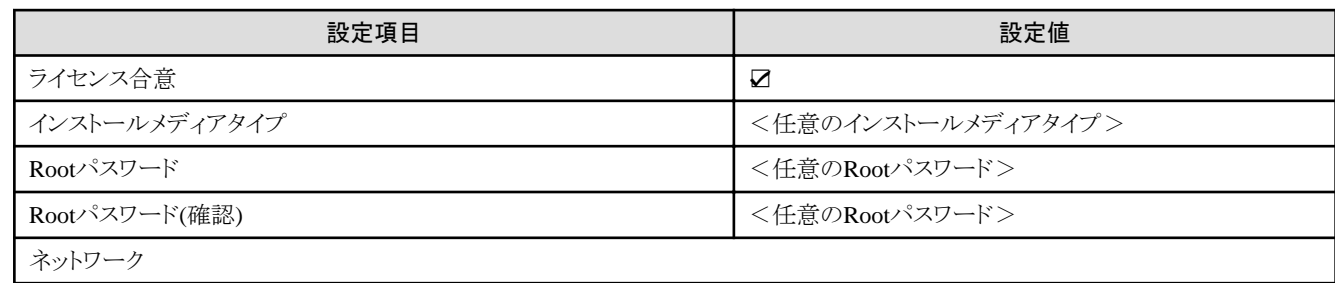

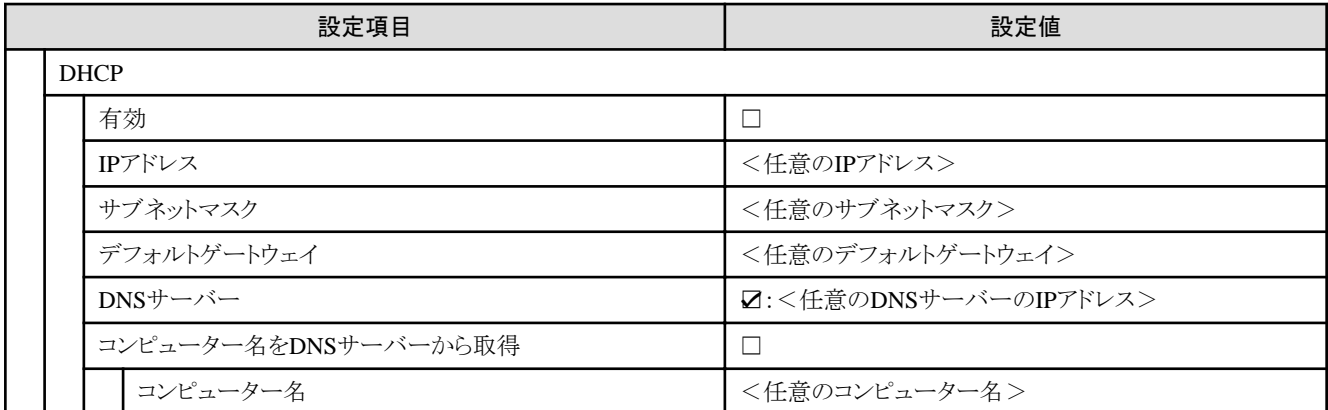

### **4.7 PRIMEFLEX for VMware vSAN V1**に**PRIMERGY M5**シリーズをクラ スタ拡張する場合のプロファイル設定値一覧

本節はPRIMEFLEX for VMware vSAN V1(PRIMERGY M4シリーズ)に後継機種PRIMERGY M5シリーズを拡張する場合に参照し てください。

. . . . . . . . . .

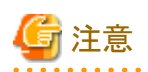

- ・ 記載のない設定値は、チェックを付けないでください。
- ・ 以下のポリシーで設定する設定項目については、各ポリシーに設定してください。
	- BIOSポリシー
	- iRMCポリシー
	- OSポリシー

#### **4.7.1** 基本情報

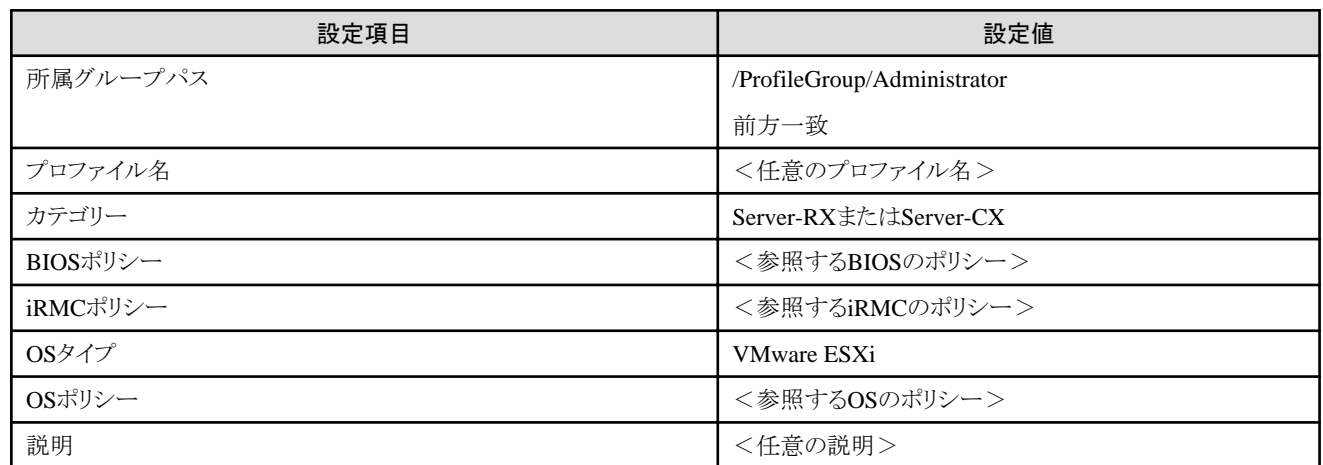

# **4.7.2** 詳細 **- [BIOS]**タブ

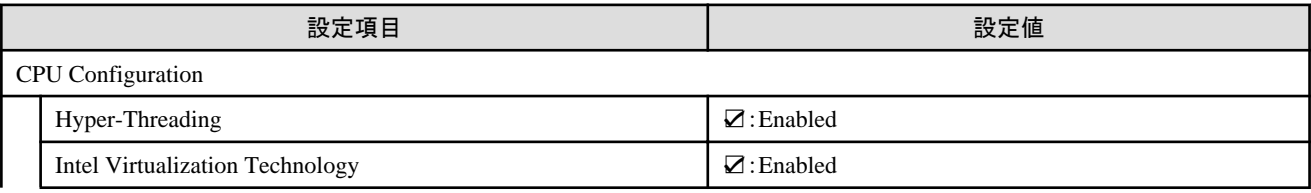

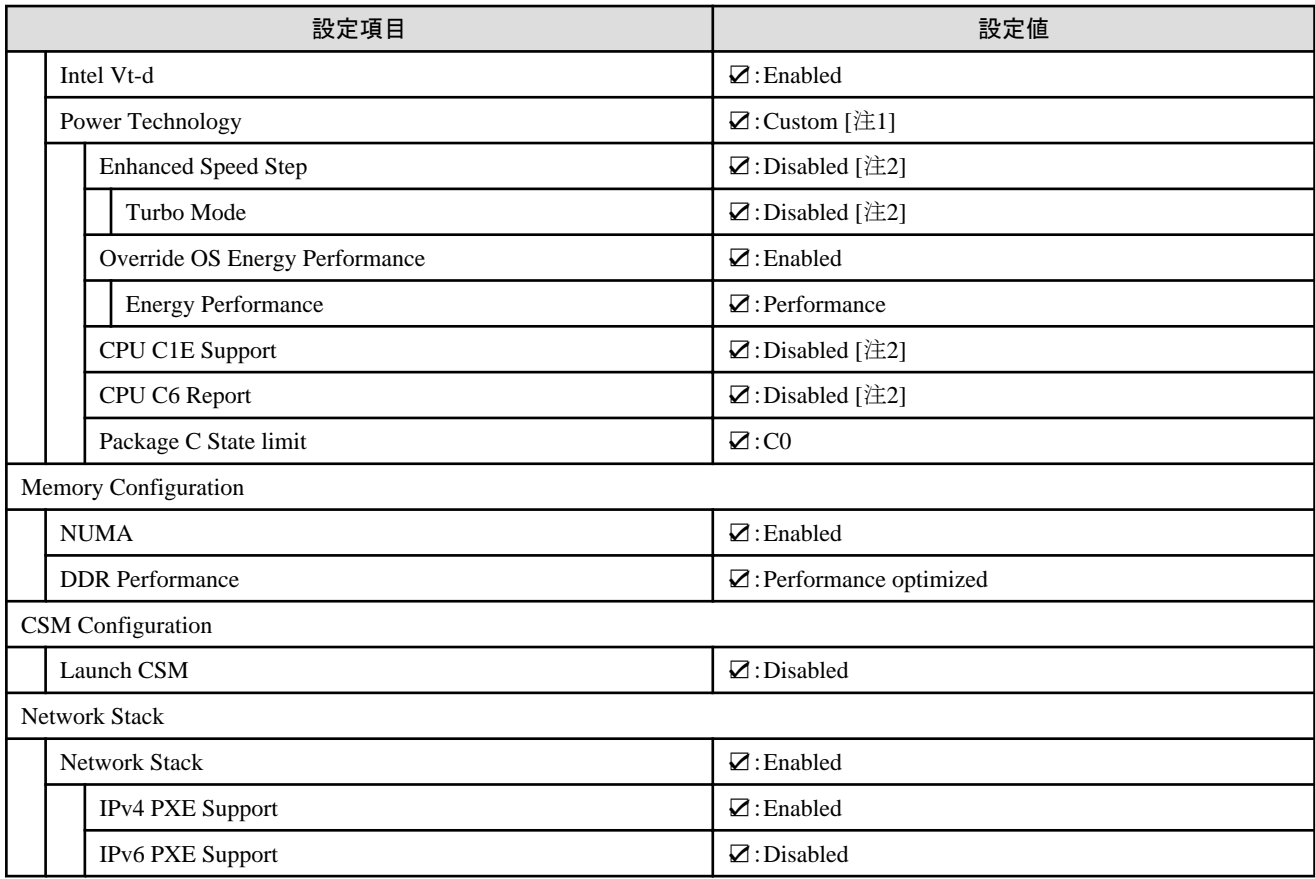

[注1]:PRIMERGY RXシリーズ構成の場合、「BIOS設定」画面に表示されない項目ですが、[Override OS Energy Performance]と[Energy Performance]を設定するために必要な設定値です。

[注2]:PRIMERGY CXシリーズ構成の場合に設定する設定値です。

## **4.7.3** 詳細 **- [iRMC]**タブ

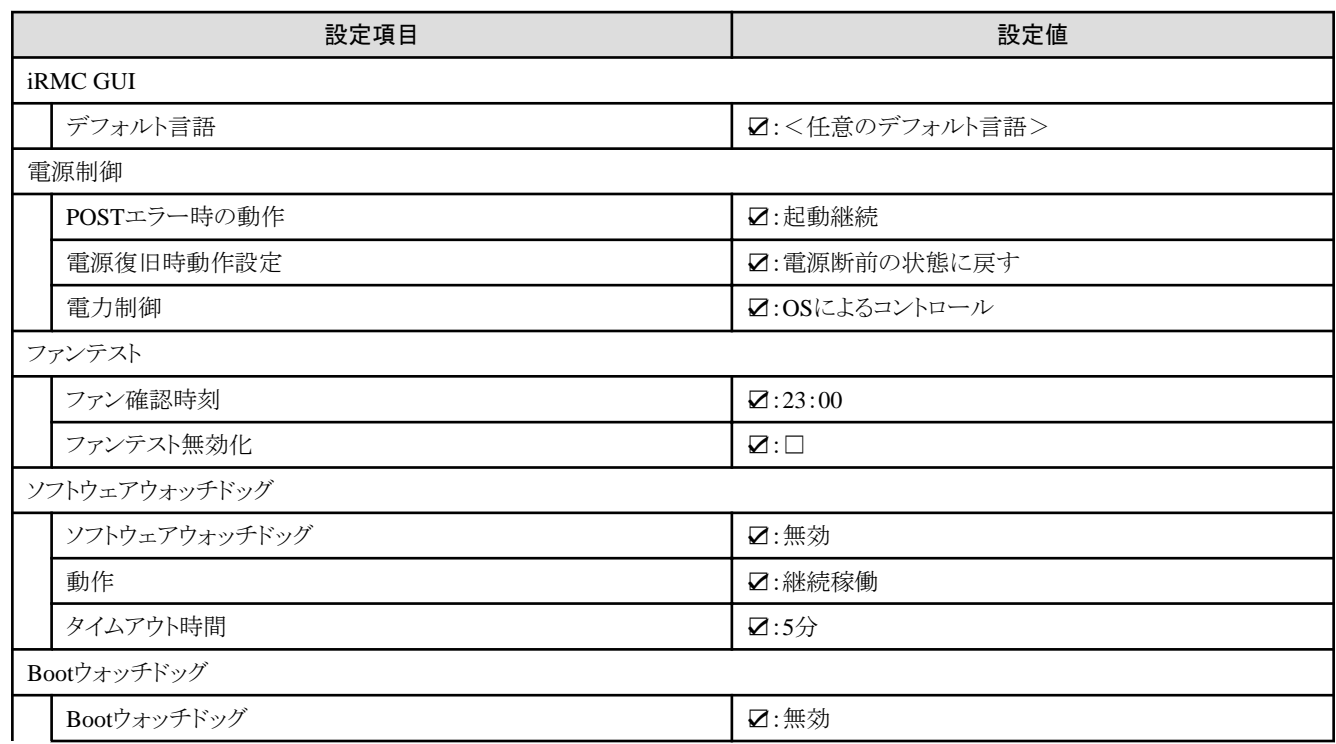

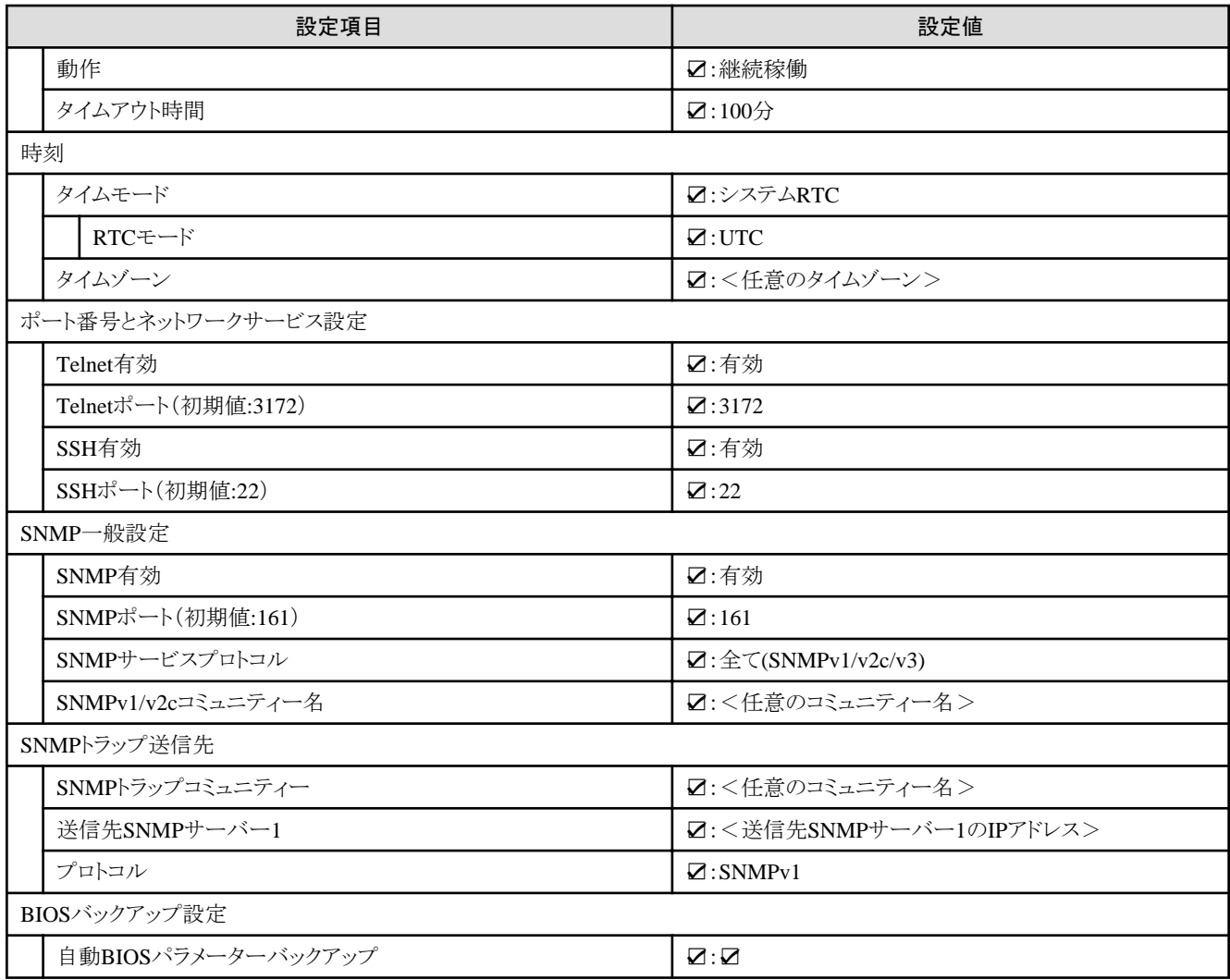

## **4.7.4** 詳細 **- [OS]**タブ

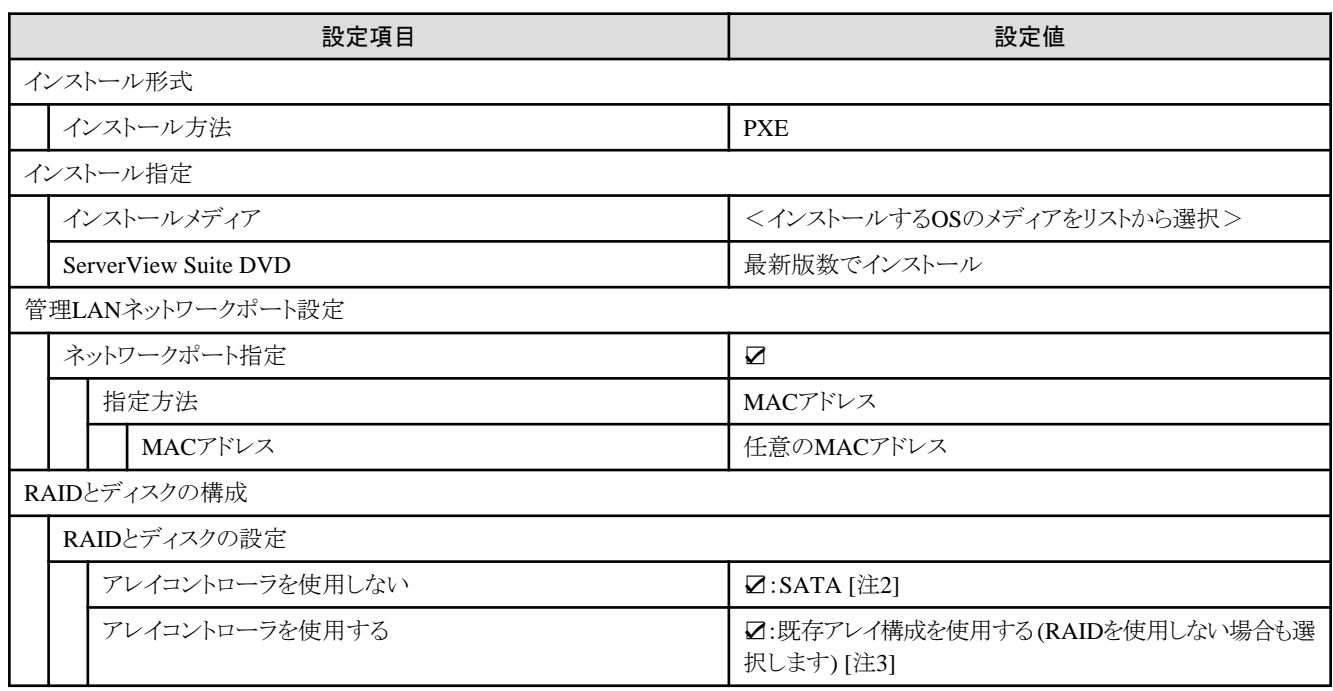

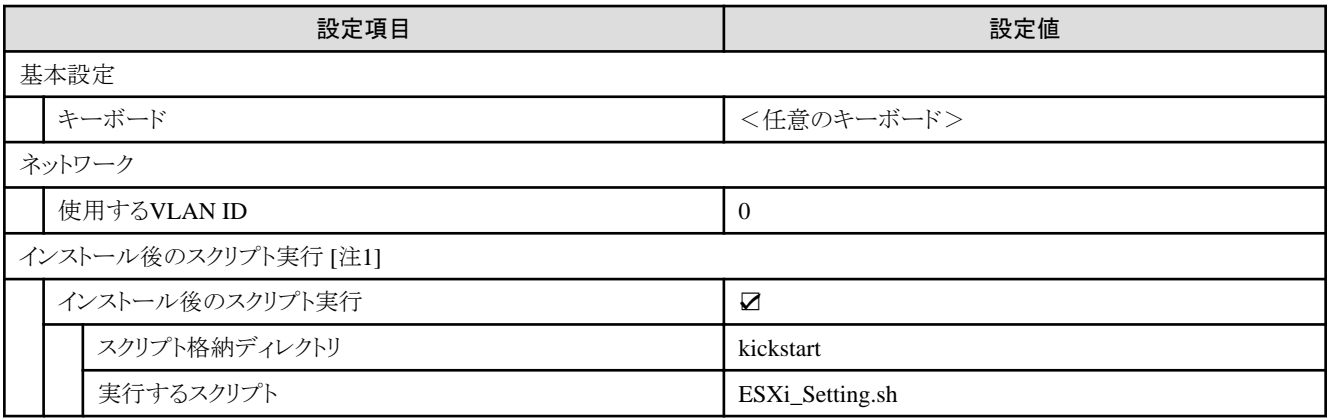

[注1]:この設定項目はクラスタ拡張機能が自動で設定します。手動では設定しない(チェックを付けない)でください。

[注2]:ブートデバイス(M.2)非冗長化構成の場合に指定します。

[注3]:ブートデバイス(M.2)冗長化構成の場合に指定します。

#### **4.7.5** 詳細 **- [OS**個別情報**]**タブ

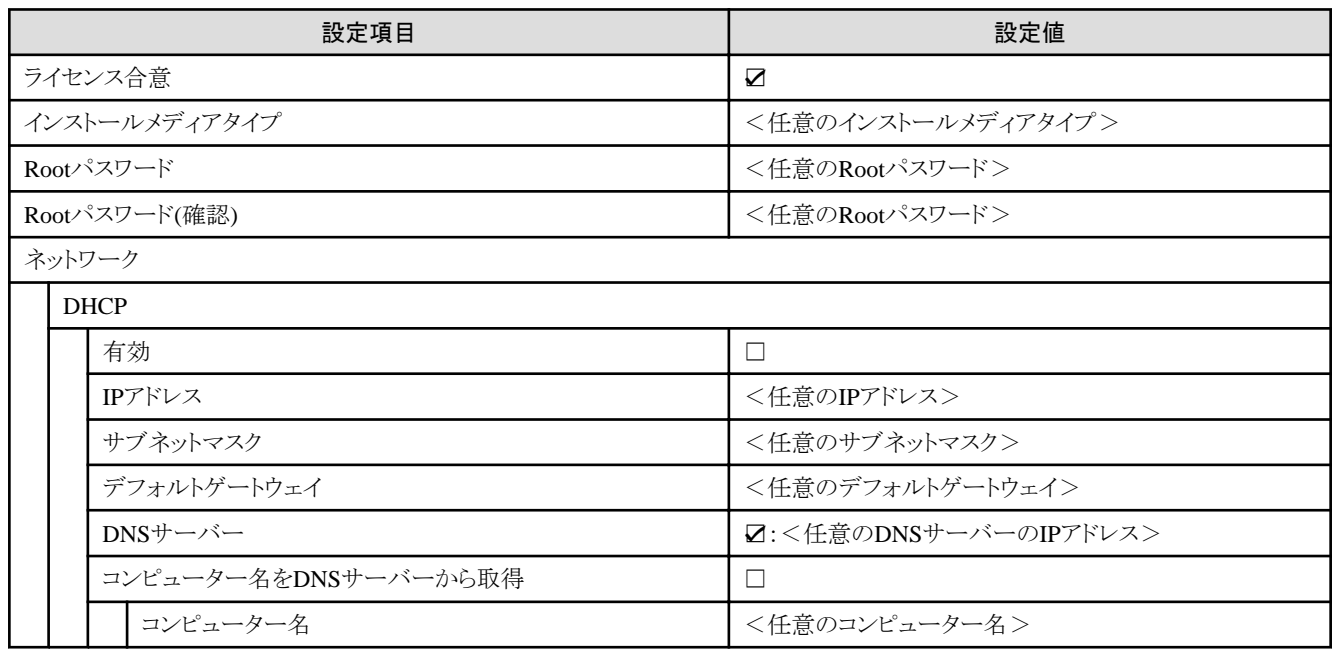

#### **4.8 PRIMEFLEX for Microsoft Storage Spaces Direct V1**に **PRIMERGY M5**シリーズをクラスタ拡張する場合のプロファイル設定値 一覧

本節はPRIMEFLEX for Microsoft Storage Spaces Direct(PRIMERGY M4シリーズ)に後継機種PRIMERGY M5シリーズを拡張する場合 に参照してください。

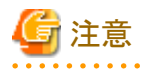

- ・ 記載のない設定値は、チェックを付けないでください。
- ・ 以下のポリシーで設定する設定項目については、各ポリシーに設定してください。
	- BIOSポリシー

- iRMCポリシー

- OSポリシー . . . . . . . . . . . . . . . . .

## **4.8.1** 基本情報

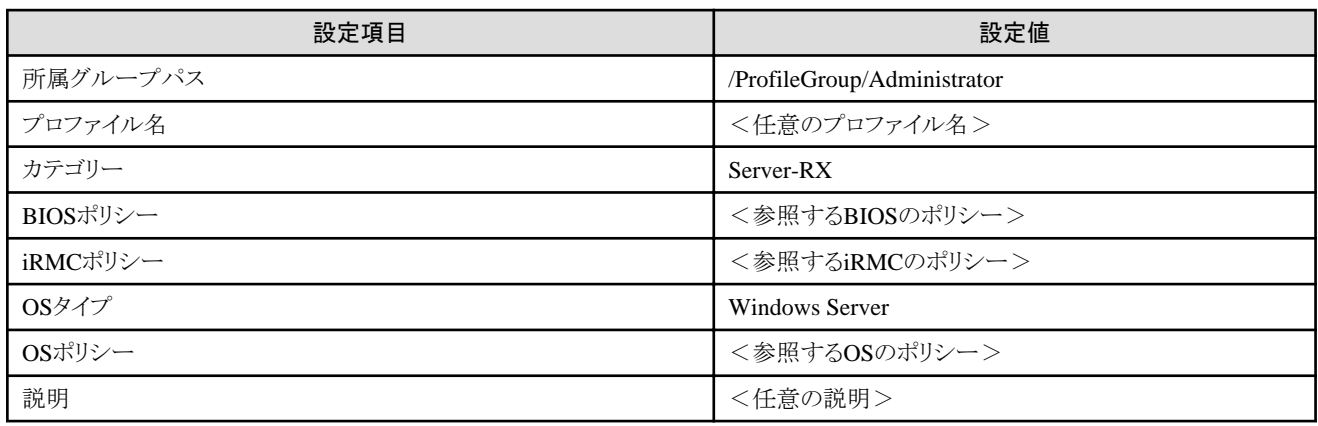

# **4.8.2** 詳細 **- [BIOS]**タブ

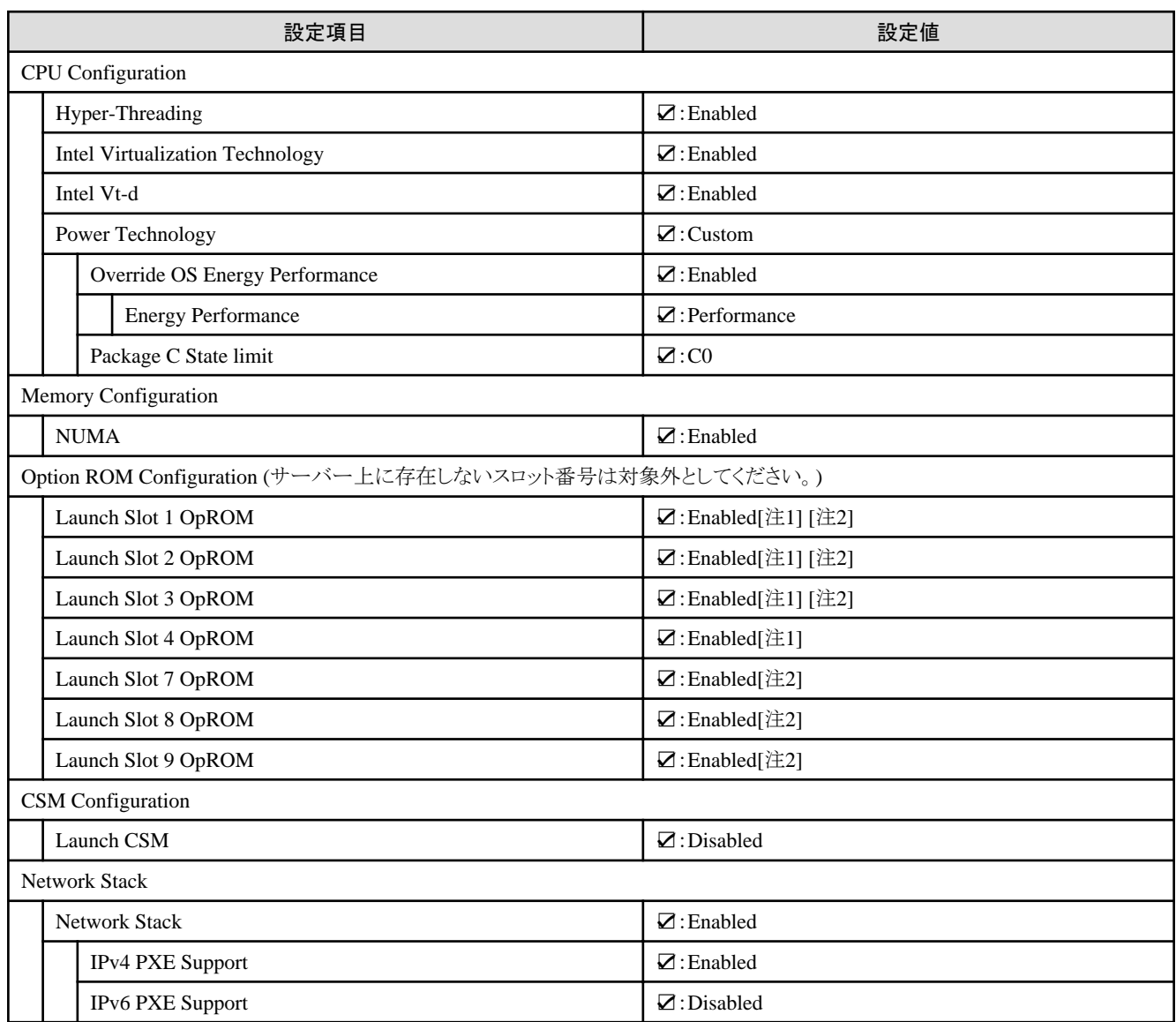

[注1]:PRIMERGY RX2530 M5の場合に指定します。

[注2]:PRIMERGY RX2540 M5の場合に指定します。

## **4.8.3** 詳細 **- [iRMC]**タブ

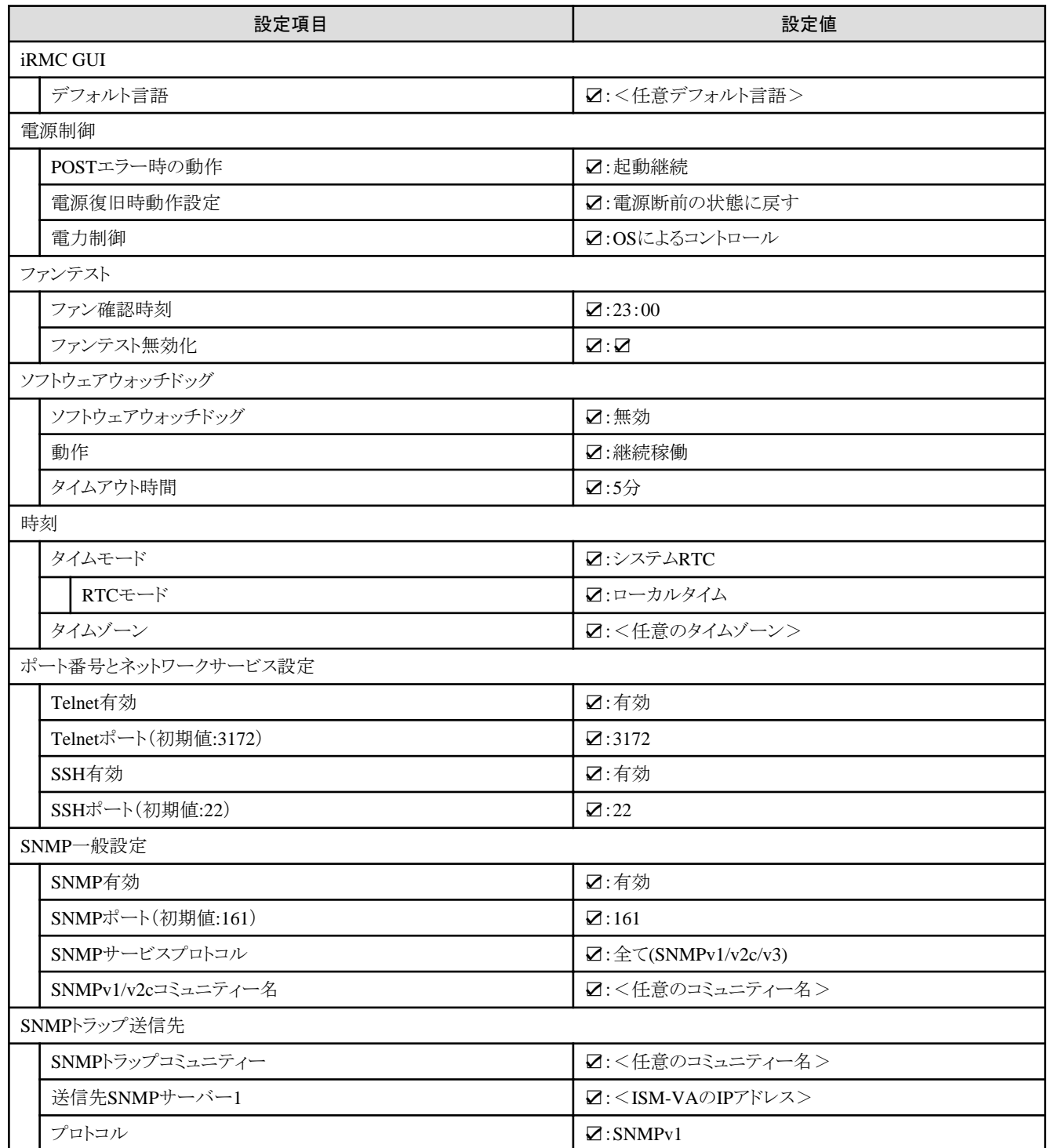

# **4.8.4** 詳細 **- [OS]**タブ

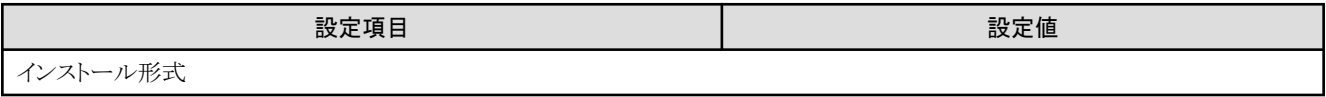

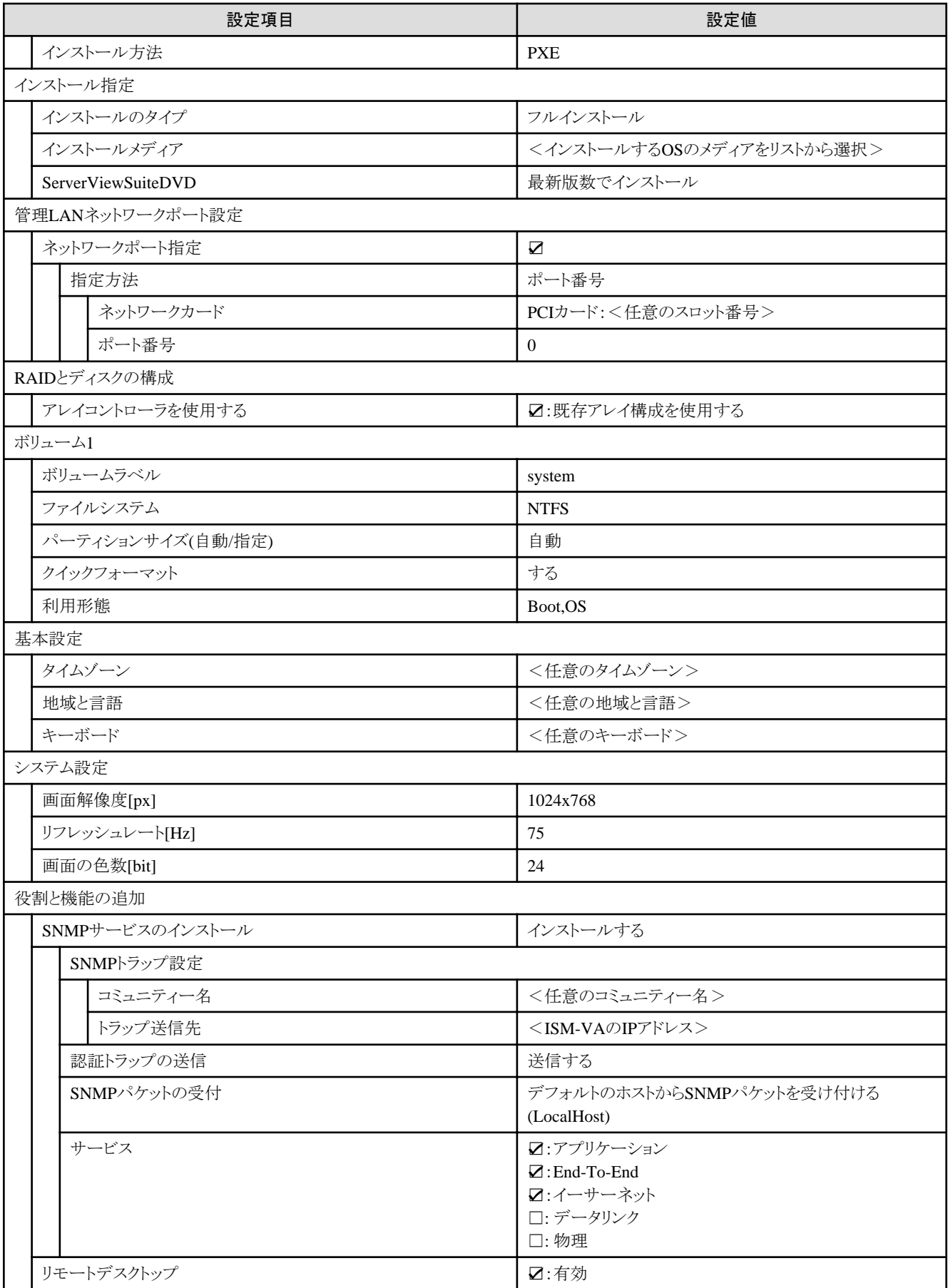

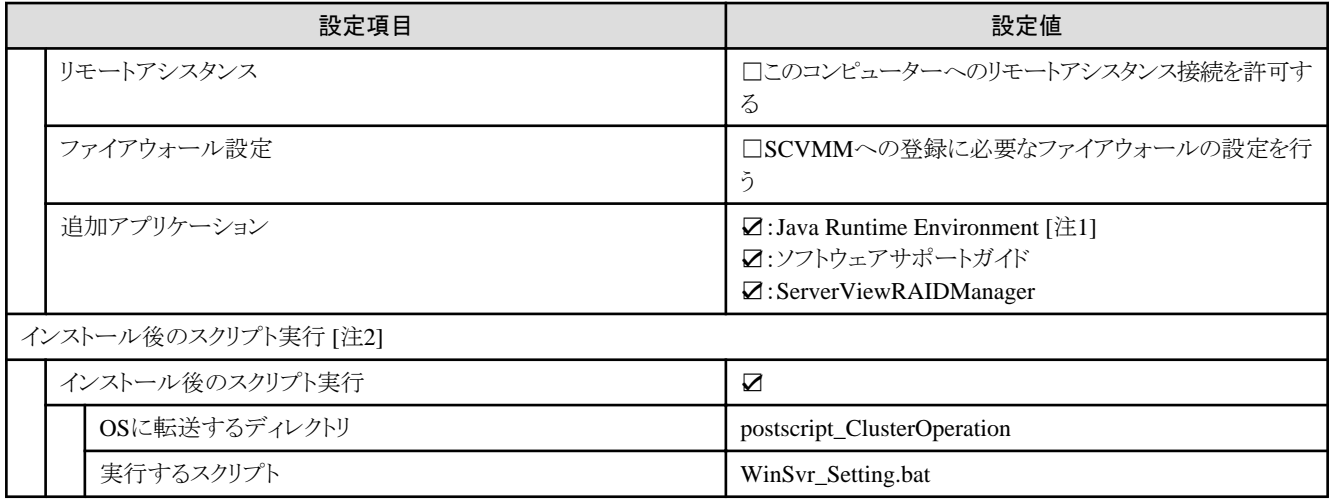

[注1]:SVIM V13.18.12以降を使用する場合は、Javaのインストールができません。チェックを外してください。

[注2]:この設定項目はクラスタ拡張機能が自動で設定します。手動では設定しない(チェックを付けない)でください。

#### **4.8.5** 詳細 **- [OS**個別情報**]**タブ

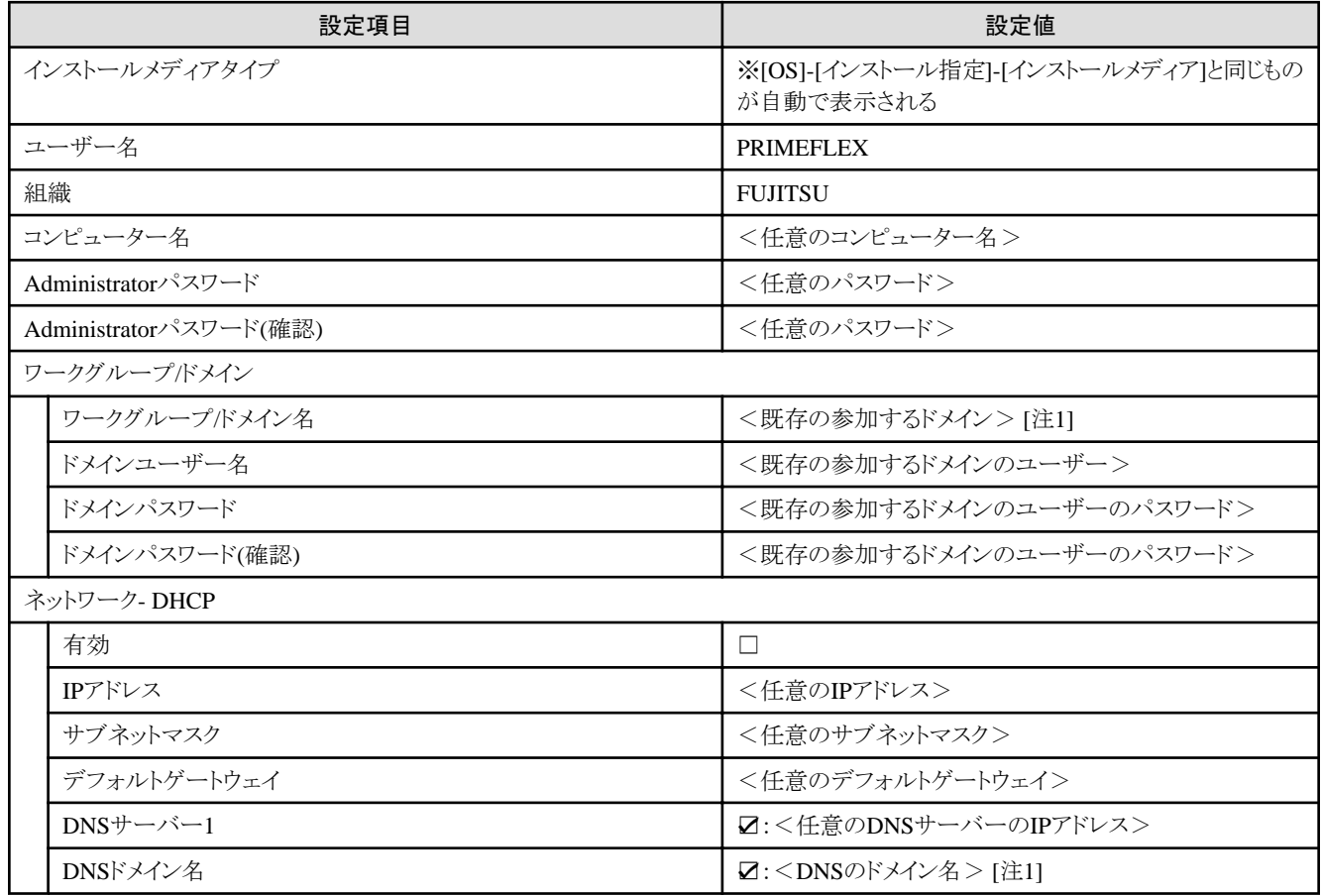

[注1]:ドメイン名は、UPN(User Principal Name)形式で指定してください。